## OLYMPUS

#### **ЦИФРОВ ФОТОАПАРАТ** OIYMPUS PFN  $F-PI$

#### **Инструкция за експлоатация**

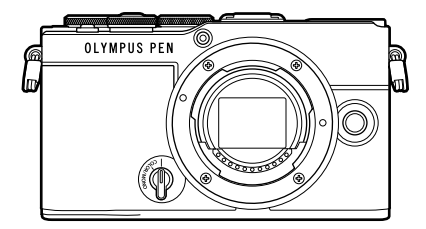

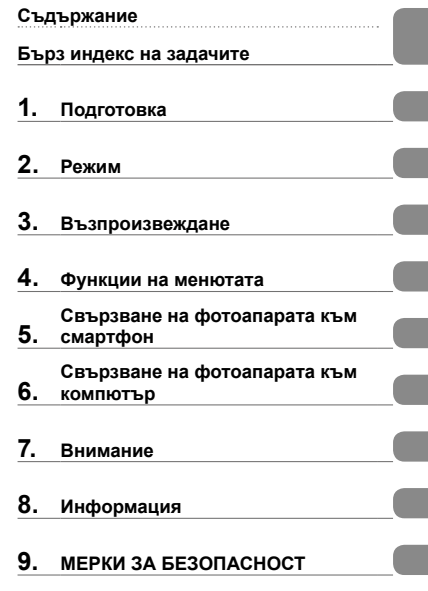

#### **Модел №: IM024**

- Благодарим Ви, че закупихте нашия цифров фотоапарат. Преди да започнете да работите с Вашия нов фотоапарат, прочетете внимателно тези инструкции, за да се насладите на оптимална функционалност и по-дълъг живот на фотоапарата.
- Трябва да прочетете и разберете съдържанието на «9. МЕРКИ ЗА [БЕЗОПАСНОСТ](#page-204-0)», преди да използвате този продукт. Запазете тези инструкции на достъпно място за бъдеща справка.
- Препоръчваме ви да направите пробни снимки, за да свикнете с фотоапарата, преди да снимате нещо важно.
- Илюстрациите на екрана и фотоапарата, показани в настоящото ръководство, са направени по време на разработването на продукта и може да се различават от действителния продукт.
- Ако има допълнения и/или промени на функциите поради актуализация на фърмуера за фотоапарата, то съдържанието ще се различава. За най-актуална информация, моля, посетете нашата уебстраница.

#### **Преди да започнете**

#### <span id="page-1-0"></span>**Прочетете и следвайте мерките за безопасност**

За да предотвратите неправилна работа, която може да предизвика пожар или други материални щети или да навреди на вас и на другите, прочетете «9. [МЕРКИ](#page-204-0) ЗА [БЕЗОПАСНОСТ»](#page-204-0) [\(стр.](#page-204-0) 205) изцяло, преди да използвате фотоапарата.

Докато използвате фотоапарата, правете справка с това ръководство, за да гарантирате безопасната и правилна работа. Съхранявайте ръководството на сигурно място, след като го прочетете.

Нашата компания не поема отговорност за нарушения на местните разпоредби, произтичащи от използването на продукта извън страната или региона на покупка.

#### **Безжична LAN и Bluetooth**®

Фотоапаратът включва вградена безжична LAN и **Bluetooth**®. Използването на тези функции извън страната или региона на покупка може да нарушава местните наредби за безжична комуникация – проверете при местните органи, преди да ги използвате. Нашата компания не носи отговорност за неспазването на местните разпоредби от страна на потребителя.

Дезактивирайте безжичния LAN и **Bluetooth**® в зоните, в които тяхната употреба е забранена.g[«Дезактивиране](#page-174-0) на безжичната LAN/**Bluetooth**®» (стр. 175)

#### Регистрация на потребител

Посетете нашия уебсайт за информация относно регистриране на Вашите продукти.

#### Инсталиране на компютърния софтуер/приложенията

#### **Olympus Workspace**

Това компютърно приложение се използва за изтегляне и преглед на снимките и клиповете, записани с фотоапарата. То може също така да се използва за актуализиране на фърмуера на фотоапарата. Софтуерът може да се изтегли от долния уебсайт. Когато изтегляте софтуера, бъдете готови да въведете серийния номер на фотоапарата.

https://support.olympus-imaging.com/owdownload/

#### **OLYMPUS Image Share (OI.Share)**

Можете да заредите изображенията от фотоапарата в смартфон. Можете да управлявате фотоапарата дистанционно и да правите снимки от смартфон.

https://app.olympus-imaging.com/oishare/

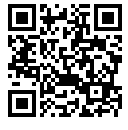

#### **Ръководства за продукти**

<span id="page-2-0"></span>В допълнение към «Инструкцията за експлоатация», ние предлагаме и «Справочник за функции на фотоапарата». Правете справка с тези ръководства, когато използвате продукта.

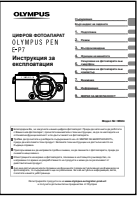

#### **Инструкция за експлоатация** (този pdf)

Инструкции относно начина на използване на фотоапарата и неговите функции. Ръководството за експлоатация може да се изтегли от нашия уебсайт или директно с помощта на приложението за смартфон «OLYMPUS Image Share» (OI.Share).

#### **Справочник за функции на фотоапарата**

Ръководство за функциите и настройките, което ви помага да използвате пълния набор от функции на фотоапарата. То е оптимизирано за показване на мобилни устройства и може да се разглежда с помощта на OI.Share.

https://cs.olympus-imaging.jp/jp/support/cs/webmanual/index.html

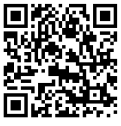

#### **Индикации, използвани в тази инструкция**

В ръководството са използвани следните символи.

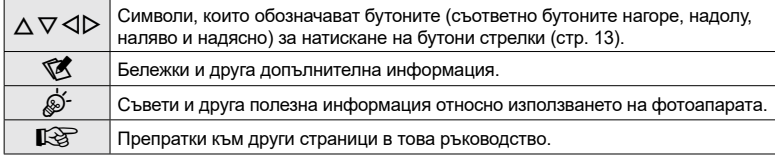

#### <span id="page-3-0"></span>**Съдържание**

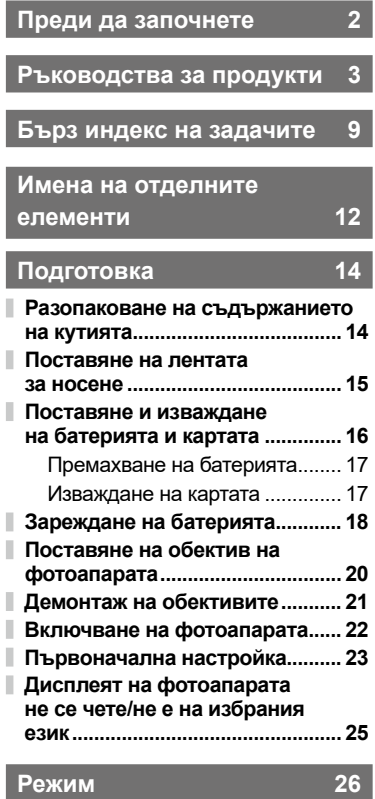

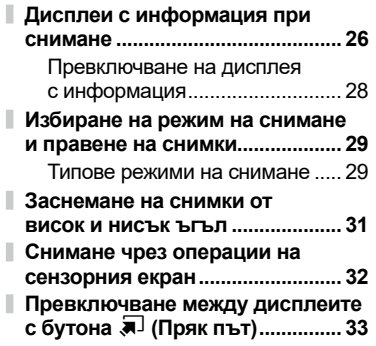

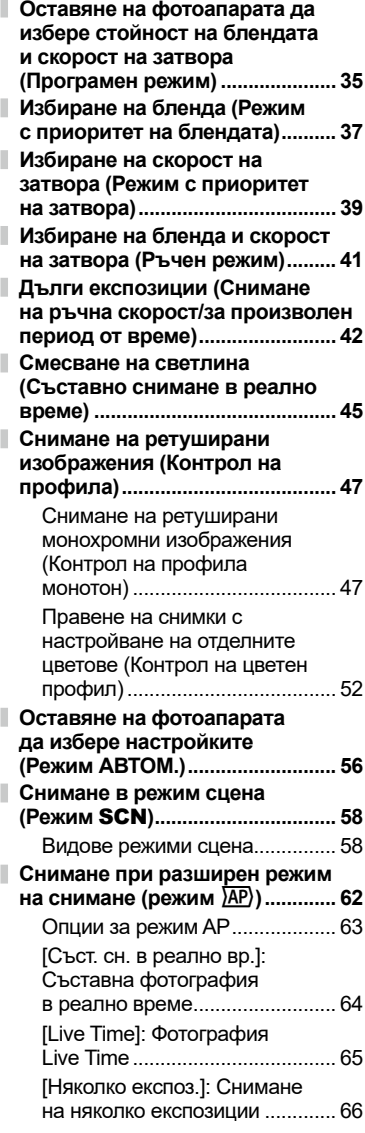

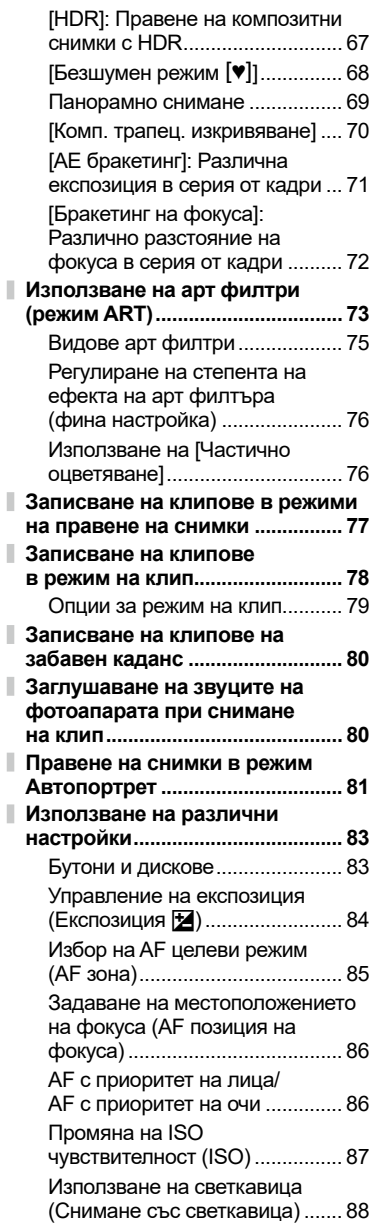

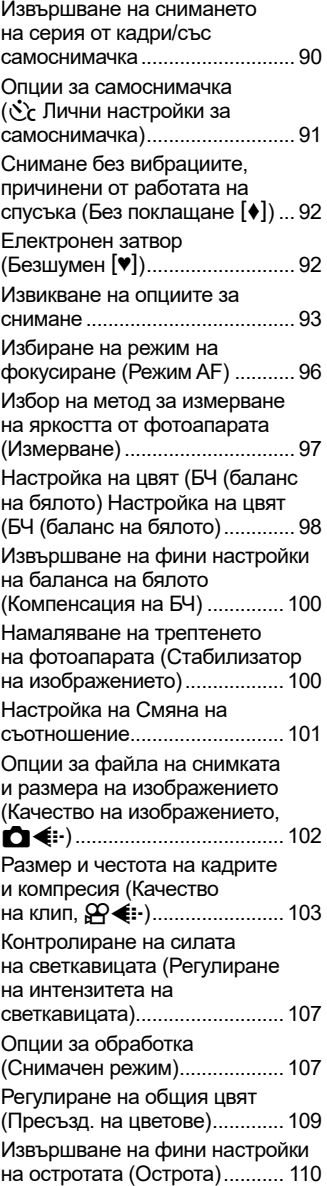

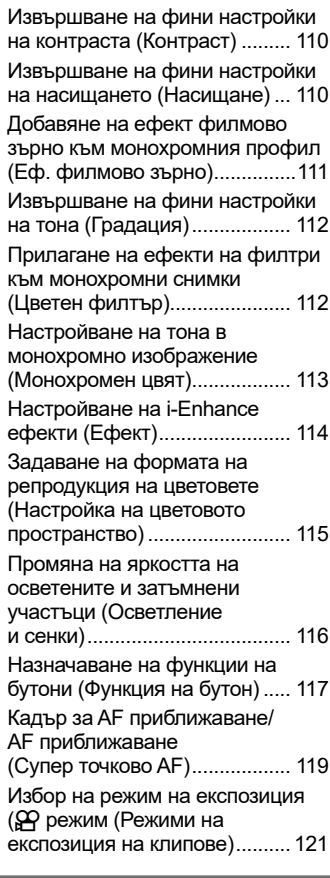

#### **[Възпроизвеждане](#page-121-1) 122**

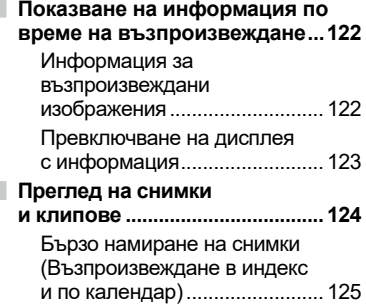

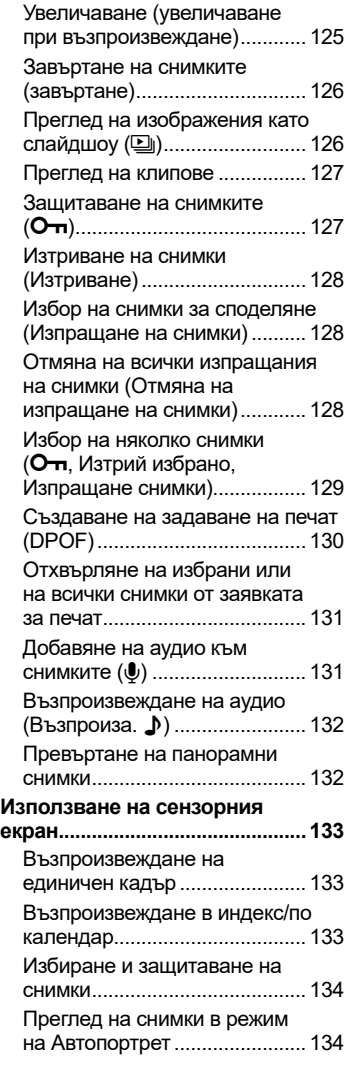

#### **[Функции на менютата](#page-135-1) 136**

I

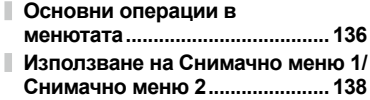

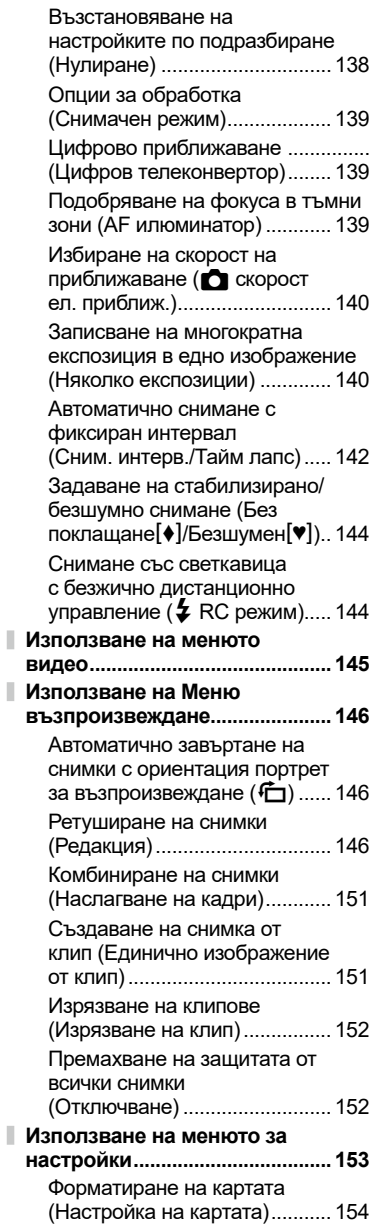

 $\overline{\phantom{a}}$ 

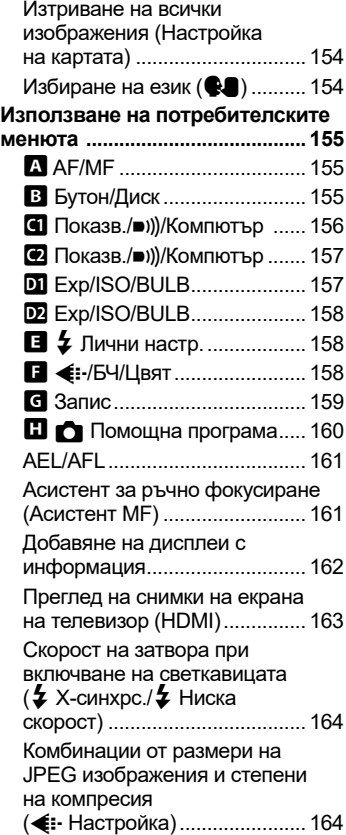

#### **[Свързване на фотоапарата](#page-164-1)  [към смартфон](#page-164-1) 165**

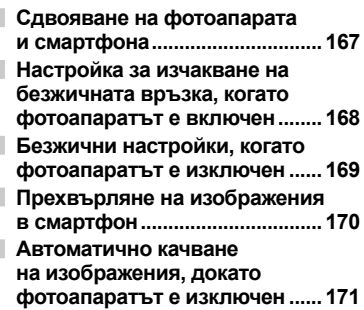

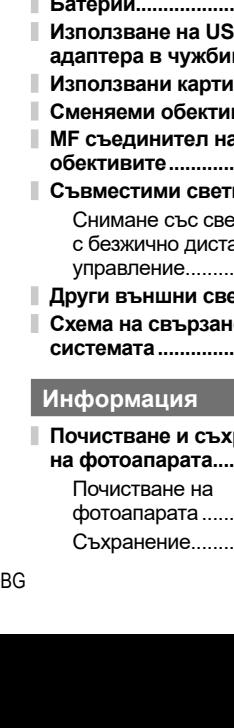

**8** BG

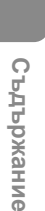

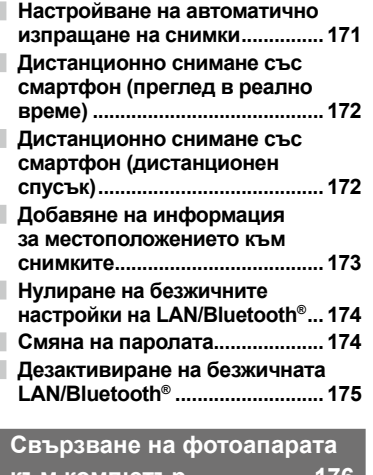

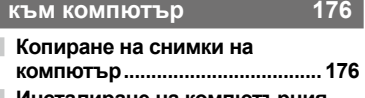

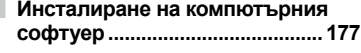

#### **[Внимание](#page-177-1) 178**

**Батерии[........................................](#page-177-1) 178 B-AC [адаптера в чужбина..................](#page-177-1) 178 [Използвани карти......................](#page-178-0) 179 [Сменяеми обективи..................](#page-178-0) 179 [MF съединител на](#page-179-0)  [обективите..................................](#page-179-0) 180 [Съвместими светкавици.........](#page-180-0) 181** ткавица анционно [управление...............................](#page-181-0) 182 **[Други външни светкавици......](#page-182-0) 183 ОСТ НА [системата....................................](#page-183-0) 184 [Информация](#page-185-1) 186**

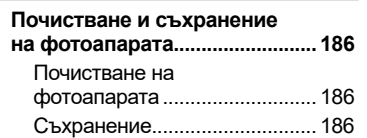

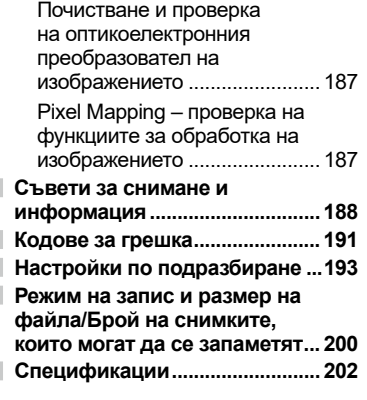

#### **[МЕРКИ ЗА](#page-204-1)**

**[БЕЗОПАСНОСТ](#page-204-1) 205**

**[МЕРКИ ЗА БЕЗОПАСНОСТ......](#page-204-1) 205**

#### **[Индекс](#page-210-0) 211**

Ī

# Бърз индекс на задачите **Бърз индекс на задачите**

## **Бърз индекс на задачите**

#### **Режим деятельно по производить в тема и производить в тема и производить в тема и производить в тема и производить**

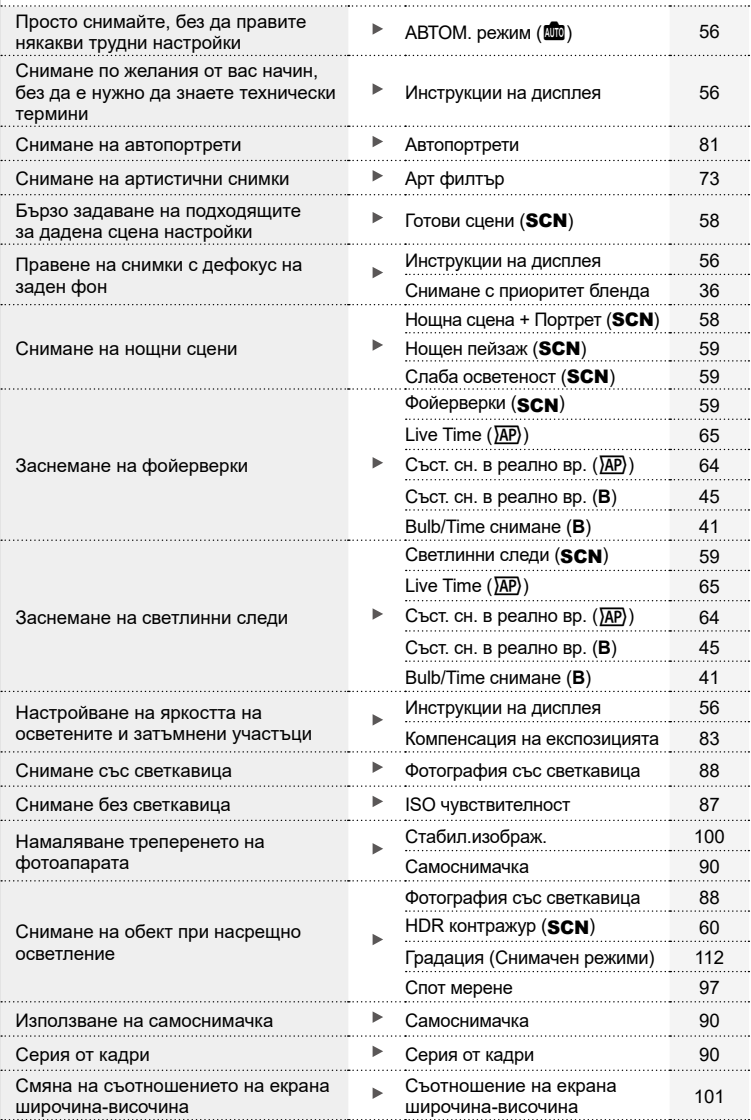

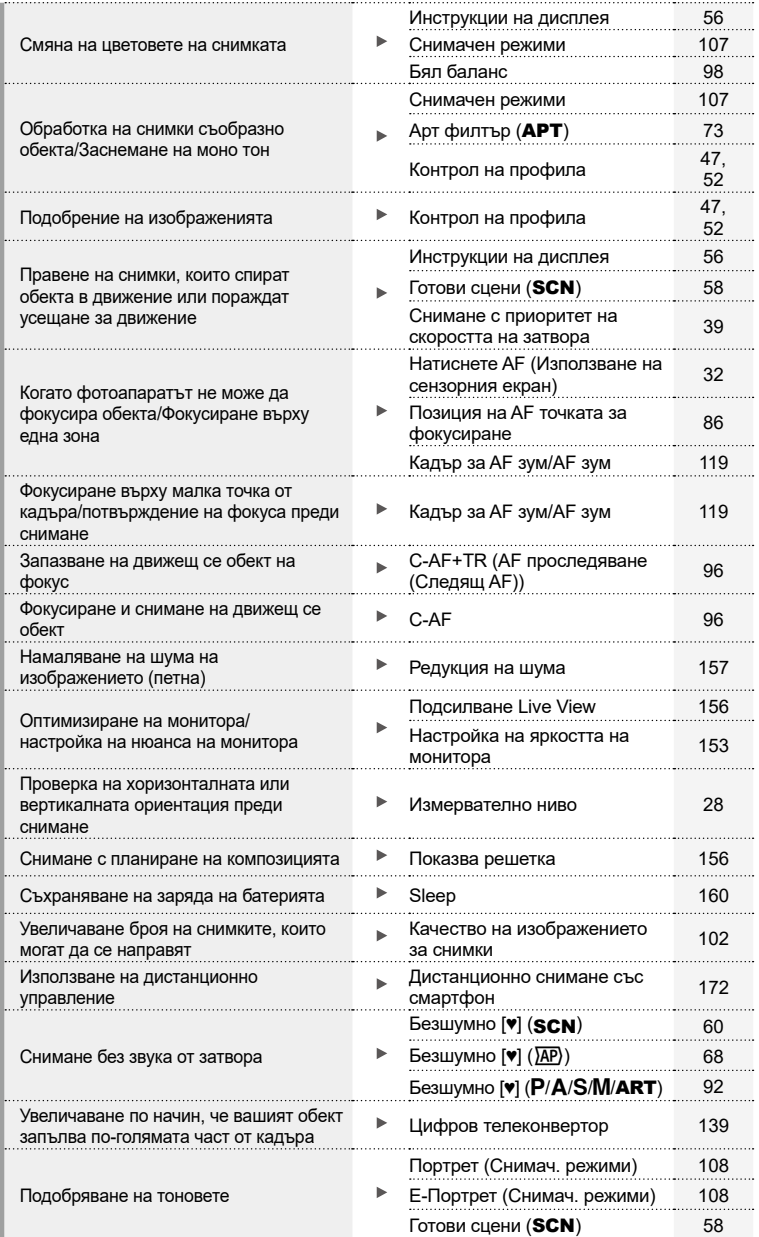

#### **Възпроизвеждане/Ретуширане делатността в тема**

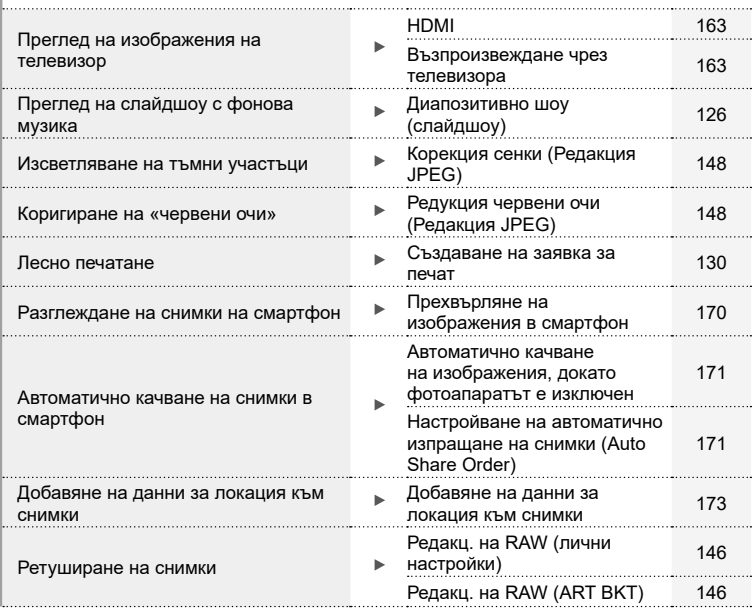

#### **Настройки на фотоапарата get and get a get a get a** get a get a get a get a get

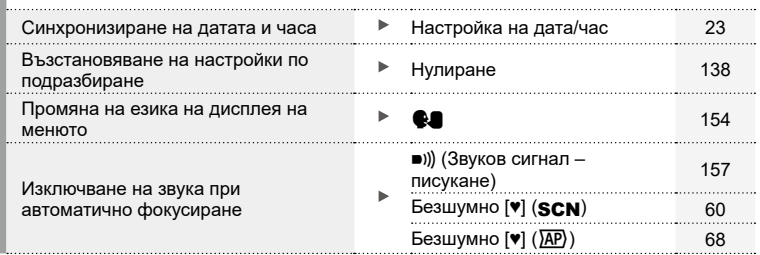

#### **Имена на отделните елементи**

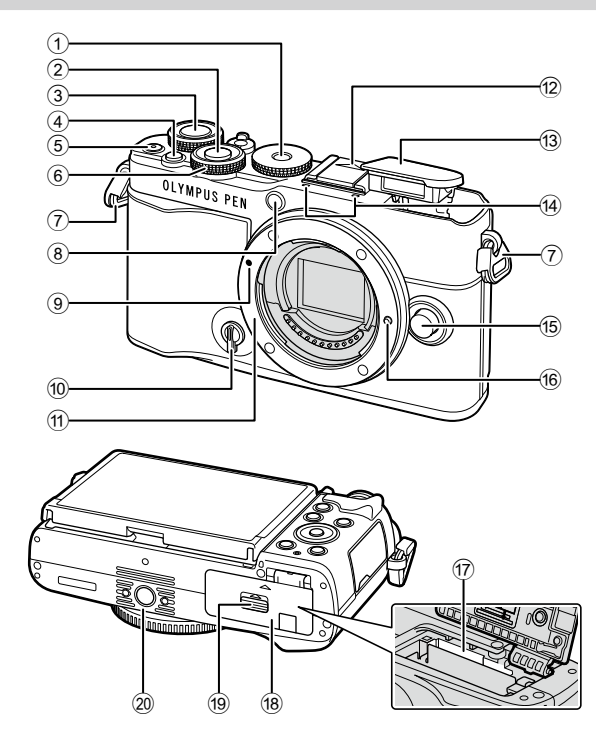

- 1 Диск за избор на режим...............[стр.](#page-28-1) 29
- 2 Спусък ...........................................[стр.](#page-29-0) 30
- 3 Заден диск (©) ......................cтр. 35[-41,](#page-40-1) [124](#page-123-1)
- 4 Бутон u (пряк път)......................[стр.](#page-32-1) 33
- 5 ⊙ (клип)/< бутон.......... [стр.](#page-127-1) 77/стр. 128
- $6$  Преден диск ( $\circledcirc$ )
	- ...........................[стр.](#page-34-1) 35 – [41](#page-40-1), [83,](#page-82-1) [88,](#page-87-0) [124](#page-123-1)
- $\overline{7}$  Отвор за лентата за носене........ стр. 15
- 8 Индикатор за самоснимачката/ AF илюминатор.............. [стр.](#page-89-0) 90/[стр.](#page-138-2) 139
- 9 Маркировка за поставяне на обектива...................................стр. 20
- 0 Превключвател за контрол на профила.............................[стр.](#page-46-2) 47, [52](#page-51-2)
- **11) Байонет (свалете капачката от тялото** на фотоапарата, преди да прикрепите обектива.)

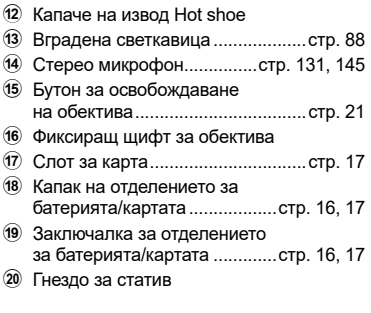

<span id="page-11-0"></span>Имена на отделните елементи **Имена на отделните елементи**

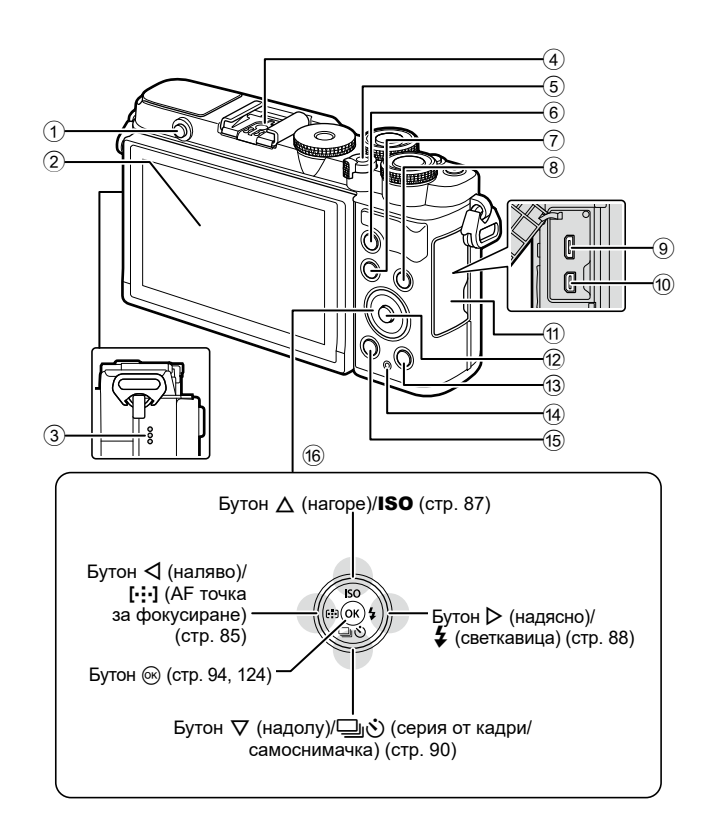

- 1 Бутон за изваждане на светкавица .................................. [стр.](#page-87-2) 88 2 Монитор (сензорен екран)
- .......................... [стр.](#page-25-2) 26, [32](#page-31-1), [93,](#page-92-0) [122,](#page-121-2) [133](#page-132-1)
- 3 Високоговорител
- 4 Извод Hot shoe.......................... [стр.](#page-180-1) 181
- **5** Лостче **ON/OFF** ............................ [стр.](#page-21-1) 22
- 6 Бутон AEL/AFL.........[стр.](#page-116-1) 117, [118,](#page-117-0) [161](#page-160-1)
- 7 Бутон MENU ............................ [стр.](#page-135-2) 136 8 Бутон INFO ................ [стр.](#page-27-2) 28, [123,](#page-122-1) [162](#page-161-1)
- 0 HDMI микро конектор............... стр. 163 **11) Капак на конектора 12 Бутон (** $\odot$  .................................. [стр.](#page-94-0) 95, [124](#page-123-2) 13 Бутон ▶ (възпроизвеждане).. [стр.](#page-123-3) 124 **14 Лампа CHARGE** (заряд на батерията).................. [стр.](#page-17-1) 18  $\overline{10}$  Бутон (изтриване)................. [стр.](#page-127-2) 128 **16** Бутон със стрелки\*..................стр. 23, [85](#page-84-1) – [90](#page-89-0), [124](#page-123-2)

9 Micro-USB конектор.................. [стр.](#page-175-2) 176

 $*$  В настоящото ръководство иконите  $\Delta\nabla\blacktriangleleft\triangleright$  означават операции, които се извършват с помощта на бутона със стрелки.

#### <span id="page-13-0"></span>**Разопаковане на съдържанието на кутията**

При покупка опаковката съдържа фотоапарата и следните принадлежности.

В случай че нещо липсва или е повредено, се обърнете към дилъра, от който сте закупили фотоапарата.

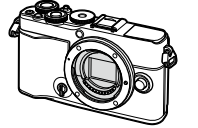

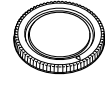

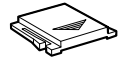

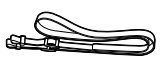

Фотоапарат Капачка на корпуса\* Капак на гнездото за външна светкавица\*

Лента за носене

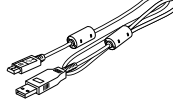

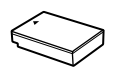

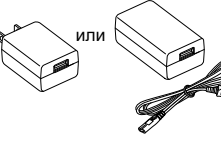

USB кабел CB-USB12

Литиево-йонна батерия BLS-50

USB-AC адаптер F-5AC

Основно ръководство Гаранционна карта

\* Капачката на корпуса и капакът на гнездото за външна светкавица се доставят монтирани към или поставени във фотоапарата.

#### <span id="page-14-0"></span>**Поставяне на лентата за носене**

**1** Преди да закачите лентата, извадете края от катарамата и освободете лентата, както е показано.

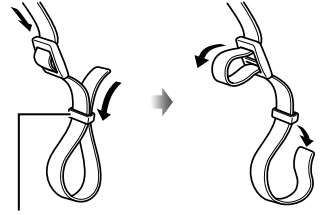

Катарама

**2** Прекарайте края на лентата през отвора за лентата и обратно до катарамата.

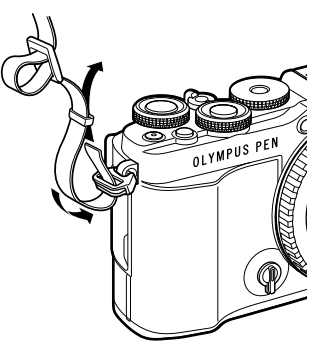

**3** Прекарайте края на лентата през закопчалката и я затегнете, както е показано.

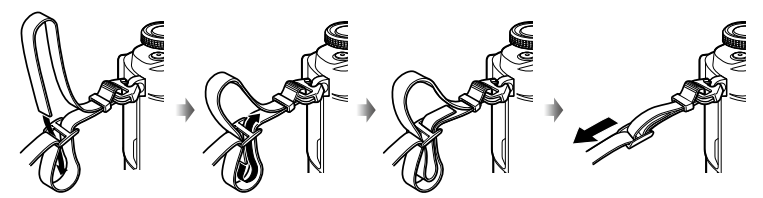

- Закрепете другия край на лентата в другия отвор за лентата.
- След като поставите лентата, изтеглете я със сила, за да се уверите, че няма да се освободи.

#### <span id="page-15-0"></span>**Поставяне и изваждане на батерията и картата**

В настоящите инструкции всички устройства за съхранение се наричат «карти». Фотоапаратът използва SD, SDHC или SDXC карти памет на трети доставчици, съответстващи на стандарта SD (Secure Digital).

Картите трябва да се форматират с този фотоапарат, преди да се използват за първи път или след като са били използвани с други фотоапарати или компютри. **[G]** [«Форматиране](#page-153-2) на картата (Настройка на картата)» (стр. 154)

**1** Уверете се, че лостчето ON/OFF е в положение OFF.

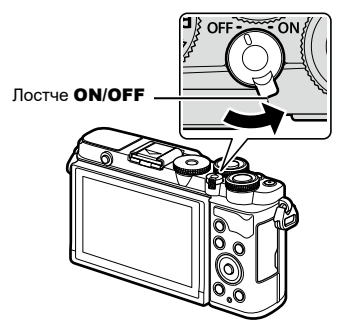

**2** Отваряне на капака на отделението за батерията/ картата.

Капак на отделението за батерията/за картата

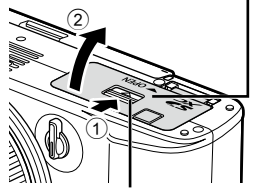

Ключ за отделението на батерията/картата

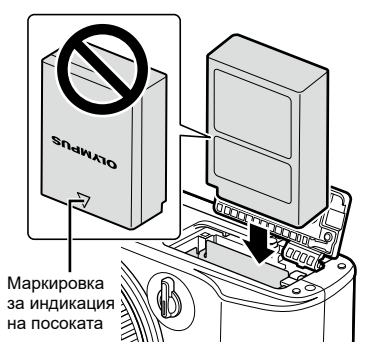

- **3** Поставяне на батерията.
	- Използвайте само батерии BLS-50 (стр. 14, 204).
- <span id="page-16-0"></span>**4** Поставяне на картата.
	- Плъзнете картата, докато се фиксира на мястото си.  $\mathbb{R}$  [«Използвани](#page-178-1) карти» (стр. 179)

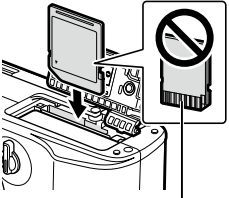

Контактна повърхност

- Не използвайте сила за вкарване на повредена или деформирана карта. Това би могло да повреди слота за картата.
- **5** Затваряне на капака на отделението за батерията/ картата.
- Преди да използвате фотоапарата, се уверете, че капакът на отделението на батерията/картата е затворен.

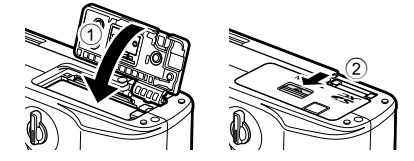

#### $\blacktriangledown$

- Препоръчва се при продължително снимане да приготвите резервна батерия, в случай че батерията се изтощи при използване.
- Също така прочетете [«Батерии»](#page-177-2) (стр. 178).

#### **Премахване на батерията**

Изключете фотоапарата, преди да отворите или затворите капака на отделението за батерията/ картата. За да извадите батерията, първо натиснете копчето за захващане на батерията по посока на стрелката.

- Не изваждайте батерията, докато се показва индикаторът за запис върху карта [\(стр.](#page-25-3) 26, [27](#page-26-0)).
- Ако не можете да извадите батерията, свържете се с оторизиран дистрибутор или сервизен център. Не използвайте сила.

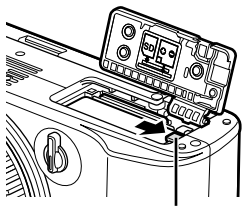

Копче за захващане на батерията

#### <span id="page-16-1"></span>**Изваждане на картата**

Леко натиснете вмъкнатата карта и тя ще изскочи. Изтеглете картата.

• Не изваждайте батерията, докато се показва индикаторът за запис върху карта [\(стр.](#page-25-3) 26, [27](#page-26-0)).

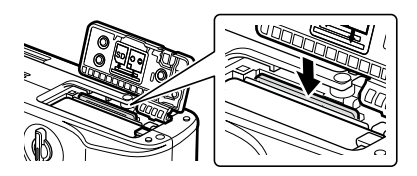

*1*

#### <span id="page-17-1"></span><span id="page-17-0"></span>**Зареждане на батерията**

**1** Уверете се, че лостчето ON/OFF е в положение OFF.

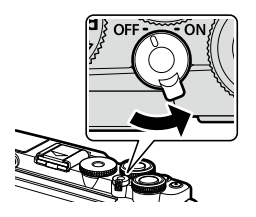

**2** Проверете дали батерията е във фотоапарата, след което свържете USB кабела и USB-AC адаптера.

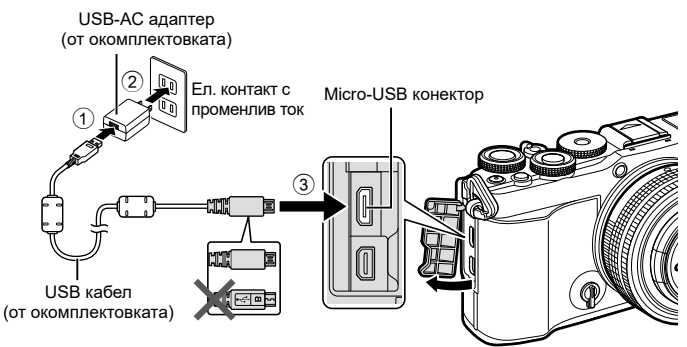

- Никога не използвайте USB кабел, различен от предоставения или указания от нашата компания (стр. 184). Това може да причини пушек или изгаряне.
- Лампата **CHARGE** свети по време на зареждането. Зареждането отнема около 4 часа. Лампата изгасва, когато батериите достигнат пълен заряд.
- Дори ако зареждането тече, то спира, когато фотоапаратът се включи.

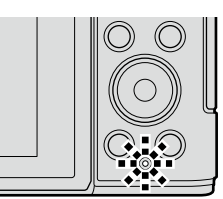

- USB AC адаптерът не може да се използва за зареждане на батерията, когато фотоапаратът е включен.
- Ако възникне грешка при зареждането, лампата **CHARGE** започва да мига. Разединете и свържете отново USB кабела.
- USB-AC адаптерът може да се използва за зареждане на батерията, когато температурата на батерията е между 0 и 40°C.
- За зареждане на батерията може да се използва зарядно устройство (BCS-5: продава се отделно).

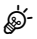

- От съображения за безопасност зареждането може да отнеме повече или батерията може да не достигне пълен заряд, когато батерията се зарежда в среда с висока температура.
- Батериите не се зареждат, докато фотоапаратът е изключен, ако снимките се качват на смартфон чрез Wi-Fi (автоматично качване във фонов режим). L <a> качване на изображения, докато [фотоапаратът](#page-170-1) е изключен» (стр. 171)

#### **13** USB AC адаптер

• Не забравяйте да изключите USB AC адаптера при почистване. Ако оставите USB AC адаптера включен по време на почистването, можете да предизвикате нараняване или електрически удар.

#### <span id="page-19-0"></span>**Поставяне на обектив на фотоапарата**

**1** Уверете се, че лостчето ON/OFF е в положение OFF.

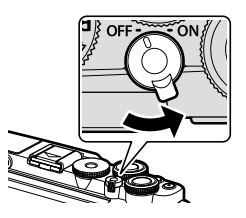

**2** Свалете задната капачка на обектива и капачката на тялото на фотоапарата.

Задна капачка на обектива

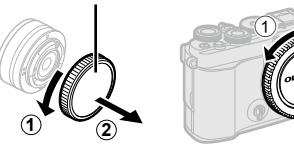

**3** Изравнете маркировката за поставяне на обектива (червена) на фотоапарата с маркировката за подравняване (червена) на обектива, след което поставете обектива в тялото на фотоапарата.

**4** Завъртете обектива, както е показано, докато той щракне на мястото си.

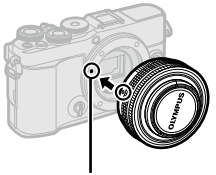

 $^{\circledR}$ 

Маркировка за поставяне на обектива

- 
- 
- Не натискайте бутона за освобождаване на обектива от фотоапарата.
- Не докосвайте вътрешните части на фотоапарата.
- **5** Свалете предната капачка на обектива.

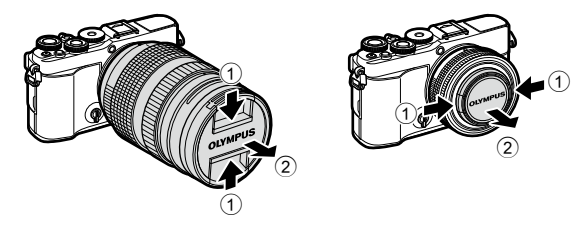

<span id="page-20-1"></span><span id="page-20-0"></span>1 Уверете се, че лостчето **ON/OFF** е в положение OFF.

**2** Задръжте бутона за освобождаване на обектива и завъртете обектива, както е показано.

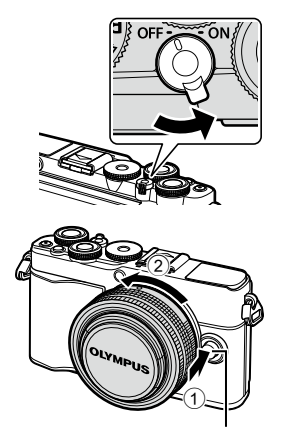

Бутон за освобождаване на обектива от фотоапарата

**Сменяеми обективи**

Вижте [«Сменяеми](#page-178-2) обективи» (стр. 179).

*1*

#### <span id="page-21-1"></span><span id="page-21-0"></span>**Включване на фотоапарата**

- **1** Поставете лостчето ON/OFF в позиция ON (Вкл.).
	- Когато фотоапаратът е включен, ще се включи и мониторът.
	- За да изключите фотоапарата, върнете лостчето в позиция ОFF (Изкл.).

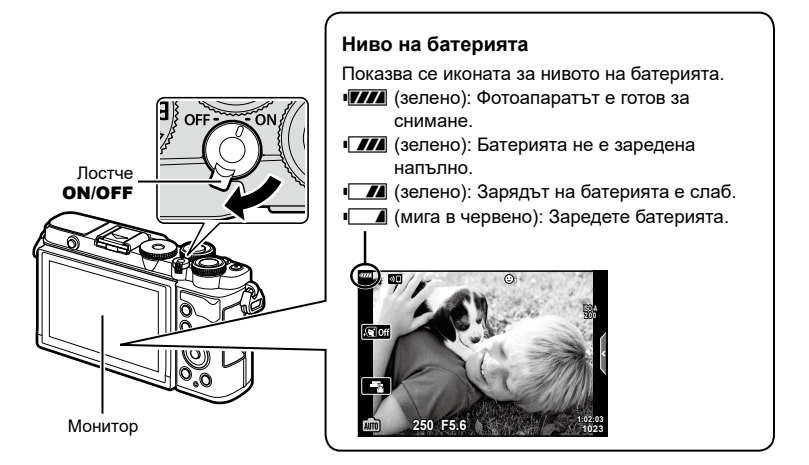

#### **Спящ режим на фотоапарата**

Ако в продължение на една минута не се извършат никакви операции, фотоапаратът влиза в спящ режим (режим на готовност), като мониторът се изключва и всички действия се прекратяват. Натискането на спусъка активира фотоапарата повторно. Фотоапаратът ще се изключи автоматично, ако се остави в спящ режим в продължение на 4 часа. Преди употреба включете фотоапарата отново. :Можете да изберете колко продължително фотоапаратът да остане в покой преди влизане в спящ режим.  $\mathbb{I}\mathcal{F}$  [\[Sleep\]](#page-159-1) (стр. 160)

*1*

#### <span id="page-22-0"></span>**Първоначална настройка**

След като включите фотоапарата за първи път, извършете първоначална настройка, като изберете език и настроите часовника на фотоапарата.

- Информацията за дата и час е записана на картата заедно със снимките.
- Името на файла също е включено към информацията за дата и час. Преди да използвате фотоапарата, се убедете, че сте настроили правилно датата и часа. Някои функции не могат да се използват, ако датата и часът не са настроени.
- **1** Натиснете бутона <sub>(®</sub>) при извеждане на диалоговия прозорец за първоначална настройка, който Ви подканва да изберете език.
- **2** Маркирайте желания език с помощта на предния или задния диск или  $\wedge \nabla \triangleleft \triangleright$ .
	- На диалоговия прозорец за избор на език има две страници с опции. Използвайте предния или задния диск или  $\wedge \nabla \triangleleft$  , за да преместите курсора между страниците.

**Please select your language. Veuillez choisir votre langue. Bitte wählen Sie Ihre Sprache. Por favor, selecciona tu idioma.** 请设置您的语言。同 言語を選択してください。

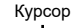

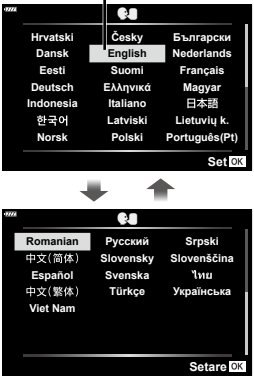

- **3** Натиснете бутона (%), когато е маркиран желаният език.
	- Ако натиснете бутона на затвора, преди да натиснете бутона ®, фотоапаратът ще излезе в режим на снимане и няма да бъде избран език. Можете да извършите първоначална настройка, като изключите и включите отново фотоапарата за извеждане на диалоговия прозорец за първоначална настройка и повторите процеса от стъпка 1.

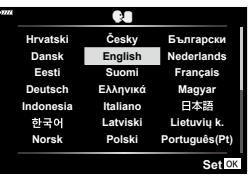

• Можете да смените езика по всяко време от  $\gamma$  менюто за настройка.  $\mathbb{R}$  [«Избиране](#page-153-1) на език ( $\bigoplus$ )» (стр. 154)

- Използвайте  $\triangleleft$  за маркиране на опции.
- Използвайте  $\wedge \nabla$  за промяна на маркираната опция.
- Можете да коригирате часовника по всяко време от у менюто за настройка.  $\mathbb{R}$  [40] ([стр.](#page-152-2) 153)

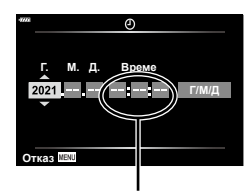

Часовото време се показва на дисплея чрез 24-часов часовник.

- **5** Завършете първоначалната настройка.
	- Натиснете бутона @ за настройка на часовника.
- Ако батерията се извади от фотоапарата и фотоапаратът се остави така за известно време, е възможно датата и часът да се върнат към фабричната настройка по подразбиране.
- Ако ще записвате клипове, настройте честотата на кадрите в зависимост от видео стандарта на страната/региона.  $\mathbb{R}$  [Кадр. [честота](#page-144-2) видео] (стр. 145)

#### **Изключване на фотоапарата**

За да изключите фотоапарата, върнете лоста ON/OFF в положение OFF. Вижте страница [169](#page-168-1) за информация относно това как да процедирате, ако фотоапаратът изведе диалоговия прозорец, показан на илюстрацията.

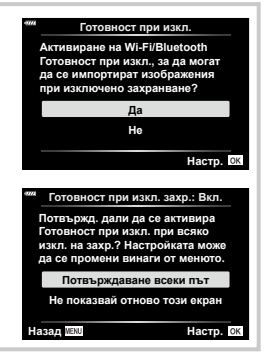

#### <span id="page-24-0"></span>**Дисплеят на фотоапарата не се чете/не е на избрания език**

Ако дисплеите на фотоапарата са на непознат език или използват символи, които не можете да прочетете, вероятно случайно сте избрали грешен език в диалоговия прозорец за избор на език. Следвайте стъпките по-долу за смяна на езиците.

- **1** Натиснете бутона MENU за показване на менютата.
- Бутон MENU

 $\Delta \nabla$ 

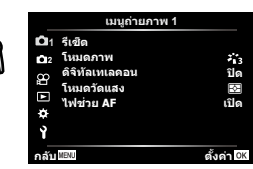

**เมนูตั�งค่า**

**ไทย**

j**±0** k**±0 0.5 วินาที '--.--.-- --:--:--**

**กลับ ตั�งค่า**

**2 1**

ജ  $\Box$ Ý

 $\odot$ 

W

!<u>!!!</u><br>ดูภาพบันทึก **เฟิร์มแวร์ การตั�งค่า Wi-Fi/Bluetooth**

**ตั�งค่าการ์ด**

- **2** Маркирайте раздела у Меню настройки с помощта на  $\Delta \nabla$ и натиснете  $\triangleright$ .
- **3** Маркирайте [ $Q$ ] с помощта на  $\Delta \nabla$  и натиснете  $\triangleright$ .
- **4** Маркирайте желания език с помощта на  $\triangle \nabla \triangleleft \triangleright$  и натиснете бутона  $\circledcirc$ .

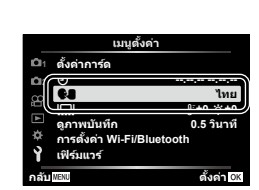

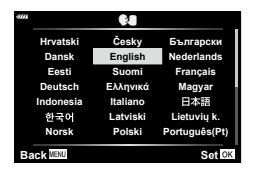

#### <span id="page-25-2"></span><span id="page-25-1"></span><span id="page-25-0"></span>**Дисплеи с информация при снимане**

#### <span id="page-25-3"></span>**Дисплей на монитора по време на заснемане на снимки**

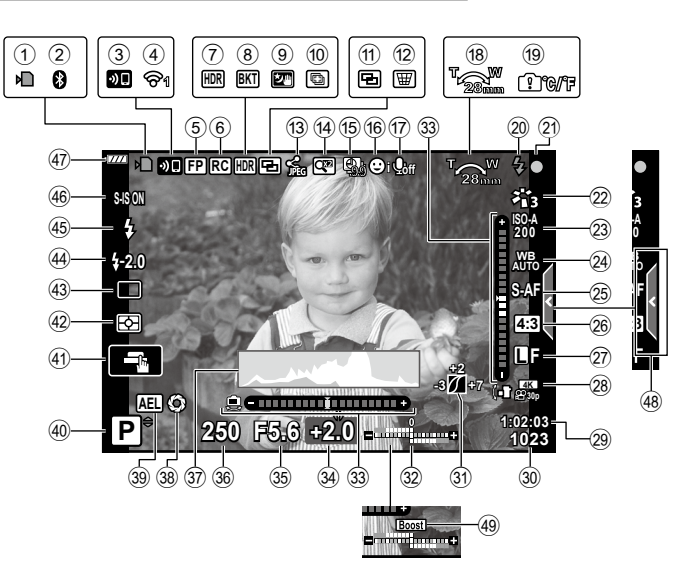

#### **Дисплей на монитора по време на снимане на клип**

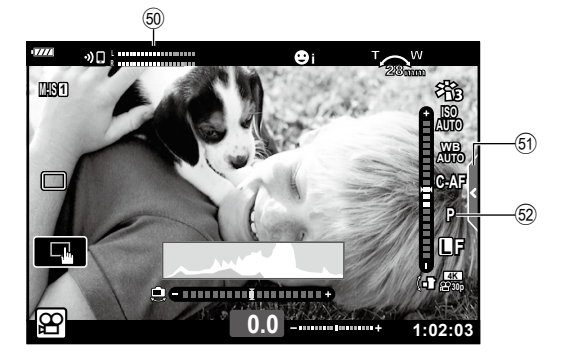

<span id="page-26-0"></span>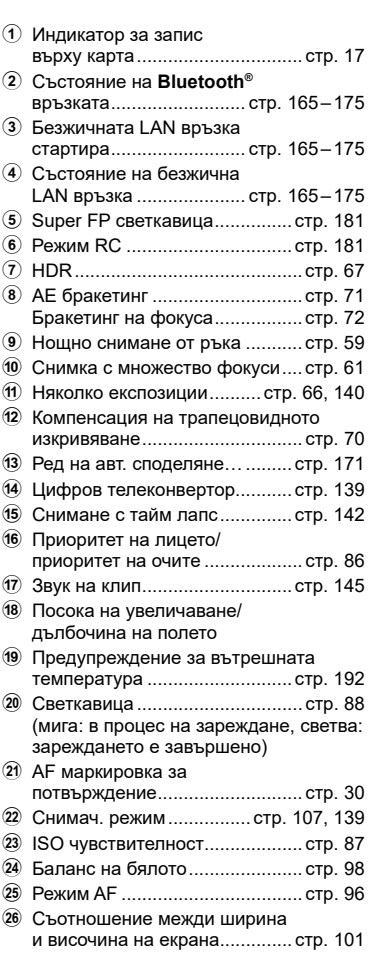

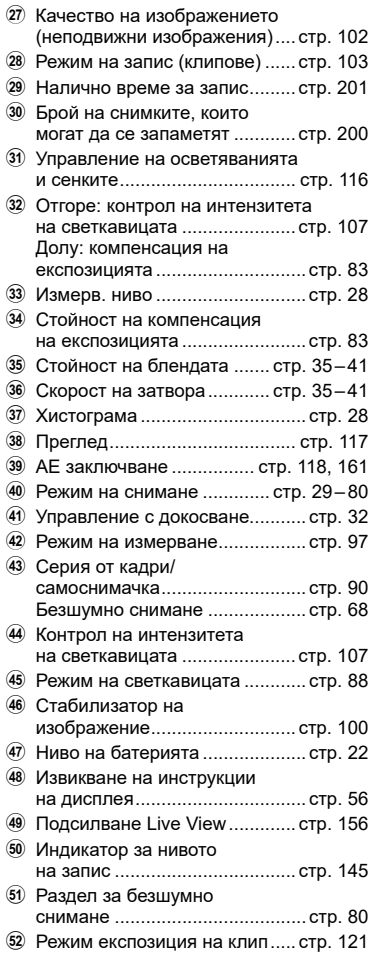

#### <span id="page-27-0"></span>**Превключване на дисплея с информация**

<span id="page-27-2"></span>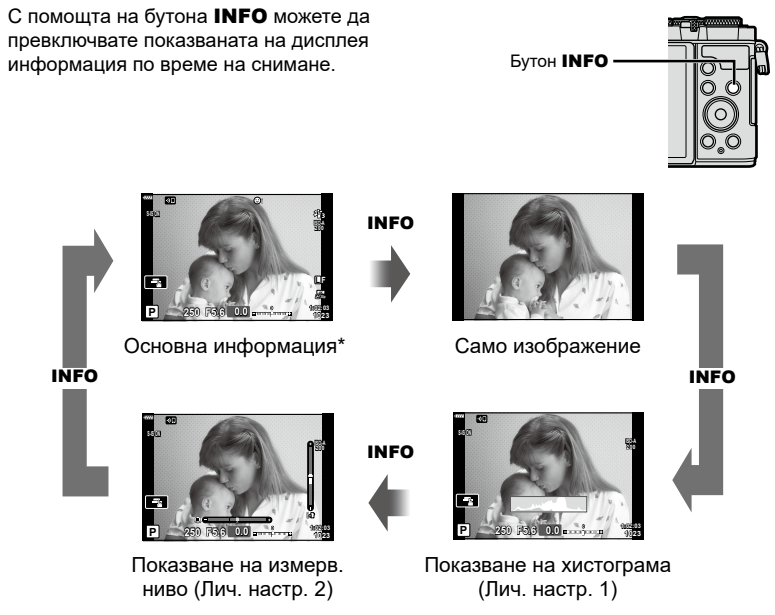

- $*$  Не се показва в режим  $\mathfrak{P}$  (режим клип), освен ако не се извършва записване.
- Можете да промените Лич.настр.1 и Лич.настр.2.  $\mathbb{R}$  [ $\mathbb{F}_q$ ]/Настр. инфо] > [LV-Инфо] ([стр.](#page-155-3) 156)
- Екраните с показваната информация могат да бъдат превключвани и в двете посоки чрез завъртане на диска за управление, докато натискате бутона INFO.

#### <span id="page-27-3"></span>**Показване на хистограма**

Появява се хистограма, която показва разпределението на яркостта в изображението. Хоризонталната ос показва яркостта, а вертикалната ос показва броя на пикселите с определена яркост в изображението. По време на снимане прекомерната експозиция се показва в червено, недостатъчната експозиция се показва в синьо, а обхватът, измерен с помощта на точково измерване – в зелено.

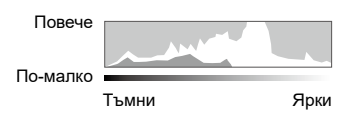

#### <span id="page-27-1"></span>**Показване нивелир**

Посочва ориентацията на фотоапарата. Показва ориентацията на фотоапарата. Посоката на «наклона» се показва на вертикалната лента, а посоката на «хоризонта» – на хоризонталната лента. Фотоапаратът е нивелиран хоризонтално и вертикално, когато лентите станат зелени.

- Използвайте индикаторите на нивелира като ориентир.
- Грешката в дисплея може да се коригира чрез калибриране ([стр.](#page-159-2) 160).

#### <span id="page-28-2"></span><span id="page-28-0"></span>**Избиране на режим на снимане и правене на снимки**

<span id="page-28-1"></span>Използвайте диска за избор на режим, за да изберете режима на снимане, след което снимайте изображението.

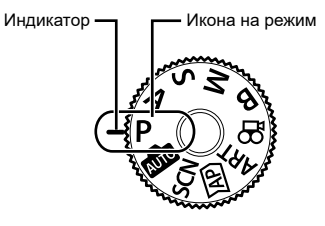

#### **Типове режими на снимане**

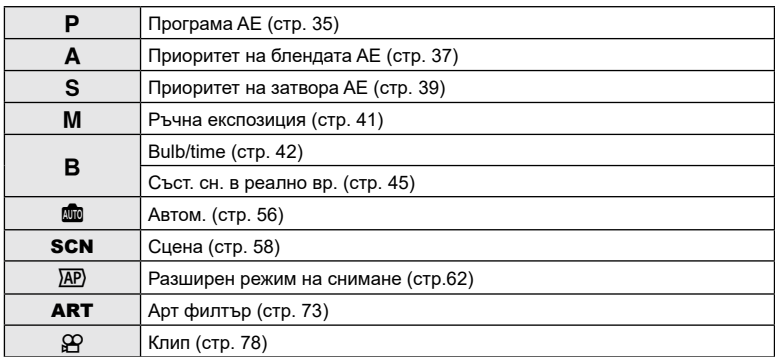

За това как да използвате различните режими на снимане вижте по-долу.

#### **Функции, които не могат да се изберат от менютата**

Възможно е някои елементи да не могат да се изберат чрез бутоните  $\Delta\nabla\blacktriangleleft\triangleright$ .

- Позиции, които не могат да избрани в текущия режим на снимане.
- Позиции, които не могат да бъдат избрани поради елемент, който вече е бил настроен:

Настройки, като например снимачен режим, не са достъпни, когато дискът за избор на режим е завъртян на В.

#### **1** Завъртете диска за избор на режим до някой режим.

Индикатор

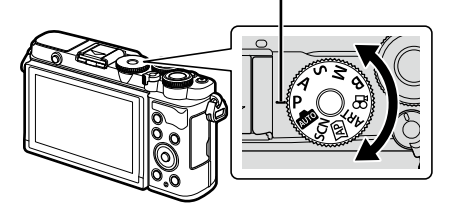

- **2** Нагласете кадъра.
	- Внимавайте пръстите ви или лентата за носене на фотоапарата да не пречат на обектива или на AF илюминатора.

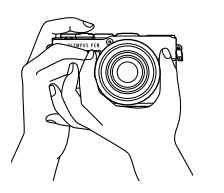

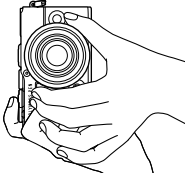

Пейзажна позиция Портретна позиция

- **3** Настройте фокуса.
	- Изведете обекта в центъра на монитора и леко натиснете спусъка на първа позиция (натиснете спусъка наполовина).

<span id="page-29-0"></span>Ще се покаже маркировката за потвърждение на АF (●), а мястото на фокуса се огражда със зелен кадър (AF цел).

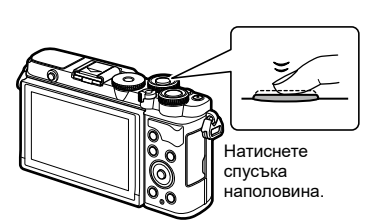

<span id="page-29-1"></span>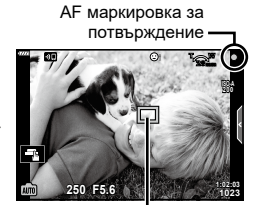

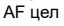

- Ако маркировката за потвърждение на AF мига, обектът не е на фокус [\(стр.](#page-187-1) 188).
- **4** Освободете затвора.
	- Натиснете спусъка до долу (напълно).
	- Фотоапаратът ще освободи затвора и ще направи снимка.
	- Уловеният кадър се извежда на

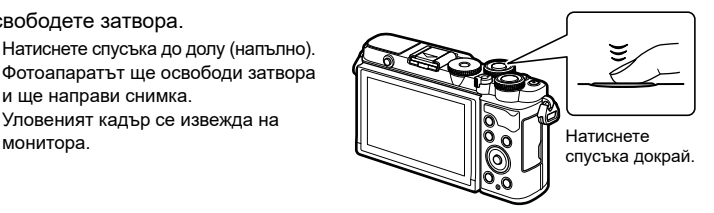

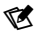

- Можете да фокусирате и да снимате с помощта на контролите на сензорния екран. **IS** «Снимане чрез операции на [сензорния](#page-31-1) екран» (стр. 32)
- За да се върнете към режим на снимане от менютата или от възпроизвеждане, натиснете наполовина спусъка.

#### <span id="page-30-0"></span>**Заснемане на снимки от висок и нисък ъгъл**

Можете да промените ориентацията и ъгъла на монитора.

# Долен ъгъл Горен ъгъл

#### **Завъртане на монитора: Внимание**

• Внимателно въртете монитора в показаните на илюстрациите граници. Не използвайте сила; неспазването на тази предпазна мярка може да доведе до повреда на конекторите.

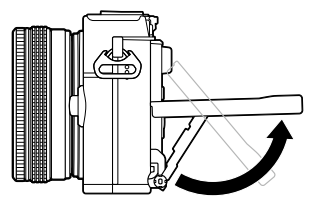

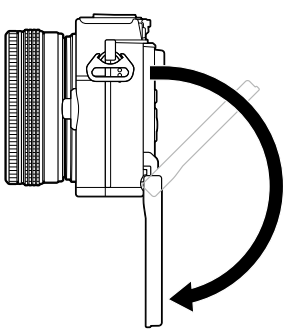

• Не докосвайте зоните, посочени в илюстрацията. Неспазването на тази предпазна мярка може да доведе до повреда на продукта или да причини неизправност.

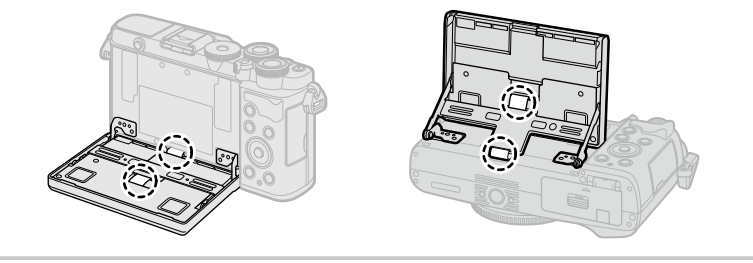

#### \$

• Обръщането на монитора ви дава възможност да си правите снимки, докато преглеждате кадъра.  $\mathbb{R}$  «Правене на снимки в режим [Автопортрет»](#page-80-0) (стр. 81)

#### <span id="page-31-1"></span><span id="page-31-0"></span>**Снимане чрез операции на сензорния екран**

Натиснете **в за преминаване през настройки на сензорния екран.** 

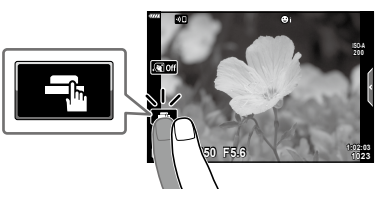

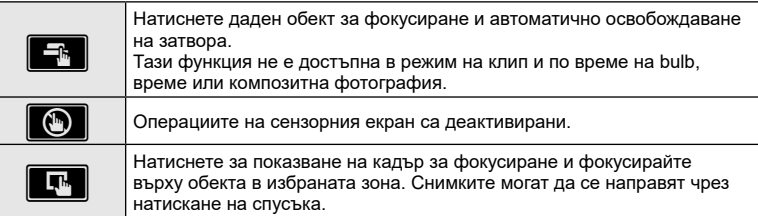

#### Предварително преглеждане на обекта  $(\mathbf{F})$

- **1** Натиснете обекта на дисплея.
	- Ще се покаже AF кадър.
	- С помощта на плъзгача изберете размера на кадъра.
	- Натиснете  $\overline{\mathbb{R}^n}$ , за да не се показва АF точката за фокусиране.
- **2** Натиснете **Q** за приближаване в позицията на кадъра.
	- Използвайте пръста си за превъртане на дисплея, когато снимката се увеличава.
	- Натиснете **3** за отказ на увеличението на дисплея.
	- Не можете да оразмерявате или да приближавате върху целта в режим на клип.

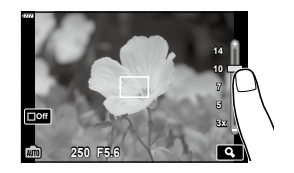

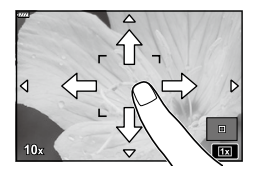

- Операциите на сензорния екран не са налични в следните случаи. БЧ с едно докосване, докато бутоните или дисковете се използват и т.н.
- Не докосвайте дисплея с ноктите на ръцете или с други остри предмети.
- Ръкавиците или защитните капаци на монитора могат да попречат на нормалната работа на сензорния екран.
- Можете да деактивирате работата със сензорния екран (тъчскрийн). g[\[Настройки](#page-159-3) тъчскрийн] (стр. 160)

#### <span id="page-32-1"></span><span id="page-32-0"></span>Превключване между дисплеите с бутона <sup>•</sup> (Пряк път)

Натиснете бутона  $\overline{\bullet}$  за превключване между всеки от екраните от избрания режим на снимане между снимките.

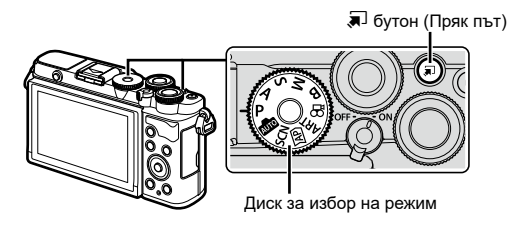

#### P/A/S/M/B

• Когато превключвателят за контрол на профила не е в режим COLOR/MONO

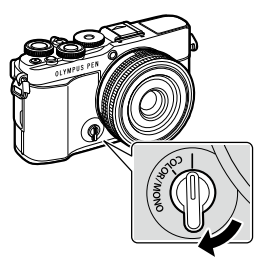

Суперпулт за контрол в реално време (LV) [\(стр.](#page-92-1) 93)

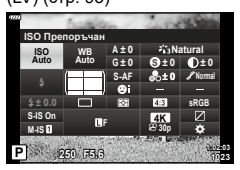

Превключвател за контрол на профила

• Когато превключвателят за контрол на профила е в режим COLOR/MONO

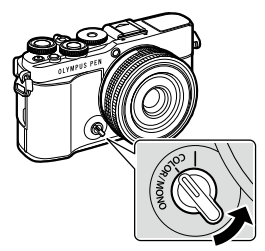

Превключвател за контрол на профила

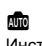

Инстр. на дисплея ([стр.](#page-55-1) 56)

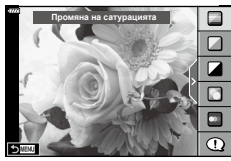

Контрол на профила [\(стр.](#page-46-1) 47)

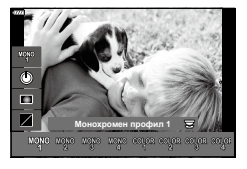

#### **SCN**

Режим сцена [\(стр.](#page-57-1) 58)

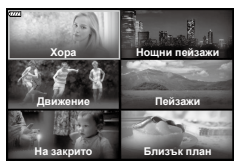

*2*

**AP** 

Разширен режим на снимане ([стр.](#page-61-1) 62)

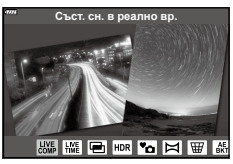

**<br>2**<br>Режим на клип [\(стр.](#page-77-0) 78)

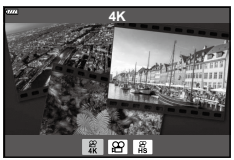

#### ART

Режим на арт филтър [\(стр.](#page-72-0) 73)

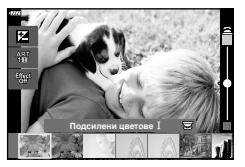

#### <span id="page-34-1"></span><span id="page-34-0"></span>**Оставяне на фотоапарата да избере стойност на блендата и скорост на затвора (Програмен режим)**

Фотоапаратът избира оптималната скорост на блендата и затвора в зависимост от яркостта на обекта.

**1** Завъртете диска за избор на режим на P.

- **2** Фокусирайте и вижте дисплея.
	- Показват се скоростта на затвора и блендата, избрани от фотоапарата.
- **3** Направете снимките.

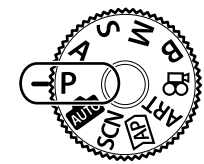

**Режим**

*2*

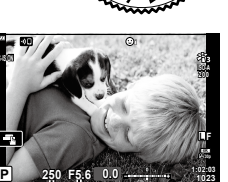

**1023**

Режим на снимане Скорост на затвора Бленда

- Можете да използвате диска отпред, за да изберете компенсация на експозицията.
- Можете да използвате диска отзад за избор на алтернативна програмна стойност.

• Показанията за скоростта на затвора и стойността на блендата ще премигват, ако фотоапаратът не може да постигне правилна експозиция. Стойността на блендата, при която индикацията мига, се различава в зависимост от вида на обектива и дълбочината на полето на обектива. Когато използвате фиксирана [ISO] настройка, променете настройката. **IG** «Промяна на ISO [чувствителност](#page-86-0) (ISO)» (стр. 87)

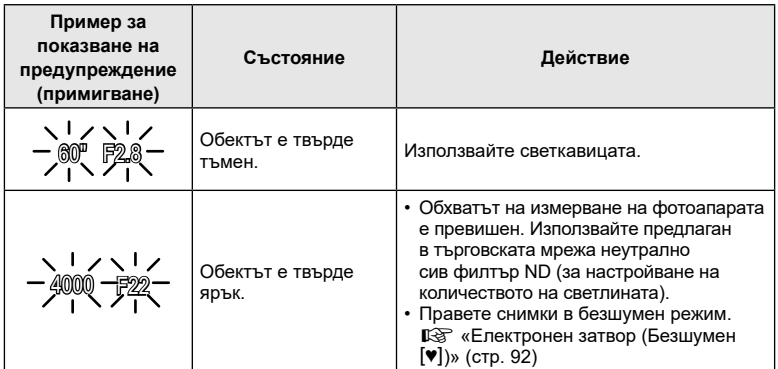

**Режим**

*2*

- Можете да изберете опциите за обработка с помощта на контрола на профила. Завъртете превключвателя за контрол на профила в положение COLOR/MONO, за да извикате контрола на профила. Когато контролът на профила не се показва, докато контролът на профила е в положение COLOR/MONO, натиснете бутона  $\overline{\mathbf{w}}$ , за да извикате контрола.  $\square\$  «Снимане на ретуширани [изображения](#page-46-1) (Контрол на [профила\)»](#page-46-1) (стр. 47)
- Можете да изберете функциите, изпълнявани от предния и задния диск.  $\mathbb{R}$  [\[Функция](#page-154-1) на диска] ([стр.](#page-154-1) 155)
- Можете да изберете дали дисплеят да отразява ефектите на компенсацията на експозицията или да поддържа постоянна яркост за по-лесно виждане. При настройки по подразбиране ефектите на настройките за експозицията се виждат на дисплея.  $\mathbb{R}$  [\[Подсилване](#page-155-1) Live View] ([стр.](#page-155-1) 156)

#### <span id="page-35-0"></span>■ Избор на алтернативна програмна стойност

Без да променяте експозицията, можете да изберете от различни комбинации от скорости на блендата и затвора, избрани автоматично от фотоапарата. Това се нарича избор на алтернативна програмна стойност.

- Въртете задния диск, докато фотоапаратът покаже желаната комбинация от скорост на блендата и скорост на затвора.
- Индикаторът за режима на снимане на дисплея се променя от P на P**s**, докато изборът на алтернативна програмна стойност е активен. За да прекратите избора на алтернативна програмна стойност, завъртете задния диск в противоположната посока, докато **Ps** изчезне.

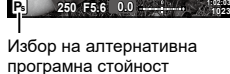

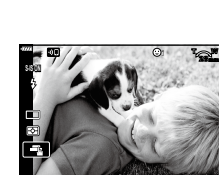

**ISO-A**

**S-AF 4:3**

**L F**

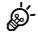
# **Избиране на бленда (Режим с приоритет на блендата)**

В този режим избирате блендата (относителната апертура) и фотоапаратът задава автоматично скоростта на затвора за оптимална експозиция в съответствие с яркостта на обекта. По-ниските стойности на блендата (по-голямата апертура) намаляват дълбочината на зоната, която е на фокус (дълбочина на фокуса), дефокусирайки фона. По-високите стойности на блендата (по-малката апертура) увеличават дълбочината на зоната, която е на фокус пред и зад обекта.

**По-ниски стойности за блендата… По-високи стойности за блендата…**

F2.8 F4.0 **F5.6** F8.0 F11

…увеличават дълбочината на полето.

- и увеличават дефокуса.
- **1** Завъртете диска за избор на режим на A.

…намаляват дълбочината на полето

- **2** Избор на бленда.
	- При настройките по подразбиране блендата се избира чрез завъртане на задния диск.
	- Скоростта на затвора, избран автоматично от фотоапарата, се показва на дисплея.
	- Можете да използвате диска отпред, за да изберете компенсация на експозицията.
- **3** Направете снимките.
- Показанията за скоростта на затвора премигват, ако фотоапаратът не може да постигне правилна експозиция.

Когато използвате фиксирана [ISO] настройка, променете настройката. **П** $\circled{F}$  «Промяна на ISO [чувствителност](#page-86-0) (ISO)» (стр. 87)

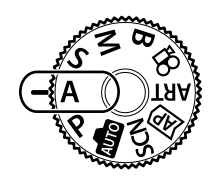

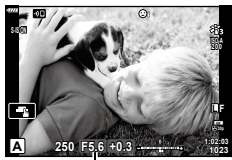

Стойност на блендата

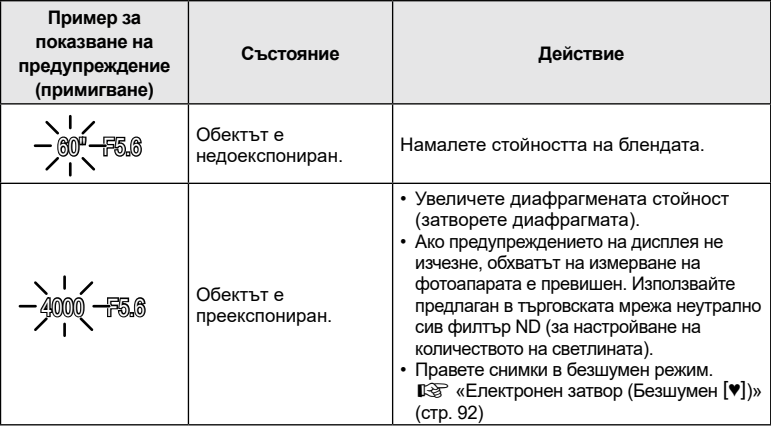

%

- Можете да изберете опциите за обработка с помощта на контрола на профила. Завъртете превключвателя за контрол на профила в положение COLOR/MONO, за да извикате контрола на профила. Когато контролът на профила не се показва, докато контролът на профила е в положение COLOR/MONO, натиснете бутона  $\overline{w}$ , за да извикате контрола.  $\square\$  «Снимане на ретуширани [изображения](#page-46-0) (Контрол на [профила\)»](#page-46-0) (стр. 47)
- Можете да изберете функциите, изпълнявани от предния и задния диск. g[\[Функция](#page-154-0) на диска] ([стр.](#page-154-0) 155)
- Можете да изберете дали дисплеят да отразява ефектите на компенсацията на експозицията или да поддържа постоянна яркост за по-лесно виждане. При настройки по подразбиране ефектите на настройките за експозицията се виждат на дисплея.  $\mathbb{R}$  [[Подсилване](#page-155-0) Live View] ([стр.](#page-155-0) 156)

### **Избиране на скорост на затвора (Режим с приоритет на затвора)**

В този режим избирате скоростта на затвора и фотоапаратът задава автоматично блендата за оптимална експозиция в съответствие с яркостта на обекта. Побързите скорости на затвора спират движението на бързодвижещи се обекти. По-ниските скорости на затвора добавят дефокус на движещите се обекти, придавайки им чувство за движение за динамичен ефект.

### **По-ниските скорости на затвора… По-високите скорости на затвора…**

…създават динамични снимки с усещане за движение.

- …спират движението на бързодвижещи се обекти.
- **1** Завъртете диска за избор на режим на S.

**2** Изберете скорост на затвора.

- При настройките по подразбиране скоростта на затвора се избира чрез завъртане на задния диск.
- Скоростта на затвора може да се настрои на стойности между 1/4000 и 60 s.
- Налични са високи скорости на затвора до 1/16000 s в режим [♥] (безшумен).  $\mathbb{R}$  [«Електронен](#page-91-0) затвор [\(Безшумен](#page-91-0) [♥])» (стр. 92)
- Блендата, избрана автоматично от фотоапарата, се показва на дисплея.
- Можете да използвате диска отпред, за да изберете компенсация на експозицията.
- **3** Направете снимките.
- Показанията за стойността на блендата премигват, ако фотоапаратът не може да постигне правилна експозиция.

Стойността на блендата, при която индикацията мига, се различава в зависимост от вида на обектива и дълбочината на полето на обектива.

Когато използвате фиксирана [ISO] настройка, променете настройката. **П** $\circled{F}$  «Промяна на ISO [чувствителност](#page-86-0) (ISO)» (стр. 87)

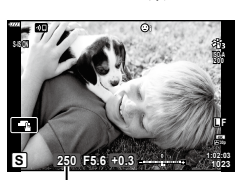

Скорост на затвора

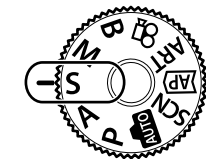

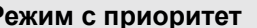

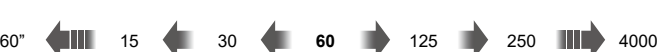

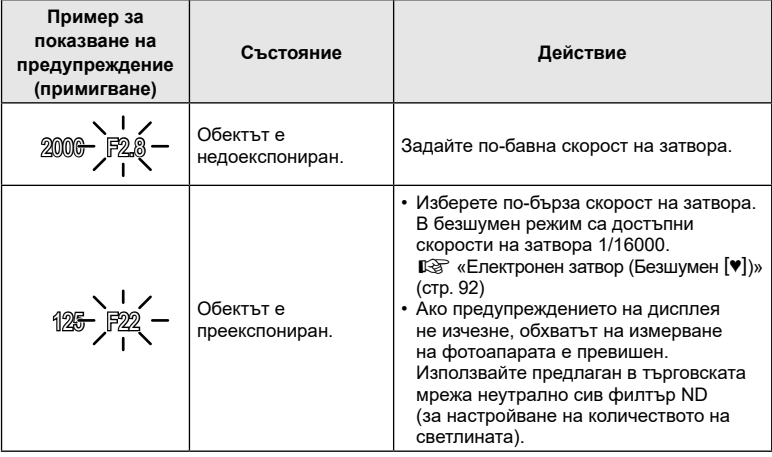

<u>ක්</u>-

- Можете да изберете опциите за обработка с помощта на контрола на профила. Завъртете превключвателя за контрол на профила в положение COLOR/MONO, за да извикате контрола на профила. Когато контролът на профила не се показва, докато контролът на профила е в положение COLOR/MONO, натиснете бутона  $\Box$ , за да извикате контрола.  $\mathbb{R}$  «Снимане на ретуширани [изображения](#page-46-0) (Контрол на [профила\)»](#page-46-0) (стр. 47)
- Можете да изберете функциите, изпълнявани от предния и задния диск.  $\mathbb{R}$  [\[Функция](#page-154-0) на диска] ([стр.](#page-154-0) 155)
- Можете да изберете дали дисплеят да отразява ефектите на компенсацията на експозицията или да поддържа постоянна яркост за по-лесно виждане. При настройки по подразбиране ефектите на настройките за експозицията се виждат на дисплея.  $\mathbb{R}$  [\[Подсилване](#page-155-0) Live View] ([стр.](#page-155-0) 156)

### BG **41**

## **Избиране на бленда и скорост на затвора (Ръчен режим)**

В този режим избирате блендата и скоростта на затвора. Можете да изберете настройки в зависимост от целите си, например като комбинирате бързи скорости на затвора с малки бленди (високи относителни апертури) за повишена дълбочина на полето.

**1** Завъртете диска за избор на режим на M.

- **2** Настройте блендата и скоростта на затвора.
	- При настройките по подразбиране блендата се избира с предния диск, а скоростта на затвора – със задния диск.
	- Експозицията, определена от зададените от вас стойност на блендата и скорост на затвора, и разликата от измерената от фотоапарата подходяща експозиция, се показват на монитора.
	- Скоростта на затвора може да се зададе на стойности между 1/4000 и 60 секунди.
	- Налични са високи скорости на затвора до 1/16000 s в режим [ $\blacktriangledown$ ] (безшумен).  $\mathbb{R}$  [«Електронен](#page-91-0) затвор [\(Безшумен](#page-91-0) [♥])» (стр. 92)
- **3** Направете снимките.

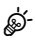

- Можете да изберете опциите за обработка с помощта на контрола на профила. Завъртете превключвателя за контрол на профила в положение COLOR/MONO, за да извикате контрола на профила. Когато контролът на профила не се показва, докато контролът на профила е в положение COLOR/MONO, натиснете бутона  $\overline{u}$ , за да извикате контрола.  $\mathbb{R}$  «Снимане на ретуширани [изображения](#page-46-0) (Контрол на [профила\)»](#page-46-0) (стр. 47)
- Можете да изберете функциите, изпълнявани от предния и задния диск. g[\[Функция](#page-154-0) на диска] [\(стр.](#page-154-0) 155)
- Яркостта на изображението, изведено в монитора, ще се промени с промяната в блендата и скоростта на затвора. Можете да настроите яркостта на дисплея така, че да можете да виждате обекта, докато снимате. **IGF** [\[Подсилване](#page-155-0) Live View] [\(стр.](#page-155-0) 156)

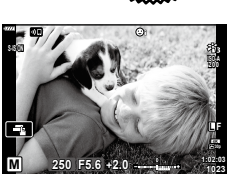

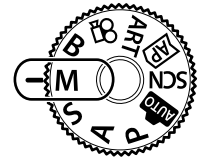

# <span id="page-41-0"></span>**Дълги експозиции (Снимане на ръчна скорост/за произволен период от време)**

Оставете затвора отворен на дълга експозиция. Можете да извикате предварителен преглед на снимката в преглед в реално време и да прекратите експозицията, когато са постигнати желаните резултати. Използвайте, когато са необходими дълги експозиции, например за заснемане на нощни сцени или фойерверки.

### **Снимане «Bulb» (снимане на ръчна скорост) и «Live Bulb» (снимане на ръчна скорост в реално време)**

Затворът остава отворен, докато е натиснат спусъкът. Освобождаването на бутона завършва експозицията.

• Когато е избрано снимане на ръчна скорост в реално време, можете да изберете колко често фотоапаратът да актуализира дисплея за преглед в реално време по време на експозицията.

### **Снимане «Time» (снимане за произволен период от време) и «Live Time» (снимане за произволен период от време в реално време)**

Експозицията започва, когато спусъкът се натисне докрай. За да завърши експозицията, натиснете спусъка докрай втори път.

- Когато е избрано снимане за произволен период от време в реално време, можете да изберете колко често фотоапаратът да актуализира дисплея за преглед в реално време по време на експозицията.
- **1** Завъртете диска за избор на режим на B.

- **2** Изберете [BULB]/[LIVE BULB] (снимане на ръчна скорост) или [TIME]/[LIVE TIME] (снимане на произволен период от време).
	- При настройките по подразбиране изборът се извършва със задния диск.

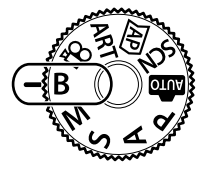

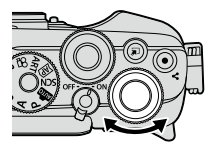

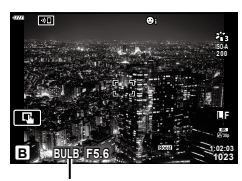

Снимане на ръчна скорост или снимане за произволен период от време

*2*

- **3** Натиснете бутона MENU.
	- Показва се инструкция да изберете интервала, през който да се актуализира предварителният преглед.
- **Live Bulb Изкл. Показван брояч 24 пъти** SO 400~ **19 пъти** SO  $800 -$ **14 пъти ISO 1600 9 пъти Назад Настр.**
- **4** Маркирайте интервала с помощта на  $\Delta \nabla$ .
- **5** Натиснете бутона (%), за да изберете маркираната опция.
	- Показват се менютата.
- **6** Натиснете бутона MENU, за да излезете от менютата.
	- Ако е избрана опция, различна от [Изкл.], на дисплея ще се показват [LIVE BULB] или [LIVE TIME].
- **7** Настройте блендата.
	- При настройките по подразбиране блендата може да се настрои с помощта на предния диск.

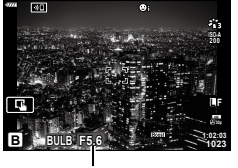

Бленда

- **8** Направете снимките.
	- В режими снимане на ръчна скорост и снимане на ръчна скорост в реално време задръжте спусъка натиснат. Експозицията завършва, когато се освободи бутонът.
	- В режими снимане за произволен период от време и снимане за произволен период от време в реално време натиснете спусъка докрай веднъж, за да стартирате експозицията, и отново, за да я завършите.
	- Експозицията завършва автоматично, когато се достигне избраното време за [Bulb/Time таймер]. Стойността по подразбиране е [8 min]. Времето може да бъде променено.  $\mathbb{R}$  [Bulb/Time таймер] ([стр.](#page-157-0) 158)
	- [Ред. на шум.] се прилага след снимане. Дисплеят показва оставащото време до завършването на процеса. Можете да изберете условията, при които да се извършва редуциране на шума [\(стр.](#page-156-0) 157).
- По време на снимане за произволен период от време в реално време можете да обновявате предварителния преглед, като натиснете спусъка наполовина.
- Съществуват някои ограничения по отношение на наличния избор на настройки за ISO чувствителност.
- По време на снимане съществуват ограничения за настройките на следните функции.

Серия от кадри, самоснимачка, снимане с таймлапс, стабилизатор на изображението, няколко експозиции\*1\*2 и т.н.

- \*1 Когато за [Live Bulb] или [Live Time] е избрана опция, различна от [Изкл.] (стр. 158)
- \*2 Когато превключвателят за контрол на профила е в режим COLOR/MONO ([стр.](#page-46-0) 47)
- $\cdot$  [ $\bigcirc$  Стабил. изображ.] [\(стр.](#page-99-0) 100) се изключва автоматично.
- В зависимост от настройките на фотоапарата, температурата и ситуацията е възможно да забележите шум или ярки петна на монитора. Понякога те могат да се появят на снимките дори и ако [Ред. на шум] ([стр.](#page-156-0) 157) е активирано.

### **Шум в изображението**

При снимане на бавни скорости на затвора може да се появи зърненост на снимките. Такива явления се появяват, когато температурата на оптикоелектронния преобразувател на изображението или на неговата вътрешна верига се повишава, което води до генериране на ток в онези участъци на оптикоелектронния преобразувател, които обикновено не са изложени на светлина. Такава ситуация може да възникне при снимане с висока ISO чувствителност в околна среда с висока температура. За да се намали зърнеността, фотоапаратът активира функцията за намаляване на шума.  $\mathbb{R}$  [\[Редукция](#page-156-0) на шума] [\(стр.](#page-156-0) 157)

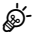

• По време на снимане на ръчна скорост и снимане за произволен период от време яркостта на обекта на дисплея се повишава за по-лесен преглед, когато осветлението е слабо.  $\mathbb{R}$  [\[Подсилване](#page-155-0) Live View] ([стр.](#page-155-0) 156)

## <span id="page-44-0"></span>**Смесване на светлина (Съставно снимане в реално време)**

Оставете затвора отворен на дълга експозиция. Можете да видите светлите следи, оставени от фойерверки или звездите, и да ги снимате, без да променяте експозицията на фона. Фотоапаратът комбинира няколко кадъра и ги записва като една снимка.

- **1** Завъртете диска за избор на режим на B.
- **2** Изберете [LIVE COMP] (съставно снимане в реално време).
	- При настройките по подразбиране изборът се извършва със задния диск.

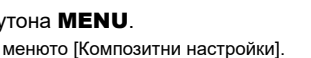

- - Показва се менюто [Композитни настройки].
- **4** Маркирайте времето за експозиция с помощта на  $\Delta \nabla$ .
	- Изберете време на експозиция от 1/2 до 60 s.
- **5** Натиснете бутона (%), за да изберете маркираната опция.
	- Показват се менютата.
- **6** Натискайте бутона MENU многократно, за да излезете от менютата.
- **7** Настройте блендата.
	- При настройките по подразбиране блендата може да се настрои с помощта на предния диск.

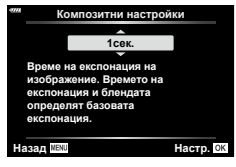

**Натиснете спусъка веднъж, за да подготвите съставни изображения.**

Съставно снимане в реално време

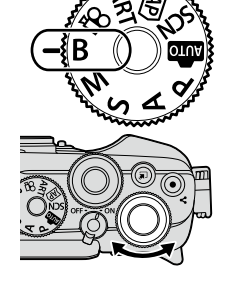

**3** Натиснете бутона MENU.

- **8** Натиснете спусъка докрай, за да подготвите фотоапарата.
	- Фотоапаратът е готов за снимане, когато се покаже [Готовност за композитно снимане].

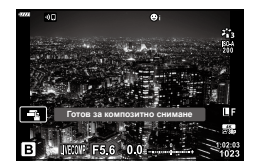

- **9** Натиснете спусъка, за да стартирате снимането.
	- Композитно снимане в реално време започва. Дисплеят се актуализира след всяка експозиция.
- **10** Натиснете спусъка отново, за да спрете снимането.
	- Композитното снимане в реално време може да продължи до три часа. Максималното налично време за запис зависи от нивото на батерията и условията на снимане.
- Съществуват някои ограничения по отношение на наличния избор на настройки за ISO чувствителност.
- За да намалите дефокуса, причинен от потрепване на фотоапарата, закрепете здраво фотоапарата към статив и използвайте дистанционното освобождаване на затвора, което се управлява чрез OI.Share ([стр.](#page-171-0) 172).
- По време на снимане съществуват ограничения за настройките на следните функции. Серия от кадри, самоснимачка, снимане с таймлапс, стабилизатор на изображението, няколко експозиции\* и т.н.
- $\cdot$  [ $\Box$  Стабил. изображ.] [\(стр.](#page-99-0) 100) се изключва автоматично.
- s:
- Времето за експозиция за всяка експозиция, направена по време на композитно снимане в реално време, може да се избере предварително с помощта на менютата.  $\mathbb{G}$   $\mathbf{\ddot{x}}$  Меню лични настройки  $\mathbf{\Omega}$  > [Композитни настройки] (стр. [158](#page-157-1))

### <span id="page-46-0"></span>**Снимане на ретуширани изображения (Контрол на профила)**

Използвайте превключвателя за контрол на профила, за да превключите на снимане с контрол на профила.

Можете да изберете опции за ретуширане на изображения на екрана за контрол на профила.

- Снимане с контрол на профила е достъпно само когато дискът за избор на режим се завърти с положение P, A, S, M или **B**.
- Някои функции, като снимане с няколко експозиции, не могат да се използват с тази функция.
- Ако текущо избраната настройка за качество на изображение е [RAW], то тази настройка ще бъде автоматично зададена на RAW+JPEG.
- Могат да се използват и сензорните органи за управление.

### **Снимане на ретуширани монохромни изображения (Контрол на профила монотон)**

Можете да прилагате филтър с цветен ефект на монохромни снимки (Ефект цветен филтър), да променяте количеството периферна светлина (Изсветляване) и да настройвате светлите и тъмните места на снимката (Осветление и сенки).

- **1** Завъртете превключвателя за контрол на профила на COLOR/MONO.
	- Показва се екранът за контрол на профила.

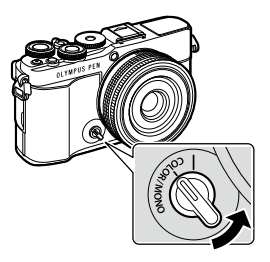

- **2** Изберете профил с помощта на  $\Delta \nabla$ и изберете една от опциите [Mono1] до [Mono4] с помошта на  $\triangleleft$   $\triangleright$ .
	- Можете да използвате задните дискове, за да изберете [Mono1/2/3/4].
	- За [Mono1] до [Mono4] са зададени следните предварителни настройки.

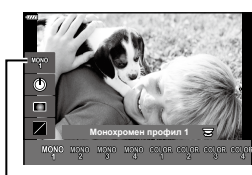

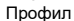

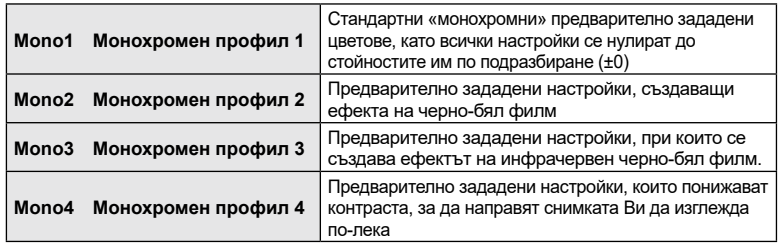

*2*

- **3** Използвайте  $\Delta \nabla$ , за да изберете опция или да зададете настройки ([стр.](#page-48-0) 49).
- **4** Натиснете бутона  $\circledcirc$ .
- **5** Направете снимка.
	- За да се върнете на екрана за контрол на профила, натиснете бутона  $\overline{\bullet}$ .

### <span id="page-48-0"></span>**Опции за ретуширане на изображения за управление на монохромен профил**

### <span id="page-48-1"></span>■ Ефект цветен филтър

Можете да приложите ефект цветен филтър на монохромни снимки, избирайки от осем цвята и три нива на интензивност.

- **1** Изберете ефект на цветен филтър с помощта на  $\Delta \nabla$  на екрана за контрол на профила.
	- Натиснете и задръжте бутона  $\circledast$ , за да възстановите ефекта на цветен филтър по подразбиране.

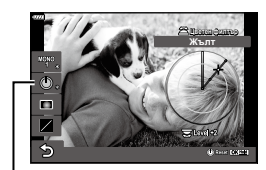

Ефект цветен филтър

\*

\*

**Режим**

*2*

- **2** Изберете цвета на филтъра, като използвате предния диск, и интензитета, като използвате задния диск.
- Когато дадена настройка се промени, отдясно на иконата за опцията се показва «\*».
- Настройките се запаметяват като текущия профил ([Mono1] до [Mono4]).

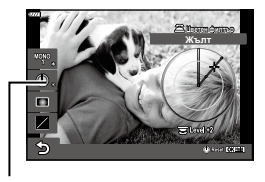

### <span id="page-48-2"></span>Редактор на изсветляването

Можете да настроите периферното осветление на снимките.

- **1** Изберете ефект цветен филтър с помощта на  $\Delta \nabla$  на екрана за контрол на профила.
	- Използвайте предния диск, за да настройте изсветляването.
	- Натиснете и задръжте бутона  $\circledast$ , за да възстановите настройките за изсветляване по подразбиране.
- Когато дадена настройка се промени, отдясно на иконата за опцията се показва «\*».
- Настройките се запаметяват като текущия профил ([Mono1] до [Mono4]).

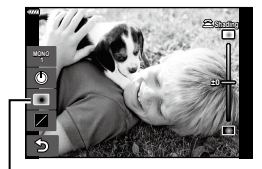

Редактор на изсветляването

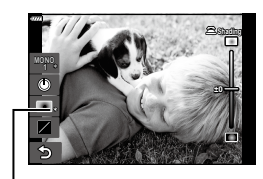

### <span id="page-49-0"></span>Управление светли и тъмни участъци

Настройте яркостта поотделно за осветяванията, средните тонове и сенките. Получавате по-голям контрол над експозицията, отколкото бихте имали при използване само на компенсация на експозицията. Можете селективно направите светлите оттенъци по-тъмни или сенките по-ярки.

- **1** Изберете Освет. и Сенки с помошта на  $\wedge \nabla$ на екрана за контрол на профила.
	- Натиснете и задръжте бутона  $\circledast$ , за да възстановите осветяване и сенки по подразбиране.

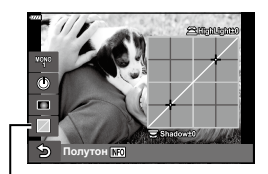

Управление светли и тъмни участъци

- **2** Натиснете бутона INFO, за да изберете желания обхват на тона.
	- Обхватът на тона се променя при всяко натискане на бутона.

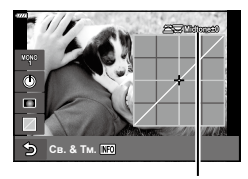

Избран обхват на тона

- **3** Завъртете дисковете, за да изберете желаната настройка.
	- **[Св. & Тм.] (Освет. и Сенки) е избрано** Настройте осветяванията с помощта на предния диск и сенките с помощта на задния диск.
	- **Избрано е [Полутон]** Използвайте предния или задния диск.
- Когато дадена настройка се промени, отдясно на иконата за опцията се показва «\*».
- Настройките се запаметяват като текущия профил ([Mono1] до [Mono4]).

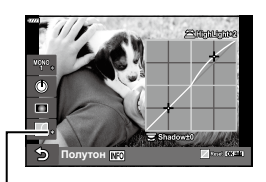

\*

%

• В допълнение към цветния филтър/изсветляването/осветление и сенки можете също така да увеличите усещането за зърнистост, цвета и т.н. на изображението. Ефект зърнистост на клип [\(стр.](#page-110-0) 111)/острота [\(стр.](#page-109-0) 110)/ монохромен цвят [\(стр.](#page-112-0) 113)/ контраст ([стр.](#page-109-1) 110)

• Когато изберете профил от екрана за контрол на профила с  $\Delta \nabla$  и натиснете и задържите бутона Q, настройките за цветния филтър ([стр.](#page-48-1) 49)/ изсветляването [\(стр.](#page-48-2) 49)/осветлението и сенките [\(стр.](#page-49-0) 50) за избрания профил ([Mono1/2/3/4]) се нулират до стойностите им по подразбиране. Следващите настройки също извършват нулиране до стойностите по подразбиране едновременно с това.

Ефект зърнистост на клип ([стр.](#page-110-0) 111)/острота [\(стр.](#page-109-0) 110)/ монохромен цвят [\(стр.](#page-112-0) 113)/ контраст [\(стр.](#page-109-1) 110)

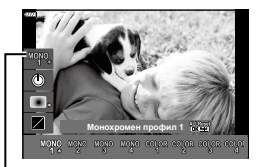

Профил

**Режим**

*2*

# **Правене на снимки с настройване на отделните цветове (Контрол на цветен профил)**

Можете да настроите насищането на всеки цвят (ниво на насищане), проверите количеството периферна светлина (изсветляване) и настройване на ярките и тъмните зони на изображението (Управление на освет. и сенки).

- **1** Завъртете превключвателя за контрол на профила на COLOR/MONO.
	- Показва се екранът за контрол на профила.

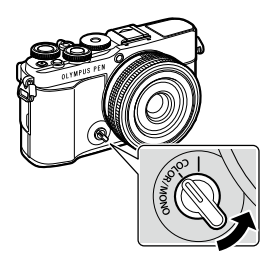

- **2** Изберете профил с помощта на  $\Delta \nabla$  и изберете една от опциите от [Color1] до [Color4] с помощта на  $\triangleleft\triangleright$ .
	- Можете да използвате задните дискове, за да изберете [Color1/2/3/4].
	- Следното са предварително зададени стойности за [Color1] до [Color4].

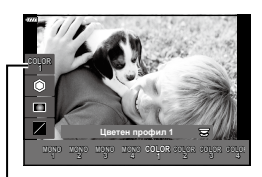

Профил

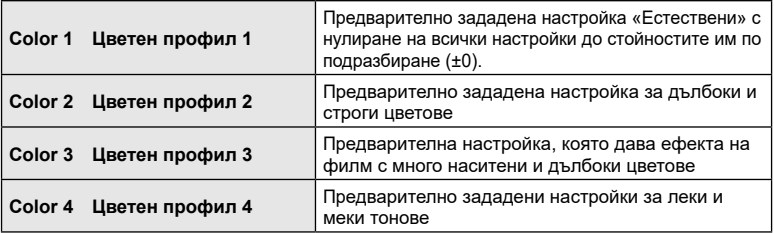

- **3** Използвайте  $\Delta \nabla$ , за да изберете опция или да зададете настройки ([стр.](#page-52-0) 53).
- **4** Натиснете бутона  $\circledcirc$ .
- **5** Направете снимка.
	- За да се върнете на екрана за контрол на профила, натиснете бутона  $\overline{\mathbf{a}}$ .

### <span id="page-52-0"></span>**Опции за ретуширане на изображения за контрол на цветен профил**

### <span id="page-52-1"></span>■Ниво на насищане

Насищането на дванайсет различни цвята може да се настрои с до ±5, докато се следи ефектът на екрана.

- **1** Изберете нивото на насищане с помощта на  $\Delta \nabla$  на екрана за контрол на профила.
	- Натиснете и задръжте бутона  $\circledast$ , за да възстановите нивото на насищане по подразбиране.

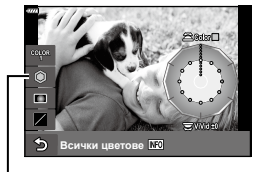

Ниво на насищане

- **2** Настройте нюанса с помощта на предния диск и насищането с помощта на задния диск.
	- Модификации, които са направени при показано [Цвет. всичко] над контрола на цветен профил, се прилагат за всички цветове.
	- За да модифицирате всички цветове едновременно, натиснете бутона INFO и завъртете задния диск за регулиране на наситеността.
- Когато дадена настройка се промени, отдясно на иконата за опцията се показва «\*».
- Настройките се запазват като текущия профил ([Color1] до [Color4]).

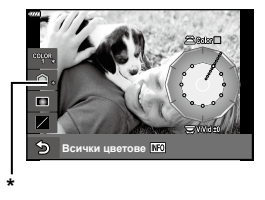

### <span id="page-52-2"></span>Редактор на изсветляването

Можете да настроите периферното осветление на снимките.

- **1** Изберете ефект цветен филтър с помощта на  $\Delta \nabla$  на екрана за контрол на профила.
	- Използвайте предния диск, за да настройте изсветляването.
	- Натиснете и задръжте бутона  $\circledast$ , за да възстановите настройките за изсветляване по подразбиране.
- Когато дадена настройка се промени, отдясно на иконата за опцията се показва «\*».
- Настройките се запазват като текущия профил ([Color1] до [Color4]).

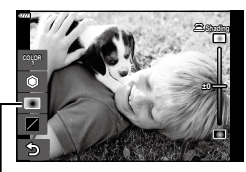

Редактор на изсветляването

**\***

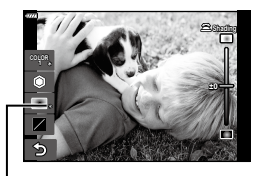

### <span id="page-53-0"></span>Управление светли и тъмни участъци

Настройте яркостта поотделно за осветяванията, средните тонове и сенките. Получавате по-голям контрол над експозицията, отколкото бихте имали при използване само на компенсация на експозицията. Можете селективно направите светлите оттенъци по-тъмни или сенките по-ярки.

- **1** Изберете Освет. и Сенки с помошта на  $\wedge \nabla$ на екрана за контрол на профила.
	- Натиснете и задръжте бутона  $\circledast$ , за да възстановите осветяване и сенки по подразбиране.

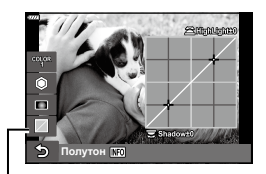

Управление светли и тъмни участъци

- **2** Натиснете бутона INFO, за да изберете желания обхват на тона.
	- Обхватът на тона се променя при всяко натискане на бутона.

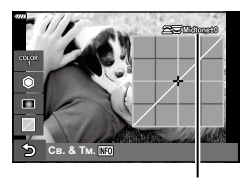

Избран обхват на тона

- **3** Завъртете дисковете, за да изберете желаната настройка.
	- **Избрано [Св. & Тм.] (Освет. и Сенки)**

Настройте осветяванията с помощта на предния диск и сенките с помощта на задния диск.

• **[Средни тонове] е избрано**

Използвайте предния или задния диск.

- Когато дадена настройка се промени, отдясно на иконата за опцията се показва «\*».
- Настройките се запазват като текущия профил ([Color1] до [Color4]).

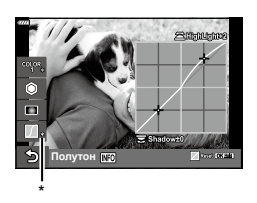

%

• В допълнение към цветния профил/изсветляването/осветление и сенки можете също така да регулирате остротата и/или контраста на изображението.

Острота [\(стр.](#page-109-0) 110)/контраст ([стр.](#page-109-1) 110)

• Когато изберете профил от екрана за контрол на профила с  $\Delta \nabla$  и натиснете и задържите бутона Q, настройките за цветния профил [\(стр.](#page-52-1) 53)/ изсветляването [\(стр.](#page-52-2) 53)/осветлението и сенките [\(стр.](#page-53-0) 54) за избрания профил ([Color1/2/3/4]) се нулират до стойностите им по подразбиране. Следващите настройки също извършват нулиране до стойностите по подразбиране едновременно с това.

Острота [\(стр.](#page-109-0) 110)/контраст ([стр.](#page-109-1) 110)

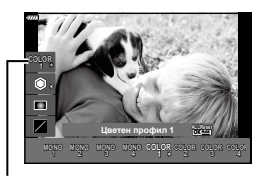

Профил

### **Оставяне на фотоапарата да избере настройките (Режим АВТОМ.)**

Фотоапаратът задава настройките така, че да отговарят на сцената; всичко, което трябва да направите, е да натиснете спусъка.

Използвайте инструкциите на дисплея за лесно настройване на такива параметри, като например цвят, яркост и дефокусиране на фона.

- **1** Поставете диска за избор на режим на  $\mathbf{F}$ .
	- В автоматичен режим фотоапаратът избира автоматично опция за режим на сцена, подходяща за вашия обект, когато натиснете спусъка наполовина. Когато изборът е направен, иконата B в долния ляв ъгъл на дисплея се заменя от иконата за избраната сцена.
- **2** За да регулирате настройките за заснемане, извикайте насочването в реално време, като натиснете бутона  $\overline{\mathbf{w}}$ .
	- Използвайте  $\Delta \nabla$  за маркиране на елемент в инструкциите на дисплея и натиснете  $\circledast$  за извеждане на плъзгач.

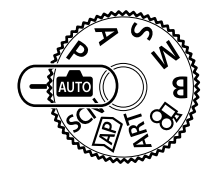

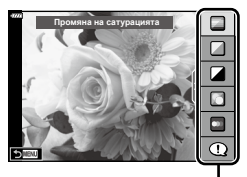

Направляващ елемент **Ясни и ярки**

**Приглушени и равни**

Плъзгач

- **3** Използвайте  $\Delta \nabla$  за позициониране на плъзгача и изберете ниво.
	- Натиснете бутона  $\circledast$  за съхраняване на промените.
	- За да излезете, натиснете бутона MENU.
	- При избор на [Съвети за снимане] използвайте  $\Delta \nabla$  за маркиране на елемента и натиснете бутона @ за извеждане на подробности.
	- Ефектът на избраното ниво е видим на дисплея.  Ако е избрана опцията [Дефокус на заден фон] или [Движение], дисплеят ще се върне в нормален режим на показване, но избраният ефект ще е видим на завършената снимка.
- **4** За да зададете няколко инструкции на дисплея, повторете стъпки 2 и 3.
	- Върху направляващия елемент се появява отметка за инструкции на дисплея, които вече са зададени.
	- [Дефокус на заден фон] и [Движение] не могат да бъдат използвани едновременно.

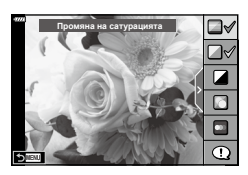

# **Режим** *2*

### **5** Направете снимка.

- За да изчистите инструкциите на дисплея, натиснете бутона MENU.
- Ако текущо избраната настройка за качество на изображение е [RAW], то тази настройка ще бъде автоматично зададена на RAW+JPEG.
- Някои настройки за инструкции на дисплея не се прилагат към копието в RAW формат.
- Изображенията може да изглеждат зърнести при някои нива на настройка на ръководството в реално време.
- Промените в нивата на настройка на инструкции на дисплея може да не са видими на монитора.
- Честотата на кадрите се понижава с приближаването на плъзгача [Движение] до [Размазани обекти].
- Светкавицата не може да се използва, когато са зададени инструкции на дисплея.
- Изборът на настройки на инструкции на дисплея, надвишаващи ограниченията за параметрите на експозицията на фотоапарата, може да доведе до преекспониране или недостатъчна експозиция на изображенията.

# $\blacktriangledown$

• Могат да се използват и сензорните органи за управление.

### **Е-Портрет с едно докосване**

За да активирате Е-Портрет с едно докосване, така че фотоапаратът да изглади тоновете на обектите на портрета, докоснете иконата (Е-Портрет с едно докосване), за да го включите (**G)**.  $\mathbb{R}$  «Правене на снимки в режим [Автопортрет»](#page-80-0) [\(стр.](#page-80-0) 81) **<sup>250</sup> F5.6**

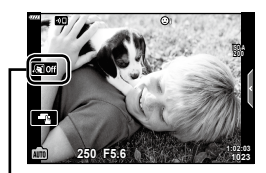

Икона на Е-Портрет с едно докосване

Фотоапаратът автоматично оптимизира настройките за обекта или сцената.

- **1** Завъртете диска за избор на режим в позиция SCN.
- **2** Използвайте  $\Delta \nabla \triangleleft \triangleright$  за маркиране на сцена и натиснете бутона Q.
- **3** Използвайте  $\triangleleft$  за маркиране на режим сцена и натиснете бутона  $\circledast$ .
	- Натиснете бутона  $\overline{a}$  за избор на различна сцена.
- **4** Направете снимка.  $\blacktriangledown$ 
	- Могат да се използват и сензорните органи за управление.

### **Видове режими сцена**

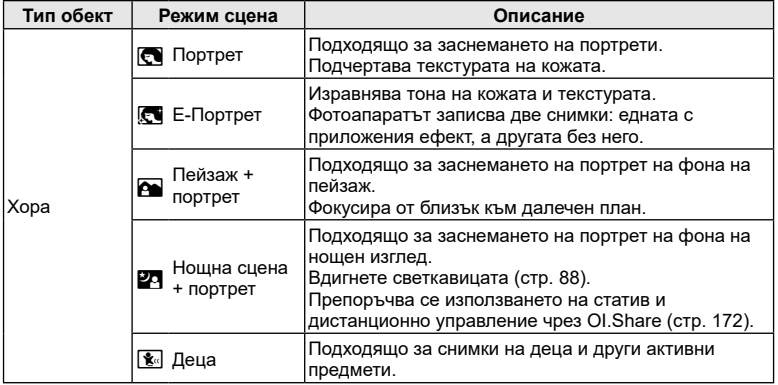

**Режим** *2*

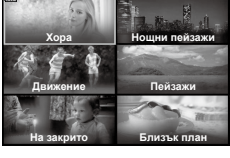

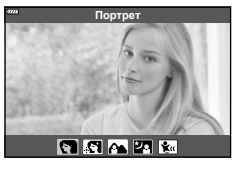

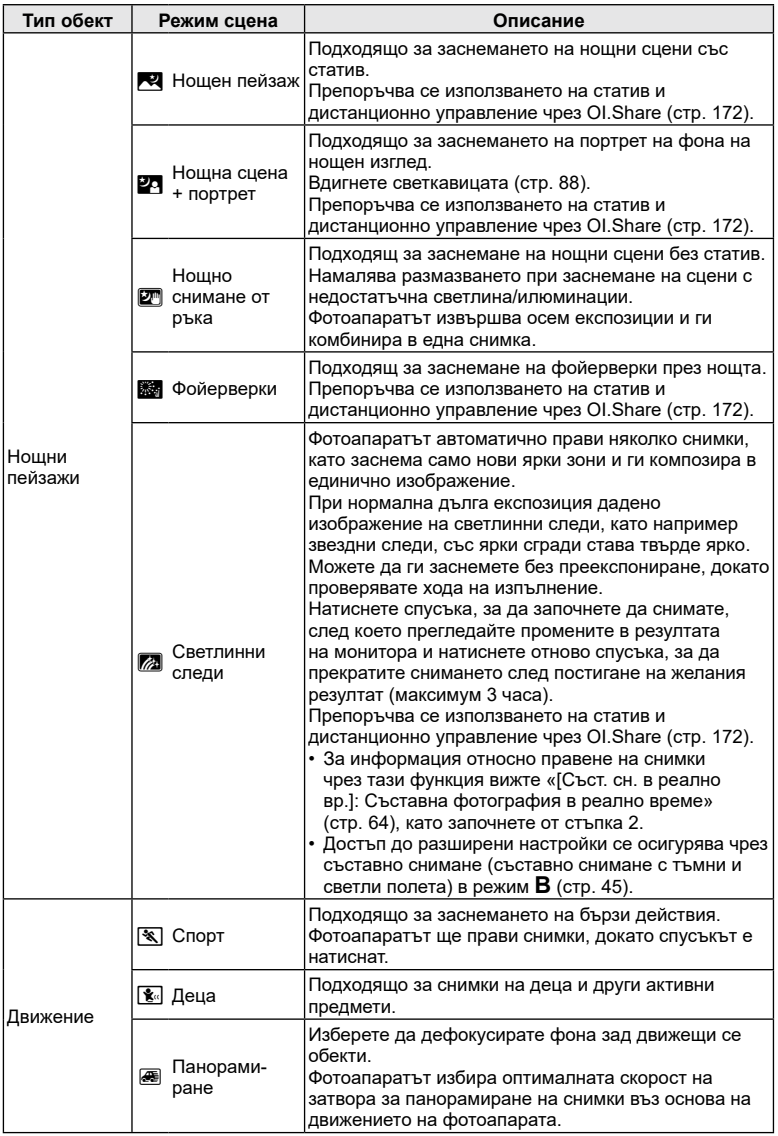

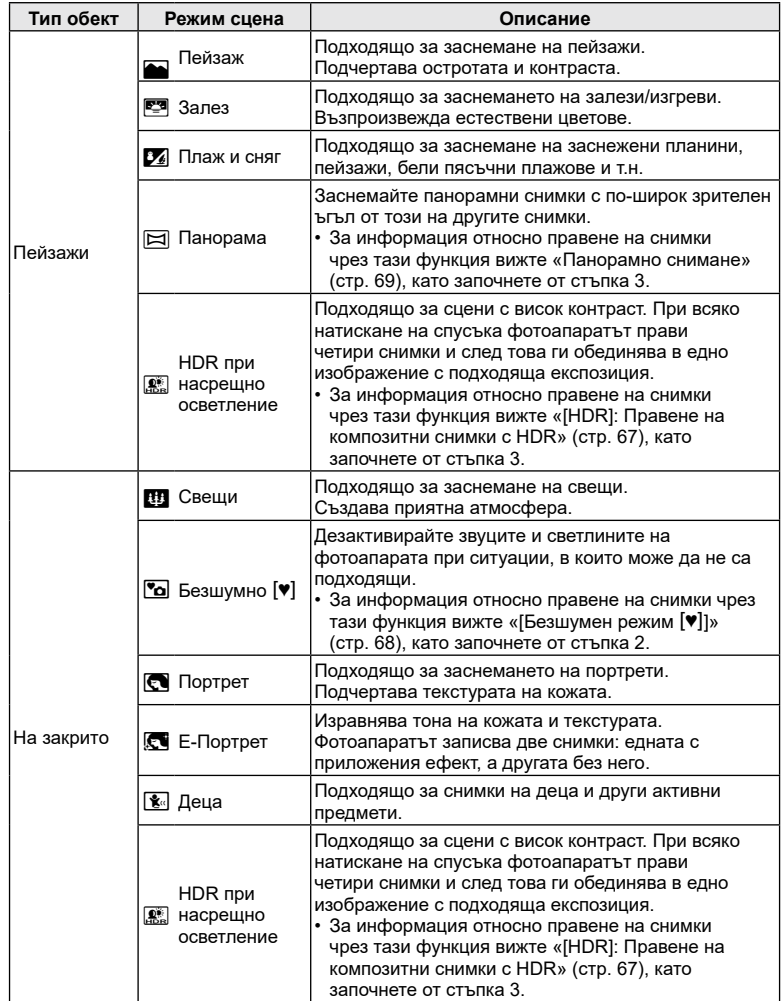

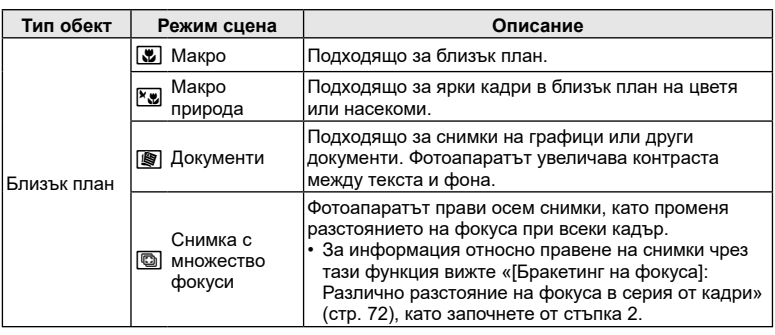

- За да се възползвате напълно от предимствата на готови сцени, някои от настройките на функциите за снимане са деактивирани.
- Може да е необходимо известно време за запис на снимки, направени с [Е-Портрет]. Освен това, когато режимът за качество на изображенията е зададен на [RAW], изображението се записва като RAW+JPEG.
- В режими [Е-Портрет], [Нощно снимане от ръка], [Панорама] или [HDR контражур] не могат да се записват клипове.
- Снимки в режим [Нощно снимане от ръка], направени с избрано качество на изображенията [RAW], ще бъдат записани във формат RAW+JPEG, като първият кадър ще бъде записан като RAW изображение, а последната композиция като JPEG изображение.
- [HDR контражур] записва изображения, обработени с HDR във формат JPEG. Когато режимът за качество на изображенията е зададен на [RAW], изображението се записва като RAW+JPEG.
- В режим [Проследяване] се показва  $\overline{a}$  при откриване на проследяване, а когато не се открива нищо, се показва  $\blacksquare$ .
- Когато използвате обектив с превключвател на стабилизатора на изображение в режим [Панорамиране], изключете превключвателя на стабилизатора на изображението.

При ярки условия на снимане може да не се получат достатъчно добри ефекти на панорамиране. Използвайте предлаган в търговската мрежа ND филтър за по-лесно постигане на желаните ефекти.

# <span id="page-61-0"></span>Снимане при разширен режим на снимане (режим <sup>ДР</sup>)

Използвайте за бърз достъп до разширени настройки на снимане.

**1** Завъртете диска за избор на режим на  $\angle$ AP).

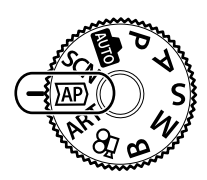

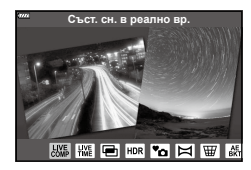

- **2** Използвайте  $\triangleleft$  за маркиране на режим АР.
	- Някои режими предлагат допълнителни опции, които са достъпни чрез  $\nabla$ .
- $3$  Натиснете бутона  $\circledast$ , за да изберете маркирания режим.
	- Натиснете бутона  $\overline{a}$  за избор на различен режим. При извеждането на допълнителни опции натиснете  $\Delta$ .

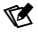

- При някои режими предният диск може да се използва за компенсация на експозицията ([стр.](#page-82-0) 83), а задният диск – за програмиране на изместване ([стр.](#page-35-0) 36).
- Могат да се използват и сензорните органи за управление.

*2*

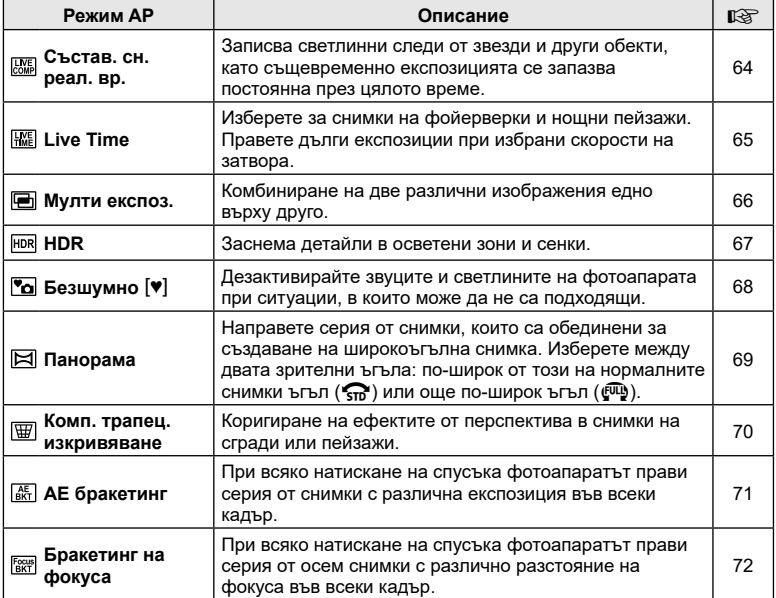

### <span id="page-63-0"></span>**[Съст. сн. в реално вр.]: Съставна фотография в реално време**

Създавайте снимки, които записват светлинни следи от звезди и други обекти без промяна на яркостта на фона; по време на снимане променящите се резултати могат да бъдат преглеждани на монитора. Можете да коригирате баланса на бялото или режима на снимане, както и други настройки, които не са достъпни при опцията «Светлинни следи» в режим SCN.

- **1** Маркирайте [Съст. сн. в реално вр.] на екрана за избор на режим AP ([стр.](#page-61-0) 62) и натиснете бутона  $\circledcirc$ .
- **2** Натиснете спусъка наполовина надолу, за да фокусирате.
	- За да намалите дефокуса, причинен от потрепване на фотоапарата, закрепете здраво фотоапарата към статив и използвайте дистанционното освобождаване на затвора, което се управлява чрез OI.Share ([стр.](#page-171-0) 172).
	- Ако индикаторът за фокус започне да мига, фотоапаратът не е на фокус.
- **3** Натиснете спусъка докрай надолу, за да снимате.
	- Фотоапаратът автоматично конфигурира правилните настройки и започва да снима.
	- След натискането на спусъка има време на закъснение, докато снимането започне.
	- 4 Композитното изображение се извежда на редовни интервали.
- **4** Натиснете спусъка отново, за да спрете снимането.
	- Прегледайте промените в резултата на монитора и натиснете спусъка, за да прекратите снимането след постигане на желания резултат.
	- Продължителността на записа при едно снимане е до 3 часа.

# $\blacktriangledown$

• Достъп до разширени настройки се осигурява чрез съставно снимане (съставно снимане с тъмни и светли полета) в режим  $\bf{B}$  [\(стр.](#page-44-0) 45).

# **Режим** *2*

# <span id="page-64-0"></span>**[Live Time]: Фотография Live Time**

Можете да правите дълги експозиции, без да се налага да държите спусъка натиснат. Промяната в резултата може да се преглежда на монитора по време на снимане.

- **1** Маркирайте [Live Time] на екрана за избор на режим AP ([стр.](#page-61-0) 62).
- **2** Натиснете  $\nabla$ , използвайте  $\Delta$  $\triangleright$ , за да изберете максималното време на експозицията, и натиснете бутона Q.
	- Скоростта на опресняване на дисплея може да се променя автоматично в зависимост от избраното максимално време на експозиция.
	- Колкото по-кратко е максималното време на експозиция, толкова по-бърза е скоростта на опресняване на дисплея.

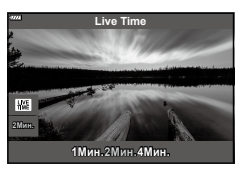

- **3** Натиснете спусъка наполовина надолу, за да фокусирате.
	- За да намалите дефокуса, причинен от потрепване на фотоапарата, закрепете здраво фотоапарата към статив и използвайте дистанционното освобождаване на затвора, което се управлява чрез OI.Share ([стр.](#page-171-0) 172).
	- Ако индикаторът за фокус започне да мига, фотоапаратът не е на фокус.
- **4** Натиснете спусъка докрай надолу, за да стартирате фотография live time.
	- Фотоапаратът коригира автоматично настройките и започва да снима.
	- Промяната в резултата може да се преглежда на монитора.
- **5** Натиснете спусъка отново, за да спрете снимането.
	- Прегледайте промените в резултата на монитора и натиснете спусъка, за да прекратите снимането след постигане на желания резултат.
	- Снимането спира автоматично при достигане до избраното време на експозицията.

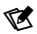

• Опциите за дълга експозиция (bulb/time) в режим  $\bf B$  предлагат допълнителни разширени настройки [\(стр.](#page-41-0) 42).

### <span id="page-65-0"></span>**[Няколко експоз.]: Снимане на няколко експозиции**

Комбиниране на две различни изображения едно върху друго.

- **1** Маркирайте [Няколко експоз.] на екрана за избор на режим AP ([стр.](#page-61-0) 62) и натиснете бутона  $\circledcirc$ .
- **2** Натиснете спусъка наполовина надолу, за да фокусирате.
	- Ако индикаторът за фокус започне да мига, фотоапаратът не е на фокус.
- **3** Натиснете спусъка докрай надолу за първия кадър.
	- Когато снимането започне, **•** се показва в зелено.
	- Изображението се показва наложено върху монитора.
	- Натиснете  $\overline{m}$ , за да изтриете последния кадър.
- **4** Заснемете втория кадър.
	- Използвайте първото изображение като насока за композиране на втория кадър.
- Фотоапаратът няма да влезе в спящ режим, докато е активна мулти експозиция.
- Извършването на едно от следните действия автоматично изтрива втория кадър: Фотоапаратът е изключен, бутонът  $\blacktriangleright$  е натиснат, бутонът MENU е натиснат, бутонът "яЈ е натиснат, дискът за избор на режим е завъртян, батерията се е изтощила или кабелът е свързан към фотоапарата.

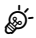

• За повече информация относно създаване на наслагване на кадри: **IG** [«Комбиниране](#page-150-0) на снимки (Наслагване на кадри)» (стр. 151)

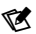

• Разширените настройки могат да се използват, когато изберете [Няколко експозиции] в режим P/A/S/M, докато превключвател за контрол на профила не е в положение  $COLOR/MONO$ .  $\mathbb{Q}^{\sim}$  «Записване на многократна експозиция в едно [изображение](#page-139-0) (Няколко [експозиции\)»](#page-139-0) (стр. 140)

<span id="page-66-0"></span>Заснема детайли в осветени зони и сенки. Фотоапаратът променя експозицията в серия от четири кадъра и ги комбинира в едно изображение.

- **1** Маркирайте [HDR] на екрана за избор на режим AP ([стр.](#page-61-0) 62).
- **2** Натиснете  $\nabla$ , използвайте  $\Delta$  за избор на [HDR1] или [HDR2] и натиснете бутона  $\circledcirc$ .

**HDR1** Заснемат се четири кадъра, като всеки <sup>е</sup> <sup>с</sup> различна експозиция, и се комбинират в едно HDR изображение вътре във фотоапарата. HDR2 създава по-впечатляващо изображение от HDR1. **HDR2** | <sup>СЪЗДАВА ПО-ВПЕЧАТЛЯВАЩО ИЗООРАЖЕНИЕ ОТ<br>| ISO чувствителността е фиксирана на 200.</sup>

- **3** Натиснете спусъка наполовина надолу, за да фокусирате.
	- Ако индикаторът за фокус започне да мига, фотоапаратът не е на фокус.
- **4** Натиснете спусъка докрай надолу, за да започнете HDR фотография.
	- Фотоапаратът автоматично заснема четири кадъра при натискане на спусъка.
- Може да забележите шум при снимки, които са заснети в условия, свързани с бавна скорост на затвора.
- За най-добри резултати закрепете фотоапарата, като например го монтирате на статив.
- Изображението, показано на монитора по време на снимането, се различава от крайната HDR снимка.
- Обработеното с HDR изображение ще бъде запазено като JPEG файл. Когато режимът за качество на изображенията е зададен на [RAW], изображението се записва като RAW+JPEG.
- Снимачният режим е фиксиран на [Естествен], а настр.цвет.простр. е фиксирана на [sRGB].

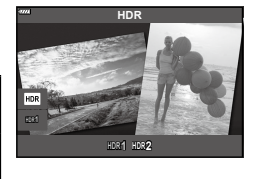

**Режим**

*2*

# <span id="page-67-0"></span> $[$ Безшумен режим  $[$ <sup>\*</sup>]]

Дезактивирайте звуците и светлините на фотоапарата при ситуации, в които може да не са подходящи.

- **1** Маркирайте [Безшумен [♥]] на екрана за избор на режим AP ([стр.](#page-61-0) 62) и натиснете бутона  $@$ .
- **2** Натиснете спусъка наполовина надолу, за да фокусирате.
	- Ако индикаторът за фокус започне да мига, фотоапаратът не е на фокус.
- **3** Натиснете спусъка докрай надолу, за да снимате.
	- Когато затворът се освободи, екранът на монитора се изключва за момент. Няма да се издаде звук от затвора.
- Желаните резултати може да не бъдат постигнати при мигащи източници на светлина като луминесцентна светлина или светодиодни лампи или ако обектът се движи рязко по време на снимане.
- Когато е избрано [Безшумен  $[\mathbf{v}]$ ] в режими **SCN** или  $\overline{AP}$ , се предприемат следните мерки, за да се намали звукът и светлината, генерирани от фотоапарата.
	- Електронен затвор: активиран
	- ■))): Изкл.
	- AF Илюминатор: Изкл.
	- Режим на светкавица: Изкл.
- Намаляването на шума не е налично при избрано [Безшумен [♥]] в режими SCN или  $\overline{\text{AP}}$ .
- Имайте предвид, че поради електронния затвор обектът може да изглежда изкривен в снимките при бързо движение на фотоапарата по време на снимане или когато снимате бързодвижещи се обекти.

# \$

- Натиснете  $\nabla$  за фотография със серия от кадри/самоснимачка [\(стр.](#page-89-0) 90).
- Разширените настройки могат да се използват, когато избирате фотография в режим Безшумен [ $\blacktriangledown$ ] [\(стр.](#page-91-0) 92) в режим  $P/A/S/M/ART$ .  $\blacktriangledown$  «Задаване на [стабилизирано/](#page-143-0) безшумно снимане (Без [поклащане](#page-143-0) $\{\blacklozenge\}$ /Безшумен $[\blacktriangledown]$ )» (стр. 144)

# <span id="page-68-0"></span>**Панорамно снимане**

Панорамирайте фотоапарата, като следвате водач на екрана за създаване на една широкоъгълна (панорамна) снимка.

- **1** Маркирайте [Панорама] на екрана за избор на режим AP ([стр.](#page-61-0) 62).
- **2** Натиснете  $\nabla$ , след което използвайте  $\triangleleft\triangleright$ за маркиране на желания тип панорама и натиснете бутона Q.

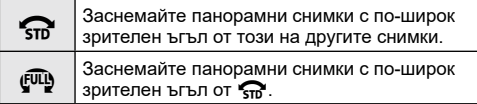

- **3** Маркирайте посоката на панорамиране с помощта на  $\Delta \nabla \triangleleft \triangleright$  и натиснете бутона  $\circledcirc$ .
	- Можете също така да изберете посоката на панорамиране с помощта на предния и задния диск.
- **4** Натиснете спусъка наполовина, за да фокусирате.
- **5** Натиснете спусъка докрай надолу, за да започнете да снимате, след което панорамирайте бавно фотоапарата в посоката, посочена от стрелката на дисплея.
	- Стрелката на дисплея се движи, докато панорамирате фотоапарата.
	- За да отмените снимането и да се върнете към стъпка 3, натиснете бутона MENU.

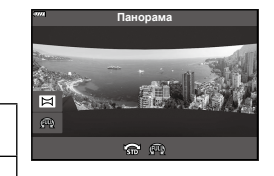

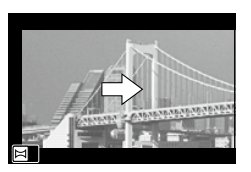

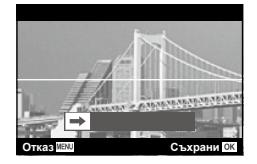

**6** Когато стрелката на дисплея достигне края на лентата за напредък, снимането ще приключи и фотоапаратът ще създаде панорамна снимка.

# \$

- Фокусът, експозицията и подобни функции са фиксирани към стойностите, които са в сила в началото на снимането.
- Преди стрелката да достигне до края на лентата за напредък, можете да натиснете бутона  $\circledast$  или натиснете отново спусъка, за да прекратите снимането и да запишете панорамна снимка от записаните данни до текущата точка.
- Снимането може да се отмени и да бъде изведена грешка, ако: фотоапаратът е панорамиран прекалено бавно или прекалено бързо/ фотоапаратът е панорамиран диагонално/фотоапаратът е панорамиран в противоположна посока спрямо стрелката на дисплея/обективът се приближава или отдалечава/панорамирането не започва в рамките на зададен период
- Панорамната фотография може да не бъде достъпна при някои обективи.

*2*

### <span id="page-69-0"></span>**[Комп. трапец. изкривяване]**

Трапецовидното изкривяване вследствие на влиянието на обектива и близостта до обекта може да се коригира или увеличи, за да се подчертае ефектът на перспективата. Компенсацията на трапецовидното изкривяване може да се прегледа на монитора по време на снимането. Коригираното изображение се създава чрез отрязване на по-малък кадър, увеличавайки леко съотношението на ефективното увеличаване.

- **1** Маркирайте [Комп. трапец. изкривяване] на екрана за избор на режим AP ([стр.](#page-61-0) 62) и натиснете бутона  $\circledcirc$ .
- **2** Позиционирайте кадъра и настройте компенсацията на трапецовидното изкривяване, докато преглеждате обекта на дисплея.
	- Използвайте предния и задния диск, за да изберете нивото на компенсация.
	- Използвайте  $\Delta \nabla \triangleleft \triangleright$ , за да изберете зоната за запис. В зависимост от обема на компенсацията може да не успеете да изберете записаната зона.
	- Натиснете и задръжте бутона @ за отказ на всякакви промени.

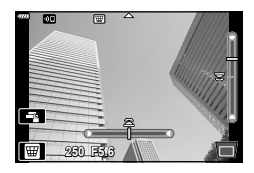

- За да настроите компенсацията на експозицията и други опции за снимане, докато е активна функцията за корекция на трапецовидното изкривяване, натиснете бутона **INFO**, за да се покаже екран, различен от този за настройка на корекцията на трапецовидното изкривяване. За да възобновите корекцията на трапецовидното изкривяване, натискайте бутона INFO, докато се покаже настройката на трапецовидното изкривяване.
- **3** Натиснете спусъка наполовина надолу, за да фокусирате.
	- Ако индикаторът за фокус започне да мига, фотоапаратът не е на фокус.
- **4** Натиснете спусъка докрай надолу, за да снимате.
- С повишаването на обема на компенсацията:
	- Изображението ще стане по-грубо
	- Коефициентът на увеличение на изрязаната зона ще се увеличи
	- Повече няма да имате възможност да променяте позицията на изрязаната зона във вертикалния и хоризонталния дисплей
- Снимките се записват във формат RAW+JPEG, когато за качество на изображенията е избрана опцията [RAW].
- При използване на конвертори за обективи е възможно да не се получат желаните резултати.
- В зависимост от големината на корекцията някои AF точки за фокусиране може да се окажат извън показваната зона. Когато фотоапаратът фокусира върху AF точка извън показваната зона, се показва икона ( $\uparrow$ ,  $\downarrow$ ,  $\leftarrow$  или  $\rightarrow$ ).
- Ако за [Стабил. изображ.] е избрано фокусно разстояние, корекцията ще се настрои съобразно с избраното фокусно разстояние. Освен когато се използва обектив от системата Micro Four Thirds или Four Thirds, избирайте дълбочина на полето с помощта на опцията [Стабил. изображ.] [\(стр.](#page-99-0) 100).

### <span id="page-70-0"></span>**[AE бракетинг]: Различна експозиция в серия от кадри**

Направете серия от снимки с различна експозиция при всеки кадър.

- **1** Маркирайте [AE бракетинг] на менюто за избор на режим AP ([стр.](#page-61-0) 62).
- **2** Натиснете  $\nabla$ , използвайте  $\Delta \triangleright$ , за да изберете броя на кадрите, и натиснете бутона  $\circledcirc$ .

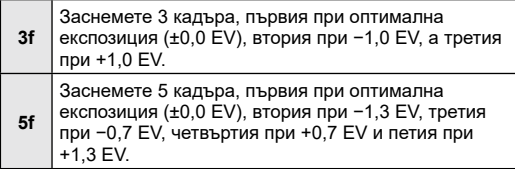

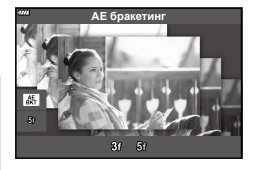

- **3** Натиснете спусъка наполовина надолу, за да фокусирате.
	- Ако индикаторът за фокус започне да мига, фотоапаратът не е на фокус.
- **4** Натиснете спусъка докрай надолу, за да снимате.
- Заснемете зададения брой кадри.
- Индикаторът ВКТ светва в зелено по време на бракетинг.
- Фотоапаратът използва бракетинг за текущата стойност, избрана за компенсация на експозицията.

### <span id="page-71-0"></span>**[Бракетинг на фокуса]: Различно разстояние на фокуса в серия от кадри**

При всяко натискане на спусъка фотоапаратът прави серия от осем снимки с различно разстояние на фокуса във всеки кадър.

- **1** Маркирайте [Бракетинг на фокуса] на екрана за избор на режим AP ([стр.](#page-61-0) 62).
- **2** Натиснете  $\nabla$ , използвайте  $\Delta \triangleright$ , за да изберете броя на промените в разстоянието на фокуса при всеки кадър, и натиснете бутона  $\circledcirc$ .
	- Фокусното разстояние се променя с малко при  $M$ всеки кадър. Фокусното разстояние се променя с много при dd( всеки кадър.

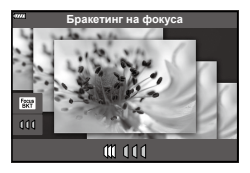

- **3** Натиснете спусъка наполовина надолу, за да фокусирате.
	- Ако индикаторът за фокус започне да мига, фотоапаратът не е на фокус.
- **4** Натиснете спусъка докрай надолу, за да снимате.
- Фотоапаратът прави осем снимки, като променя разстоянието на фокуса при всеки кадър. Фотоапаратът ще направи снимки на, пред и зад разстоянието на фокуса, избрано при натискане наполовина на спусъка.
- Индикаторът ВКТ светва в зелено по време на бракетинг.
- Бракетингът на фокуса се прекратява, ако по време на снимането се задейства зумът.
- Снимането завършва, когато фокусът достигне  $\infty$  (безкрайност).
- Бракетингът на фокуса използва електронния затвор.
- Бракетингът на фокуса не е достъпен при обективи, които са с байонети, отговарящи на Four Thirds или на някои стандарти Micro Four Thirds.
# <span id="page-72-0"></span>**Използване на арт филтри (режим ART)**

Чрез използването на арт филтри можете с лекота да се забавлявате с прилагането на художествени ефекти.

- **1** Завъртете диска за избор на режим в позиция ART.
- **2** Използвайте  $\triangleleft$  за маркиране на филтър.
	- Плъзгачът се появява на дисплея, когато се маркират [Подсилени цветове I/II], [Мек фокус], [Pin Hole ефект I/II/III], [Крос процес I/II] или [Моментален филм]. Използвайте плъзгача, за да регулирате степента на ефекта на арт филтъра [\(стр.](#page-75-0) 76).
- **3** Натиснете  $\nabla$  и маркирайте ефект с помощта на  $\triangleleft$ 
	- Наличните ефекти са различни за избрания филтър (ефект мек фокус, Pin Hole ефект, избледняване в краищата, ефект рамка, ефект искрящи светлини, ефект дефокус, ефект затъмненост, цветен филтър или монохромен цвят).
- **4** Натиснете  $\nabla$ , за да регулирате компенсацията на експозицията.
	- Плъзгачът ще се появи на дисплея.
	- Завъртете предния диск, за да настроите компенсацията на експозицията.
	- Изберете позитивни («+») стойности, за да направите снимките по-ярки, или отрицателни («–») стойности, за да направите снимките потъмни. Експозицията може да се настройва в рамките на ±5,0EV. По време на live view яркостта на монитора ще се настрои до максимум ±3.0 EV. Ако експозицията надхвърля ±3.0 EV, лентата за експозиция ще започне да мига.
	- За да нулирате компенсацията на експозиция, натиснете и задръжте бутона  $\circledcirc$ .
- **5** Натиснете бутона  $\infty$ .
- **6** Направете снимка.
	- Натиснете бутона  $\overline{P}$ , за да изберете различен арт филтър. Ако ефектите са показани, натиснете  $\Delta$ . Ако е изведено [Експозиция/яркост], натиснете  $\nabla$ .

Плъзгач

Плъзгач

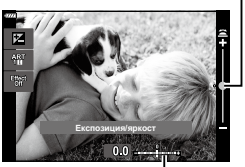

**Ефект Рамка**

بعرا

Лента за експозиция

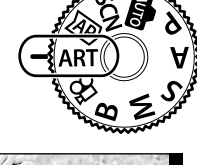

**Подсилени цветове**

**Изкл.**

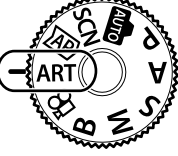

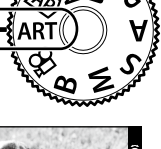

**Режим**

*2*

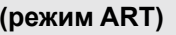

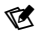

- Опциите [Цветен филтър] [\(стр.](#page-111-0) 112) и [Монохромен цвят] [\(стр.](#page-112-0) 113) са достъпни с някои арт филтри.
- След като натиснете бутона  $\circledast$  в стъпка 5, предният диск може да се използва за компенсиране на експозицията ([стр.](#page-82-0) 83), а задният диск – за превключване на изместването [\(стр.](#page-35-0) 36).
- Могат да се използват и сензорните органи за управление.

# **Видове арт филтри**

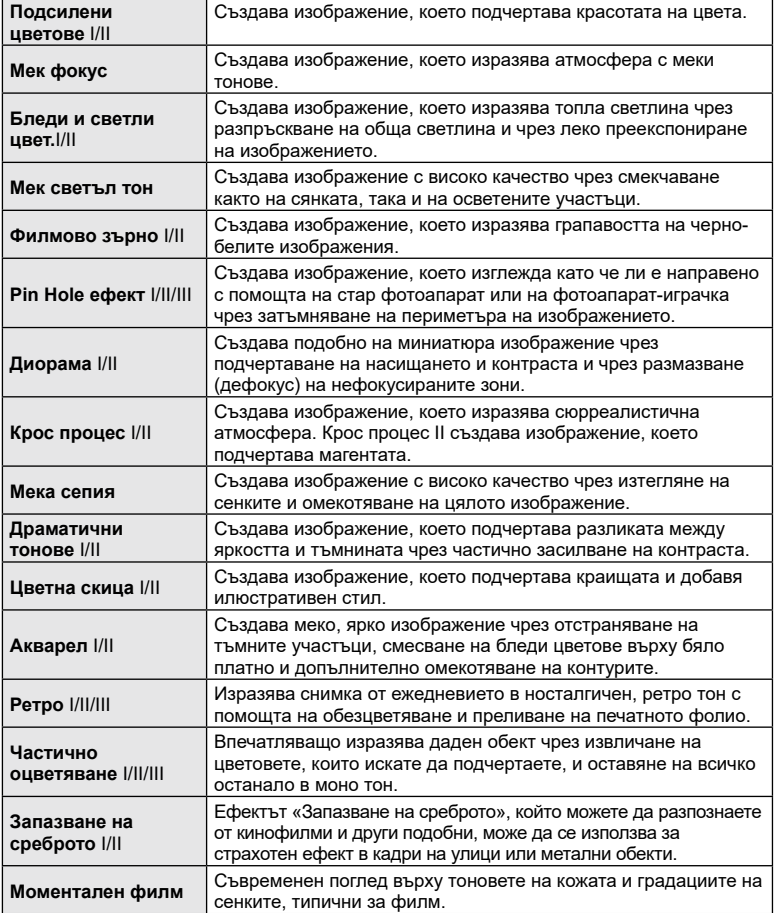

II и III са променени версии на оригинала (I).

- За да се възползвате напълно от предимствата на арт филтрите, някои от настройките на функциите за снимане са деактивирани.
- Ако текущо избраната настройка за качество на изображение е [RAW] ([стр.](#page-101-0) 102), качеството на изображението ще бъде автоматично зададено на RAW+JPEG. Арт филтърът ще се приложи само на JPEG копието.
- В зависимост от обекта тоналните преходи може да са неравни, ефектът може да не е лесно забележим или изображението може да стане «по-зърнесто».
- Възможно е някои ефекти да не може да са видими при снимане на клип.
- Вашият избор на филтри, ефекти и качество на клип при запис на клипове може да повлияе на скоростта и плавността на възпроизвеждането.

**Режим** *2*

### <span id="page-75-0"></span>**Регулиране на степента на ефекта на арт филтъра (фина настройка)**

Можете да регулирате степента на ефекта на филтъра за Подсилени цветове, Мек фокус, Pin Hole, Крос процес и Моментален филм, преди да напраните снимките.

- **1** Изберете [Подсилени цветове I/II], [Мек фокус], [Pin Hole ефект I/II/III], [Крос процес I/II] или [Моментален филм] на екрана за избор на арт филтър ([стр.](#page-72-0) 73).
	- Плъзгачът ще се появи на дисплея.
	- Завъртете предния диск за управление, за да направите фина настройка на арт филтъра.
	- Могат да се използват и сензорните органи за управление.
	- Ефектът е видим на монитора.
	- За да нулирате ефекта на филтъра, натиснете и задръжте бутона @.
- **2** Натиснете бутона  $\circledcirc$ .
- **3** Направете снимка.
	- Натиснете бутона  $\overline{\bullet}$ , ако желаете да направите фина настройка на арт филтъра отново.

### <span id="page-75-1"></span>**Използване на [Частично оцветяване]**

Записване само на избрани нюанси от даден цвят.

- **1** Изберете [Частично оцветяване I/II/III] на екрана за избор на арт филтър [\(стр.](#page-72-0) 73).
	- На дисплея се появява цветови пръстен.

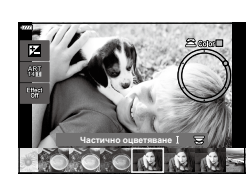

- **2** Завъртете предния диск, за да изберете цвят.
	- Ефектът е видим на монитора.
	- Могат да се използват и сензорните органи за управление.
- **3** Натиснете бутона  $\circledcirc$ .
- **4** Направете снимка.
	- За да изберете различен режим, натиснете бутона  $\overline{a}$ .

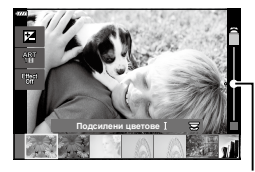

Плъзгач

# <span id="page-76-0"></span>**Записване на клипове в режими на правене на снимки**

Бутонът  $\odot$  може да се използва за запис на клипове дори когато дискът за избор на режим не е на позиция  $\mathfrak{P}$ .

- Уверете се, че  $[③$  REC] е назначено към бутона  $③$  ([стр.](#page-116-0) 117).
- **1** Натиснете бутона ©, за да започнете записването.
	- Клипът, който записвате, ще се показва на монитора.
	- Можете да промените мястото на фокуса чрез натискане на екрана по време на запис.

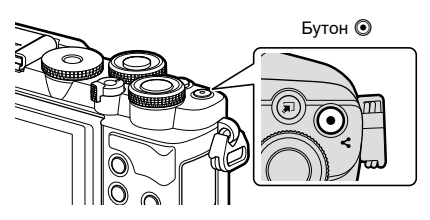

- **2** Натиснете отново бутона ©, за да спрете записването.
- Звукът от докосването на екрана или работата с бутоните може да се записва.
- CMOS сензорите за изображение от типа, използван във фотоапарата, генерират така наречения ефект "въртящ се затвор", който може да предизвика изкривяване на снимките на движещи се обекти. Това изкривяване е явление, което възниква на снимки на движещи се бързо обекти или ако фотоапаратът се премести по време на снимането. Той е особено забележим при снимки, направени с голяма дълбочина на полето.
- Ако размерът на записвания видео файл надхвърля 4 GB, файлът може да бъде разделен автоматично. (В зависимост от условията на снимане клиповете с размер под 4 GB може да се разделят на няколко файла.)
- Когато фотоапаратът се използва непрекъснато за големи периоди от време, температурата на сензора за изображения се повишава и е възможно на дисплея да се вижда шум и цветни петна.

Ако това се случи, изключете фотоапарата и го изчакайте да се охлади. Възникването на шум и цветни петна е особено вероятно при висока ISO чувствителност. Ако температурата на сензора се увеличи допълнително, фотоапаратът се изключва автоматично.

- Бутонът  $\odot$  не може да се използва за записване на клип в следните случаи: Докато спусъкът е натиснат наполовина: по време на bulb, време, съставно снимане, серия от кадри или таймлапс; или когато сте избрали Е-Портрет, нощно снимане от ръка, панорама или HDR контражур в режим **SCN**, или е избрано комп. трапец, изкривяване, панорама, live time, няколко експоз, или HDR в режим  $\overline{AP}$ )
- При записване на клипове използвайте SD карта, която поддържа SD скоростен клас 10 или по-висок.
- UHS-II или UHS-I карта с UHS клас на скорост 3 или по-добра е необходима, когато: резолюция на клип [4K] се избира с менюто [ $\mathbb{R}\leq$ :-]

# $\blacktriangledown$

• Някои настройки, като например режим AF, могат да бъдат зададени отделно за клипове и снимки.  $\mathbb{R}$  [«Използване](#page-144-0) на менюто видео» (стр. 145)

### **Записване на клипове в режим на клип**

Когато дискът за избор на режим се завърти към  $\mathfrak{P}$ , клипове могат да се записват с помощта на функции, като режим забавен каданс.

- Настройте блендата и скоростта на затвора така, че да съответстват на Вашето творческо намерение.  $\mathbb{R}$  «Избор на режим на [експозиция](#page-120-0) ( $\mathfrak{P}$  режим (Режими на [експозиция](#page-120-0) на клипове)» (стр. 121)
- 3 авъртете диска за избор на режим на  $\mathfrak{P}$ .

- **2** Използвайте  $\triangleleft$  за маркиране на режим на клип ([стр.](#page-78-0) 79).
- **3** Натиснете бутона  $\circledcirc$  за избор на маркирания режим.
	- Натиснете бутона  $\overline{a}$  за избор на различен режим на клип.
- **4** Натиснете бутона **©**, за да започнете записването.
	- Уверете се, че  $[③$  REC] е назначено към бутона  $③$  ([стр.](#page-116-0) 117).
	- Натиснете бутона © отново, за да спрете записа.
	- Нивото на звука по време на запис се показва от индикатора за ниво на запис. Колкото повече индикаторът отива в червеното, толкова по-високо е нивото на запис.
	- Нивото на записа може да се настрои от меню видео  $\mathbb{S}$ .  $\mathbb{R}$  [Сила на [запис\]](#page-144-1) (стр. 145)

Индикатор за нивото на запис

**4K**

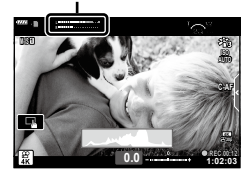

• Не прозвучава звуков сигнал, когато фотоапаратът се фокусира в режим на клип.

# $\mathbb Z$

- Можете да предотвратите записването на работни звуци, които възникват поради операциите на фотоапарата по време на снимане.  $\mathbb{Q}$  [«Заглушаване](#page-79-0) на звуците на [фотоапарата](#page-79-0) при снимане на клип» (стр. 80)
- Могат да се използват и сензорните органи за управление.

### <span id="page-78-0"></span>**Опции за режим на клип**

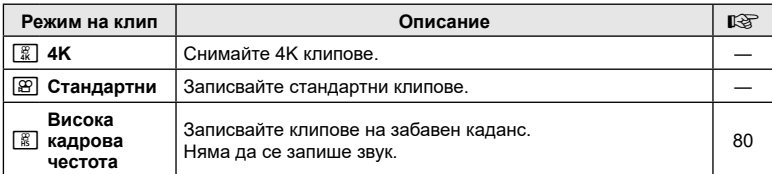

• Наличните снимачни режими варират в зависимост от режима на клип.

- При записване на клипове използвайте SD карта, която поддържа SD скоростен клас 10 или по-висок.
- Използвайте UHS-II или UHS-I карта памет с UHS Speed Клас 3, когато снимате в [4K] или [Висока кадрова честота]
- В зависимост от системата някои компютри е възможно да не възпроизвеждат клипове, записани в [4K]. Направете справка с нашия уебсайт за информация относно системните изисквания за гледане на 4K клипове на компютър.

*2*

# <span id="page-79-1"></span>**Записване на клипове на забавен каданс**

Записвайте клипове на забавен каданс. Видеоматериал, който е заснет при 120 fps, се възпроизвежда при 30 fps; качеството е еквивалентно на [HD].

- **1** Маркирайте [Висока кадрова честота] в опцията за режим на клип ([стр.](#page-78-0) 79) и натиснете бутона  $\circledcirc$ .
- **2** Натиснете бутона ©, за да започнете снимането.
	- Натиснете бутона © отново за спиране на снимането.
- Фокусът и експозицията са фиксирани в началото на записа.
- Записването може да продължи до 20 секунди.
- Няма да се запише звук.

# <span id="page-79-0"></span>**Заглушаване на звуците на фотоапарата при снимане на клип**

Можете да предотвратите записването на работни звуци, които възникват поради операциите на фотоапарата по време на снимане.

Натиснете раздела за безшумно снимане, за да се покажат елементите на функцията. След като натиснете даден елемент, натиснете показваните стрелки, за да изберете настройките.

- Ел. приближ.\*, сила на записа, бленда, скорост на затвора, компенсация на експозиция, ISO чувствителност
	- \* Функцията е налична само при обективи с зум чрез електрозадвижване
- Наличните опции варират в зависимост от режимите на експозиция на клипа [\(стр.](#page-120-0) 121).
- Тази опция не е налична в режим на автопортрет ([стр.](#page-80-0) 81).

Раздел за безшумно снимане

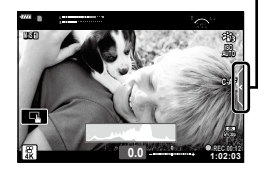

<span id="page-80-0"></span>Обръщането на монитора ви дава възможност да си правите снимки, докато преглеждате кадъра.

**1** Ако мониторът е отворен, затворете го.

- **2** Отваряне на монитора надолу.
	- Прочетете [«Завъртане](#page-30-0) на монитора: [Внимание»](#page-30-0) [\(стр.](#page-30-0) 31) преди преместване на монитора.

- Ако е поставен обектив с електрозадвижване, фотоапаратът автоматично превключва на широк ъгъл.
- Менюто за автопортрет се показва на монитора.
- Може да се показват различни икони в зависимост от режима на снимане.

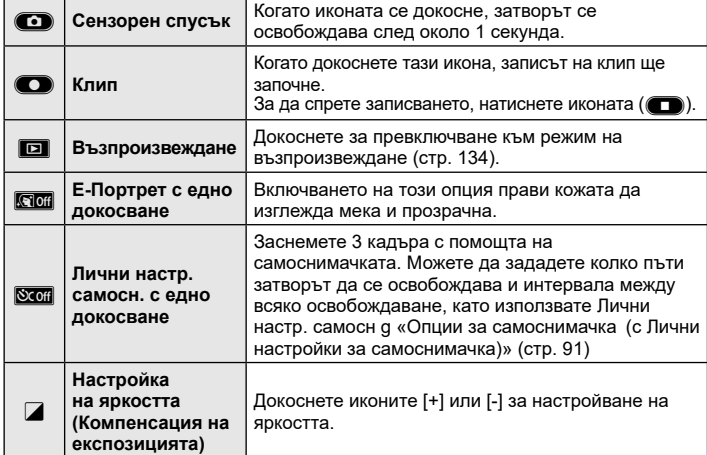

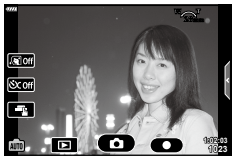

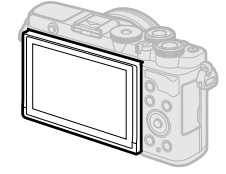

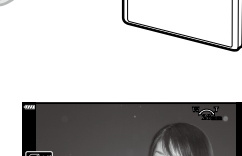

- **3** Нагласете кадъра.
	- Внимавайте пръстите ви или лентата за носене на фотоапарата да не пречат на обектива.
- **4** Докоснете **O** и снимайте.
	- Можете също така да снимате, като докоснете обекта, който се показва на монитора, или като натиснете спусъка.
	- Уловеният кадър се извежда на монитора.
- Внимавайте да не изпуснете фотоапарата, когато използвате сензорния екран, докато държите фотоапарата с една ръка.

# **Използване на различни настройки**

### <span id="page-82-0"></span>**Бутони и дискове**

Често използваните функции за снимане могат да се зададат към бутоните и дисковете.

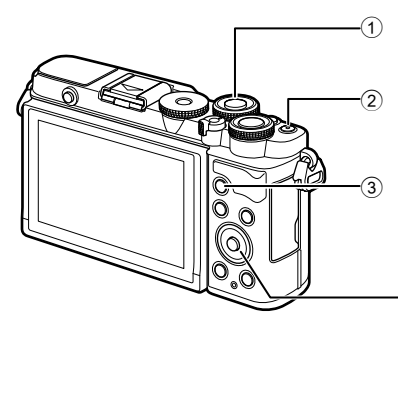

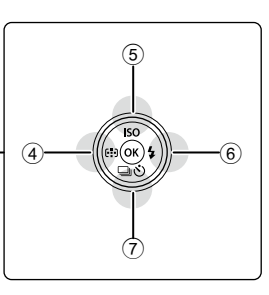

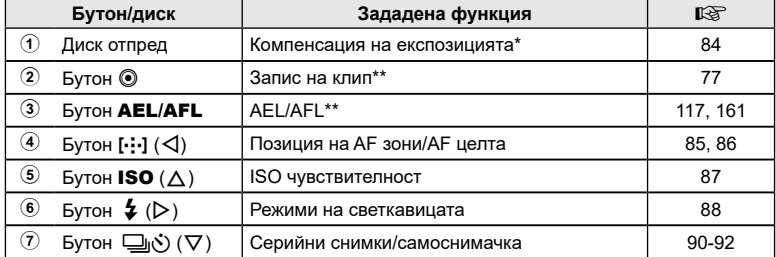

\* Можете да изберете функциите, изпълнявани от предния и задния диск. g[\[Функция](#page-154-0) на диска] [\(стр.](#page-154-0) 155)

 $*$  Към бутоните могат да се задават различни роли.  $\mathbb{R}$  [«Назначаване](#page-116-0) на функции на бутони [\(Функция](#page-116-0) на бутон)» (стр. 117)

### <span id="page-83-0"></span>**Управление на експозиция (Експозиция** F**)**

Експозицията, избрана автоматично от фотоапарата, може да се промени, за да подхожда на вашето творческо намерение. Изберете положителни стойности, за да направите снимките по-ярки, и отрицателни стойности, за да ги направите по-тъмни. Компенсацията на експозицията може да се настройва в рамките на ±5,0 EV.

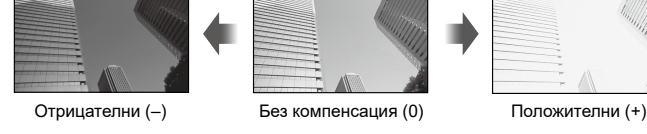

- **1** Завъртете предния диск, за да настроите компенсацията на експозицията.
	-
- $\cdot$  Компенсацията на експозицията не е достъпна в режим  $\bar{m}$ , M, B или SCN, или при избор на Live Time или панорама в режим  $\overline{AP}$ .
- Прегледът в реално време показва ефекта на стойностите, които не надвишават ±3,0 EV. Ако експозицията превиши ±3,0 EV, лентата за експозиция ще започне да мига.
- Клиповете могат да бъдат коригирани в диапазон до ±3.0 EV.

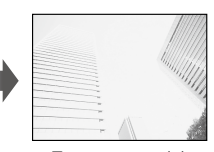

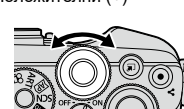

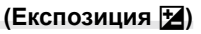

# <span id="page-84-0"></span>**Избор на AF целеви режим (AF зона)**

Рамката, показваща местоположението на точката на фокусиране, се нарича «AF цел». Можете също да промените размера на AF целите. Можете също така да изберете AF с приоритет лица ([стр.](#page-85-1) 86).

- **1** Натиснете бутона  $\left[\cdot\right]\cdot$  (<), за да извикате АF цел.
- **2** Изберете [I (Единична точка)] или [J (9-Групирана цел)] с помощта на диска отпред.

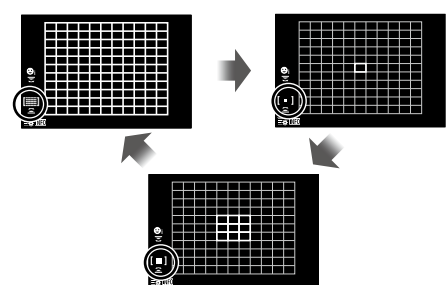

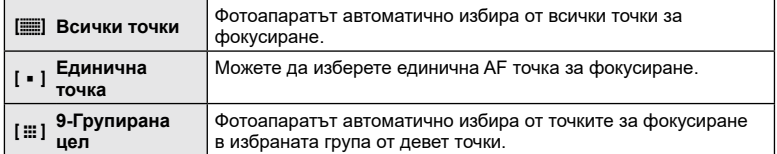

• Режимът на единична точка се прилага автоматично при снимане на клип, ако е зададен режимът на групирана цел.

### <span id="page-85-0"></span>**Задаване на местоположението на фокуса (AF позиция на фокуса)**

Можете да позиционирате целта върху вашия обект.

- **1** Натиснете бутона [ $\cdot\cdot\cdot$ ] ( $\triangleleft$ ), за да извикате АF цел.
	- Ако сте избрали [ $\equiv$ ] (Всички точки)], изберете [[ = ] (Единична точка)] или [[ $\equiv$ ] (9-Групирана цел)] чрез диска отпред.
- **Използвайте**  $\wedge \nabla \triangleleft \triangleright$  **за избор на фокусна зона.**
- Броят и размерът на AF точките за фокусиране се променя в зависимост от съотношението широчина – височина ([стр.](#page-100-0) 101) и избраната опция за [Цифр. телеконвертор] ([стр.](#page-138-0) 139).

# \$

• Могат да се използват и сензорните органи за управление.

### <span id="page-85-1"></span>**AF с приоритет на лица/AF с приоритет на очи**

Фотоапаратът засича и фокусира автоматично лицата или очите на сниманите обекти. Когато се използва цифрово ESP измерване, експозицията се претегля в зависимост от измерената стойност за лицето.

- **1** Натиснете бутона  $\left[\cdot\right]$  ( $\triangleleft$ ), за да извикате АF цел.
- **2** Изберете опция чрез диска отзад.

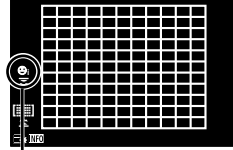

Метод за избор

<span id="page-85-2"></span>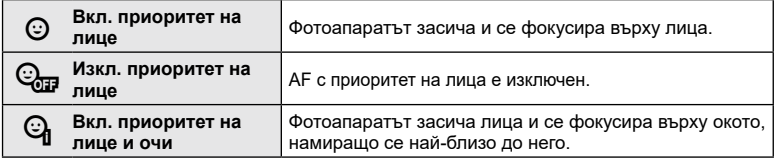

- **3** Насочете фотоапарата към обекта.
	- Ако фотоапаратът открие лице, то ще бъде оградено в бяла рамка.
- **4** Натиснете спусъка наполовина, за да фокусирате.
	- Когато фотоапаратът фокусира върху лицето в бялата рамка, рамката ще се оцвети в зелено.
	- +Ако фотоапаратът успее да различи очите на обекта, ще се покаже зелена рамка около избраното око (AF с приоритет за очите).
- **5** Натиснете спусъка надолу докрай, за да снимате.

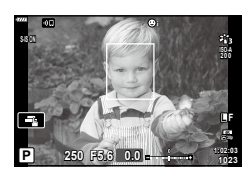

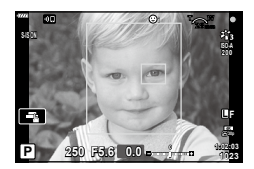

*2*

- В зависимост от обекта и настройките на арт филтъра, фотоапаратът може и да не успее правилно да засече лицето.
- Когато е зададено на [**3** (Цифрово ESP измерване)] ([стр.](#page-96-0) 97), измерването се изпълнява приоритетно за лицата.

# $\blacktriangledown$

• Функцията за приоритет на лица е налична и в [MF] ([стр.](#page-95-0) 96). Лица, разпознати от фотоапарата, се обозначават в бели рамки.

# <span id="page-86-0"></span>**Промяна на ISO чувствителност (ISO)**

Изберете стойност в зависимост от яркостта на обекта. По-високите стойности ви позволяват да заснемате по-тъмни сцени, но също увеличават "шума" на изображението (петната). Изберете [AUTO], за да оставите на фотоапарата да настрои чувствителността в зависимост от условията на осветеност.

- **1** Натиснете бутона ISO  $($  $\triangle$ ).
- **2** Използвайте  $\triangleleft$   $\triangleright$ , за да изберете опция.

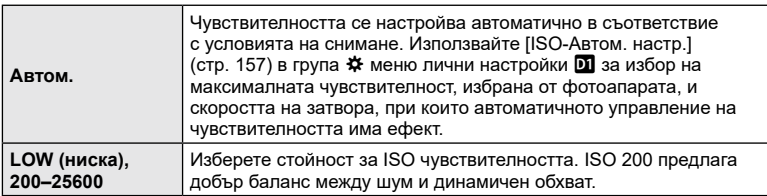

<span id="page-87-0"></span>Светкавицата може да се използва за снимане със светкавица при различни условия на снимане.

**1** Натиснете бутона за изваждане на светкавицата, за да извадите светкавицата.

Бутон за изваждане на светкавица

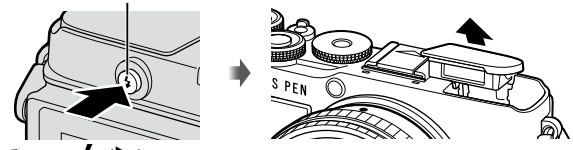

- **2** Натиснете бутона  $\boldsymbol{\xi}$  ( $\triangleright$ ).
- **3** Изберете опция с помощта на  $\triangleleft$  и след това натиснете бутона  $\textcircled{\tiny W}$ .
	- Наличните опции и редът, в който се показват, са различни в зависимост от режима на снимане.  $\square \simeq$  «Режими на [светкавицата,](#page-88-0) които могат да бъдат зададени с режима на [снимане»](#page-88-0) (стр. 89)

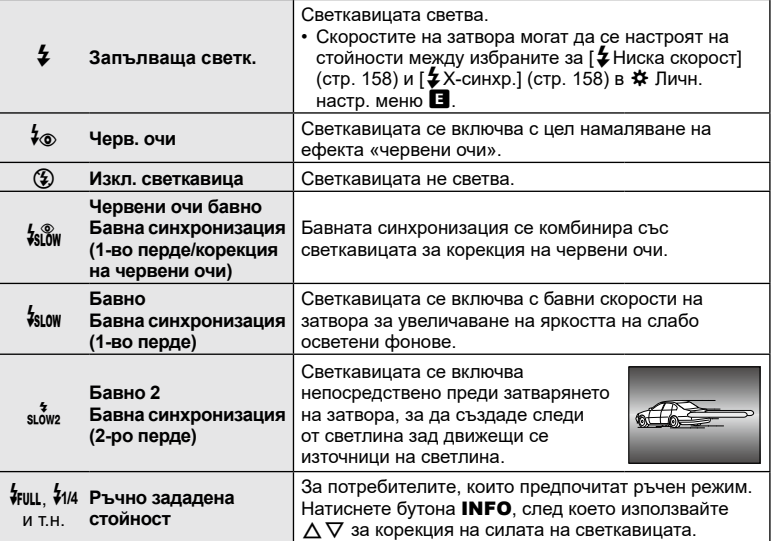

- В [⊁⊛ (Черв.очи)] след предварителните светкавици изминава около 1 секунда преди освобождаване на затвора. Не местете фотоапарата, преди снимането да приключи.
- [ $\frac{1}{2}$  (Черв. очи)] може да не работи ефективно при някои условия на снимане.
- Когато светкавицата светне, скоростта на затвора е зададена на 1/250 секунди или по-ниска. Когато снимате обект срещу светъл фон със светкавица, фонът може да е преекспониран
- Скоростта на синхронизация за безшумен режим [\(стр.](#page-91-0) 92) е 1/20 секунди или по-малко.

#### **Допълнителни светкавици**

Когато използвате допълнителни светкавици, се уверете, че вградената светкавица е правилно поставено в корпуса си.

<span id="page-88-0"></span>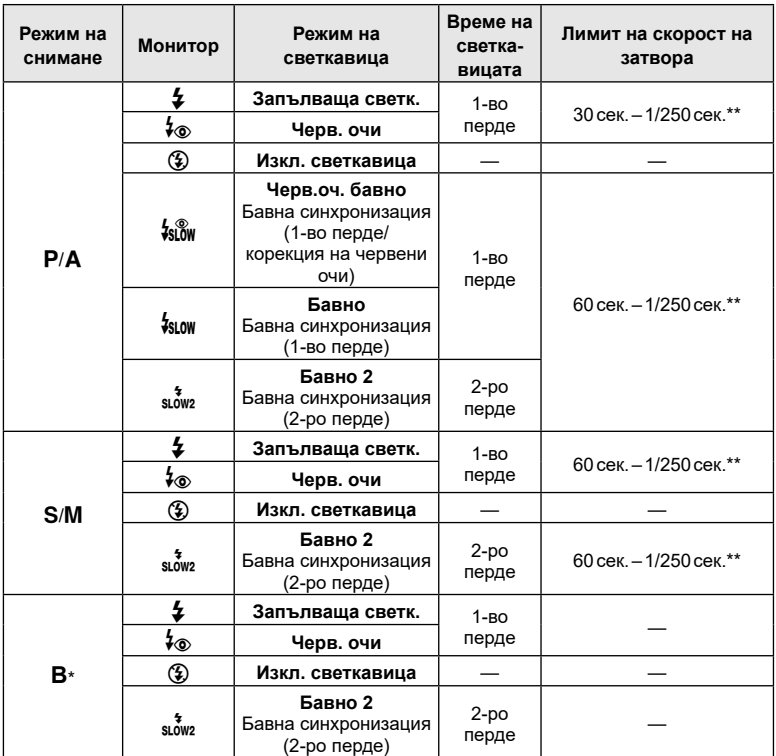

• Само  $\frac{4}{7}$  и  $\textcircled{3}$  могат да бъдат зададени в режим  $\textcircled{3}$ .

- \* Синхронизирането със 2-ра завеса не е достъпно, когато е избрано [LIVE COMP] [\(стр.](#page-44-0) 45).
- \*\* За безшумен режим скоростта на затвора е 1/20 секунда.

#### **Минимален обхват**

Възможно е обективът да хвърля сенки върху обекти, намиращи се в близост до фотоапарата, което ще доведе до винетиране, или пък светкавицата да е прекалено ярка, дори при минимална настройка за интензитета.

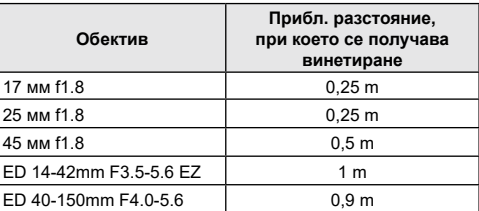

• Външните светкавици могат да се използват за недопускане на отсенки (винетиране). За да не се допусне преекспониране на снимките, се спрете на режим A или M и избере високо f-число или намалете ISO чувствителността.

### <span id="page-89-0"></span>**Извършване на снимането на серия от кадри/със самоснимачка**

Изберете настройки за серийно заснемане или самоснимачка. Изберете опция в зависимост от Вашия обект. Налични са и други опции, включително без поклащане и безшумен режим.

- **1** Натиснете бутона  $\Box$ ј $\Diamond$  ( $\nabla$ ).
- **2** Използвайте  $\triangleleft$   $\triangleright$ , за да изберете опция.
	- Опциите за лични настройки за самоснимачка могат да се прегледат с натискане на бутона INFO [\(стр.](#page-90-0) 91).

|                                 | Единич.                      | Единичен кадър напред. Фотоапаратът прави по една снимка<br>при всяко натискане на спусъка докрай.                                                                                                    |
|---------------------------------|------------------------------|----------------------------------------------------------------------------------------------------|
| Ч₽                              | Последов.<br>сним. Н         | Фотоапаратът прави снимки с до 8,7 кадъра в секунда,<br>докато спусъкът е задържан в натиснато докрай положение.<br>Фокусирането, експозицията и балансът на бялото са<br>заключени при стойностите за първата снимка за всяка<br>серия.                                                                                                    |
| ₽ù                              | Последов.<br>сним. L         | Фотоапаратът прави снимки с до 5 кадъра в секунда,<br>докато спусъкът е задържан в натиснато докрай положение.<br>Фокусът и експозицията съответстват на опциите, избрани за<br>[К Режим АF] (стр. 96, ) и [AEL/AFL] (стр. 161). Ако [C-AF]<br>или [C-AF+TR] е избрано за [K Режим AF], фотоапаратът се<br>фокусира преди всяка снимка.                                                                                                    |
| $\mathcal{C}_{12s}$             | $\check{\circ}$ ) 12 сек.    | Затворът се освобождава 12 s след като спусъкът е натиснат<br>до долу. Лампата на самоснимачката свети в продължение<br>на около 10 s и след това започва да мига за около 2 s, преди<br>затворът да се освободи. Фотоапаратът се фокусира, когато<br>спусъкът се натисне наполовина.                                                                                                    |
| ふ                               | $\mathcal{S}$ ) 2 сек.       | Когато спусъкът бъде натиснат докрай, лампата на<br>самоснимачката започва да мига и снимката се прави след<br>около 2 секунди. Фотоапаратът се фокусира, когато спусъкът<br>се натисне наполовина.                                                                                                    |
| Šc                              | Лични<br>настр. самосн.      | Задайте настройките за самоснимачката, включително<br>времето за отлагане на самоснимачката и броят на снимките,<br>които да се правят, когато таймерът изтече (стр. 91).                                                                                                    |
| ◆⊑⊧<br>(при-<br>мерна<br>икона) | Без поклащане<br>$[\bullet]$ | Намалете лекия дефокус, предизвикат от движението<br>на затвора. Налично за режими единичен кадър,<br>последователно снимане L и лични настройки за<br>самоснимачка (стр. 92).                                                                                                    |
| ▼⊑"<br>(при-<br>мерна<br>икона) | Безшумно [♥]                 | Правете снимки с електронния затвор. Използвайте за<br>скорости на затвора над 1/4000 s или при настройки, при<br>които шумът от затвора е нежелателен. Налично за режими<br>единичен кадър, последователно снимане L, последователно<br>снимане Н и лични настройки за самоснимачка. В режим<br>♥⊑ <sub>н</sub> фокусирането, експозицията и балансът на бялото<br>са заключени при стойностите за първата снимка на всяка<br>серия. Скоростта на синхронизиране на светкавицата<br>намалява на 1/20 s (стр. 92). |

 $3$  Натиснете бутона  $\circledcirc$ .

*2*

- За снимки със самоснимачка необходимо да закрепите устойчиво фотоапарата върху статив.
- Ако застанете пред фотоапарата, за да натиснете спусъка, когато използвате самоснимачка, снимката може да не е фокусирана.
- Когато използвате  $\Box$ ,  $\blacklozenge \Box$ , или  $\blacklozenge \Box$ , се показва прегледът в реално време.  $B \mathbb{C}^n$  или  $\mathbb{C}^n$  дисплеят показва последната направена снимка по време на последователното заснемане.
- Скоростта на серия от кадри варира в зависимост от използвания обектив и фокуса на вариообектива.
- По време на снимане на серия от кадри, ако поради изтощаване иконата за ниво на батерията мига, фотоапаратът ще прекрати снимането и ще започне да записва заснетите снимки върху картата. В зависимост от оставащия заряд на батерията фотоапаратът може и да не запише всички снимки.

# $\blacktriangledown$

• За изключване на активираната самоснимачка, натиснете  $\nabla$ .

# <span id="page-90-0"></span>**Опции за самоснимачка (**c **Лични настройки за самоснимачка)**

Задайте настройките за самоснимачка, включително времето за отлагане на освобождаването на затвора, както и броя снимки, които да се правят, когато таймерът изтече.

- **1** Натиснете бутона  $\Box$ <sub>I</sub> $\Diamond$ ) ( $\nabla$ ).
- **2** Маркирайте с (Лични настр. самосн.) с  $\triangleleft\triangleright$ и след това натиснете бутона INFO.
- **3** Маркирайте опциите с помощта на  $\triangleleft$ и след това използвайте  $\Delta \nabla$ , за да изберете опция.

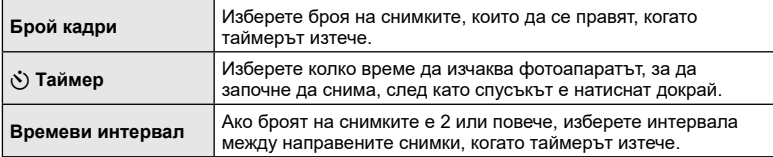

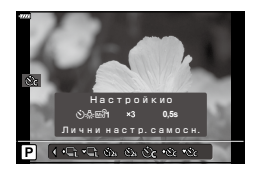

# <span id="page-91-1"></span>**Снимане без вибрациите, причинени от работата на спусъка (Без поклащане** [♦])

Намалете лекия дефокус, предизвикат от движението на затвора. Използвайте тази опция, когато дори най-малкото движение на фотоапарата може да предизвика дефокус, например при снимане с макро или телефото.

- Времето между натискането на спусъка докрай и началото на снимането може да се избере с помощта на [Без покл.  $[\blacklozenge]$ /Безш.  $[\blacktriangledown]$ ] > [Без поклащане  $[\blacklozenge]$ ] в  $\blacksquare$  Меню снимане 2 [\(стр.](#page-143-0) 144).
- **1** Натиснете бутона  $\Box$ <sub>II</sub> $\Diamond$ ) ( $\nabla$ ).
- **2** Изберете един от елементите, маркирани с $\bullet$ , с помощта на  $\triangle$ , след което натиснете бутона  $@$ .
- **3** Направете снимките.
	- Когато зададеното време изтече, затворът се освобождава и снимката се заснема.

# <span id="page-91-0"></span>**Електронен затвор (Безшумен**  $\P$ )

Правете снимки с електронния затвор. Използвайте за скорости на затвора над 1/4000 s или при настройки, при които шумът от затвора е нежелателен. Електронният затвор може да се използва в режим единичен кадър или лични режими на самоснимачка и за честоти на кадрите до около 15 кадъра в секунда в режими на серия от кадри. Тази настройка е налична само в режими P/A/S/M/ART.

- Скоростта на синхронизиране на светкавицата е 1/20 сек.
- Времето между натискането на спусъка докрай и началото на снимането може да се избере с помощта на [Без покл.  $[\blacklozenge]$ /Безш.  $[\blacktriangledown]$  > [Безшумно  $[\blacktriangledown]$ ] в  $\Box$  Меню снимане 2 ([стр.](#page-143-0) 144).
- В [Безшумен [♥]] режим, [■))], [АF Илюминатор] и [Режим светкав.] те са зададени на [Не разреш.] по подразбиране. Можете да активирате всяка операция с [Настройки на Тих[<sup>•</sup>]режим].
- **1** Натиснете бутона  $\Box$ <sub>I</sub> $\Diamond$ ) ( $\nabla$ ).
- $2$  Маркирайте една от следните опции, отбелязани с ♥, като използвате  $\triangleleft\triangleright$ .
- **3** Натиснете бутона  $\circledcirc$ .
- **4** Направете снимките.
	- Когато затворът се освободи, екранът на монитора се изключва за момент. Няма да се издаде звук от затвора.
- Желаните резултати може да не бъдат постигнати при мигащи източници на светлина като луминесцентна светлина или светодиодни лампи или ако обектът се движи рязко по време на снимане.
- Имайте предвид, че поради електронния затвор обектът може да изглежда изкривен в снимките при бързо движение на фотоапарата по време на снимане или когато снимате бързодвижещи се обекти.

### Суперпулт за контрол в реално време (LV)

Суперпултът за управление показва списък с настройките за снимане и техните текущи стойности.

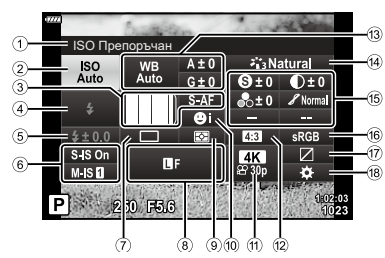

### Достъпни настройки

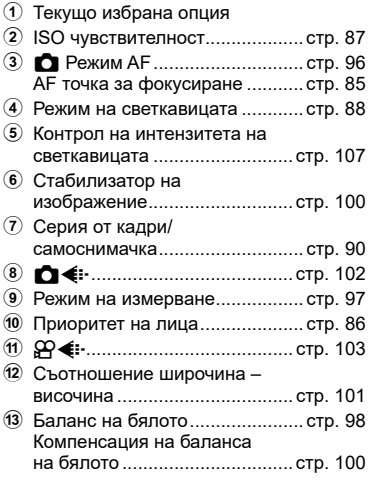

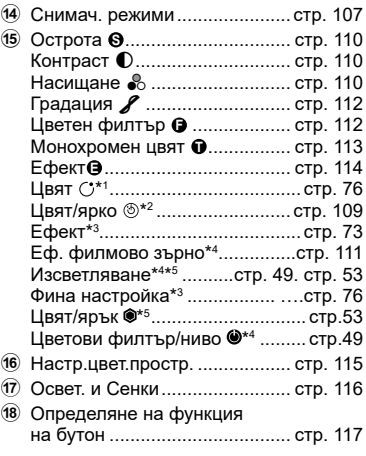

\*1 Показва се, когато е избрано "Частично оцветяване".

- \*2 Показва се, когато е избрано "Пресъздаване на цветове".
- \*3 Показва се, когато е избран арт филтър.
- \*4 Показва се, когато за режим на снимане е избран профил Моно.
- \*5 Показва се, когато за режим на снимане е избран цветови профил.

#### Използване на суперпулта за управление в реално време

- **1** Натиснете бутона  $\circledcirc$ .
	- Извежда се суперпултът за управление в реално време. Когато дискът за избор на режим се завърти в положение  $\mathfrak{P}$ , се показват елементът за управление в реално време [\(стр.](#page-94-0) 95).
	- Последната използвана настройка се маркира.
- **2** Маркирайте някоя от опциите с помощта на  $\triangle \nabla \triangleleft \triangleright$  и след това натиснете  $\circledcirc$ .
	- Можете също да маркирате опции чрез натискане върху тях на дисплея.
- **3** Използвайте  $\triangleleft$   $\triangleright$ , за да маркирате опция, и след това натиснете бутона  $\circledcirc$ .

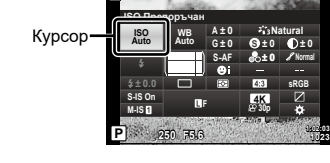

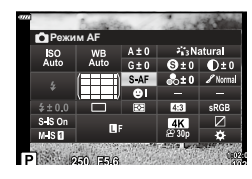

**1:02:03**

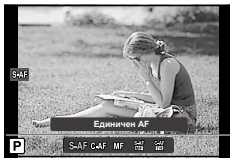

#### **Допълнителни опции**

Натискането на бутона @ в стъпка 2 извиква опции за маркираната настройка. В някои случаи е възможно преглеждането на допълнителни опции с натискане на бутона INFO.

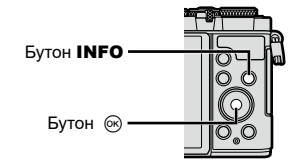

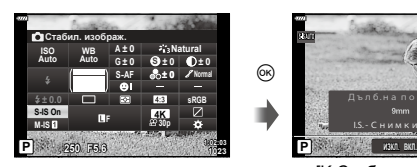

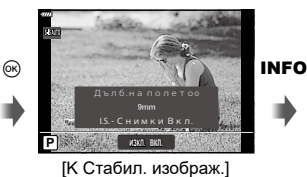

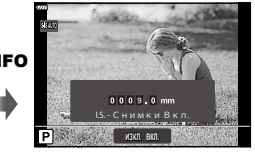

• Елементите за управление на сензорния панел могат да се използват вместо бутона  $\circledast$ . Натиснете леко два пъти върху желаната настройка, за да извикате опциите.

#### <span id="page-94-0"></span>Управление в реално време

Можете да използвате моментен контрол в реално време, за да изберете функцията за снимане, докато проверявате ефекта на екрана.

Екран на управлението в реално време

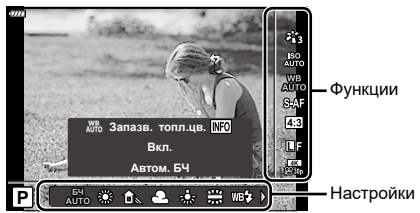

#### Достъпни настройки

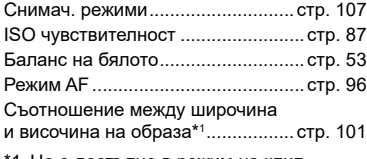

1 Не е достъпно в режим на клип.

\*2 Налична в режим на клип.

\*3 Налично в режим **SCN**.

\*4 Налична в режим **ART**.

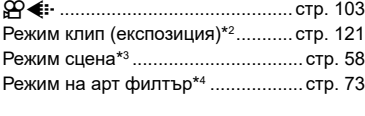

KK............................................. [стр.](#page-101-0) 102

### Използване на управлението в реално време

**1** Натиснете  $\circledcirc$ , за да извикате управлението в реално време.

- За да извикате управлението в реално време, когато дискът за избор на режим е завъртян в положение, различно от  $\mathbb{S}$ , изберете елемента за управление в [K Настройки за контрол] ([стр.](#page-155-0) 156).
- За скриване на управлението в реално време натиснете отново  $\circledast$ .
- **2** Използвайте  $\Delta \nabla$  за маркиране на желаната функция и  $\triangle$  за маркиране на настройка, след което натиснете бутона  $\circledcirc$ .
	- Можете да използвате предния и задния диск, за да изберете настройка.
	- Избраните настройки влизат в сила автоматично, ако не се извършват никакви действия за около 8 секунди.

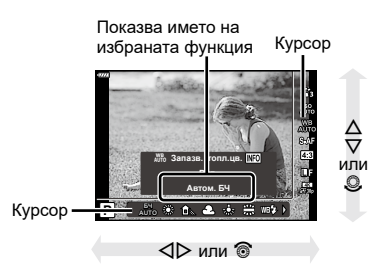

• Някои елементи не са активни при някои режими на снимане.

# $\mathbb{Z}$

• За настройките по подразбиране за всяка от опциите, вижте [«Настройки](#page-192-0) по [подразбиране»](#page-192-0) (стр. 193).

# <span id="page-95-0"></span>**Избиране на режим на фокусиране (Режим AF)**

Можете да изберете метод на фокусиране (режим за фокусиране).

- **1** Натиснете бутона  $\circledcirc$ , за да извикате суперпулта за управление в реално време.
- **2** Използвайте  $\Delta \nabla \langle \mathcal{L} \rangle$ , за да маркирате режим АF, и след това натиснете бутона  $\circledast$ .

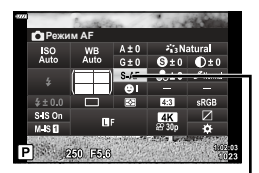

Автоматичен фокус

**3** Маркирайте опция с помощта на  $\triangleleft$  и след това натиснете бутона  $\circledast$ .

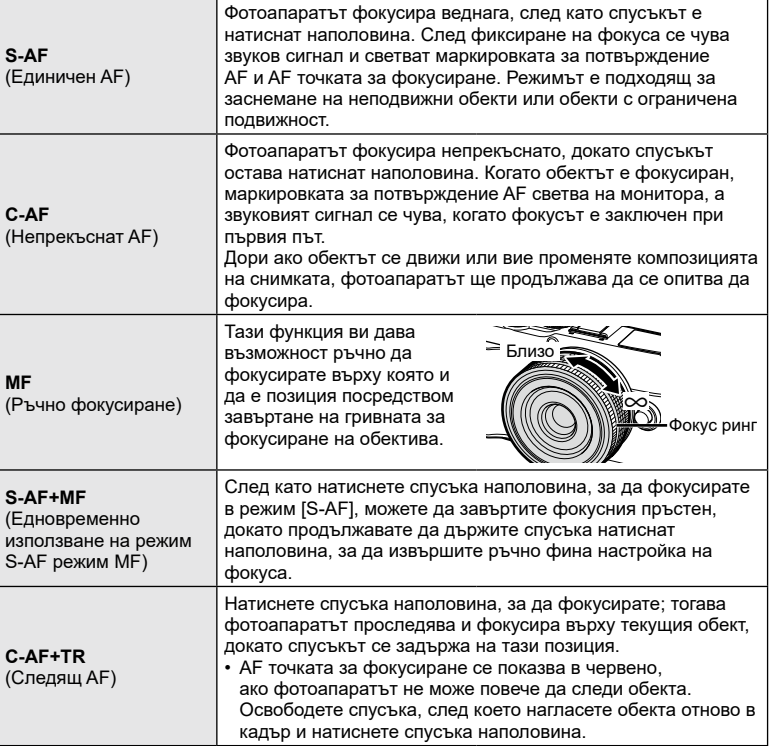

*2*

- Възможно е фотоапаратът да не може да фокусира обекта, ако е слабо осветен, забулен в мъгла или пушек или при липса на контраст.
- Режим AF не е достъпен при работа с обектив от системата Four Thirds.
- Режим AF не е достъпен, когато превключвателят за MF фокус на обектива е настроен на MF.
- Ако сте избрали [MF], [C-AF] или [C-AF+TR] в режим  $P$ ,  $A$ , S, M,  $B$ ,  $\mathfrak{S}$  или ART, затворът може да се освободи дори когато фотоапаратът не е на фокус.
- Ако е избрано [C-AF] или [C-AF+TR], задръжте спусъка натиснат наполовина, за да позволите на фотоапарата да се фокусира върху обекта за известно време, и след това натиснете спусъка докрай, за да снимате.
- Ако използвате приближаване по време на заснемане на серия от кадри, когато е избрано [C-AF] или [C-AF+TR], фокусът може да се измести встрани от обекта.
- Ако снимате движещ се бързо човек в режим на заснемане на серия от кадри, когато е избрано [C-AF], е препоръчително да изберете [С дл Изкл. приоритет на лице] [\(стр.](#page-85-2) 86).
- Ако снимате движещ се бързо обект в режим на заснемане на серия от кадри, когато е избрано [C-AF+TR], фокусът може да се измести встрани от обекта.

### \$

• Методът на фокусиране може да бъде избран в  $\ddot{\boldsymbol{\times}}$  личн. настр. меню. **Ц**<в [«AEL/AFL»](#page-160-0) (стр. 161)

# <span id="page-96-0"></span>**Избор на метод за измерване на яркостта от фотоапарата**

# **(Измерване)**

Можете да изберете начина, по който фотоапаратът да измерва яркостта на обекта.

- **1** Натиснете бутона (%), за да извикате суперпулта за управление в реално време.
- **2** Използвайте  $\Delta \nabla \langle \mathbf{D} \rangle$  за избор на [Измерване] и след това натиснете бутона  $\circledast$ .

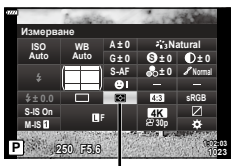

Измерване

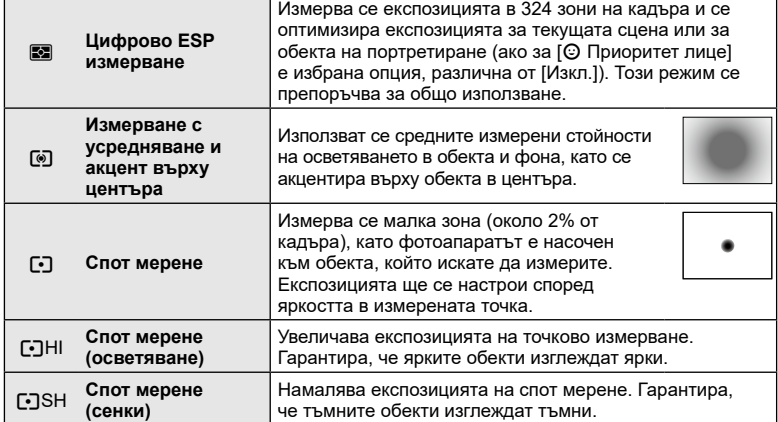

**3** Маркирайте опция с помощта на  $\triangleleft$  и след това натиснете бутона Q.

# <span id="page-97-0"></span>**Настройка на цвят (БЧ (баланс на бялото) Настройка на цвят (БЧ (баланс на бялото)**

Функцията на баланса на бялото (Бял баланс WB) се състои в показване в бяло на белите обекти в изображенията, записани от фотоапарата. Настройката [Автом.] е подходяща в повечето случаи, но могат да се избират други стойности според източника на светлина, когато [Автом.] не може да постигне желаните резултати или искате умишлено да внесете цветен оттенък във вашите изображения.

- **1** Натиснете бутона  $\circledcirc$ , за да извикате суперпулта за управление в реално време.
- **2** Използвайте  $\triangle \nabla \triangleleft \triangleright$  за маркиране на Баланс на бялото и след това натиснете бутона %.

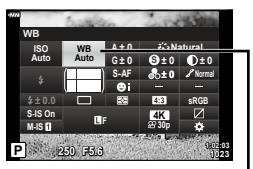

Бял баланс

- **3** Маркирайте опция с помощта на  $\triangleleft$  и след това натиснете бутона  $\circledast$ .
	- Опциите за баланс на бялото с едно докосване и личните настройки за баланса на бялото могат да се прегледат с натискане на бутона INFO.

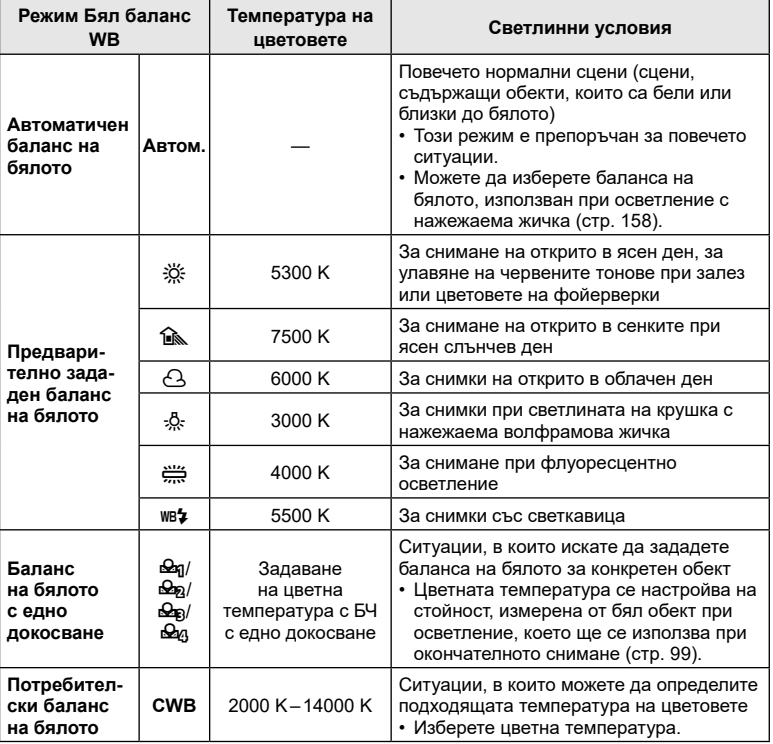

#### <span id="page-98-0"></span>Баланс на бялото с едно докосване

Измерете баланса на бялото, като нагласите лист хартия или друг бял предмет под осветлението, което ще се използва за крайната снимка. Използвайте тази опция, за да извършите фина настройка на баланса на бялото, когато не получавате желаните резултати с компенсацията на баланса на бялото или предварително зададените опции за баланс на бялото, като  $\frac{1}{10}$ : (слънчева светлина) или  $\triangle$  (облачно небе). Фотоапаратът съхранява измерената стойност за бързо извикване, когато това е необходимо.

**1** Изберете [ $\bigcirc$ <sub>0</sub>], [ $\bigcirc$ <sub>0</sub>], [ $\bigcirc$ <sub>0</sub>] или [ $\bigcirc$ <sub>0</sub>] (баланс на бялото с едно докосване 1, 2, 3 или 4) и след това натиснете бутона INFO.

**2** Снимайте парче безцветна (бяла или сива) хартия.

- Нагласете хартията в кадъра по такъв начин, че да запълни дисплея и върху него да не пада никаква сянка.
- Появява се екранът за настройка на баланс на бялото с едно докосване.
- **3** Изберете [Да] и натиснете бутона  $\circledcirc$ .
	- Новата стойност се съхранява като предварително зададена опция за баланс на бялото.
	- Новата стойност се съхранява, докато балансът на бялото с едно докосване бъде измерен отново. Изключването на захранването на фотоапарата не води до изтриване на данните.

### $\blacksquare$  AUTO Запази топли цветове

Изберете как фотоапаратът настройва баланса на бялото за снимки, заснети с помощта на автоматичен баланс на бялото при осветление с нажежаема жичка.

- **1** След като изберете [AUTO], натиснете бутона INFO.
	- Показват се опциите  $\begin{bmatrix} \text{WB} \\ \text{AUTO} \end{bmatrix}$  Запазв. топл. цв.].
- $\,$ 2 $\,$  Маркирайте опция с помощта на  $\Delta\,\nabla\,\triangleleft\triangleright$  и след това натиснете бутона  $\circledast$ .

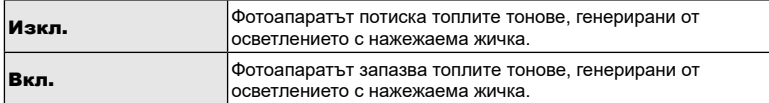

# <span id="page-99-1"></span>**Извършване на фини настройки на баланса на бялото (Компенсация на БЧ)**

Можете да зададете и да извършите фина настройка на стойностите на компенсацията както за автоматичен баланс на бялото, така и за предварително зададен баланс на бялото.

Преди да продължите, изберете опция за бял баланс, на която да извършите фини настройки.  $\mathbb{R}$  [«MONO»](#page-107-0) (стр. 108)

- **1** Натиснете бутона (%), за да извикате суперпулта за управление в реално време.
- **2** Маркирайте компенсацията на баланса на бялото с помощта на  $\triangle \nabla \triangleleft \triangleright$  и след това натиснете бутона Q.
- **3** Използвайте  $\triangleleft$   $\triangleright$ , за да изберете ос.
- **4** Изберете стойност с помощта на  $\Delta \nabla$  и след това натиснете бутона  $\circledcirc$ .

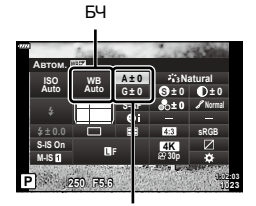

Компенсация на баланса на бялото

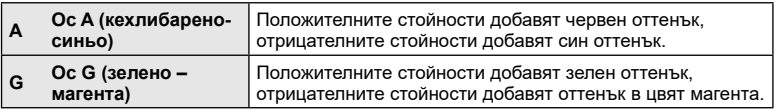

• Избирането на [Нулиране] (основно) в Меню снимане 1 не нулира избраните стойности.

### <span id="page-99-0"></span>**Намаляване на трептенето на фотоапарата (Стабилизатор на изображението)**

Можете да намалите трептенето на фотоапарата, което се появява при снимане в условия на слаба светлина или снимане с голямо увеличение.

Стабилизаторът на изображението се задейства, когато натиснете спусъка наполовина.

- **1** Натиснете бутона (%), за да извикате суперпулта за управление в реално време.
- **2** Изберете  $\Delta \nabla \triangleleft \triangleright$ , за да изберете [Стабил. изображ], и след това натиснете бутона  $\circledcirc$ .
- **3** Маркирайте опция с помощта на  $\triangleleft$  и след това натиснете бутона  $\circledcirc$ .

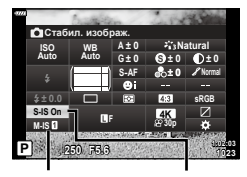

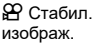

o Стабил. изображ.

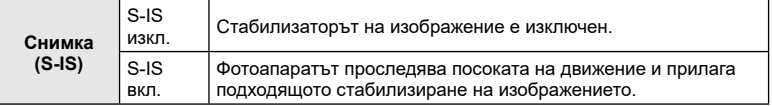

*2*

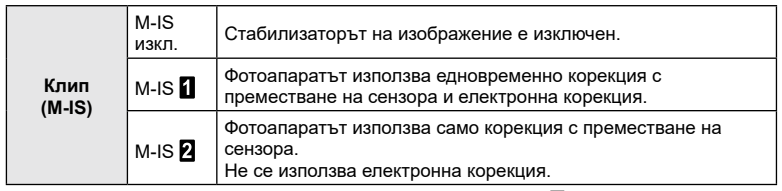

- Краищата на кадъра са изрязани, когато сте избрали [M-IS  $\blacksquare$ ], което намалява записаната зона.
- Стабилизаторът на изображение не може да коригира силно клатене на фотоапарата или клатене, което се появява, когато скоростта на спусъка е зададена на най-ниската степен. В тези случаи е препоръчително да използвате статив.
- Когато използвате статив, задайте [Стабил. изображ.] на [S-IS изкл.]/[M-IS изкл.].
- При използване на обектив с функция за стабилизация на изображението е приоритетна страничната настройката на обектива.
- Може да чуете операционен звук или да усетите вибрация, когато стабилизаторът на изображение е активиран.

#### **Използване на обективи, различни от системата обективи Micro Four Thirds/Four Thirds**

Можете да използвате информацията за дълбочина на полето (фокусното разстояние), за да намалите трептенето на фотоапарата, когато снимате с обектив, който не е от системата обективи Micro Four Thirds или Four Thirds.

- Натиснете бутона **INFO**, докато сте избрали [Стабил, изображ.], използвайте  $\Delta \nabla \triangleleft \triangleright$  за маркиране на разстояние на фокус и натиснете бутона  $\circledast$ .
- Изберете фокусно разстояние между 0.1 мм и 1000.0мм.
- Изберете стойността, която съответства на отпечатаната на обектива.
- Избирането на [Нулиране] (основно) в Меню снимане 1 не нулира дълбочината на полето.

### <span id="page-100-0"></span>**Настройка на Смяна на съотношение**

Изберете съотношението ширина към височина за снимките в зависимост от вашето намерение или вашата цел за принтиране и т.н. В допълнение към стандартното съотношение (ширина към височина) [4:3] фотоапаратът предлага настройки [16:9], [3:2] и [1:1] и [3:4].

- **1** Натиснете бутона  $\circledcirc$ , за да извикате суперпулта за управление в реално време.
- **2** Използвайте  $\Delta \nabla \triangleleft \triangleright$ , за да маркирате Смяна на съотнош., и след това натиснете бутона <sup>(o)</sup>.
- $\mathbf 3$  Използвайте  $\text{4D}$  за избор на стойност и след това натиснете бутона Q.

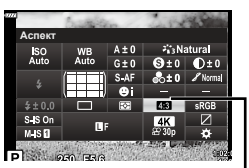

Смяна на съотношение

- Смяната на съотношение може да бъде зададена само за снимки (неподвижни изображения).
- JPEG изображенията се записват при избраното съотношение ширина-височина. RAW изображенията са със същия размер като сензора за изображението и се записват при съотношение ширина-височина 4:3 с маркер, указващ избраното съотношение. Отрязан кадър, показващ избраното съотношение ширина-височина, се показва, когато изображенията се възпроизвеждат.

# <span id="page-101-0"></span>**Опции за файла на снимката и размера на изображението (Качество на изображението,**  $\bigcap$  **€**:-)

Можете да зададете режим за качество на изображението за снимки (неподвижни изображения). Изберете качество, което е подходящо за приложението (като например за обработка на компютър, за използване на уеб сайт и т.н.).

- **1** Натиснете бутона (с), за да извикате суперпулта за управление в реално време.
- **2** Използвайте  $\Delta \nabla \triangleleft P$  за маркиране на изображение и след това натиснете бутона <sup>Q</sup>. **<sup>P</sup> <sup>250</sup> F5.6 <sup>1023</sup>**

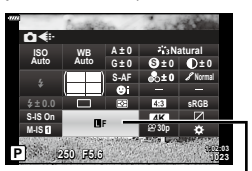

Качество на снимки

- **3** Маркирайте опция с помощта на  $\triangleleft$  и след това натиснете бутона  $\textcircled{\tiny W}$ .
	- Изберете един от режимите JPEG ( $\blacksquare$ SF,  $\blacksquare$ F,  $\blacksquare$ N) и RAW, Изберете JPEG+RAW опция, за да записвате както JPEG, така и RAW изображение с всяко снимане. JPEG комбинират размер на изображението (файла) ( $\blacksquare$ ,  $\blacksquare$  и  $\blacksquare$ ) и коефициент на компресията (SF, F и N).
	- Когато искате да изберете комбинация, различна от USF, UF, UN и MN, променете настройките [ $\equiv$  [Настр.\]](#page-157-3) (стр. 158) в менюто за лични настройки.

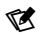

- RAW файловете съдържат суровите данни за изображенията в необработено състояние. Изберете този формат (разширение «.ORF») за снимки, които ще се ретушират в последствие.
	- Не могат да се преглеждат на други фотоапарати
	- Могат да се преглеждат на компютри с помощта на софтуера Olympus Workspace Digital Photo Managing
	- Може да се запази във формат JPEG с помощта на опцията за ретуширане [Редакц. на RAW] (стр. [147\)](#page-146-0) в менютата на фотоапарата

# <span id="page-102-0"></span>Размер и честота на кадрите и компресия (Качество на клип,  $\mathfrak{P}$  **€**:-)

Изберете наличните опции за качество на изображението за запис на клипове. Когато избирате опция, обмислете как ще се използва клипът: например планирате ли да го обработвате на компютър или е предназначен за качване на уебсайт?

- **1** Натиснете бутона (%), за да извикате суперпулта за управление в реално време.
- **2** Използвайте  $\triangle \nabla \triangleleft \triangleright$  за маркиране на Качество на клип и след това натиснете бутона <sub>( $\alpha$ )</sub>.
- **3** Използвайте  $\triangleleft$  за избор на опция и след това натиснете бутона  $\circledcirc$ .

#### Налични опции за качество на клип

Наличните опции за качество на клип варират според режима на клип ([стр.](#page-78-0) 79) и избраните опции за [Кадр. честота видео] и [Скор. предав. видео] в менюто за клип ([стр.](#page-144-0) 145).

- Когато снимате клипове, които ще се преглеждат на телевизор, изберете честота на кадрите, която съвпада със стандарта за видео, използван от устройството, в противен случай клипът може да не се възпроизвежда плавно. Стандартите за видео се различават в зависимост от държавата или региона: някои използват NTSC, други PAL.
	- Когато снимате за показване на NTSC устройства, изберете 60p (30p)
	- Когато снимате за показване на PAL устройства, изберете 50p (25p)

#### **Следните опции са налични, когато дискът за избор на режим е завъртян в положение, различно от**  $\Omega$ **:**

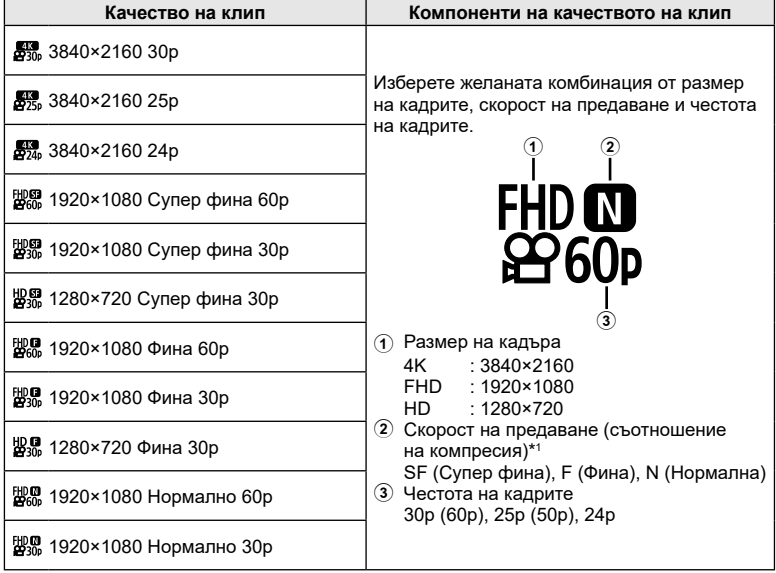

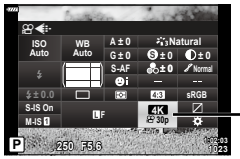

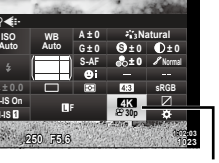

Качество на клип

**Режим**

*2*

<sup>\*1</sup> Скоростта на предаване не може да се променя, когато размерът е [4K].

**Следните опции са достъпни, когато дискът за избор на режим се завърти на 足 и се избере [4K] за режим на видеото\*<sup>2</sup>:** 

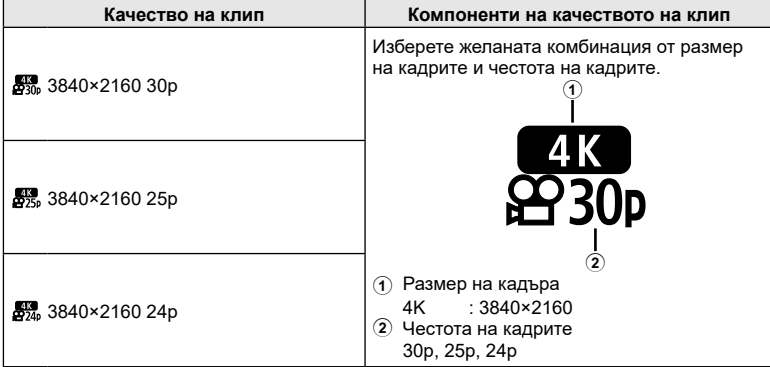

\*2 Скоростта на предаване не може да се променя.

**Следните опции са достъпни, когато дискът за избор на режим се завърти**  на <u>А</u>О и за режим на видеото се избере [Висока кадрова честота]\*<sup>з</sup>:

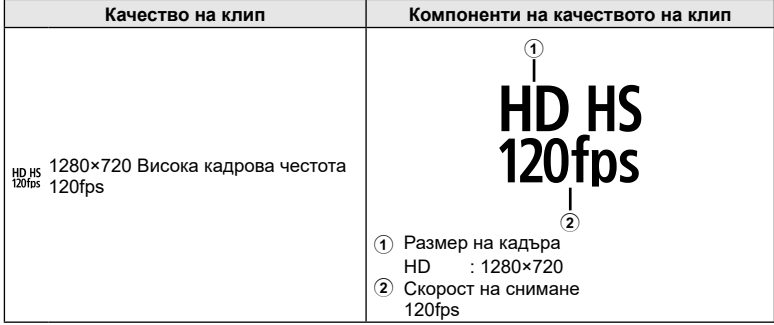

\*3 Честотата на кадрите и скоростта на предаване не могат да се променят.

### **Следните опции са достъпни, когато дискът за избор на режим се завърти на** n **и за режим на видеото се избере [Стандартен]:**

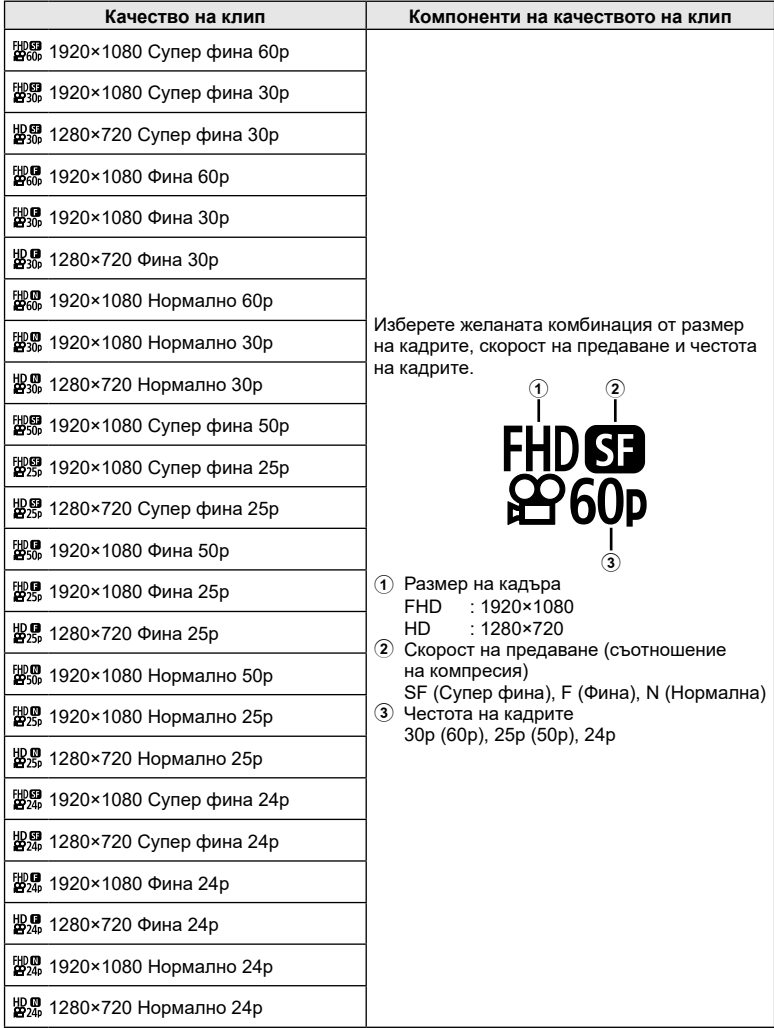

- Клиповете се съхраняват във формат MPEG-4 AVC/H.264. Максималният размер на отделен файл е ограничен до 4 GB. Максималното време за запис на отделен клип е ограничено до 29 минути.
- В зависимост от типа на използваната карта записът може да завърши преди достигане на максималната продължителност.

# <span id="page-106-0"></span>**Контролиране на силата на светкавицата (Регулиране на интензитета на светкавицата)**

Интензитетът на светкавицата може да се настрои, ако обектът се окаже преекспониран или недоекспониран, докато експонацията е правилна за останалата част от кадъра.

- **1** Натиснете бутона (®), за да извикате суперпулта за управление в реално време.
- **2** Изберете  $\triangle \nabla \triangleleft \triangleright$  за избор на [ $\frac{1}{2}$ ] и след това натиснете бутона  $@$ .
- **3** Използвайте  $\triangleleft$  за избора на стойност и след това натиснете бутона  $\circledcirc$ .
- Тази настройка не функционира, когато режимът за контрол на външната светкавица е зададен на Ръчен режим.
- Промените на интензитета на светкавицата, направени с външната светкавица, се добавят към онези, които са направени с фотоапарата.

# <span id="page-106-1"></span>**Опции за обработка (Снимачен режим)**

Изберете как снимките да се обработват по време на снимането, за да се подобрят цветът, тонът и други характеристики. Изберете от предварително зададените снимачни режими в зависимост от вашия обект или творческо намерение. Контрастът, остротата и останалите настройки могат да се настройват поотделно за всеки режим. Можете също така да добавите творчески ефекти с помощта на арт филтрите. Арт филтрите ви предоставят опцията да добавяте ефект рамка и подобни ефекти. Настройките на отделните параметри се съхраняват поотделно за всеки снимачен режим и арт филтър.

- Тази опция се прилага както за заснемане на снимки, така и за запис на клип.
- **1** Натиснете бутона  $\circledcirc$ , за да се покаже суперпултът за управление в реално време (LV).
- **2** Използвайте  $\triangle \nabla \triangleleft \triangleright$  за маркиране на снимачен режим и след това натиснете бутона (oк).
- **3** Маркирайте опция с помощта на  $\triangleleft$  и след това натиснете бутона ®.
	- Наличните опции за снимачния режим варират в зависимост от снимачния режим.

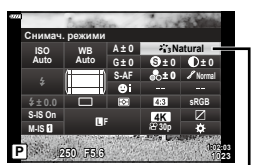

Снимачен режими

Контрол на интензитета на светкавицата

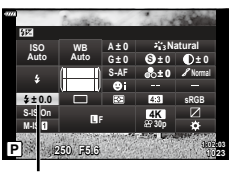

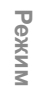

*2*

### Опции за снимачните режими

<span id="page-107-0"></span>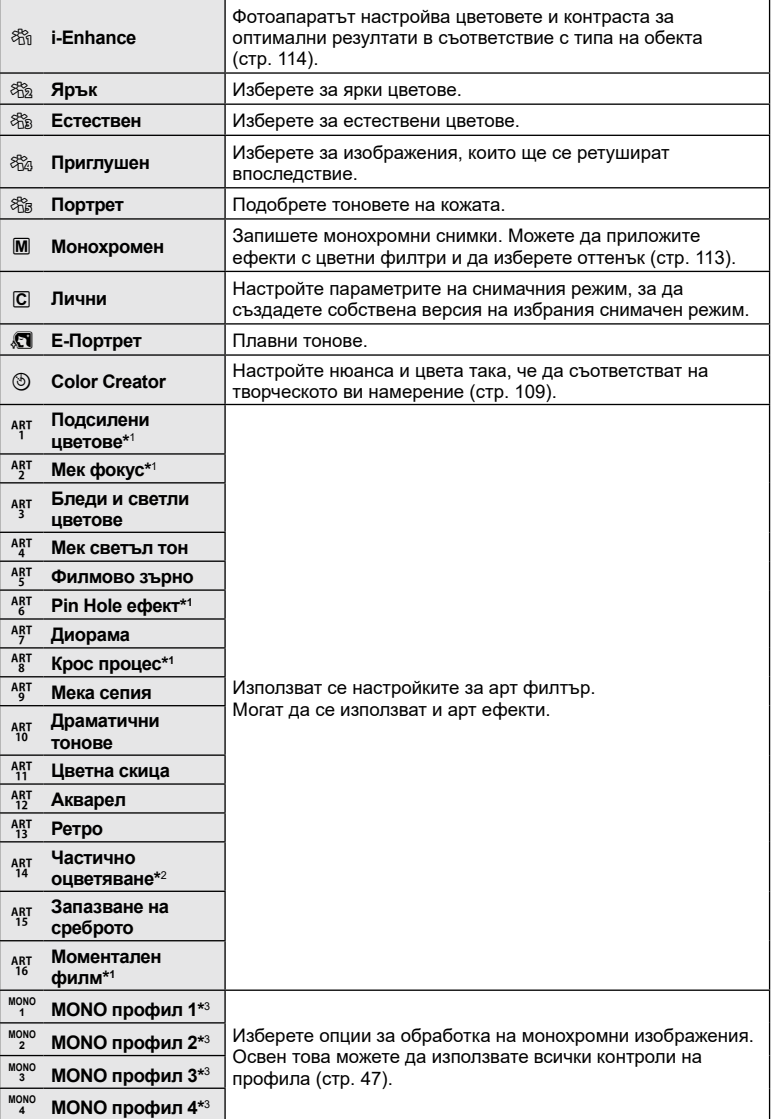
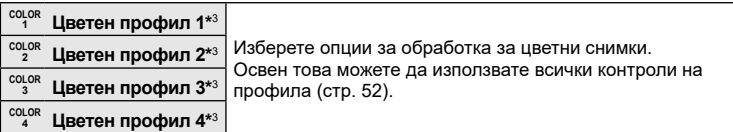

- \*1 След като изберете [Подсилени цветове I/II], [Мек фокус], [Pin Hole ефект I/II/III], [Крос процес I/II] или [Моментален филм] с помощта на  $\triangleleft\triangleright$ , натиснете бутона INFO, за да се покаже плъзгачът за фина настройка [\(стр.](#page-75-0) 76).
- $*2$  След като изберете [Частично оцветяване |/||/|||| с помощта на  $\triangleleft$   $\triangleright$ , натиснете бутона INFO, за да извикате цветовия пръстен [\(стр.](#page-75-1) 76).
- \*3 Можете да изберете тези опции, докато превключвателят за контрол на профила е в положение COLOR/MONO.

#### **Регулиране на общия цвят (Пресъзд. на цветове)**

Общият цвят на изображението може да се регулира чрез използване на всяка комбинация от 30 нюанса и 8 нива на наситеност.

- Възможно е настройките да не са налични в зависимост от режима на снимане и снимачния режим.
- **1** Натиснете бутона  $\circledcirc$ , за да извикате суперпулта за управление в реално време.

- **2** Използвайте  $A \nabla \langle A \rangle$  за маркиране на снимачен режим и след това натиснете бутона Q.
- **3** Маркирайте с (Пресъздав. на цвет.) с помощта на  $\triangleleft$  и след това натиснете бутона **INFO**.
- **4** Настройте насищането и нюанса.
	- Завъртете предния диск, за да настроите нюанса.
	- Завъртете задния диск, за да настроите насищането.
	- Натиснете и задръжте бутона  $\circledast$ , за да възстановите настройките по подразбиране.

**5** Натиснете бутона %, за да запаметите промените.

- Можете също така да запазите промените чрез натискане на спусъка наполовина.
- Снимките се записват във формат RAW+JPEG, когато за качество на изображенията е избрана опцията [RAW] ([стр.](#page-101-0) 102).
- Снимки, направени чрез използване на [Няколко експоз.] [\(стр.](#page-139-0) 140), се записват в настройката [Естествен].

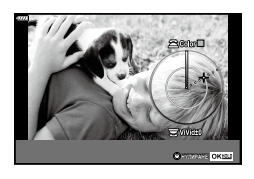

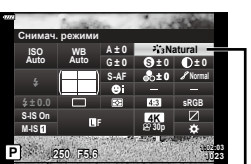

#### **Извършване на фини настройки на остротата (Острота)**

Настройте остротата на изображението. Очертанията могат да бъдат подчертани за остро и ясно изображение. Настройките се съхраняват поотделно за всеки снимачен режим.

- Възможно е настройките да не са налични в зависимост от режима на снимане и снимачния режим.
- **1** Натиснете бутона %, за да извикате суперпулта за управление в реално време.
- **2** Използвайте  $\Delta \nabla \triangleleft \triangleright$  за избор на [Яркост] и след това натиснете бутона  $@$ .
- **3** Използвайте  $\triangleleft$  за избор на стойност и след това натиснете бутона  $\circledcirc$ .

#### **Извършване на фини настройки на контраста (Контраст)**

Настройте контраста на изображението. Увеличаването на контраста повишава разликата между ярките и тъмните зони за по-грубо и по-ясно дефинирано изображение. Настройките се съхраняват поотделно за всеки снимачен режим.

- Възможно е настройките да не са налични в зависимост от режима на снимане и снимачния режим.
- **1** Натиснете бутона  $\circledcirc$ , за да извикате суперпулта за управление в реално време.
- **2** Използвайте  $\Delta \nabla \triangleleft \triangleright$  за избор на [Контраст] и след това натиснете бутона  $\circledcirc$ .
- **3** Използвайте  $\triangleleft$  за избор на стойност и след това натиснете бутона  $\circledcirc$ .

#### **Извършване на фини настройки на насищането (Насищане)**

Настройте насищането на цветовете. Увеличаването на насищането прави снимките по ярки. Настройките се съхраняват поотделно за всеки снимачен режим.

- Възможно е настройките да не са налични в зависимост от режима на снимане и снимачния режим.
- **1** Натиснете бутона (%), за да извикате суперпулта за управление в реално време.
- **2** Използвайте  $\Delta \nabla \langle \mathbf{D} \rangle$  за избор на [Насищане] и след това натиснете бутона Q.
- **3** Използвайте  $\triangleleft$  за избор на стойност и след това натиснете бутона  $\circledcirc$ .

**P 250 F5.6 <sup>1023</sup> 1:02:03 sRGB Natural S-AF F S WB Auto ISO Auto M-IS S-IS On A ± 0 ± 0.0 ± 0 ± 0 ± 0 G ± 0 30p 4K Контраст**

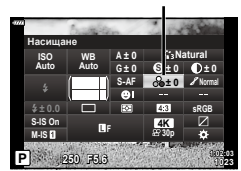

Насищане

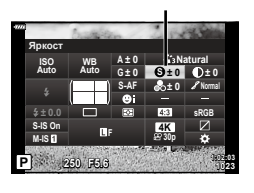

Рязкост

Контраст

Към снимачния режим в [MONO профил 1/2/3/4] [\(стр.](#page-106-0) 107) може да се добави ефект, подобен на зърнистостта, наблюдавана в черно-белите филми, който да се използва по-късно.

- Можете да изберете тези опции, докато превключвателят за контрол на профила е в положение COLOR/MONO.
- **1** Натиснете бутона (%), за да се покаже суперпултът за управление в реално време (LV).
- **2** Използвайте  $\triangle \nabla \triangleleft \triangleright$  за маркиране на снимачен режим и след това натиснете бутона (oк).
- **3** Използвайте  $\triangleleft$  за избор на опция от [Mono1] до [Mono4] и след това натиснете бутона (oк).
- **4** Натиснете бутона  $\textcircledast$  отново, използвайте  $\Delta \nabla \langle \cdot \rangle$  за маркиране на Еф. филмово зърно и натиснете бутона  $@$ .
- **5** Маркирайте опция с помощта на  $\triangleleft$  и след това натиснете бутона  $\circledast$ .

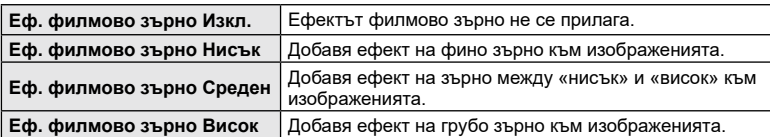

• Ефектите филмово зърно не могат да се преглеждат предварително в реално време.

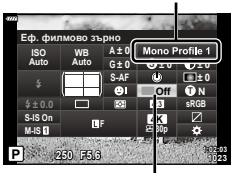

Ефект филмово зърно

**Режим**

*2*

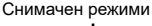

#### **Извършване на фини настройки на тона (Градация)**

Градация

Настройте яркостта и изсветляването на цветовете. Направете снимката поблизка до това, което си представяте, като например направите цялата снима по-ярка. Настройките се съхраняват поотделно за всеки снимачен режим.

- Възможно е настройките да не са налични в зависимост от режима на снимане и снимачния режим.
- **1** Натиснете бутона %, за да извикате суперпулта за управление в реално време. **2** Използвайте  $\Delta \nabla \triangleleft \triangleright$  за избор на [Градация] и

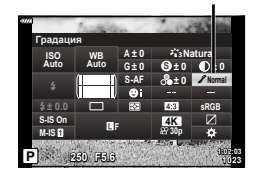

**3** Използвайте  $\triangleleft$  за избор на опция и след това натиснете бутона Q.

след това натиснете бутона  $@$ .

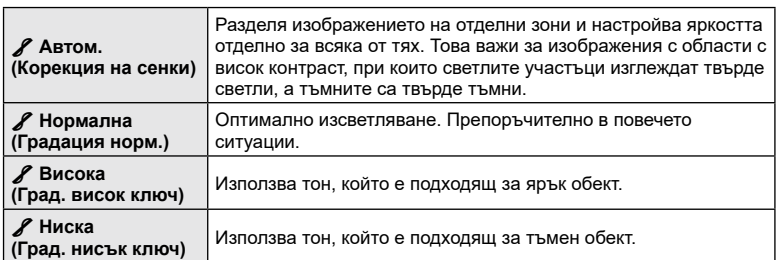

#### **Прилагане на ефекти на филтри към монохромни снимки (Цветен филтър)**

Ефектите на цветните филтри могат да се добавят, когато [Монотон], [Филмово зърно] или [Драматични тонове] са избрани за снимачен режим ([стр.](#page-106-0) 107). В зависимост от цвета на обекта, ефектите на цветните филтри могат да направят обектите по-ярки или да подчертаят контраста. Оранжевото добавя повече контраст от жълтото, а червеното – повече контраст от оранжевото. Зеленото е добър избор за портрети и т.н.

- **1** Натиснете бутона (%), за да извикате суперпулта за управление в реално време.
- **2** Използвайте  $\Delta \nabla \langle \mathcal{L} \rangle$  за маркиране на снимачен режим и след това натиснете бутона  $@$ .
- **3** Използвайте  $\triangleleft$  за избор на  $M$  (Монотон),  $\frac{\triangleleft M}{\triangleleft D}$ (Филмово зърно I/II) или (Драматични тонове II) и след това натиснете бутона  $\circledast$ .

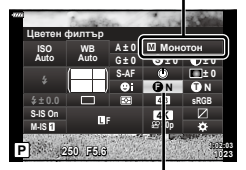

Цветен филтър

- **4** Натиснете бутона  $\textcircled{\tiny W}$  отново, използвайте  $\Delta \nabla \textbf{Q}$  за маркиране на Цветен филтър и след това натиснете бутона Q.
- **5** Маркирайте опция с помощта на  $\triangleleft\triangleright$  и след това натиснете бутона  $\circledast$ .

*2*

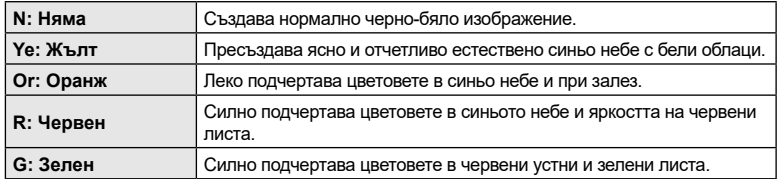

#### **Настройване на тона в монохромно изображение (Монохромен цвят)**

Добавете нюанс на черно-белите снимки в снимачни режими [Монотон], [Филмово зърно], [Драматични тонове] или [MONO профил 1/2/3/4] ([стр.](#page-106-0) 107).

- **1** Натиснете бутона (%), за да извикате суперпулта за управление в реално време.
- **2** Използвайте  $\Delta \nabla \langle \mathbf{D} \rangle$  за маркиране на снимачен режим и след това натиснете бутона  $\circledast$ .
- **3** Използвайте  $\triangleleft$  за избор на  $\blacksquare$  (Монотон),  $\frac{\partial N}{\partial \mathbf{H}}$ /  $\frac{\partial N}{\partial \mathbf{H}}$  (Филмово зърно I/II),  $\frac{\partial N}{\partial \mathbf{H}}$  (Драматични тонове II) или [MONO 1/2/3/4] и след това натиснете бутона  $@$ .

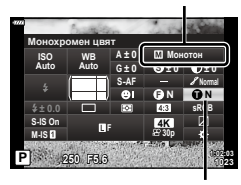

Монохромен цвят

- **4** Натиснете бутона  $\textcircled{\tiny{\textcircled{\tiny{N}}}}$  отново, използвайте  $\Delta \nabla \text{}<\!\!\!\!\!\triangledown$  за маркиране на Монохромен цвят и след това натиснете бутона  $\circledast$ .
- **5** Маркирайте опция с помощта на  $\triangleleft$  и след това натиснете бутона  $\textcircled{\tiny W}$ .

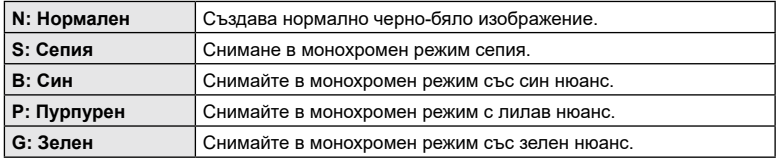

#### **Настройване на i-Enhance ефекти (Ефект)**

Изберете силата на ефекта i-Enhance, когато [i-Enhance] е избран за снимачен режим ([стр.](#page-106-0) 107).

- **1** Натиснете бутона (с), за да извикате суперпулта за управление в реално време.
- **2** Използвайте  $\Delta \nabla \triangleleft \triangleright$  за маркиране на снимачен режим и след това натиснете бутона  $@$ .
- **3** Използвайте  $\triangleleft$  за избор на  $\Re$  (i-Enhance) и след това натиснете бутона @.

*2*

Ефект и след това натиснете бутона Q. **5** Маркирайте опция с помощта на  $\triangleleft$  и след това натиснете бутона  $\textcircledast$ .

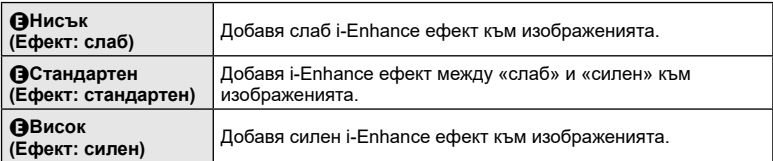

**i-Enhance Standard P 250 F5.6 <sup>1023</sup> 1:02:03 S-AF F WB Auto ISO Auto M-IS S-IS On sRGB S Normal A ± 0 ± 0.0 ± 0 ± 0 ± 0 G ± 0 30p 4K Ефект**

Ефект

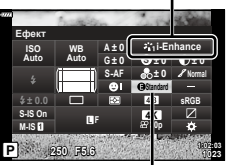

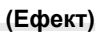

#### <span id="page-114-0"></span>**Задаване на формата на репродукция на цветовете (Настройка на цветовото пространство)**

Можете да изберете формат, за да се гарантира правилното възпроизвеждане на цветовете, когато заснетите изображения се генерират отново на монитор или при използването на принтер. Тази опция е еквивалентна на [\[Настройка](#page-157-0) цветно [пространство\]](#page-157-0) (стр. 158) в Потребителско меню.

- **1** Натиснете бутона (%), за да извикате суперпулта за управление в реално време.
- **2** Използвайте  $\Delta \nabla \triangleleft \triangleright$  за избор на [Настр.цвет простр.] и след това натиснете бутона Q.
- **3** Използвайте  $\triangleleft$  за избор на опция и след това натиснете бутона Q.

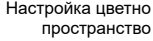

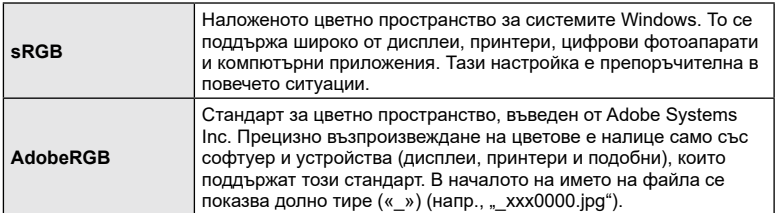

• [AdobeRGB] не е наличен в режими  $AUTO$  ( $\overline{CD}$ , [стр.](#page-72-0) 56),  $ART$  (стр. 73),  $SCN$ [\(стр.](#page-57-0) 58),  $\overline{AP}$  ([стр.](#page-77-0) 62) или клип ( $\overline{CP}$ ) (стр. 78).

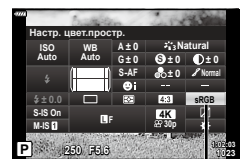

#### **Промяна на яркостта на осветените и затъмнени участъци (Осветление и сенки)**

Настройте яркостта поотделно за осветяванията, средните тонове и сенките. Получавате по-голям контрол над експозицията, отколкото бихте имали при използване само на компенсация на експозицията. Можете селективно направите светлите оттенъци по-тъмни или сенките по-ярки.

- Възможно е настройките да не са налични в зависимост от режима на снимане.
- **1** Натиснете бутона %, за да извикате суперпулта за управление в реално време.
- **2** Използвайте  $\Delta \nabla \triangleleft \triangleright$  за избор на [Освет. и Сенки] и след това натиснете бутона  $\circledcirc$ .

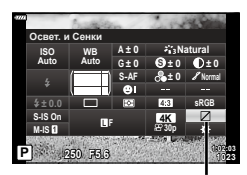

Управление светли и тъмни участъци

- **3** Натиснете бутона INFO, за да изберете желания обхват на тона.
	- Обхватът на тона се променя при всяко натискане на бутона.

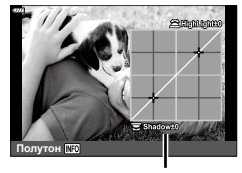

Избран обхват на тона

- **4** Завъртете дисковете, за да изберете желаната настройка.
	- **Избрано [Св. & Тм.] (Освет. и Сенки)** Настройте осветяванията с помощта на предния диск и сенките с помощта на задния диск.
	- **[Средни тонове] е избрано** Използвайте предния или задния диск.
	- Натиснете и задръжте бутона  $\circledast$ , за да възстановите кривата по подразбиране.
- **5** Натиснете бутона  $\circledcirc$  за съхраняване на промените.
	- Можете също така да запазите промените чрез натискане на спусъка наполовина.

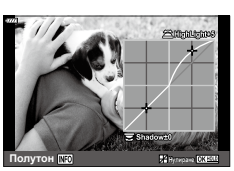

#### <span id="page-116-0"></span>**Назначаване на функции на бутони (Функция на бутон)**

Възможно е към бутоните да се зададат други роли, различни от текущите им функции.

#### Персонализиране на елементите за управление

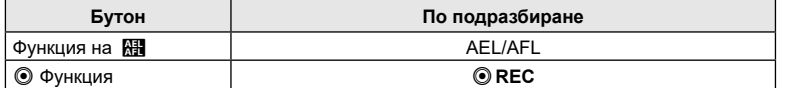

За да промените функция, назначена на бутон, следвайте дадените по-долу стъпки.

- **1** Натиснете бутона  $\circledcirc$ , за да извикате суперпулта за управление в реално време.
- **2** Използвайте  $\wedge \nabla \triangleleft \triangleright$  за избор на [Функция на бутон] и след това натиснете бутона  $@$ .
	- Извежда се Личн. настр. меню [Функция на бутон].
	- Можете да влезете във [Функция на бутон] от менютата ([стр.](#page-135-0) 136, [155\)](#page-154-0).
- **3** Използвайте  $\Delta \nabla$  за маркиране на желания бутон и след това натиснете  $\triangleright$ .
- **4** Използвайте  $\Delta \nabla$  за маркиране на желаната функция и след това натиснете бутона Q.
- **5** Натиснете отново бутона  $\circledcirc$  за изход.

## $\blacktriangledown$

- Функциите, които са определени за бутоните, може да не са налични в някои режими.
- Наличните опции се различават при текущия режим.

#### Налични роли

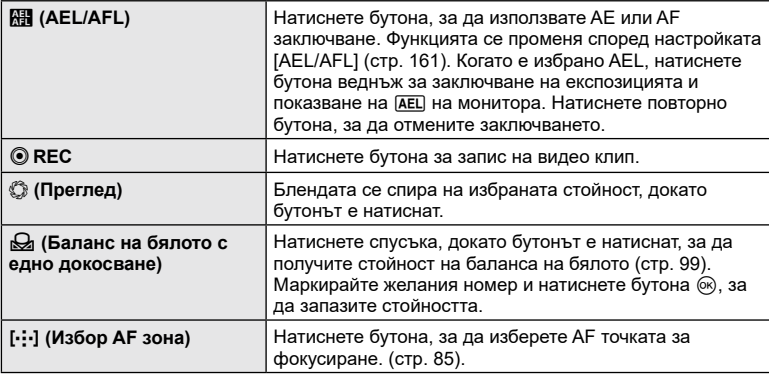

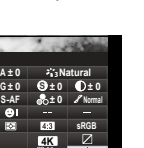

**1:02:03**

**30p** Функция на бутон

**P 250 F5.6 <sup>1023</sup>**

**M-IS S-IS On**

**± 0.0**

**F**

**WB Auto ISO Auto**

**Функция на бутон**

*2*

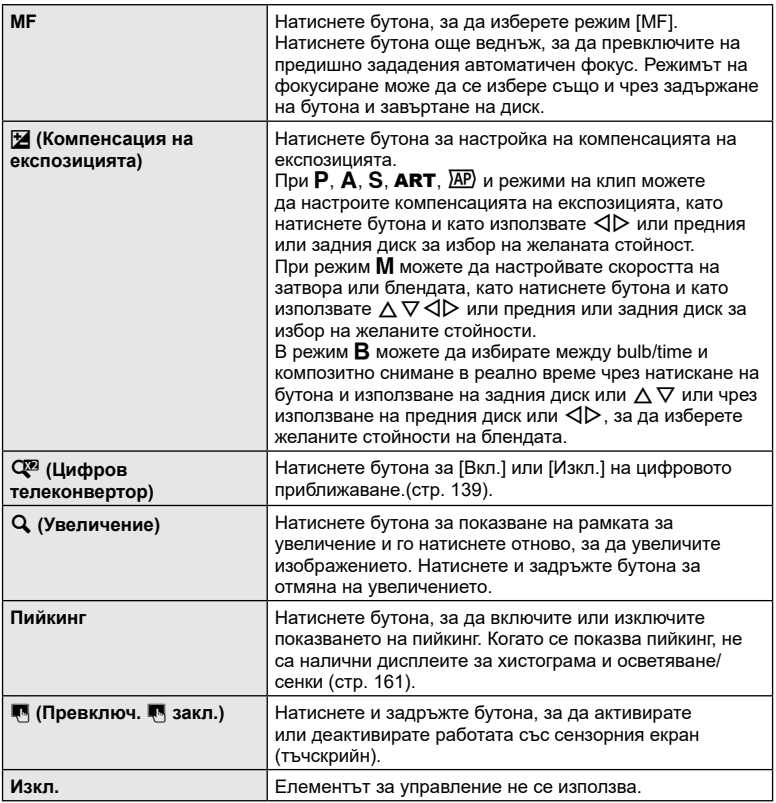

#### Заключване на експозицията (AE заключване)

Можете да заключите експозицията чрез натискане на бутона **AEL/AFL**. Използвайте тази възможност, когато искате да настроите фокуса и експозицията поотделно или когато искате да снимате няколко изображения при една и съща експозиция.

- Ако натиснете веднъж бутона, към който **\* е** назначено, експозицията се фиксира и се извежда [AEL].  $\mathbb{R}$  [«AEL/AFL»](#page-160-0) (стр. 161)
- Натиснете веднъж бутона, към който е назначено  $\mathbb{H}$ , за да освободите AE заключването.
- Заключването се освобождава при боравене с диска за избор на режим, бутона **MENU** или бутона  $\circledcirc$ .

#### **Кадър за AF приближаване/AF приближаване (Супер точково AF)**

Можете да извършите увеличаване на дисплея по време на снимането. За по-висока прецизност по време на фокусирането увеличете зоната на фокусиране. При по-високи увеличения можете да фокусирате на зони, по-малки от стандартната цел за фокусиране. Можете да препозиционирате зоната на фокусиране в зависимост от желанието по време на увеличаването.

• За да използвате Супер точково АF, трябва първо да назначите  $[Q]$  на бутон с [Функция на бутон] [\(стр.](#page-116-0) 117).

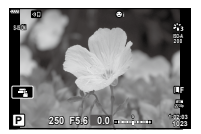

Дисплей при снимане

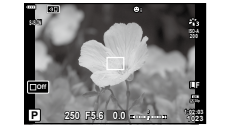

Дисплей на кадър за AF приближаване

 $\mathbf Q$  (натиснете и задръжте) /  $\circledcirc$ 

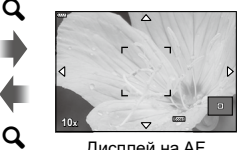

Дисплей на AF приближаване

**Режим** *2*

**1** Натиснете бутона, към който е зададено  $[Q]$ (увеличение).

a

- Ще се покаже рамката за приближаване.
- Рамката се показва на същото местоположение като това на целта, избрана последно за автоматично  $\Phi$  окусиране.
- **2** Използвайте  $\Delta \nabla \triangleleft \triangleright$  за да позиционирате рамката за увеличаване.
	- За да центрирате рамката отново, натиснете и задръжте бутона  $@$ .
- **3** Настройте размера на рамката за увеличаване, за да изберете коефициента на увеличаване.
	- Натиснете бутона INFO и след това използвайте бутоните  $\Delta \nabla$  или предния или задния диск, за да настроите размера на рамката за увеличаване.
	- Натиснете бутона  $\circledcirc$ , за да приемете и излезете.

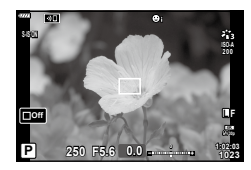

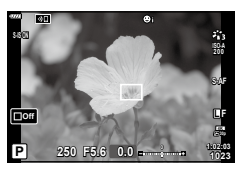

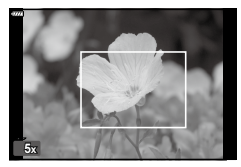

- **4** Натиснете бутона, към който е зададено  $[Q]$ още веднъж.
	- Фотоапаратът ще увеличи избраната зона, за да запълни дисплея.
	- Използвайте предния или задния диск, за да увеличите или намалите.
	- Можете да превъртате дисплея и с помощта на бутоните  $\Delta \nabla \triangleleft \triangleright$ .
	- В режим M или режим **B** можете да натиснете бутона INFO по време на увеличаване, за да изберете бленда или скорост на затвора.
	- Натиснете  $\mathbf Q$ , за да се върнете към рамката за приближаване.
	- Натиснете бутона  $\circledcirc$ , за да завършите увеличаването за фокусиране.
	- Можете да завършите увеличаването за фокусиране и чрез натискане и задържане на бутона  ${\bf Q}$ .

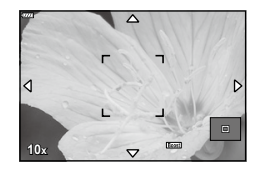

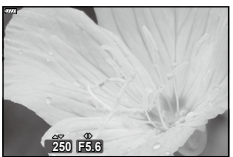

Дисплей за настройване на експозицията за режим M/**B**

- **5** Натиснете спусъка наполовина, за да фокусирате с помощта на автоматичното фокусиране.
- Увеличаването за фокусиране се прилага само за дисплея. Снимките, заснети с фотоапарата, не са засегнати от това.

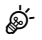

• Елементите за управление на сензорния екран могат да се използват за увеличаване за фокусиране.  $\mathbb{R}$  «Снимане чрез операции на [сензорния](#page-31-0) екран» [\(стр.](#page-31-0) 32)

#### Избор на режим на експозиция (ДА режим (Режими на **експозиция на клипове)**

Настройте блендата и скоростта на затвора така, че да съответстват на вашето творческо намерение. Тази опция има ефект, когато дискът за избор на режим е завъртян в положение  $\mathfrak{P}$ .

- **1** Завъртете диска за избор на режим на n.
- **2** Натиснете бутона  $\textcircled{\tiny{\textcircled{\tiny{M}}}}$  и използвайте  $\Delta \nabla$  за осветяване на режим на клип (експозиция).
- **3** Използвайте  $\triangleleft$  за избор на стойност и след това натиснете бутона  $\circledast$ .

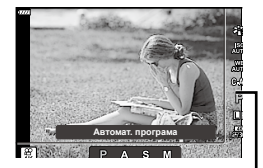

**Режим** *2*

Режим клип (експозиция)

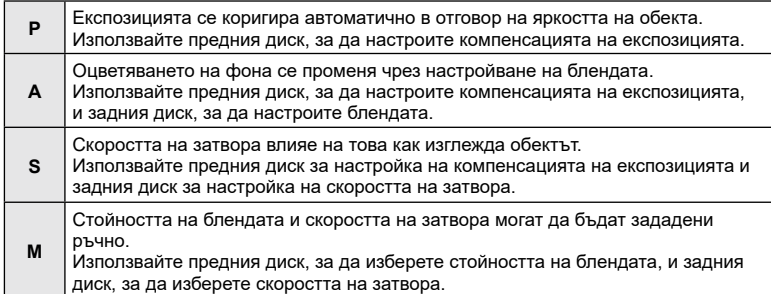

- $\cdot$  В режими  $\mathsf{P}$ ,  $\mathsf{A}$  или  $\mathsf{S}$  ISO чувствителността е заключена на [AUTO].
- В режим **M** ISO чувствителността може да се задава само ръчно на стойности от 200 до 6400.
- В режими  $S$  или  $M$  скоростта на затвора може да се настрои на стойности между 1/24 s и 1/4000 s.
- Размазаните кадри, причинени от фактори като движение на обекта, докато снимате, могат да бъдат намалени, като изберете възможно най-бързата скорост на затвора.
- Долната граница на скоростта на затвора се променя в зависимост от честотата на кадрите на режима за запис на клип.

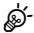

• Можете да изберете функциите, изпълнявани от предния и задния диск.  $\mathbb{R}$  [\[Функция](#page-154-1) на диска] [\(стр.](#page-154-1) 155)

#### **Показване на информация по време на възпроизвеждане**

#### **Информация за възпроизвеждани изображения**

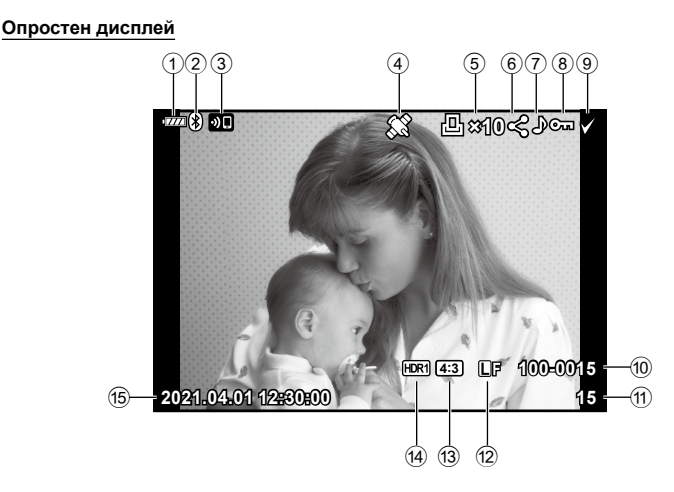

#### **Подробен дисплей**

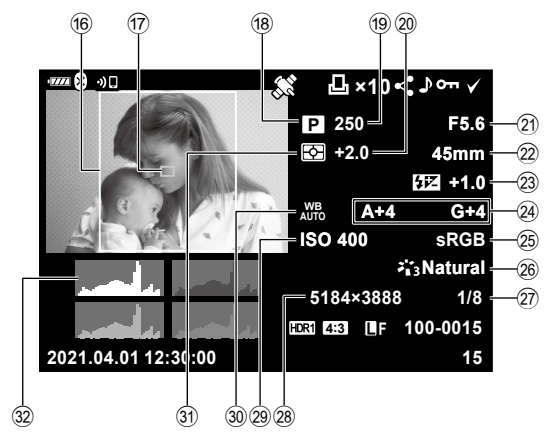

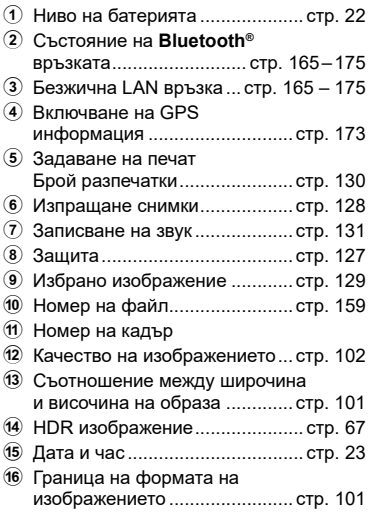

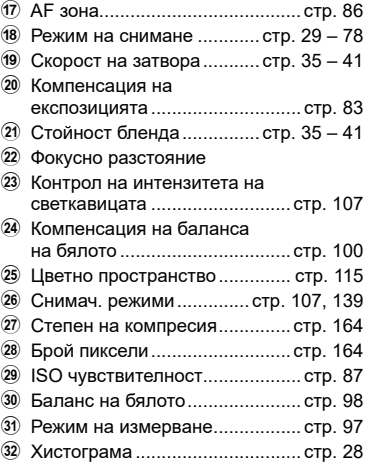

## *3* **Възпроизвеждане Възпроизвеждане**

#### **Превключване на дисплея с информация**

Можете да превключвате показваната на дисплея информация по време на възпроизвеждане чрез

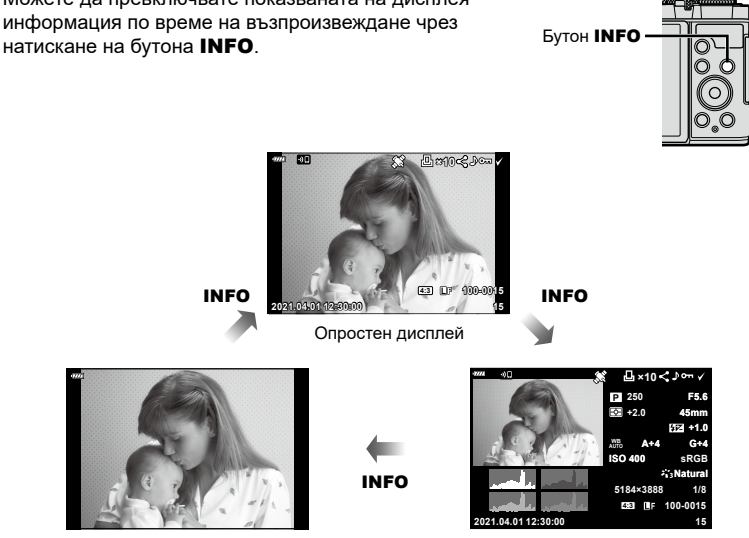

Само изображ. Само изображение и подробен дисплей

• Към информацията, която се показва при възпроизвеждане, можете да добавите хистограма, осветление и сенки.  $\mathbb{R}$  [► Инфо] [\(стр.](#page-161-0) 162)

#### **Преглед на снимки и клипове**

#### **1** Натиснете бутона  $\blacksquare$ .

- Показват се снимка или клип.
- Изберете желаната снимка или клип с помощта на предния диск или  $\triangleleft\triangleright$ .
- За да се върнете към режим на снимане, натиснете бутона на затвора наполовина или натиснете бутона  $\blacktriangleright$ .

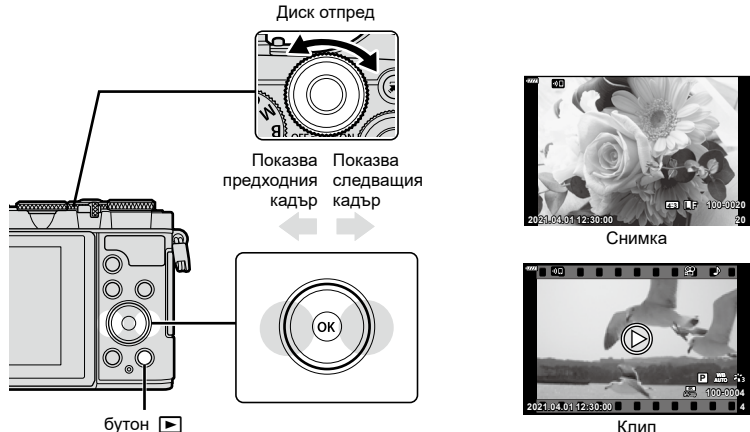

Клип

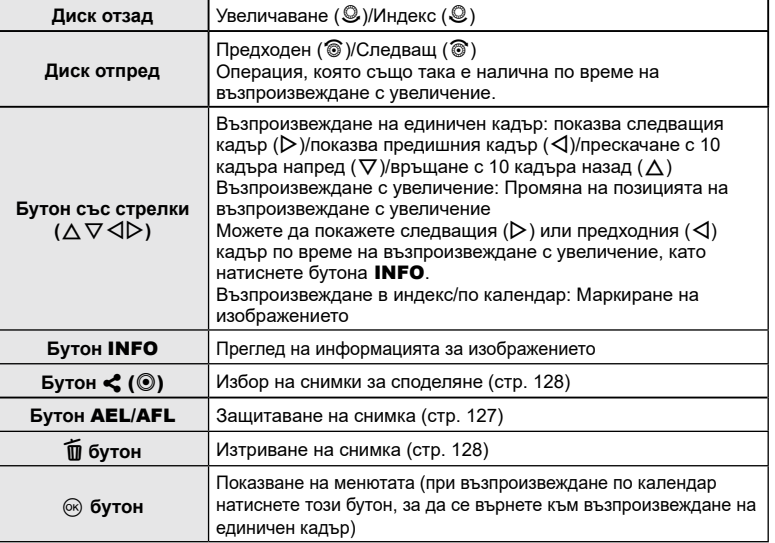

# **Възпроизвеждане Възпроизвеждане**

*3*

#### <span id="page-124-0"></span>**Бързо намиране на снимки**

#### **(Възпроизвеждане в индекс и по календар)**

- При възпроизвеждане на единичен кадър завъртете задния диск на  $\blacksquare$  ( $\clubsuit$ ) за възпроизвеждане в индекс. Продължете да въртите за възпроизвеждане по календар.
- Завъртете задния диск на  $\mathbf{Q}$  ( $\mathcal{Q}$ ), за да се върнете към възпроизвеждане на единичен кадър.

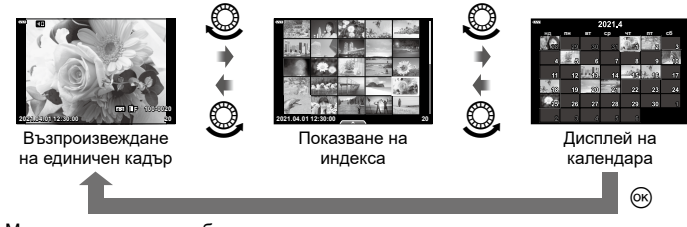

• Можете да промените броя на кадрите за дисплея на индекса. ПЭ Настр.] [\(стр.](#page-161-1) 162)

#### $\mathbb Z$

• Могат да се използват и сензорните органи за управление.[\(стр.](#page-132-0) 133)

#### **Увеличаване (увеличаване при възпроизвеждане)**

При възпроизвеждане на единичен кадър завъртете задния диск на  $\mathbf{Q}$  ( $\circledast$ ) за увеличаване. Завъртете на  $\blacksquare$  (©) за връщане на възпроизвеждане на единичен кадър.

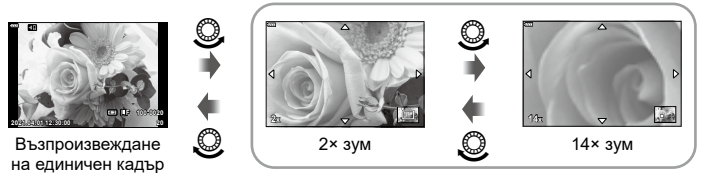

Възпроизвеждане с увеличение

#### \$

• Могат да се използват и сензорните органи за управление.[\(стр.](#page-132-1) 133)

#### **Завъртане на снимките (завъртане)**

Изберете дали да завъртите снимките.

- **1** Изведете снимката на монитора, след което натиснете бутона  $\textcircled{\scriptsize{\textsf{R}}}$ .
- **2** Изберете [Ротация] и натиснете бутона  $\circledcirc$ .
- **3** Натиснете  $\triangle$ , за да завъртите изображението в посока, обратна на посоката на часовниковата стрелка, или  $\nabla$ , за да го завъртите по посока на движението на часовниковата стрелка; изображението се завърта при всяко натискане на бутона.
	- Натиснете бутона  $\circledast$  за записване на настройките и изход.
	- Завъртяното изображение се записва в текущата си ориентация.
	- Клиповете и защитените снимки не могат да се завъртат.

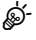

• Фотоапаратът може да се конфигурира да завърта автоматично снимките с ориентация портрет при възпроизвеждане.  $\mathbb{F}\mathfrak{F}$   $\blacktriangleright$  меню възпроизвеждане >  $\mathfrak{f}\mathfrak{F}$ ] ([стр.](#page-145-0) 146)

[Ротация] не е налична, когато сте избрали [Изкл.] за [С].

#### **Преглед на изображения като слайдшоу (**L**)**

Функцията показва последователно изображения, записани на картата.

- **1** Натиснете бутона (%) на дисплея за възпроизвеждане.
- **2** Изберете [ ] и натиснете бутона  $\circledcirc$ .

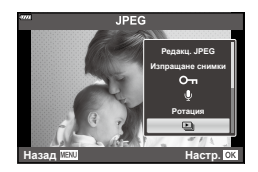

#### **3** Задаване на настройки.

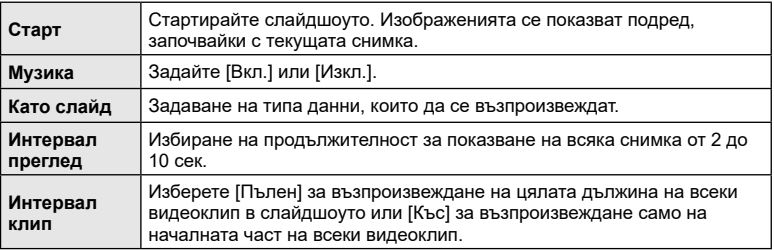

- **4** Изберете [Старт] и натиснете бутона  $\circledcirc$ .
	- Слайдшоуто ще започне.
	- Натиснете  $\Delta \nabla$  по време на слайдшоу, за да зададете основната сила на звука на високоговорителя на фотоапарата. Натиснете  $\langle \mathcal{D} \rangle$ , докато се показва индикаторът за настройване на силата на звука, за да настроите баланса между звука, записан със снимката или с клипа, и фоновата музика.
	- Натиснете бутона ®, за да спрете слайдшоуто.

#### **Преглед на клипове**

Изберете даден клип и натиснете бутона  $\circledast$ , за да се покаже менюто за възпроизвеждане. Изберете [Преглед клип], след което натиснете бутона ® за начало на възпроизвеждането. За превъртане назад или напред използвайте  $\triangleleft$ / $\triangleright$ . Натиснете бутона  $\circledast$  отново, за да поставите на пауза възпроизвеждането. Докато възпроизвеждането е на пауза, използвайте  $\triangle$  за преглед на първия кадър и  $\nabla$  за преглед на последния кадър. Използвайте  $\triangleleft$  или предния диск за преглед на предишния или на следващия кадър. Натиснете бутона MENU за край на възпроизвеждането.

• Използвайте  $\Delta \nabla$ , за да настройвате силата на звука по време на възпроизвеждане на клип.

#### $\mathbb Z$

• Могат да се използват и сензорните органи за управление.[\(стр.](#page-132-1) 133)

#### **Преглед на клипове с размер над 4 GB**

Възможно е дългите клипове да надвишават 4 GB по размер. Клиповете с размер над 4 GB се записват в няколко файла. Файловете могат да се възпроизведат като един клип.

**1 Извикайте дълъг клип, който искате да гледате, и натиснете бутона**  $\circledast$ **.** 

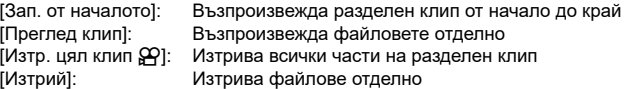

• Препоръчваме да използвате последната версия на Olympus Workspace за възпроизвеждане на клипове на компютър. Преди да стартирате софтуера за първи път, свържете фотоапарата към компютъра.

#### <span id="page-126-0"></span>**Защитаване на снимките (**0**)**

Защитете изображения от неволно изтриване. Извикайте снимката, която искате да защитите, и натиснете бутона AEL/AFL, за да добавите О¬ към изображението (икона за защита). Натиснете бутона **AEL/AFL** отново, за да премахнете защитата. Можете също така да защитите множество избрани снимки. **IG «Избор на няколко изображения (О-л, Изтрий** избрано, Избрано изпращане)» [\(стр.](#page-128-0) 129)

• Форматирането на картата изтрива всички данни, включително и защитените изображения.

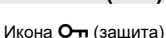

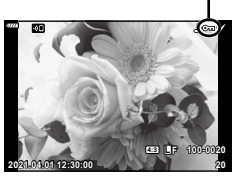

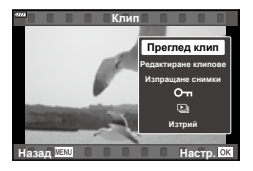

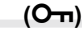

#### <span id="page-127-1"></span>**Изтриване на снимки (Изтриване)**

Покажете изображението, което искате да изтриете, след което натиснете бутона  $\overline{\mathfrak{m}}$ . Изберете [Да] и натиснете бутона  $\circledcirc$ .

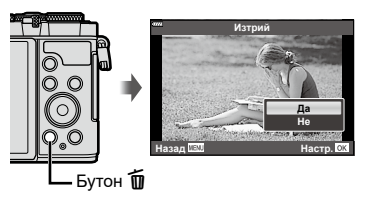

#### <span id="page-127-0"></span>**Избор на снимки за споделяне (Изпращане на снимки)**

Можете предварително да изберете изображения, които искате да прехвърлите към смартфон. Можете също така да използвате OI.Share, за да прегледате изображенията, включени в изпращаните снимки. Извикайте изображението, което искате да прехвърлите, и натиснете  $\leq$  бутон ( $\circledcirc$ ), за да зададете изпращане на снимки. Върху изображението се показва иконата  $\blacktriangleleft$ . Натиснете бутона  $\blacktriangleleft$  ( $\textcircled{\tiny{}}$ ) отново, за да отмените изпращането на снимки.

- Можете предварително да изберете изображения, които искате да прехвърлите, и едновременно с това да зададете заявка за изпращане.  $\mathbb{I}\mathcal{\widehat{F}}\mathcal{\widehat{F}}\llbracket\mathcal{\widehat{F}}\rightleftharpoons\mathcal{\widehat{F}}\mathcal{\widehat{F}}\rightarrow\mathcal{\widehat{F}}\mathcal{\widehat{F}}\rightarrow\mathcal{\widehat{F}}\mathcal{\widehat{F}}\mathcal{\widehat{F}}\rightarrow\mathcal{\widehat{F}}\mathcal{\widehat{F}}\mathcal{\widehat{F}}\mathcal{\widehat{F}}\rightarrow\mathcal{\widehat{F}}\mathcal{\wide$ множество снимки ( $O_{\overline{m}}$ , Изтрий избрано, Избрано изпращане)» [\(стр.](#page-128-0) 129)
- Можете да настроите автоматично изпращане на снимки за JPEG изображения, когато правите снимки.  $\mathbb{R}$  [«Настройване](#page-170-0) на автоматично изпращане на снимки» [\(стр.](#page-170-0) 171)
- Можете да зададете поръчка за споделяне (изпращане на снимки) на 200 кадъра.
- Изпращането на снимки не може да включва RAW изображения.

## $\blacktriangledown$

Ако на бутона  $\leq$  ( $\circledcirc$ ) в момента е назначена роля, различна от [<], задайте ролята [<] чрез опцията [▶ © Function] в менютата за лични настройки [\(стр.](#page-154-2) 155).

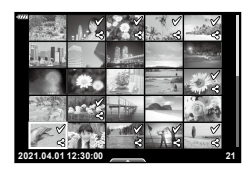

#### **Отмяна на всички изпращания на снимки**

#### **(Отмяна на изпращане на снимки)**

Откажете изпращания на снимки, които са зададени на снимки.

- **1** Маркирайте [Нулиране изпращане] от меню възпроизвеждане  $\blacktriangleright$  и натиснете бутона Q.
- **Изберете [Да] и натиснете бутона**  $@$ **.**

#### <span id="page-128-0"></span>**Избор на няколко снимки**

#### **(**0**, Изтрий избрано, Изпращане снимки)**

Можете да изберете няколко изображения за [О-л], [Изтрий избрано] или [Избрано изпращане].

• За да изберете няколко изображения, първо трябва да изберете [ $\mathbb{Y}$ ] за [Функция  $\Box$ <sup>O</sup>] [\(стр.](#page-154-2) 155).

Натиснете бутона  $\leqslant$  ( $\circledcirc$ ) на екрана за показване в индекс ([стр.](#page-124-0) 125) за избор на изображение; върху изображението се появява икона •. Натиснете отново бутона  $\blacktriangleleft$  ( $\textcircled{\scriptsize{0}}$ ) за отмяна на избора.

Натиснете бутона  $\circledast$  за показване на менюто, след което изберете от [О-п], [Изтрий избрано] или [Избрано изпращане].

Тази функция е достъпна само при възпроизвеждане на единичен кадър.

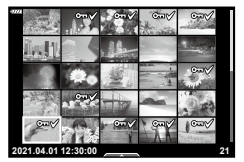

\$

• Могат да се използват и сензорните органи за управление.[\(стр.](#page-133-0) 134)

#### <span id="page-129-0"></span>**Създаване на задаване на печат (DPOF)**

Можете да изберете снимки за печат и да изберете броя копия и информацията, която да се отпечатва на всяка снимка. Снимките могат да се отпечатват във фотостудиа, които поддържат формат Digital Print Order Format (DPOF). Цифрово задание за печат се съхранява на картата памет.

- **Натиснете бутона @ на дисплея за** възпроизвеждане.
- **2** Изберете [Д, (Задаване на печат)] и натиснете бутона <sup>(ск)</sup>.

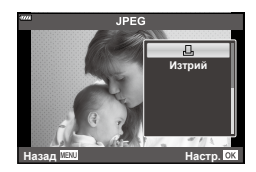

**3** Изберете [Д] или [ДАLL] и натиснете бутона  $\textcircled{\tiny{\sf R}}$ .

#### **Отделни снимки**

Натиснете  $\triangleleft$  >, за да изберете кадъра, който желаете да зададете като резервация за печат, след което натиснете  $\Delta \nabla$ , за да зададете броя на копията.

• Повторете тази стъпка, когато желаете да зададете резервация за печат на няколко снимки. След като изберете всички снимки, които желаете да бъдат отпечатани, натиснете бутона  $\circledast$ .

#### **Всички снимки**

Изберете [**ДАLL**] и натиснете бутона <sup>®</sup>.

**4** Изберете формат за показване на дата и час, след което натиснете бутона (%).

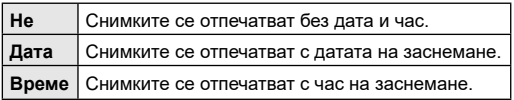

- При печат на снимки настройката не може да бъде променена между снимките.
- 5 Изберете [Потвърди] и натиснете бутона  $\circledast$ .
	- Настройката ще се приложи върху изображенията, записани в картата, която се използва за възпроизвеждане.
- Фотоапаратът не може да се използва за промяна на заявки за печат, създадени от други устройства. При създаване на заявка за печат се изтриват всички съществуващи заявки за печат, създадени от други устройства.
- Заявките за печат не могат да съдържат RAW изображения или клипове.

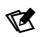

• Снимките могат също така да бъдат маркирани за печат с помощта на бутона  $\operatorname{\ll}$ (⊙). Ако бутонът < (⊙) е зададен в момента към роля, различна от [<sub>I</sub>I], задайте му ролята [Д] с помощта на опцията [▶ © функция] в менютата за лични настройки ([стр.](#page-154-2) 155).

*3*

#### **Отхвърляне на избрани или на всички снимки от заявката за печат**

Можете да нулирате цялата информация за резервации за печат или само данните за избрани снимки.

- **1** Натиснете бутона  $\circledcirc$  на дисплея за възпроизвеждане.
- **2** Изберете [ $\Box$  (Задаване на печат)] и натиснете бутона  $\circledcirc$ .
- **3** Изберете  $[\Box]$  и натиснете бутона  $\circledcirc$ .
	- За да премахнете всички снимки от заявката за печат, изберете [Нулиране], след което натиснете бутона  $\circledast$ . За изход без премахване на всички снимки изберете [Запази] и натиснете бутона @.
- **4** Използвайте  $\triangleleft$  , за да изберете снимките които искате да премахнете от заявката за печат.
	- Използвайте  $\nabla$ , за да зададете броя на разпечатките на 0. След като сте премахнали от задаване за печат всички желани за премахване снимки, натиснете бутона Q.
- **5** Изберете формат за показване на дата и час, след което натиснете бутона <sub>(<sup>ok</sup>)</sub>.
	- Тази настройка е валидна за всички кадри с резервации за печат.
	- Настройката ще се приложи върху изображенията, записани в картата, която се използва за възпроизвеждане.
- **6** Изберете [Настр.] и натиснете бутона  $\circledcirc$ .

#### <span id="page-130-0"></span>**Добавяне на аудио към снимките (**R**)**

Можете да запишете аудио с помощта на вградения стерео микрофон и да го добавите към снимките. Записаното аудио осигурява лесна алтернатива на записаните бележки за снимките.

- Продължителността на аудио записите може да бъде до 30 s.
- **1** Покажете изображението, към което искате да добавите аудио, след което натиснете бутона  $\circledcirc$ .
	- Не можете да записвате аудио към защитени снимки.
	- Можете да добавите аудио към снимките и с помощта на опцията [Редакция] в менюто за възпроизвеждане. Използвайте [Редакция] > [Изб. изобр.], за да изберете снимката, след което натиснете бутона @ и изберете [ $\bigcirc$ ].
- **2** Изберете  $[①]$  и натиснете бутона  $@$ .
	- За да излезете, без да добавите аудио, изберете [Не].
- **3** Изберете [ $\bigcirc$  Старт], след което натиснете бутона  $\circledcirc$ , за да започне записването.
- **4** Натиснете бутона ®, за да спрете записа.
	- Изображенията, които са записани с аудио, се обозначават с икона  $\Lambda$ .

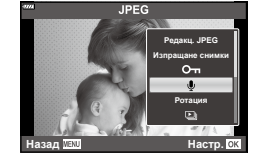

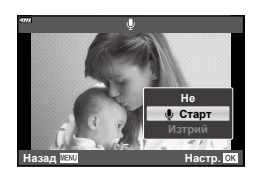

- 
- *3* **Възпроизвеждане Възпроизвеждане**

• За да изтриете записано аудио, изберете [Изтрий] в стъпка 3.

#### **Възпроизвеждане на аудио (Възпроиза.** 7**)**

Ако има достъпен аудиозапис за текущата снимка, натиснете бутона  $\circledast$  за извеждане на опции за възпроизвеждане на аудио. Маркирайте [Play ♪] и натиснете бутона ® за начало на възпроизвеждането. За край на възпроизвеждането натиснете бутона ® или бутона MENU. По време на възпроизвеждане можете да натиснете  $\wedge \nabla$  за увеличаване или намаляване на силата на звука.

## \$

• Аудиозаписите могат да се възпроизвеждат чрез сензорни органи за управление ([стр.](#page-132-2) 133).

#### **Превъртане на панорамни снимки**

Панорамни снимки, създадени от няколко свързани заедно изображения, могат да се преглеждат в дисплей за превъртане.

- **1** Изберете панорама за възпроизвеждане в единичен кадър.
- **2** Включване на задния диск на a.
	- Използвайте  $\Delta \nabla \triangleleft \triangleright$  за превъртане.

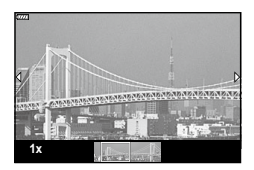

- По време на възпроизвеждане можете да завъртите задния диск допълнително до  $\mathbf{Q}$ , за да увеличите от 2x до 14x, или да го завъртите до  $\blacksquare$  за отдалечаване. Натиснете бутона  $\circledast$ , за да се върнете към възпроизвеждане на единичен кадър.
- За преглед на други изображения при съотношение на приближаване над 2× натиснете бутона **INFO**, след което натиснете  $\triangleleft$   $\triangleright$ . Натиснете бутон **INFO** отново, за да активирате отново превъртане. Чрез предния диск за управление можете да преглеждате и други изображения.

#### \$

• Могат да се използват и сензорните органи за управление[.\(стр.](#page-132-1) 133)

#### <span id="page-132-2"></span>**Използване на сензорния екран**

Можете да използвате сензорния екран (тъчскрийн) за работа с изображенията.

- Не натискайте дисплея с ноктите на ръцете или с други остри предмети.
- Ръкавиците или защитните капаци на монитора могат да попречат на нормалната работа на сензорния екран.

#### <span id="page-132-3"></span>**Възпроизвеждане на единичен кадър**

#### Показване на предходното или на следващото изображение

• Плъзнете пръста си наляво за преглед на следващото изображение или надясно за преглед на предходното изображение.

#### Увеличение

- Леко натиснете екрана, за да се покаже плъзгачът и **Р.**
- Плъзнете лентата на плъзгача нагоре или надолу за увеличаване или за намаляване.
- Плъзнете пръста си за превъртане на дисплея, когато снимката се увеличава.
- <span id="page-132-1"></span> Възпроизвеждане на аудио/ възпроизвеждане на клип
- Докоснете  $\bullet$  за стартиране на възпроизвеждане.
- За да регулирате силата на звука по време на възпроизвеждане, поставете пръста си върху дисплея и го плъзнете нагоре или надолу.
- Можете да поставите на пауза възпроизвеждането на клип, като докоснете дисплея. Докоснете отново за възобновяване на възпроизвеждането.
- При поставяне на възпроизвеждането на пауза можете да плъзнете индикатора за позиция на възпроизвеждането в долната част на екрана наляво или надясно, за да изберете нова начална точка.
- Докоснете  $\blacksquare$ , за да спрете възпроизвеждането.

#### <span id="page-132-0"></span>**Възпроизвеждане в индекс/по календар**

По време на възпроизвеждане на единичен кадър леко натиснете дисплея, за да се покаже икона $\blacktriangleright$  Натиснете $\blacktriangleright$  за показване на възпроизвеждане в индекс. Натиснете  $\blacksquare$  за възпроизвеждане по календар.

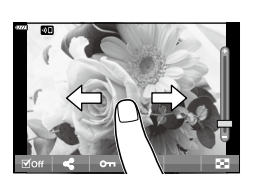

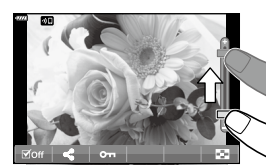

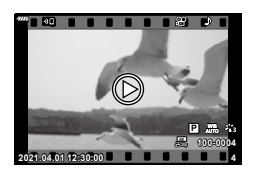

#### Показване на следващата или на предходната страница

- Плъзнете пръста си нагоре за преглед на следващата страница или надолу за преглед на предходната страница.
- Натиснете  $\blacksquare$ или  $\blacksquare$  за превключване на броя на изведените изображения.  $\mathbb{R}$  [C настройки] ([стр.](#page-155-0) 156)
- Натиснете  $\blacksquare$  няколко пъти, за да се върнете към възпроизвеждане на единичен кадър.

#### ■ Преглед на изображения

• Натиснете дадено изображение, за да го прегледате на цял екран.

#### <span id="page-133-0"></span>**Избиране и защитаване на снимки**

За да се покаже менюто на сензорния екран, леко натиснете дисплея (възпроизвеждане в единичен кадър) или натиснете иконата  $\hat{}$ (възпроизвеждане по индекс). След това можете да извършите желаната операция чрез натискане на иконите в менюто на сензорния екран.

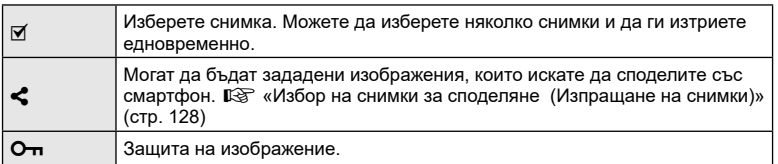

#### **Преглед на снимки в режим на Автопортрет**

След като направите снимките в режим автопортрет ([стр.](#page-80-0) 81), натиснете  $\Box$ , за да преминете в режим възпроизвеждане.

#### Показване на предходното или на следващото изображение

Органите за управление са същите като за възпроизвеждане на единичен кадър [\(стр.](#page-132-3) 133).

#### Увеличение

Органите за управление са същите като за възпроизвеждане на единичен кадър [\(стр.](#page-132-3) 133).

#### Възпроизвеждане на аудио/възпроизвеждане на клип

Органите за управление са същите като за възпроизвеждане на единичен кадър [\(стр.](#page-132-3) 133).

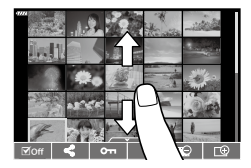

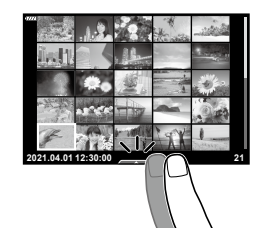

#### Избиране на снимки за споделяне

- Докоснете монитора за извеждане на иконата за споделяне.
- Натиснете  $\leq$ , за да изберете снимки за споделяне.

#### ■ Назад към режим на снимане

• Натиснете **• в за връщане към режим на снимане** [\(стр.](#page-80-0) 81).

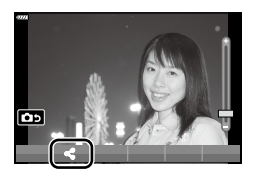

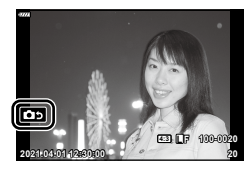

#### $\blacktriangledown$

• Бутонът INFO е дезактивиран в режим на автопортрет.

#### <span id="page-135-0"></span>**Основни операции в менютата**

Можете да използвате менютата за персонализиране на фотоапарата за лесно използване и да включите опции за снимане и възпроизвеждане, които не са достъпни чрез контрол в реално време и суперпулта за контрол в реално време и т.н.

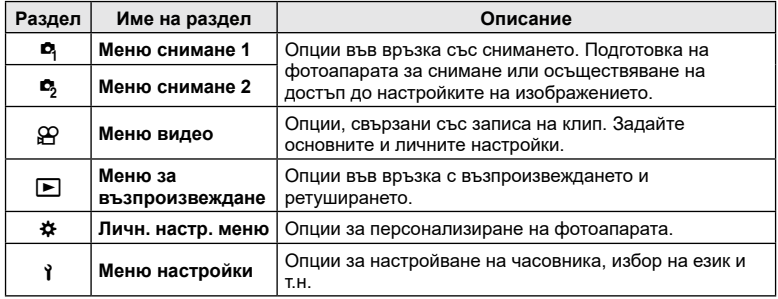

#### **Функции, които не могат да се изберат от менютата**

Възможно е някои елементи да не могат да се изберат от менютата, когато ползвате бутоните ∆∇⊲1⊳.

- Позиции, които не могат да избрани в текущия режим на снимане.
- Позиции, които не могат да бъдат избрани поради елемент, който вече е бил настроен:

Настройки, като например снимачен режим, не са достъпни, когато дискът за избор на режим е завъртян на **800**.

**1** Натиснете бутона MENU за показване на менютата.

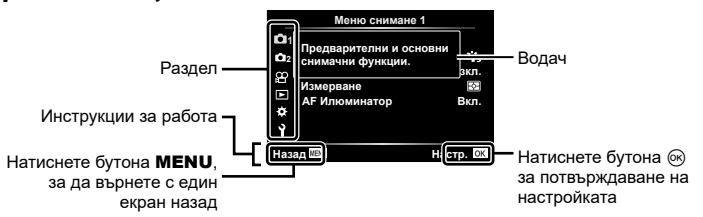

- След като изберете дадена опция, на екрана се показват инструкции за 2 секунди.
- Натиснете бутона **INFO** за показване или скриване на инструкциите.
- $\, {\bf 2} \,$  Използвайте  $\Delta \nabla$  за избор на раздел и след това натиснете бутона  $\circledast$ или D.

• Разделът с групата на менютата се показва, когато е избрано �� Личн. настр. меню. Използвайте  $\Delta \nabla$ , за да изберете групата на менюто и натиснете  $\triangleright$  .

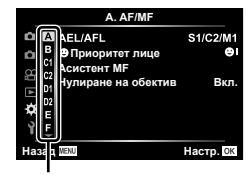

Група на менютата

 $\boldsymbol{\beta}$  Изберете опция с помощта на  $\Delta \nabla$  и след това натиснете бутона  $\circledast$  или  $\triangleright$  за показване на опции за избраната опция.

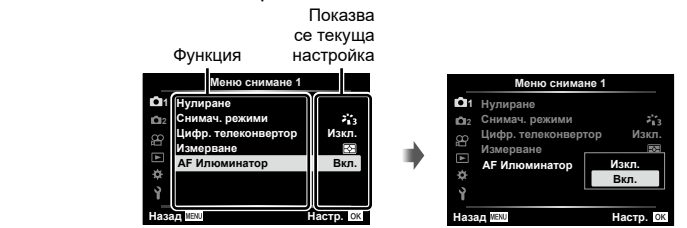

- $\boldsymbol{4}$  Използвайте  $\Delta \nabla$ , за да осветите дадена опция, след което натиснете бутона ⊛ за избор.
	- Натиснете няколкократно бутона MENU , за да излезете от менюто.

### \$

• За настройките по подразбиране за всяка от опциите, вижте [«Настройки](#page-192-0) по [подразбиране»](#page-192-0) (стр. 193).

#### **Използване на Снимачно меню 1/Снимачно меню 2**

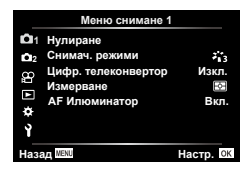

#### **Снимачно меню 1 Снимачно меню 2**

В Нулиране Снимачни режими ([стр.](#page-106-0) 107, [139](#page-138-1)) Цифров телеконвертор [\(стр.](#page-138-0) 139) Измерване [\(стр.](#page-96-0) 97) AF Илюминатор [\(стр.](#page-138-2) 139)

 $\mathbf{C}_2$  $\bullet$  Стабил. изображ. [\(стр.](#page-99-1) 100) С Скорост ел. приближаване ([стр.](#page-139-1) 140)  $Z (crp. 107)$ Мулти експозиция ([стр.](#page-139-0) 140) Сним. инт./Тайм лапс ([стр.](#page-141-0) 142) Без поклащания[♦]/Безшумен[♥] ([стр.](#page-143-0) 144)  $\frac{1}{2}$  Режим RC [\(стр.](#page-143-1) 144)

#### **Възстановяване на настройките по подразбиране (Нулиране)**

Настройките на фотоапарата може лесно да се възстановят на настройките по подразбиране. Можете да изберете да нулирате почти всички настройки или само тези, които са директно свързани със снимането.

- **1** Изберете [Нулиране] във  $\blacksquare$  Меню снимане 1 и натиснете  $\triangleright$ .
- **2** Маркирайте опция за нулиране ([Пълно] или [Основно]) и натиснете бутона ⊛.
	- За да нулирате всички настройки с изключение на час, дата и някои други, маркирайте [Пълно] и натиснете бутона ⊛. **∎**\ «Настройки по [подразбиране»](#page-192-0) [\(стр.](#page-192-0) 193)
- **3** Изберете [Да] и натиснете бутона ⊛.

#### <span id="page-138-1"></span>**Опции за обработка**

Можете да направете индивидуални настройки на контраста, остротата (рязкостта) на изображението и на други параметри в настройките на [Снимач. режими] [\(стр.](#page-106-0) 107). Промените в параметрите във всеки снимачен режим се съхраняват поотделно.

- 1 Изберете [Снимач. режими] в <sup>6</sup> Меню снимане 1 и натиснете  $\triangleright$  .
	- Фотоапаратът ще покаже снимачните режими, които са налични в текущия режим на снимане.
- $\, {\bf 2} \,$  Изберете опция чрез  $\Delta \nabla$  и натиснете бутона  $\circledast$ .
- $\,\bm{\cdot}\,$  Натиснете  $\bm{\triangleright}$ , за да зададете подробните опции за избрания снимачен режим. Подробните опции не са налични за някои снимачни режими.
- Промените в контраста не оказват ефект върху настройки, различни от [Нормална].

#### <span id="page-138-0"></span>**Цифрово приближаване (Цифров телеконвертор)**

Тази опция извършва отрязване в центъра на кадъра със същите размери като текущо избраната опция за размер за качеството на изображението и го увеличава до запълване на дисплея. Съотношението на увеличаване се увеличава с около 2×. Това ви позволява да увеличите над максималната дълбочина на полето на обектива, което е добър избор, когато не можете да смените обектива или да се приближите до вашия обект.

- $\,$  Изберете [Цифр. телеконвертор] в  $\,$  Меню снимане 1 и натиснете  $\triangleright$ .
- **2** Маркирайте [Вкл.] и натиснете бутона ⊛.
- **3** Натиснете бутона MENU , за да излезете от менюто.
	- Когато изберете [Вкл.], съотношението на увеличаване на мащаба се увеличава с 2× и се показа иконата <sup>[ та</sup>. Изображенията се записват с новото съотношение на увеличаване на мащаба.
- Цифров телеконвертор

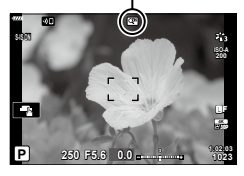

**(AF илюминатор)**

- Цифровото приближение не е достъпно, когато сте избрали панорама, няколко експозиции или компенсация на трапецовидното изкривяване.
- Когато се показва изображение в RAW формат при избрана опция [Вкл.] за [Цифр. телеконвертор], зоната, която се вижда на монитора, е обозначена от кадър.
- AF точката за фокусиране отпада.

<span id="page-138-2"></span>**Подобряване на фокуса в тъмни зони**

#### AF Илюминатор (AF лампа за подпомагане) светва, за да подпомогне работата на фокуса в тъмни зони. Изберете [Изкл.] за дезактивиране на AF Илюминатор.

• За да използвате AF илюминатора по време на безшумно снимане, трябва да промените опцията, избрана за [Настройки на Тих [♥] режим] ([стр.](#page-143-2) 144).

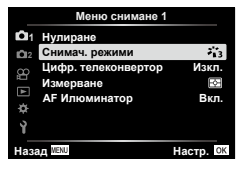

#### <span id="page-139-1"></span>Избиране на скорост на приближаване ( С скорост ел. приближ.)

Изберете скоростта, с която електронните вариообективи увеличават или намаляват, когато се върти пръстенът за увеличаване. Настройте скоростта на увеличаване, ако е толкова висока, че не успявате да позиционирате обекта си.

- $\boldsymbol{\gamma}$  Маркирайте [ $\boldsymbol{\Sigma}$  Скорост ел. прибл.] в  $\boldsymbol{\Xi}$  Меню снимане 2 и натиснете  $\triangleright$ .
- $\, {\bf 2} \,$  Изберете опция чрез  $\Delta \nabla$  и натиснете бутона  $\circledast$ .

#### <span id="page-139-0"></span>**Записване на многократна експозиция в едно изображение (Няколко експозиции)**

Снимайте два кадъра и ги комбинирайте в една снимка. Алтернативно можете да снимате кадър и да го комбинирате със съществуваща снимка, запаметена на картата памет.

Комбинираното изображение се записва при текущите настройки за качество на изображението. Само RAW снимки могат да се избират за снимка с няколко експозиции, които включват съществуващо изображение.

Ако запишете снимка с няколко експозиции с RAW избрано за [◘ €і-], след това можете да го изберете за следващи снимки с няколко експозиции с помощта на [Наслагване], което ви позволява да създадете снимка с няколко експозиции, комбинирайки три или повече снимки.

- Можете да изберете [Няколко експоз.] в **P/A/S/M/B**, докато превключвателят за контрол на профила не е в позиция COLOR/MONO.
- $\,$  Изберете [Няколко експоз.] в  $\,$  Меню снимане 2 и натиснете  $\triangleright$ .
- **2** Използвайте  $\triangle \nabla$  за избор на елемент, след което натиснете  $\triangleright$  .
	- $\overline{\ }}$  Използвайте  $\Delta \nabla$ , за да изберете настройка, и натиснете бутона Q .

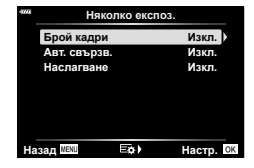

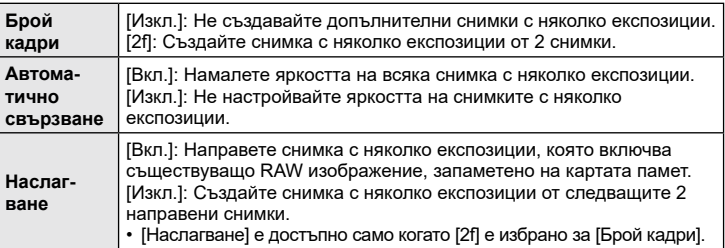

- **3** Ако [Вкл.] е избрано за [Наслагване], се показва инструкция да изберете снимка за няколко експозиции.
	- Маркирайте снимка с помощта на бутона със стрелки  $\Delta \nabla \!\triangleleft\!\triangleright$  и натиснете бутона  $\circledcirc$ .
	- Възможен е изборът само на RAW изображения.

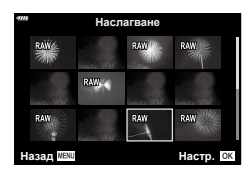

- **4** Натиснете бутона ⊛ в менюто за няколко експозиции, за да запаметите избраните настройки.
	- Показва се менюто за снимане.
- **5** Натиснете бутона MENU , за да излезете от менютата.
	- Показва се икона [
	- Ако е избрано [Наслагване], избраната снимка ще се вижда в насложено състояние на прегледа през обектива.

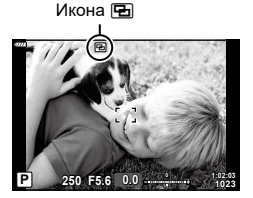

#### **6** Направете снимките.

- Първият кадър (или ако е избрано [Наслагване], предварително избраната снимка) се показва в насложено състояние на предварително избраната снимка през обектива, когато композирате следващия кадър. Ако избраната снимка не е насложена върху прегледа на обектива, натиснете неколкократно бутона INFO, докато се насложи.
- Иконата a става зелена.
- Обикновено снимка с няколко експозиции се създава след заснемането на втория кадър.
- ∙ Натискането на бутона ๊∭ ви позволява да заснемете отново първия кадър.
- Ако сте избрали [Вкл.] за [Наслагване], можете да направите допълнителни снимки, които ще бъдат насложени върху избрана предварително снимка.
- **7** Натиснете бутона MENU или натиснете бутона **►**, за да прекратите снимането с няколко експозиции.
	- $\;\cdot\;$  Ако прекратите снимането с няколко експозиции с натискане на бутона <code>MENU</code>, [Изкл.] ще се избере за [Брой кадри] в менюто за няколко експозиции.
	- Иконата a изчезва от дисплея, когато снимането с няколко експозиции завърши.
- Фотоапаратът на преминава в спящ режим по време на снимане с няколко експозиции.
- Не е възможно използването на снимки, направени с други фотоапарати, за снимане с няколко експозиции.
- RAW снимките, посочени на дисплея за избор на изображение, когато [Вкл.] е избрано за [Наслагване], са тези, които са обработени с помощта на активните настройки към момента на заснемане на снимката.
- Дисплеят за избор на изображение за [Наслагване] показва RAW копията на снимките, направени при избрано RAW + JPEG за качество на изображението.
- Излезте от режима за няколко експозиции, преди да избирате настройки за снимане. Някои настройки не могат да бъдат избрани, докато функцията за няколко експозиции е активна.
- Извършването на всяка от следните операции след снимането на първия кадър прекратява снимането с няколко експозиции:

Фотоапаратът е изключен, бутонът [➡] е натиснат, бутонът MENU е натиснат, дискът за избор на режим е завъртян, прекъсвачът за контрол на профила е завъртян, батерията се е изтощила или кабелът е свързан към фотоапарата.

- Снимането на композитни снимки в реално време ([LIVE COMP]) не е достъпно в режим **B** .
- Тази функция не може да се използва при фотография при интервален таймер или с цифров телеконвертор
- Снимките, направени с избрано RAW за [◘ ◀፥-], също могат да се наслагват по време на възпроизвеждане.

#### **(Сним. интерв./Тайм лапс)**

<span id="page-141-0"></span>Можете да настроите фотоапарата да снима автоматично със зададен интервал от време (тайм лапс). Заснетите кадри могат също така да се запишат като единичен клип. Тази настройка е налична само в режими **P/A/S/M**.

**1** Маркирайте [Интерв. сним./Таймлапс] в **¤** Меню снимане 2 и натиснете  $\triangleright$  .

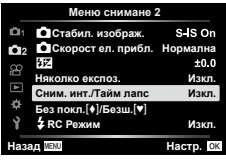

- $\,$  **2**  $\,$  Изберете [Вкл.] и натиснете  $\triangleright$  .
- $\boldsymbol{\beta}$  Регулирайте следните настройки и натиснете бутона  $\circledast$ .

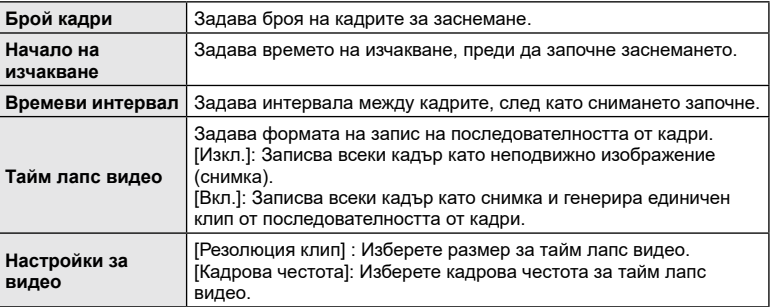

- Времето за начало и край, което се показа на дисплея, е само за справка. Действителното време може да се различава в зависимост от условията на снимане.
- **4** Опциите [Изкл.]/[Вкл.] се извеждат още веднъж; потвърдете, че [Вкл.] е осветено и натиснете отново бутона ⊛.
	- Натиснете бутона MENU, за да излезете от менютата.
	- На дисплея за снимане се показва икона **<sup>99</sup>** (иконата показва избрания брой снимки). **Отказ**

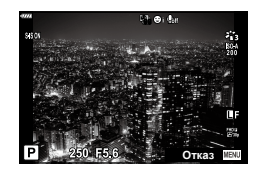

- **5** Направете снимка.
	- Иконата **Че**з става зелена и се показва броят оставащи снимки.
- Кадрите се заснемат дори ако изображението не е на фокус след AF. Ако желаете да фиксирате позицията на фокусиране, снимайте в режим MF.
- [Rec [View\]](#page-152-0) (P. 153) е активиран в продължение на 0.5 секунди.
- Ако времето преди снимане или интервалът на заснемане е зададен на 1 минута и 31 секунди или повече, мониторът и захранването на фотоапарата ще се изключат след 1 минута. Захранването ще се включи автоматично отново 10 секунди преди снимане. Когато мониторът е изключен, натиснете спусъка, за да го включите отново.
- Ако режим AF [\(стр.](#page-95-0) 96) е зададен на [C-AF] или [C-AF+TR], той автоматично се променя на [S ‑AF].
- Операциите на сензорния екран са деактивирани по време на снимане с тайм лапс.
- Тази функция не може да бъде използвана със снимане с няколко експозиции.
- Светкавицата няма да работи, ако времето за зареждането ѝ е по-дълго от интервала между кадрите.
- Ако някои от снимките не се запишат правилно, няма да бъде генериран тайм лапс клип.
- Ако мястото върху картата е недостатъчно, няма да бъде записано тайм лапс видео.
- Следните причини отменят снимането с тайм лапс: използване на диска за избор на режим, бутон **MENU**, бутон [►], бутон за освобождаване на обектива, превключвател за контрол на профила, свързване на USB кабел, изключване на фотоапарата
- Ако останалият заряд на батерията е недостатъчен, снимането може да бъде прекратено неочаквано. Преди да започнете снимането, се уверете, че батерията има достатъчен заряд.
- Клипове, записани с [4K], избрани за [Настройки за клип] > [Резолюция клип] може да не се извеждат на някои компютърни системи. Повече информация можете да намерите на нашия уебсайт.

#### <span id="page-143-0"></span>**Задаване на стабилизирано/безшумно снимане** (Без поклащане[♦]/Безшумен[♥])

Можете да настроите работата на затвора и свързаните с това функции, когато снимате в режим на стабилизирано снимане [\(стр.](#page-91-0) 92) и безшумен режим [\(стр.](#page-91-1) 92).

- $\cdot$  Тези настройки не са достъпни в режим **SCN** и режим и режим  $\overline{\text{AP}}$ ).
- **1** Маркирайте [Без поклащане[♦]/Безшумен[♥]] в  $\mathcal{L}_2$  Меню снимане 2 и натиснете  $\mathcal{\triangleright}$  .

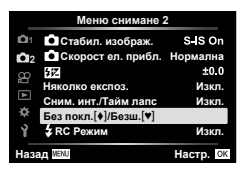

- $\,2\,\,$  Изберете опция с помощта на  $\Delta\,\nabla$  и натиснете  $\triangleright$ .
- $\boldsymbol{\beta}$  Регулирайте следните настройки и натиснете бутона  $\circledast$ .

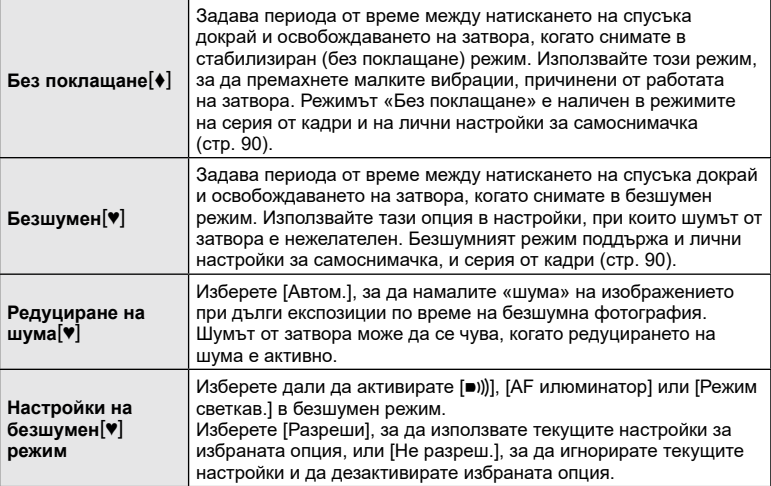

#### <span id="page-143-2"></span><span id="page-143-1"></span>**Снимане със светкавица с безжично дистанционно управление (**# **RC режим)**

Можете да правите снимки с безжична светкавица посредством вградената светкавица и специална светкавица с функция за дистанционно управление. g«Снимане със светкавица с безжично [дистанционно](#page-181-0) управление» (стр. 182)
# **Използване на менюто видео**

Функциите за запис на клип се задават в Меню видео.

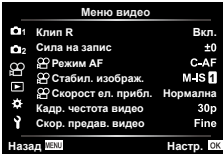

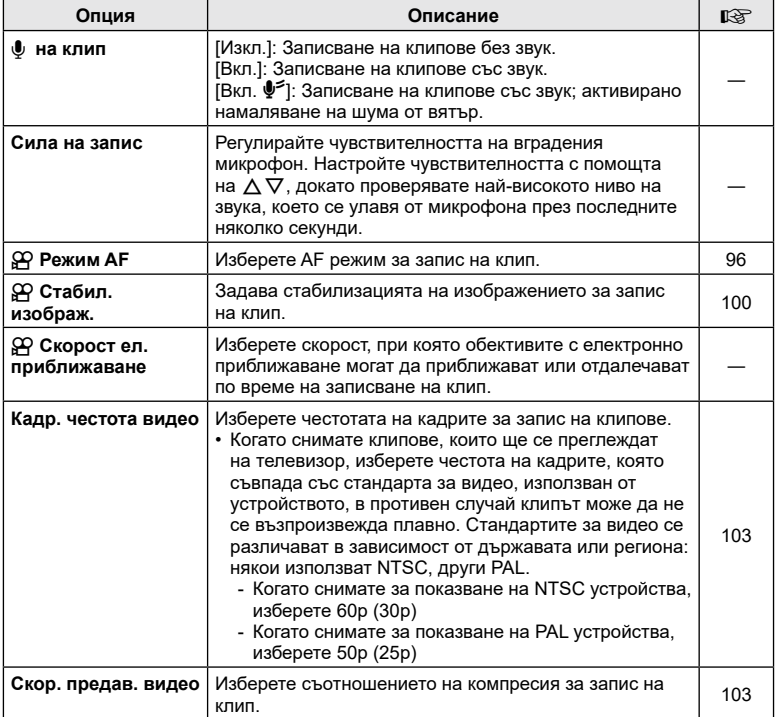

- Възможно е звуците от работата на обектива и фотоапарата да бъдат записани в клипа. За да се предотврати подобно записване, намалете работните звуци, като зададете [Режим AF] на [S-AF] или [MF] или като сведете до минимум операциите с бутоните на фотоапарата.
- В режим <sup>авт</sup> (Диорама) или в режим <u>В</u> (Висока кадрова честота) не е възможен запис на звук.
- ∙ Когато сте задали [Клип </del>] на [Изкл.], се извежда இ<sub>#</sub>.

### **Използване на Меню възпроизвеждане**

#### **Меню за възпроизвеждане**

௶ [\(стр.](#page-125-0) 126) ۴'n Редакция Заявка печат ([стр.](#page-129-0) 130) Отключване ([стр.](#page-151-0) 152) Нулиране изпращане ([стр.](#page-127-0) 128) Връзка на устройството ([стр.](#page-166-0) 167)

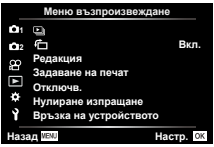

**(** R **)**

### **Автоматично завъртане на снимки с ориентация портрет за възпроизвеждане**

Ако функцията е зададена на [Вкл.], изображенията в портретна ориентация се завъртат автоматично, за да бъдат показани в правилната ориентация на дисплея за възпроизвеждане.

### **Ретуширане на снимки (Редакция)**

Създайте ретуширани копия на снимките. В случай на RAW снимки можете да зададете настройките, валидни към момента на заснемане на снимката, като баланс на бялото и снимачен режим (включително арт филтри). При JPEG снимки можете да направите прости редакции, като отрязване или преоразмеряване.

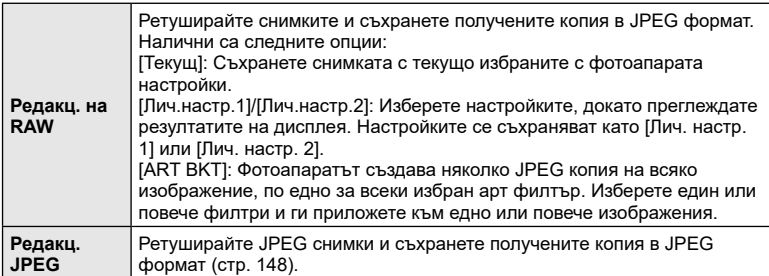

[Редакц. на RAW] може да се използва за задаване на следните настройки. Съществуват също настройки, прилагани при избор на [Текущ].

- Качество на изображението
- Снимачни режими
- Бял баланс
- Компенсация на експозицията
- Сенки
- Средни тонове
- 
- височина
- Редуциране на шума при високи стойности на ISO
- Цветно пространство
- Осветявания Съотношение на екрана широчина-• Компенсация на трапецовидното изкривяване

o.

- Фина настройка
- [Настр.цвет.простр.] е зададено на [sRGB], когато за снимачен режим е избран арт филтър.
- RAW снимките не могат да се ретушират, ако:

на картата с памет няма достатъчно място или ако снимката е била създадена с различен фотоапарат

- **1** Изберете [Редакция] в ▶ Меню възпроизвеждане и натиснете  $\triangleright$  .
- $\, {\bf 2} \,$  Използвайте  $\Delta \nabla$ , за да изберете [Изб. изобр.], след което натиснете Q бутона.
	- Показват се снимките на картата памет.
- $\boldsymbol{\beta}$  Използвайте  $\triangleleft\triangleright$ , за да изберете изображението за редактиране, след което натиснете бутона Q .
	- Показва се менюто за редактиране.
- **4** Маркирайте [Редакц. на RAW] с помощта на  $\Delta \nabla$  и натиснете бутона  $\circledast$ .
	- Показват се опциите за редактиране.
	- Ако текущата снимка не е RAW изображение, [Редакц. на RAW] не е достъпна. Изберете друго  $\mu$ зображение.

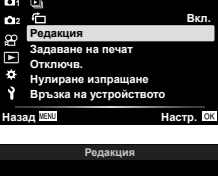

**Меню възпроизвеждане**

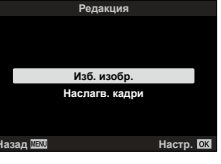

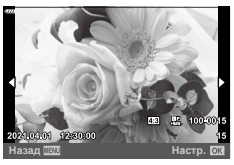

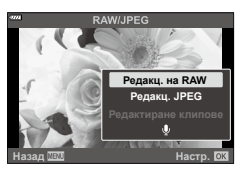

- $\boldsymbol{5}\;$  Маркирайте опции с помощта на  $\Delta\nabla$ .
	- За да приложите текущите настройки на фотоапарата, маркирайте [Текущ] и натиснете бутона Q . Текущите настройки се прилагат.
		- Използвайте  $\Delta \nabla$  за избор на [Да] и натиснете бутона ® за запис на обработеното изображение.
	- За [Лич. настр.1] или [Лич. настр.2] маркирайте желаната опция и натиснете I , след което редактирайте настройките по следния начин:
		- Показват се опциите за ретуширане. Маркирайте опции с помощта на  $\Delta \nabla$  и използвайте  $\triangle \triangleright$  за избор на настройки. Повтаряйте, докато бъдат избрани всички желани настройки. Натиснете бутона R за предварителен преглед на резултатите.
		- Натиснете бутона Q , за да потвърдите настройките. Обработката се прилага на изображението.
		- $\,$ Използвайте  $\Delta \nabla$  за избор на [Да] и натиснете бутона ® за запис на обработеното изображение.
	- $\cdot~$  Маркирането на [ART BKT] и натискането на  $\triangleright$ извежда списък с арт филтри. Маркирайте арт филтрите и натиснете бутона Q , за да изберете или отмените избора – избраните филтри се маркират с **√**. Натиснете бутона MENU, за да се върнете на предишния дисплей, когато всички желани филтри са избрани.
		- Натиснете бутона Q за запис на изображението след обработка с избрания арт филтър.
- **6** За да създадете допълнителни копия на същия оригинал, маркирайте [Нулиране] и натиснете бутона ⊛. За да излезете, без да създавате повече копия, маркирайте [He] и натиснете бутона ⊛.
	- Избирането на [Нулиране] извиква опциите за редактиране. Повторете процеса от стъпка 5.
- Можете също да редактирате избрани снимки по време на възпроизвеждане. Бутон [➡] ➡ Извикайте снимка, която искате да ретуширате ➡ Натиснете бутона ⊛ за преглед на опциите • ГРедакц. на RAWI

#### <span id="page-147-0"></span>**Ретуширане на JPEG снимки (Редакция на JPEG)**

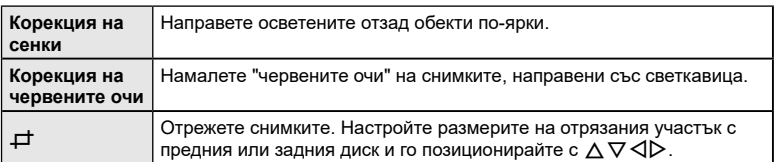

Менюто [Редакц. JPEG] съдържа следните опции.

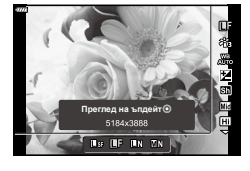

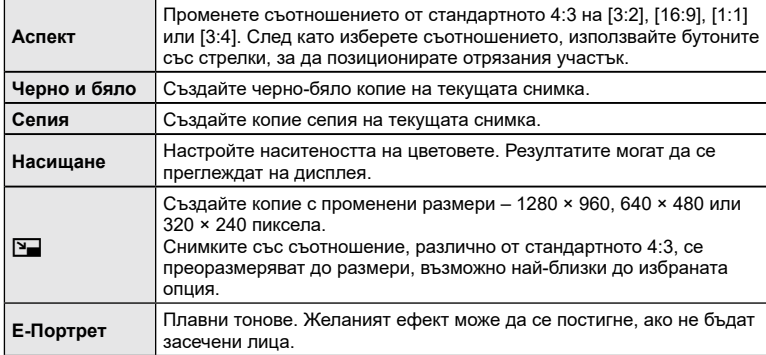

- Коригирането на ефекта червени очи може да не функционира, в зависимост от изображението.
- Редактирането на изображение JPEG е невъзможно в следните случаи: при обработка на изображение с използване на компютър, когато не е налично достатъчно свободно място в картата с памет или когато изображението се записва в друг фотоапарат.
- Изображението не може да бъде оразмерено ( Q ) до по-голям размер от първоначалния.
- Някои изображения не могат да бъдат оразмерени.
- [ $\pm$ ] (изрязване) и [Аспект] могат да бъдат използвани само за редактиране на снимки със съотношение между широчина и височина на образа от 4:3 (стандартно).
- **1** Изберете [Редакция] в ▶ Меню възпроизвеждане и натиснете  $\triangleright$  .
- $\, {\bf 2} \,$  Използвайте  $\Delta \nabla$ , за да изберете [Изб. изобр.], след което натиснете Q бутона.
	- Показват се снимките на картата памет.
- $\boldsymbol{\beta}$  Използвайте  $\triangleleft\triangleright$ , за да изберете изображението за редактиране, след което натиснете бутона Q .
	- Показва се менюто за редакция.

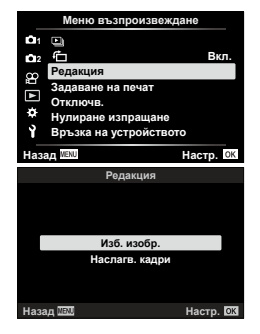

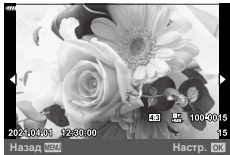

- Функции на менотата (Меню видео) **Функции на менютата (Меню видео)** *4*

- **4** Маркирайте [Редакц. JPEG] с помощта на  $\Delta \nabla$ и натиснете бутона Q .
	- Показват се опциите за редактиране.
	- Ако текущата снимка не е JPEG, [Редакц. JPEG] не е достъпно. Изберете друга снимка.
- $\boldsymbol{5}\;$  Маркирайте опциите с помощта на  $\Delta\nabla$  и натиснете бутона Q .
	- Можете да преглеждате ефекта на дисплея. Ако са показани множество опции за избрания елемент, използвайте бутоните  $\Delta\nabla$ , за да изберете желаната опция.
	- ∙ Когато изберете [ਹ ], можете да оразмерите участъка за изрязване с помощта на дисковете и да го позиционирате с помощта на  $\Delta \nabla \!\triangleleft\! \triangleright$  .
	- Когато е избран [Аспект], можете да изберете опция с помощта на ⊲D и след това да зададете местоположението с помощта на  $\Delta \nabla \!\triangleleft\! \triangleright$  .
- $\bm{6}$  Маркирайте [Да] с помощта на  $\Delta \nabla$  и натиснете бутона ⊛.
	- Новото копие ще бъде запазено в избраните настройки и фотоапаратът ще се върне в дисплея за възпроизвеждане.
- Можете също да осъществите достъп до опциите за ретуширане, когато се покаже JPEG снимка по време на възпроизвеждане: Бутон q Извикайте снимка, която искате да ретуширате Натиснете

бутона ⊛, за да видите опциите за **➾** [Редакц. JPEG]

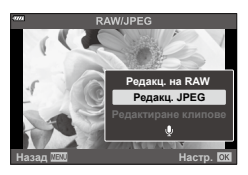

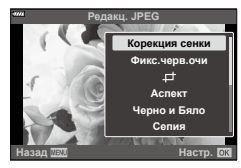

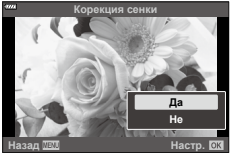

### **Комбиниране на снимки (Наслагване на кадри)**

Наслагвайте съществуващи RAW снимки и създайте нова снимка. Възможно е включване на до 3 снимки в наслагването.

- $\,$  Изберете [Редакция] в  $\,\blacksquare\,$  Меню възпроизвеждане и натиснете  $\triangleright$ .
- $\, {\bf 2} \,$  Използвайте  $\Delta \nabla$ , за да изберете [Наслагв. кадри], и натиснете бутона  $\circledast$ .
- **3** Изберете броя на изображенията, които ще наслагвате, след което натиснете бутона Q .
- **4** Използвайте  $\triangle \nabla \triangleleft \triangleright$  за избор на RAW изображения и натиснете бутона Q , за да ги добавите към наслагването.
	- Насложеното изображение ще бъде показано, ако са избрани изображения с броя, посочен в стъпка 3.
- **5** Настройте усилването за всяко изображение, което ще бъде наслагвано.
	- Използвайте  $\triangleleft$ ), за да изберете изображение, след което използвайте  $\Delta \nabla$ , за да настроите усилването.
	- Усилването може да се настрои в диапазона 0.1 –2.0. Проверете резултатите на монитора.
- **6** Натиснете бутона ⊛, за да се покаже диалоговия прозорец за потвърждение. Изберете [Да] и натиснете бутона ⊛.

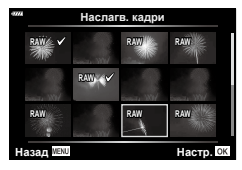

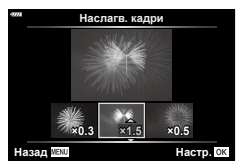

# \$

- Наслагването се запаметява във формата, който е текущо избран за качество на изображението. Наслагванията, създадени с [RAW] избрано за качество на изображението, се запаметяват във формат RAW+JPEG (P. 158).
- Наслагванията, съхранени във формат RAW, могат от своя страна да се комбинират с други RAW изображения, за да се създадат наслагвания, съдържащи 4 или повече снимки.

### **Създаване на снимка от клип (Единично изображение от клип)**

Запазете неподвижно копие на избран кадър.

- Тази опция е достъпна само [4K] клипове, записани с фотоапарата.
- $\,$  Изберете [Редакция] в  $\,\blacksquare\,$  Меню възпроизвеждане и натиснете  $\triangleright$ .
- $\, {\bf 2} \,$  Използвайте  $\, \Delta \nabla$ , за да изберете [Изб. изобр.], след което натиснете бутона ⊛.
- $\boldsymbol{\beta}$  Използвайте  $\triangleleft\triangleright$ , за да изберете клип, и натиснете бутона  $\circledast$ .
- **4** Изберете [Редактиране клипове] и натиснете бутона ⊛.
- $\boldsymbol{5}\;$  Използвайте  $\Delta\nabla$ , за да изберете [Ед. изображен. от клип], и натиснете бутона ⊛.
- *6* Използвайте ⊲D, за да изберете кадър, който искате да запишете като неподвижно изображение (снимка), и натиснете бутона ⊛.
	- Използвайте  $\Delta \nabla$  или за пропускане на няколко кадри.
- Датата на запис на снимката може да се различава от тази на оригиналния клип.
- $\blacktriangledown$
- Препоръчваме да използвате последната версия на Olympus Workspace за редактиране на клипове на компютър.

## **Изрязване на клипове (Изрязване на клип)**

Изрежете избрания запис от клиповете. Клиповете могат да се изрязват неколкократно за създаване на файлове, съдържащи само кадри, които искате да запазите.

- Тази опция е достъпна само за клипове, записани с фотоапарата.
- $1$  Изберете [Редакция] в  $\blacktriangleright$  Меню възпроизвеждане и натиснете  $\triangleright$ .
- $\, {\bf 2} \,$  Използвайте  $\, \Delta \nabla$ , за да изберете [Изб. изобр.], след което натиснете бутона ⊛.
- $\boldsymbol{\beta}$  Използвайте  $\triangleleft\triangleright$ , за да изберете клип, и натиснете бутона  $\circledast$ .
- **4** Изберете [Редактиране клипове] и натиснете бутона ⊛.
- $\boldsymbol{5}\;$  Използвайте  $\Delta\nabla$ , за да изберете [Изрязване на клип], и натиснете бутона ⊛.
- **6** Изберете [Презапис] или [Нов файл] и натиснете бутона ⊛.
	- Ако изображението е защитено, не можете да изберете [Презапис].
- **7** Изберете дали частта, която ще изтриете, започва с първия кадър или завършва с последния, като използвате ⊲⊳, за да маркирате желаната опция, и като натиснете бутона Q за избор.
- **8** Използвайте  $\triangleleft$  за избор на частта, която искате да изтриете. • Частта, която искате да изтриете, се показва в червено.
- **9** Натиснете бутона  $\infty$ .
- **10** Изберете [Да] и натиснете бутона ⊛.
- Датата на запис на снимката може да се различава от тази на оригиналния клип.

### $\triangledown$

• Препоръчваме да използвате последната версия на Olympus Workspace за редактиране на клипове на компютър.

### <span id="page-151-0"></span>**Премахване на защитата от всички снимки (Отключване)**

Защитите на няколко изображения могат да бъдат отменени едновременно.

- **1** Изберете [Отключв.] в  $\blacktriangleright$  Меню възпроизвеждане и натиснете  $\triangleright$ .
- **2** Изберете [Да] и натиснете бутона  $\circledcirc$ .

# **Използване на менюто за настройки**

Задайте основните настройки на фотоапарата. Примерите включват избор на език и яркост на монитора. Меню настройки съдържа също опции, използвани при първоначалния процес на настройване.

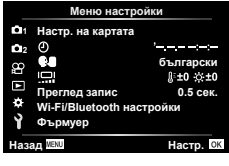

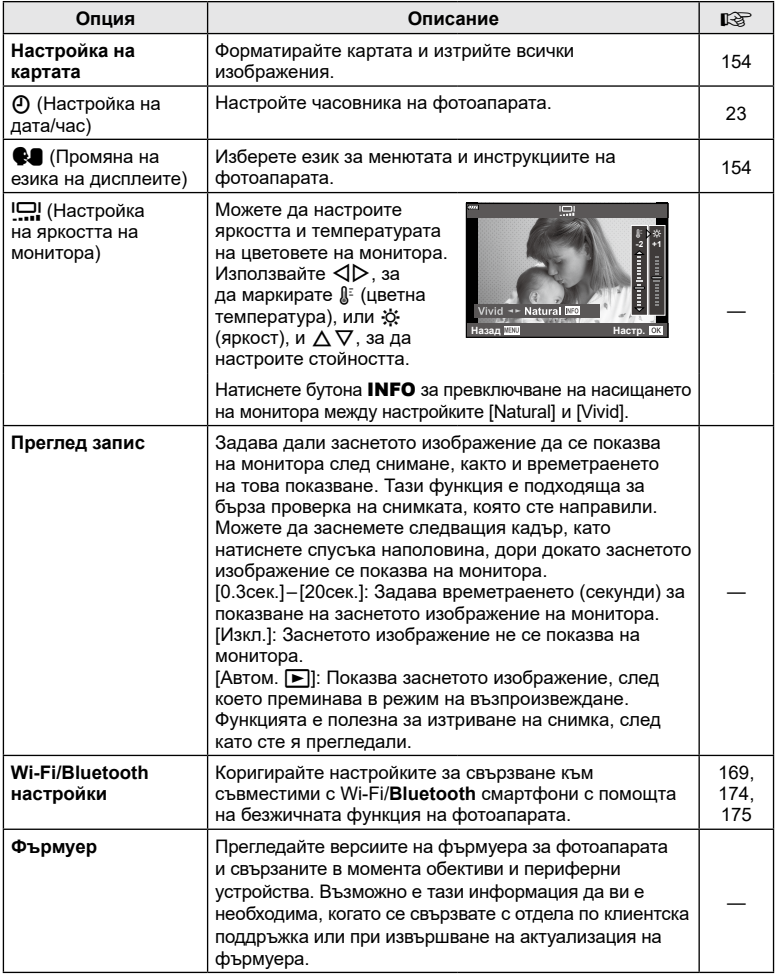

### <span id="page-153-0"></span>**Форматиране на картата**

Картите трябва да се форматират с този фотоапарат, преди да се използват за първи път или след като са били използвани с други фотоапарати или компютри. Всички записани на картата данни, включително защитени изображения, се изтриват при форматиране.

Когато форматирате употребявана карта, се уверете, че няма изображения, които искате да запазите върху картата. **∎**⊗ [«Използвани](#page-178-0) карти» (стр. 179)

- 1 Изберете [Настр. на картата] в 1 Меню настройки и натиснете  $\triangleright$  .
	- Ако на картата има данни, се появяват елементи на менюто. Изберете [Форматиране] и натиснете бутона ⊛.
- **2** Изберете [Да] и натиснете бутона ⊛.
	- Форматирането е завършено.

# **Изтриване на всички изображения (Настройка на картата)**

Всички изображения на картата могат да бъдат изтрити наведнъж. Защитените изображения не се изтриват.

- 1 Изберете [Настр. на картата] в 1 Меню настройки и натиснете  $\triangleright$  .
- **2** Изберете [Изтрий всичко] и натиснете бутона ⊛.
- **3** Изберете [Да] и натиснете бутона ⊛.
	- Всички изображения се изтриват.

### <span id="page-153-1"></span>**Избиране на език**

Изберете език за менютата и инструкциите на фотоапарата.

- 1 Изберете [**C**] в 1 Меню настройки и натиснете ▷.
- **2** Маркирайте желания език с помощта на предния или задния диск или  $\Delta \nabla \!\triangleleft\! \triangleright$  .
	- На диалоговия прозорец за избор на език има две страници с опции. Използвайте предния или задния диск или  $\Delta \nabla \!\triangleleft\! \triangleright$ , за да преместите курсора между страниците.
- $\boldsymbol{\mathfrak{Z}}$  Натиснете бутона ®, когато е маркиран желаният език.

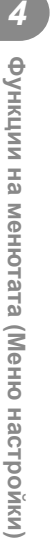

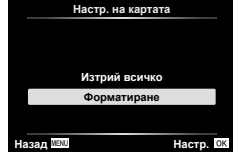

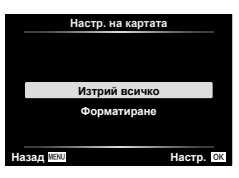

**(** W **)**

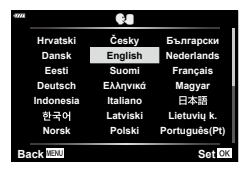

## **Използване на потребителските менюта**

Настройките на фотоапарата може да се персонализират с помощта на G Личн. настр. меню.

#### **Личн. настр. меню**

a AF/MF

a **AF/MF**

- В Бутон/Диск
- П/ Показване/•))/Компютър ([стр.](#page-155-0) 156)
- **DI**/**D2** Exp/ISO/BULB [\(стр.](#page-156-0) 157)
- e.  $\frac{1}{4}$  Лични ([стр.](#page-157-0) 158)
- **B** K/БЧ/Цвят ([стр.](#page-157-1) 158)
- **В** Запис [\(стр.](#page-158-0) 159)
- $\Box$  Помощна програма ([стр.](#page-159-0) 160)

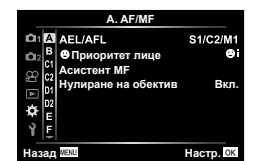

### **MENU**  G a

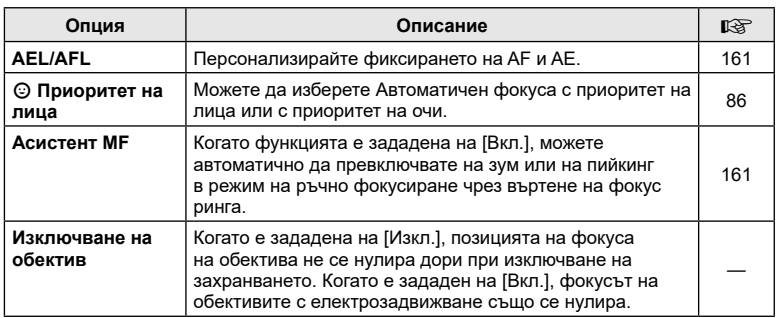

# **В Бутон/Диск**

### **MENU**  G M

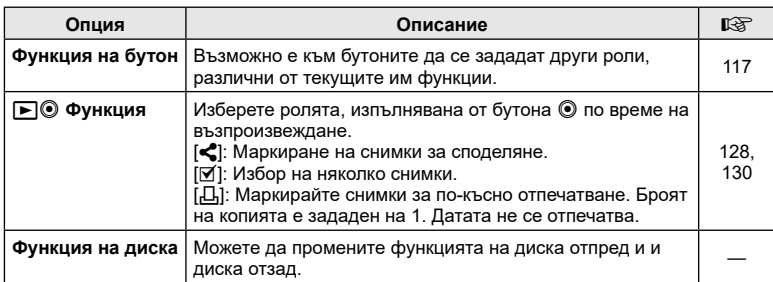

# <span id="page-155-0"></span>**6 Показв./■))/Компютър**

### MENU→ ☆ → CO

<span id="page-155-1"></span>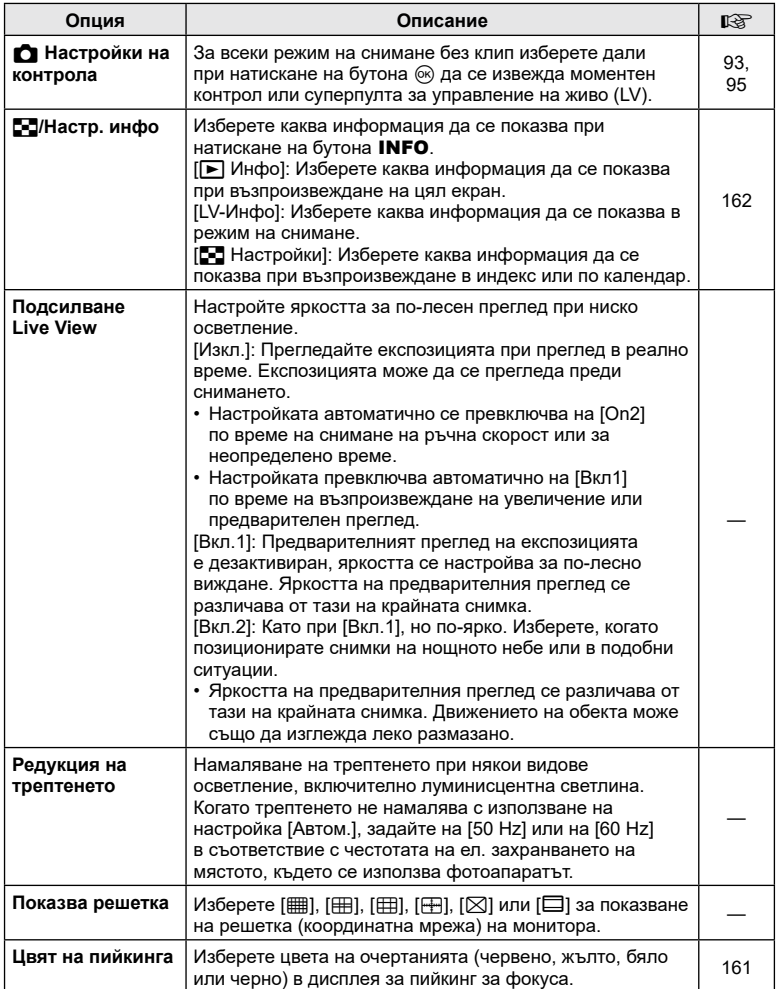

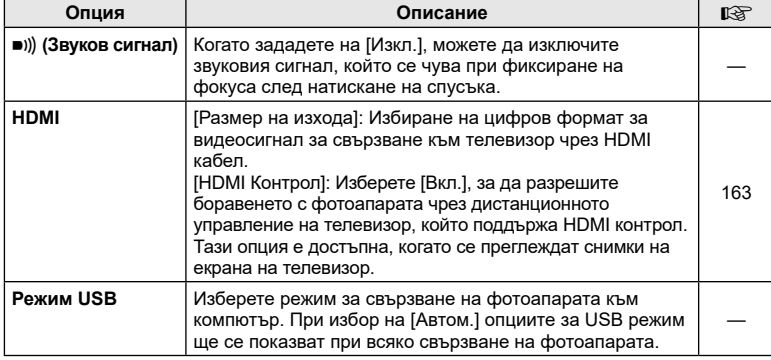

# <span id="page-156-1"></span><span id="page-156-0"></span>P **Exp/ISO/BULB**

#### **MENU**  G P

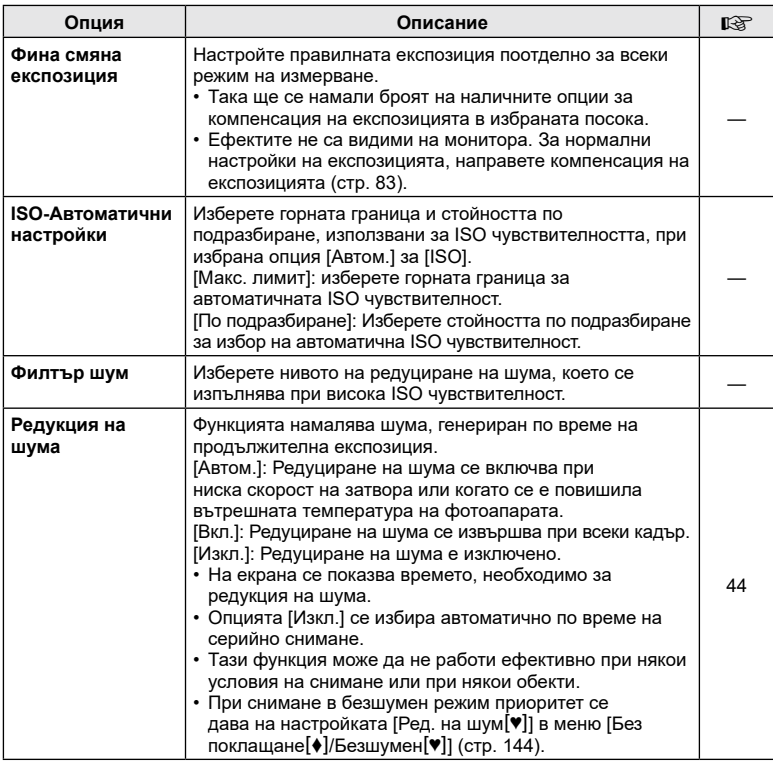

# Q **Exp/ISO/BULB**

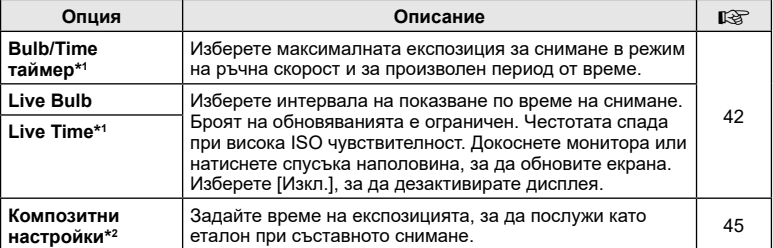

\*1 Не се прилага за live time фотография в режим <u>)AP</u>).

\*2 Не се прилага за фотография със светлинни следи в режим **SCN** или за Съставно снимане в реално време в режим <u>)AP</u>).

# <span id="page-157-0"></span>**В \$ Лични настр.**

### MENU → ☆ → 日

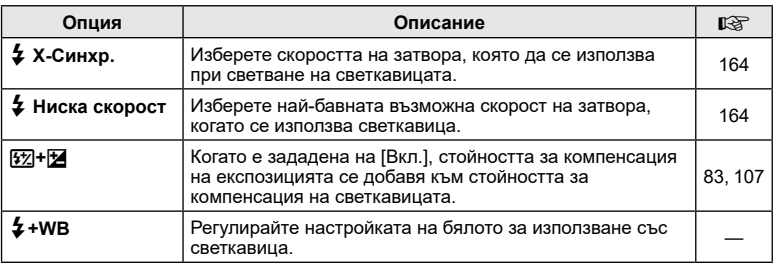

# <span id="page-157-1"></span>**П €**і:/БЧ/Цвят

### MENU<sup>→</sup> ☆ → □

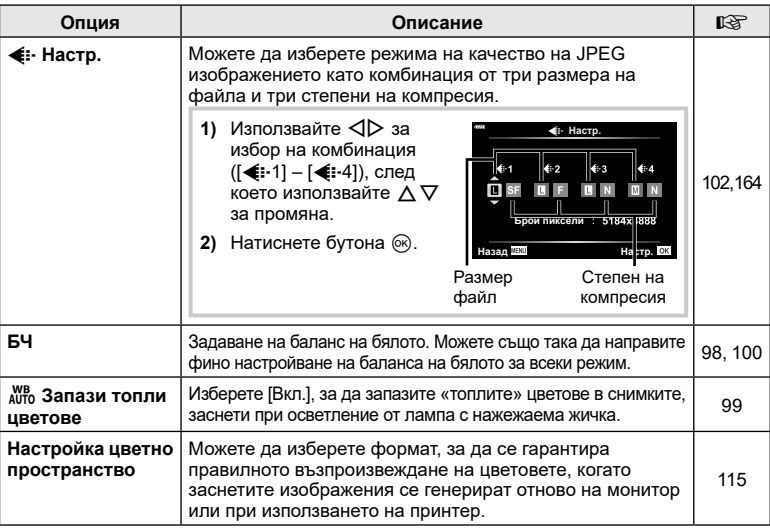

# <span id="page-158-0"></span>**В** Запис

### **MENU**  G X

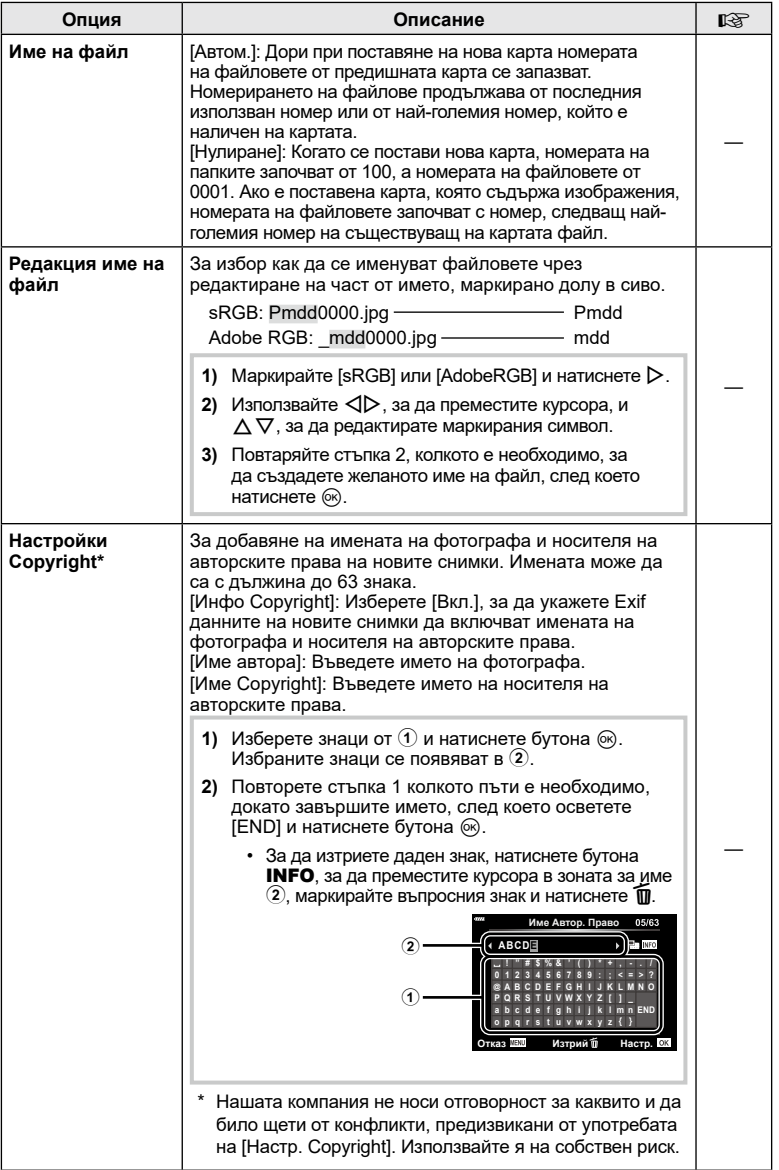

# <span id="page-159-0"></span>**ПО Помощна програма**

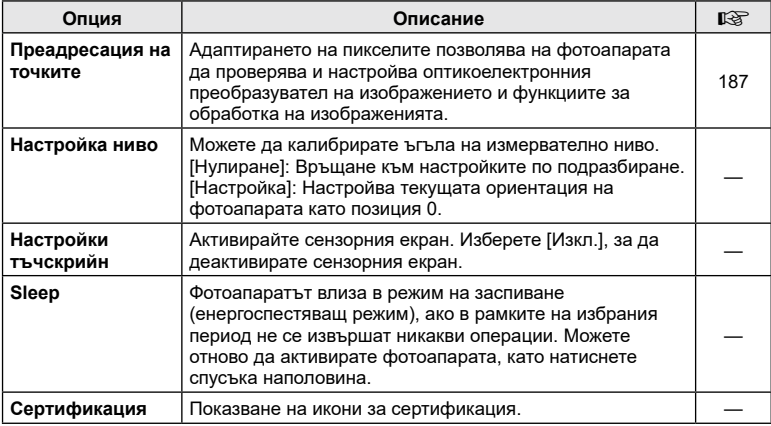

# <span id="page-160-0"></span>**MENU** G a [AEL/AFL]

Автоматично фокусиране и измерване може да се извърши чрез натискане на бутона **AEL/AFL**. Изберете режим за всеки от режимите на фокусиране.

#### **Назначения на AEL/AFL функция**

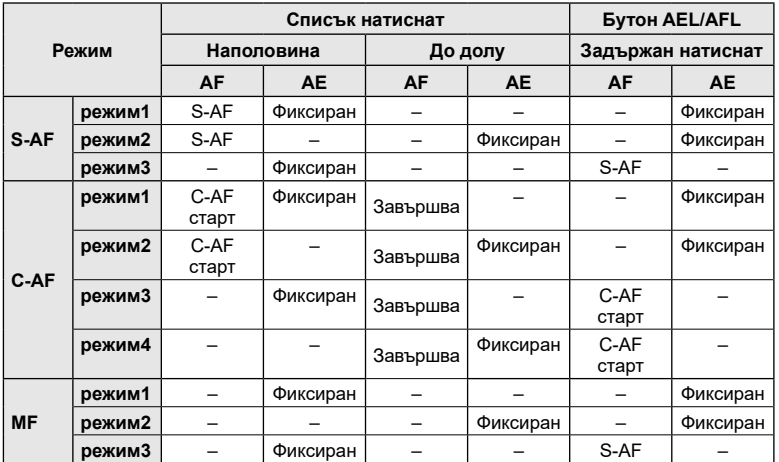

### <span id="page-160-1"></span>**Асистент за ръчно фокусиране (Асистент MF)**

**AEL AFL**

**Назад Настр.** 

**AEL/S-AF AEL**

НаполовинаAEL/S-AF<br>Напълно : Експозиция

**S-AF AEL/AFL**

**Режим1**

# **MENU** G a [Асистент MF]

Това е функция за подпомагане на фокусирането за MF. Когато гривната за фокусиране се върти, контурът на обекта се подчертава или част от показаното на екрана изображение се увеличава. Когато спрете да работите с гривната за фокусиране, екранът се връща към първоначалния дисплей.

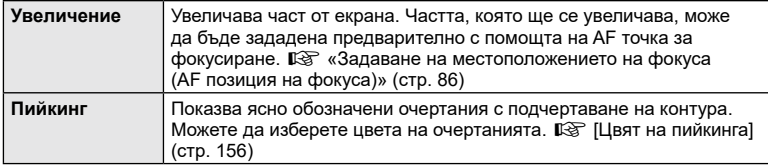

<span id="page-160-2"></span>• Когато се използва пийкинг, контурите на малките обекти имат склонност да се подчертават по-силно. Това не е гаранция за точно фокусиране.

# \$

• [Пийкинг] може да се покаже чрез използване на бутон. Дисплеят се превключва при всяко натискане на бутона. Задайте предварително функцията за превключване на един от бутоните, като използвате [Функция на бутон] [\(стр.](#page-116-0) 117).

### <span id="page-161-0"></span>**MENU** G N [ G/Настр. инфо]

#### **• Инфо (Дисплей с информация за възпроизвеждането)**

Използвайте [▶ Инфо] за добавяне на следните дисплеи с информация за възпроизвеждането. Добавените дисплеи се извеждат с повторно натискане на бутона **INFO** по време на възпроизвеждане. Можете също така да изберете да не се показват дисплеи, включени в настройките по подразбиране.

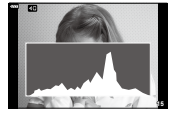

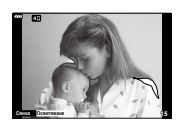

Показване на хистограма

Дисплей Освет. и Сенки

• На дисплея Освет. и Сенки се показват зони с прекомерна експозиция в червено, а зоните с недостатъчна експозиция са в синьо.

#### **LV-Инфо (Екрани с информация за снимането)**

Дисплеите хистограма, осветеност и сенки и измерване на ниво могат да бъдат добавени към [LV-Инфо]. Изберете [Личн настр 1] или [Личн настр 2] и изберете дисплеите, които искате да добавите. Добавените дисплеи се показват чрез многократно натискане на бутона INFO по време на снимане. Можете също така да изберете да не се показват дисплеи, включени в настройките по подразбиране.

#### G **Настройки (Показване на индекс/Показване на календар)**

Можете да промените броя на кадрите, които да се показват в индекса, и да зададете да не се показват екраните, които са зададени за показване по подразбиране с [■■ Настр.]. Екраните с отметка могат да бъдат избрани на екрана за възпроизвеждани с помощта на диска отзад.

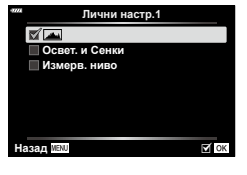

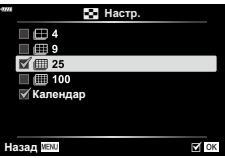

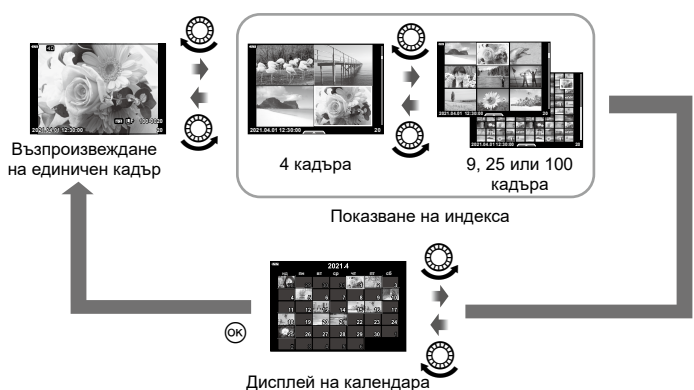

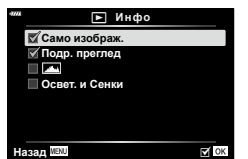

# <span id="page-162-0"></span>**MENU** G O [HDMI]

Използвайте кабела, които се продава отделно, с фотоапарата, за да възпроизведете записаните изображения на екрана на телевизора. Тази функция е налична по време на снимане. Свържете фотоапарата към телевизор с висока разделителна способност с помощта на HDMI кабел, за да гледате висококачествени изображения на телевизионен екран.

**1** Изключете фотоапарата и го свържете към телевизора.

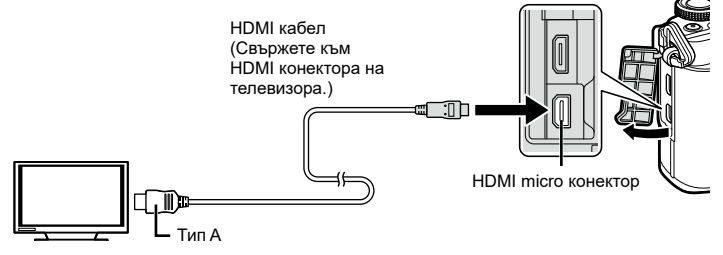

- Местоположението на HDMI конектора варира в зависимост от телевизора. За подробности вижте инструкцията за експлоатация на телевизора.
- **2** Включете фотоапарата.
- **3** Включете входния източник на телевизора.
- Мониторът на фотоапарата се изключва, когато е свързан чрез HDMI кабел.
- За подробности относно промяната на входния източник на телевизора направете справка в ръководството за експлоатация на телевизора.
- В зависимост от настройките на телевизора показваните изображения и информация може да бъдат орязани.
- Ако фотоапаратът е свързан чрез HDMI кабел, ще можете да изберете типа на цифровия видеосигнал. Изберете формат, който съответства на избрания входящ формат на телевизора.

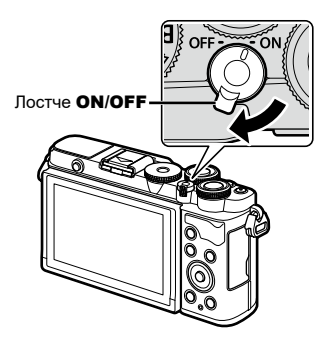

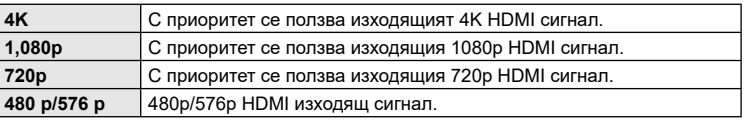

- Не свързвайте фотоапарата към друго HDMI изходно устройство. Това би могло да повреди фотоапарата.
- Извеждането на HDMI не се извършва при свързване чрез USB към компютър.
- Когато сте избрали [4K], изходният видеосигнал в режим на снимане е [1080p].
- Изключете фотоапарата, преди да разедините HDMI кабела.

#### Използване на дистанционното управление на телевизора

Фотоапаратът може да работи чрез дистанционното управление на телевизора, когато е свързан към телевизор, който поддържа HDMI контрол. Изберете [Вкл.] за [HDMI контрол]. Ако сте избрали [Вкл.], бутоните на фотоапарата могат да се използват само за възпроизвеждане.

- Можете да работите с фотоапарата, като следвате ръководството за работа, показвано на телевизора.
- По време на възпроизвеждане на единичен кадър можете да покажете или скриете информацията на монитора чрез натискане на «**Червения»** бутон, както и да покажете или скриете индекса чрез натискане на «**Зеления»** бутон.
- Възможно е някои телевизори да не поддържат всички функции.

### <span id="page-163-0"></span>**Скорост на затвора при включване на светкавицата (**# **X-синхрc./**# **Ниска скорост)**

# **MENU** G b [ # X-Синхр.]/[ # Ниска скорост]

Можете да зададете условията за скоростта на затвора, когато светне светкавицата.

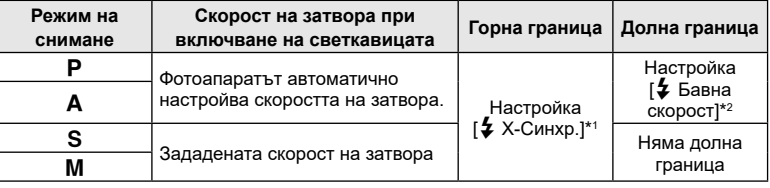

\*1 Горната граница е 1/200 секунди при използване на продавана отделно външна светкавица.

\*2 Удължава се до 60 секунди, когато е зададена бавна синхронизация.

#### <span id="page-163-1"></span>**Комбинации от размери на JPEG изображения и степени на компресия**  (**∢**і: Настройка)

### МЕNU **→ ☆ → 囗 → [ ←**:· Настр.]

Можете да зададете JPEG качеството на изображение чрез комбиниране на размера на файла и степента на компресията.

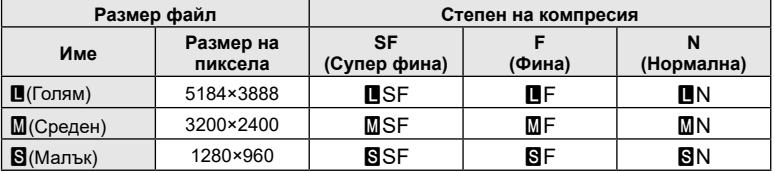

 $\overline{5}$ 

# **Свързване на фотоапарата към смартфон**

Използвайте безжичните LAN (Wi-Fi) и **Bluetooth** ® функции на фотоапарата за свързване към смартфон, където можете да използвате специализираното приложение за подобряване на насладата от използването на фотоапарата както преди, така и след снимане. След установяване на връзка можете да изтегляте и да правите снимки дистанционно, както и да добавяте GPS етикети към изображенията на фотоапарата.

• Операцията не е гарантирана на всички смартфони.

*5*

#### **Възможности, които можете да използвате с посоченото приложение OLYMPUS Image Share (OI.Share)**

- Изтеглете изображенията от фотоапарата на смартфона Можете да зареждате изображения от фотоапарата към смартфон. Можете също да използвате смартфона, за да изберете изображения за изтегляне от фотоапарата.
- Дистанционно снимане от смартфон Можете да работите дистанционно с фотоапарата и да снимате с помощта на смартфон.
- Имате достъп до информация, която да Ви помогне да се наслаждавате на фотоапарата и фотографията. Лесно ще намерите обяснения за фотографски техники (Photo Guide), ръководството за работа и сайта на общността за споделяне на снимки, дори когато сте на път.

За подробности посетете адреса по-долу: https://app.olympus-imaging.com/oishare/

#### **Неща, които можете да правите с посоченото приложение Olympus Image Palette (OI.Palette)**

• Красива обработка на изображения Използвайте интуитивните елементи за управление, за да прилагате впечатляващи ефекти към изображения, изтеглени на Вашия смартфон.

За подробности посетете адреса по-долу: https://app.olympus-imaging.com/oipalette/

#### **Неща, които можете да правите с посоченото приложение OLYMPUS Image Track (OI.Track)**

• Добавяне на GPS етикети към снимки от фотоапарата Можете да добавяте GPS етикети просто чрез прехвърляне на GPS дневника (регистрационния файл) на смартфона във фотоапарата.

За подробности посетете адреса по-долу: https://app.olympus-imaging.com/oitrack/

- Преди да пристъпите към използване на безжичната LAN функция, прочетете «Използване на безжичните функции на [LAN/Bluetooth®»](#page-208-0) (стр. 209).
- Нашата компания не поема отговорност за нарушения на местни разпоредби относно безжични комуникации, причинени от използването на безжичните LAN/ **Bluetooth** ® функции на фотоапарата извън държавата или региона на покупка.
- Както при всяка безжична комуникация и в този случай винаги съществува риск от прихващане от трети лица.
- Безжичната LAN функция на фотоапарата не може да бъде използвана за свързване към домашна или обществена точка за достъп.
- Антената на предавателното устройство се намира в ръкохватката на фотоапарата. Дръжте антената далеч от метални предмети, когато това е възможно.
- В зависимост от състава на съда или обектите в него фотоапаратът може да не е в състояние да се свързва към смартфон, когато е поставен в чанта или друг съд.
- По време на безжичната LAN връзка батерията ще се изтощава по-бързо. Ако батерията е с ниско ниво на заряд, връзката може да се изгуби по време на прехвърляне.
- Връзката може да е затруднена или забавена в близост до устройства, които генерират магнитни полета, статично електричество или радиовълни, като например в близост до микровълнови фурни, безжични телефони.
- Безжичната LAN връзка не може да се използва, когато превключвателят за защита на записа на картата с памет е в положение "LOCK".

 $\overline{5}$ 

# <span id="page-166-0"></span>**Сдвояване на фотоапарата и смартфона**

Следвайте долните стъпки, когато свързвате устройствата за първи път.

- Задайте настройките за сдвояване с помощта на OI.Share, а не с приложението за настройки, което е част от операционната система на смартфона.
- **1** Стартирайте копието на специалното приложение OI.Share, което сте инсталирали предварително на вашия смартфон.
- **2** Изберете [Връзка на устройството] в ি Меню възпроизвеждане и натиснете ▷.
	- Можете също така да установите връзка чрез натискане на 20. на монитора.
- **3** Следвайте ръководството на екрана, за да регулирате настройките на Wi-Fi/**Bluetooth** .
	- Локалното име и паролата на **Bluetooth**, Wi-Fi SSID и паролата и QR кодът се извеждат на монитора.

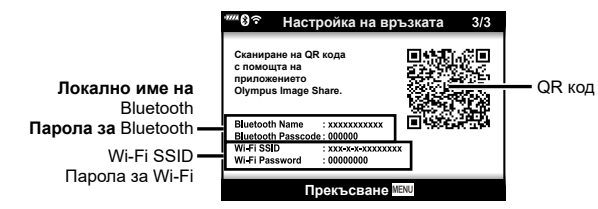

- **4** Докоснете иконата на фотоапарат в долната част на дисплея на OI.Share.
	- Показва се раздел [Лесно инсталиране].
- **5** Следвайте инструкциите на екрана в OI.Share, за да сканирате QR кода и да регулирате настройките за връзка.
	- Ако не можете да сканирате QR кода, следвайте инструкциите на екрана в OI.Share, за да регулирате ръчно настройките.
		- **Bluetooth**: За свързване изберете локалното име и въведете паролата, която се извежда в монитора на фотоапарата в диалоговия прозорец за настройки на **Bluetooth** в OI.Share.
		- Wi-Fi: За свързване въведете SSID и паролата, показани на монитора на фотоапарата, в диалоговия прозорец за настройки на Wi-Fi на OI.Share.
	- $\cdot$   $\, \widehat{\, \widehat{\, }}$ 1 ще се покаже, когато сдвояването е завършено.
	- Иконата **Bluetooth** ® показва състоянието, както следва:
		- 0 : Фотоапаратът излъчва безжичен сигнал.
		- 1 : Безжичната връзка е установена.
- **6** За да прекратите връзката, натиснете MENU на фотоапарата или натиснете [Прекъсване] на екрана на монитора.
	- Можете също да изключите фотоапарата и да прекратите връзката от OI.Share.
	- При настройките по подразбиране **Bluetooth®** връзката се запазва активна дори след като Wi-Fi връзката е прекъсната, което ви позволява да снимате дистанционно със смартфон. За да настроите фотоапарата да прекъсва и **Bluetooth ®** връзката, когато прекъсва Wi-Fi връзката, настройте [Bluetooth] на [Изкл.].

# <span id="page-167-0"></span>**Настройка за изчакване на безжичната връзка, когато фотоапаратът е включен**

Можете да изберете дали фотоапаратът да е в режим на изчакване на безжична връзка със смартфона, когато е включен.

- 1 Маркирайте [Wi-Fi/Bluetooth настройки] в 1 менюто за настройка и натиснете ▷.
- $\,$   $\,$  Маркирайте [Bluetooth] и натиснете  $\triangleright$  .
	- Завършете сдвояването на фотоапарата и смартфона предварително. [Bluetooth] не може да се избере, освен ако сдвояването не е завършено.
- $\boldsymbol{\beta}$  Маркирайте желаната опция и натиснете бутона  $\circledast$ .

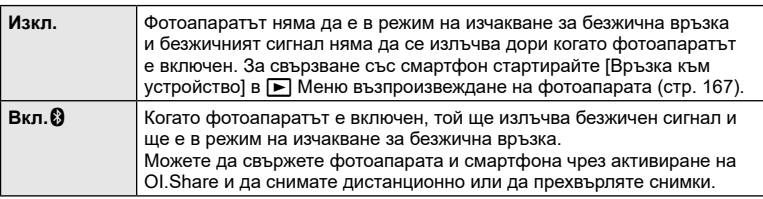

• Тъй като настройката [Bluetooth] служи и за индикатор за състоянието на **Bluetooth** ® връзката на фотоапарата, [Спряно] и [Работи] може да се покажат до опциите за настройките [Изкл.] и [Вкл.**©**].

### <span id="page-168-0"></span>**Безжични настройки, когато фотоапаратът е изключен**

Можете да изберете дали фотоапаратът ще поддържа безжична връзка към смартфона, когато е изключен.

- 1 Маркирайте [Wi-Fi/Bluetooth настройки] в 1 менюто за настройка и натиснете ▷.
- $\,2\,\,$  Маркирайте [Режим на готовност изкл.] и натиснете  $\triangleright$  .
- $\boldsymbol{\beta}$  Маркирайте желаната опция и натиснете бутона  $\circledast$ .

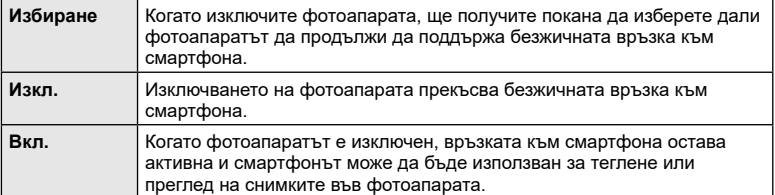

#### «Избиране»

Когато сте избрали [Избиране] за [Режим на готовност изкл.], ще бъде изведен диалогов прозорец, преди фотоапаратът да се изключи, ако е изпълнено всяко от следните условия:

- [Вкл.] е избрано за [Безжични функции]
- Фотоапаратът в момента е свързан към смартфон [\(стр.](#page-166-0) 167)
- Картата с памет е правилно поставена

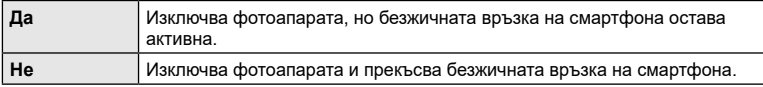

- Ако не бъдат извършени операции в продължение на около една минута след показването на диалоговия прозорец за потвърждение, фотоапаратът прекратява безжичната връзка към смартфона и се изключва автоматично.
- Когато изключите фотоапарата за първи път след свързване към смартфон ([стр.](#page-166-0) 167), може да бъдете попитани дали искате да скриете диалоговия прозорец за потвърждение в бъдеще. За да не позволите на фотоапарата да извежда диалогов прозорец за потвърждение, когато е изключен, изберете [Не показвай отново екрана].

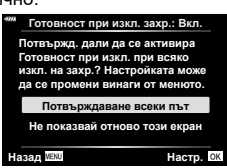

**Готовност при изкл. Активиране на Wi-Fi/Bluetooth Готовност при изкл., за да могат да се импортират изображения при изключено захранване? Да Не**

**Настр.** 

5

- $\mathbb Z$
- Ако е оставена активна, безжичната връзка ще бъде автоматично прекъсната, ако:
	- връзката остане активна за 12 часа
	- картата с памет е извадена
	- батерията е сменена
	- е възникнала грешка при зареждането по време на зареждане на батерията в устройството

Връзката може да бъде възстановена, като включите фотоапарата.

• Имайте предвид, че ако сте избрали [Вкл.] за [Готовност при изкл.], фотоапаратът може да не се включи веднага, когато бутонът **ON/OFF** е поставен в положение **ON**.

# **Прехвърляне на изображения в смартфон**

Можете да изберете изображения във фотоапарата и да ги заредите в смартфон. Можете също така да използвате фотоапарата, за да изберете предварително снимки, които искате да споделите. **∎**⊛ «Избор на снимки за [споделяне](#page-127-1) [\(Изпращане](#page-127-1) на снимки)» (стр. 128)

- **1** Стартирайте [Връзка на устройството] на фотоапарата ([стр.](#page-166-0) 167).
	- Можете също така да установите връзка чрез натискане на **200** на монитора.
	- Ако сте осъществявали връзка към смартфона преди, фотоапаратът се свързва автоматично.
	- $\widehat{\mathcal{P}}$ 1 ще се покаже, когато сдвояването е завършено.

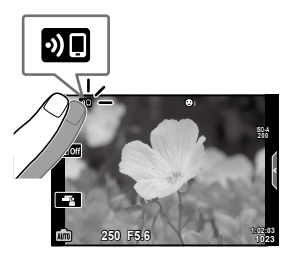

- **2** Натиснете [Импортиране на снимки] в OI.Share на смартфона.
	- Снимките във фотоапарата се показват под формата на списък.
- **3** Изберете снимките, които искате да прехвърлите, и натиснете бутона за запазване.
	- Когато записването е завършено, можете да изключите фотоапарата от смартфона.

# \$

- Ако следните опции са избрани за [Wi-Fi/Bluetooth настройки] в меню **)** (настройка) на фотоапарата, можете да изтеглите снимки в смартфона, както е описано в стъпки 3 и 4 по-горе дори когато фотоапаратът е изключен:
	- [Безжични функции]: [Вкл.]
	- [Режим на готовност изкл.]: [Вкл.]

# **Автоматично качване на изображения, докато фотоапаратът е изключен**

За да конфигурирате фотоапарата за автоматично качване на изображения към смартфон, докато е изключен:

- Маркирайте изображения за споделяне ([стр.](#page-127-1) 128)
- Активирайте режим на готовност изкл. ([стр.](#page-168-0) 169)
- Ако използвате iOS устройство, стартирайте OI.Share

# $\mathbb{Z}$

- Автоматичното качване не е налично, ако сте свързани чрез рутер (например домашна мрежа), в който случай трябва да прехвърлите снимките чрез OI.Share.
- Някои смартфони може да прекратят качването при влизане в спящ режим. Дръжте смартфона активен, докато се извършва качването.

### <span id="page-170-0"></span>**Настройване на автоматично изпращане на снимки**

Когато направите снимка, за нея ще се създаде изпращане.

- 1 Маркирайте [Wi-Fi/Bluetooth настройки] в 1 менюто за настройка и натиснете ▷.
- $\, {\bf 2} \,$  Маркирайте [Ред на авт. споделяне] и натиснете  $\triangleright$  .
- $\boldsymbol{\beta}$  Маркирайте желаната опция и натиснете бутона  $\circledast$ .

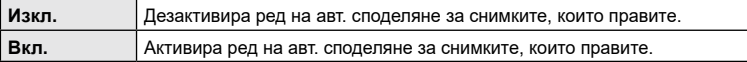

- Можете да зададете поръчка за споделяне за 200 кадъра.
- $\tilde{\mathbb{B}}$  (иконата за ред на авт. споделяне) се показва на монитора.
- Иконата за ред на авт. подаване показва състоянието по следния начин:

**<u>368</u>**: Ред на авт. споделяне се задава автоматично за снимките.

: Ред на авт. споделяне не се задава автоматично за снимките.

- Ред на авт. споделяне се прилага само JPEG изображения.
- Можете да отмените изпращане на снимки, зададено автоматично за дадено изображение. Извикайте изображението, за което искате да отмените изпращането, и натиснете бутона  $\leq$  ( $\circledcirc$ ).

5

# **Дистанционно снимане със смартфон (преглед в реално време)**

Можете да снимате дистанционно, като задействате фотоапарата със смартфон, докато използвате преглед в реално време на екрана на смартфона.

- Фотоапаратът показва екрана за свързване и всички действия се извършват от смартфона.
- **1** Стартирайте [Връзка на устройството] от фотоапарата [\(стр.](#page-166-0) 167).
	- Можете също така да установите връзка чрез натискане на 20. на монитора.
- $\,$ 2 $\,$  Стартирайте OI.Share и натиснете [Дистанционно управление].
- **3** Натиснете [Преглед в реално време].
- **4** Натиснете спусъка, за да направите снимка.
	- Заснетата снимка се записва в картата с памет на фотоапарата.
- Наличните опции за снимане са частично ограничени.

# **Дистанционно снимане със смартфон (дистанционен спусък)**

Можете да снимате дистанционно чрез управляване на фотоапарата със смартфон (дистанционен спусък).

- Всички действия са достъпни на фотоапарата. В допълнение можете да правите снимки и да записвате клипове с помощта на спусъка, показан на екрана на фотоапарата.
- $\;\cdot\;$  Ако [Bluetooth] ([стр.](#page-167-0) 168) е настроен на [Изкл.], настройте го на [Вкл. $\pmb{\$}$ ].
- Ако [Bluetooth] е настроен на [Вкл.❸], фотоапаратът ще премине в режим на изчакване на безжична връзка, когато бъде включен.
- **1** Стартирайте OI.Share и натиснете [Дистанционно управление].
- **2** Натиснете [Дистанционен спусък].
- **3** Натиснете спусъка, за да снимате.
	- Заснетата снимка се записва в картата с памет на фотоапарата.
- Фотоапаратът не преминава в спящ режим, докато е свързан към смартфон.
- Дори ако [Bluetooth] е настроен на [Изкл.], [Дистанционен спусък] може да се използва чрез стартиране на [Връзка към устройство] на фотоапарата.

# **Добавяне на информация за местоположението към снимките**

Можете да добавяте GPS етикети към снимки, които са направени, докато GPS дневникът се записва, чрез прехвърляне на GPS дневника, записан на смартфона, към фотоапарата.

- **1** Преди да направите снимки с фотоапарата, стартирайте OI.Track на смартфона , за да започнете да записвате GPS дневника.
	- Преди да стартирате GPS регистър за проследяване, трябва да се свържете веднъж чрез OI.Track и да синхронизирате часовника.
	- Можете да използвате телефона или други приложения, докато GPS дневникът се записва. Не прекратявайте OI.Share.
- **2** След като приключите с правенето на снимки с фотоапарата, спрете проследяването в OI.Share.
- 3 Натиснете иконата **200** на монитора на фотоапарата, за да се свържете към смартфона.
	- Можете също да се свържете, като изберете [Връзка на устройството] в менюто за възпроизвеждане ▶.
- **4** Качете GPS дневника във фотоапарата с помощта на OI.Track.
	- GPS дневникът ще бъде използван за добавяне на данни за местоположение към всички снимки, направени след стартирането на OI.Track в стъпка 1.
	- g се показва на снимките, към които е била добавена информация за местоположението.
- Функцията за добавяне на информация за локацията може да се използва само със смартфони, които разполагат с GPS функция.
- Информация за местоположението не може да бъде добавяна към клипове.

# **Нулиране на безжичните настройки на LAN/Bluetooth ®**

За възстановяване на [Wi-Fi/Bluetooth настройки] до фабрични стойности:

- $\,$  Изберете [Wi-Fi/Bluetooth настройки] в **ነ** Меню настройки и натиснете  $\triangleright$ .
- **2** Изберете [Връщане на настройки] и натиснете I.
- **3** Изберете [Да] и натиснете бутона ⊛.
	- Ще се нулират следните настройки: [Безжични функции] [\(стр.](#page-174-0) 175)/[Bluetooth] ([стр.](#page-167-0) 168)/[Парола за връзка] [\(стр.](#page-173-0) 174)/[Готовност при изкл.] ([стр.](#page-168-0) 169)/[Ред на авт. споделяне] [\(стр.](#page-170-0) 171)
	- Когато нулирате настройките, сдвояването със смартфона също ще се нулира. За да свържете фотоапарата към смартфон, стартирайте [Връзка на устройството] отново. [\(стр.](#page-166-0) 167).

# <span id="page-173-0"></span>**Смяна на паролата**

За промяна на Wi-Fi/**Bluetooth** паролите:

- $\,$  Изберете [Wi-Fi/Bluetooth настройки] в **ነ** Меню настройки и натиснете  $\triangleright$ .
- $\,2\,\,$  Изберете [Парола за връзка] и натиснете  $\triangleright$  .
- $\boldsymbol{\beta}$   $\,$  Следвайте указанието за операцията и натиснете бутона  $\,$   $\odot$ .
	- Ще се зададе нова парола.
- Можете да променяте както паролата за Wi-Fi връзка, така и паролата за **Bluetooth ®** връзка.
- Свържете отново смартфона след смяна на паролата. ∎ ≪Сдвояване на [фотоапарата](#page-166-0) и смартфона» (стр. 167)

# <span id="page-174-0"></span>**Дезактивиране на безжичната LAN/Bluetooth ®**

За да дезактивирате безжичната LAN/**Bluetooth** ® връзка:

- $\,$  Изберете [Wi-Fi/Bluetooth настройки] в  $\,$  Меню настройки и натиснете  $\triangleright$ .
- $\,2\,\,$  Изберете [Безжични функции] и натиснете  $\triangleright$  .
- **3** Изберете [Изкл.] и натиснете бутона ⊛.
- Следните функции ще бъдат дезактивирани. [Връзка към устройство] ([стр.](#page-166-0) 167)/[Готовност при изкл.] [\(стр.](#page-168-0) 169)/[Bluetooth] [\(стр.](#page-167-0) 168)

# $\blacktriangledown$

- За дезактивиране на безжичната LAN/**Bluetooth** ® само докато фотоапаратът е изключен, изберете [Изкл.] за [Wi-Fi/Bluetooth настройки] > [Готовност при изкл.]. В «Безжични настройки, когато [фотоапаратът](#page-168-0) е изключен» (стр. 169)
- За да дезактивирате изчакването на безжична връзка само докато фотоапаратът е включен и за да преустановите излъчването на безжичен сигнал, изберете [Изкл.] за [Wi-Fi/Bluetooth настройки] > [Bluetooth]. **I**lss [«Настройка](#page-167-0) за изчакване на безжичната връзка, когато [фотоапаратът](#page-167-0) е включен» (стр. 168)

# **Копиране на снимки на компютър**

**1** Изключете фотоапарата и го свържете към компютъра.

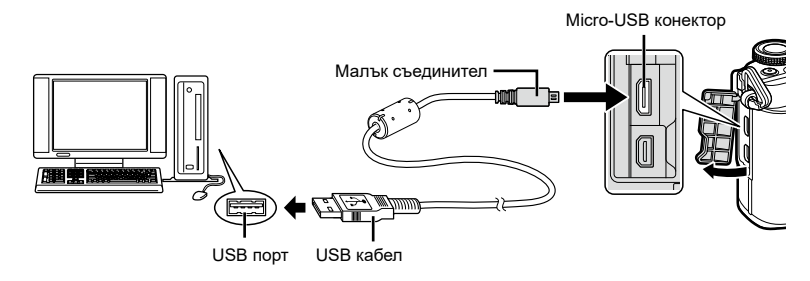

• Разположението на USB порта зависи от компютъра. За подробности направете справка с ръководството за работа с компютъра.

### **2** Включване на фотоапарата.

- Показва се екранът за избор за USB връзката.
- След като свържете фотоапарата към компютър чрез USB на монитора ще се покаже диалогов прозорец, който ще ви подкани да изберете хост. Ако тази опция липсва, изберете [Автом.] за [\[Режим](#page-156-1) USB] [\(стр.](#page-156-1) 157) от менютата с лични настройки на фотоапарата.
- Ако нищо не се появява на екрана на фотоапарата, дори след свързването на фотоапарата към компютъра, може би батерията е изтощена. Използвайте напълно заредена батерия.

### **3** Натиснете  $\Delta \nabla$ , за да изберете [Съхран.]. Натиснете бутона Q .

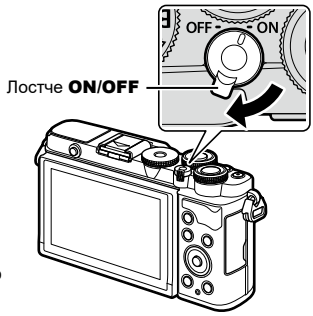

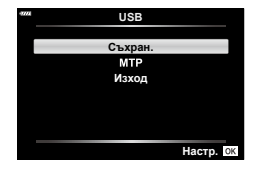

**4** Компютърът разпознава фотоапарата като ново устройство.

• Трансферът на данни не е гарантиран в следната работна среда, дори и ако вашият компютър е оборудван с USB порт.

Компютри с USB порт, добавен посредством карта за разширение и т.н., компютри без фабрично инсталирана операционна система или домашно асемблирани компютри

• Елементите за контрол на фотоапарата не могат да се използват, докато фотоапаратът е свързан към компютър.

# **Инсталиране на компютърния софтуер**

Инсталирайте следния софтуер, за да осъществите достъп до фотоапарата, докато той е свързан директно към компютъра чрез USB.

#### **Olympus Workspace**

Това компютърно приложение се използва за изтегляне и преглед на снимките и клиповете, записани с фотоапарата. То може също така да се използва за актуализиране на фърмуера на фотоапарата. Софтуерът може да се изтегли от долния уебсайт. Когато изтегляте софтуера, бъдете готови да въведете серийния номер на фотоапарата.

https://support.olympus-imaging.com/owdownload/

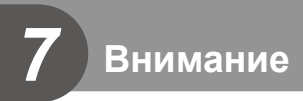

# **Батерии**

- Фотоапаратът използва нашата литиево-йонна батерия. Никога не използвайте батерия, различна от нашите оригинални батерии.
- Консумираната енергия от фотоапарата варира широко според употребата и други условия.
- Следните условия консумират много енергия, дори без снимане, и водят до бързо изтощаване на батерията.
	- Често автоматично фокусиране с натискане на спусъка наполовина в режим на снимане.
	- Показването на изображения на монитора за продължително време.
	- При връзка с компютър.
	- Оставяне на LAN/**Bluetooth**® мрежата активирана.
- Когато използвате изтощена батерия, фотоапаратът може да изключи и без да се появи предупреждение за падане на батерията.
- Извадете батериите, преди да приберете фотоапарата за съхранение за периоди над един месец.

Оставянето на батериите във фотоапарата за продължителни периоди скъсява живота им и може да ги направи неизползваеми.

- Батерията не е напълно заредена в момента на закупуване. Заредете батерията преди употреба, като използвате предоставения USB-AC адаптер.
- Обичайното време за зареждане с предоставеното зарядно устройство USB-AC е приблизително 4 часа (според приблизителна преценка).
- Не използвайте USB-AC адаптери или зарядни устройства, които не са специално предназначени за употреба с батерии от предоставения тип. Аналогично не използвайте предоставения USB-AC адаптер с батерии (фотоапарати), различни от тези от посочения тип.
- Съществува риск от експлозия, ако батерията е заменена с неправилен вид батерия.
- Изхвърлете употребената батерия, като следвате инструкциите «ВНИМАНИЕ» ([стр.](#page-206-0) 207) в инструкцията за експлоатация.

# **Използване на USB-AC адаптера в чужбина**

- USB-AC адаптерът може да се използва с повечето домашни електрически източници по цял свят в рамките на 100 V до 240 V AC (50/60Hz). Въпреки това, в зависимост от страната или региона, в които се намирате, електрическият контакт може да е различен и може да имате нужда от преходник, за да използвате контакта.
- Не използвайте наличните в търговската мрежа пътнически адаптери, тъй като USB-AC адаптерите могат да се повредят.

*7*

# <span id="page-178-0"></span>**Използвани карти**

В настоящите инструкции всички устройства за съхранение се наричат "карти". Този фотоапарат работи със следните типове SD карти с памет (предлагани в търговската мрежа): SD, SDHC и SDXC. За най-актуална информация, моля, посетете нашата уебстраница.

### **Превключвател за защита на записа на карта SD**

Тялото на SD картата има превключвател за защита на записа. Задайте превключвателя на позиция «LOCK», за да забраните записването на данни върху картата. Върнете превключвателя в отключена позиция, за да разрешите записването.

- Картите трябва да се форматират с този фотоапарат, преди да се използват за първи път или след като са били използвани с други фотоапарати или компютри.  $\square$  [«Форматиране](#page-153-0) на картата (Настройка на картата)» (стр. 154)
- Данните в картата няма да бъдат напълно изтрити дори след форматирането й или изтриването на данните. Когато изхвърляте картата, унищожете я, за да предотвратите изтичането на лична информация.
- Възможно е достъпът до някои функции за възпроизвеждане и подобни функции да е ограничен, ако превключвателят за защита срещу запис е в положение "LOCK".

# **Сменяеми обективи**

Изберете обектив според сцената и творческото си намерение. Използвайте обективи, които са предназначени специално за системата Micro Four Thirds и носят етикета M.ZUIKO DIGITAL или показания вдясно символ.

Чрез адаптер можете да използвате също и система обективи Four Thirds или OM. Изисква се предлагания като опция преходник.

- Когато слагате или сваляте капачката на фотоапарата и обектива, дръжте фотоапарата с байонет, насочен надолу. Така се избягва попадането на прах и други чужди тела във фотоапарата.
- Не сваляйте капачката на тялото на фотоапарата и не слагайте обектива на прашни места.
- Не насочвайте прикрепения към фотоапарата обектив към слънцето. Това може да повреди фотоапарата или дори да доведе до запалване заради ефекта на увеличение на слънчевата светлина през обектива.
- Внимавайте да не изгубите капачката на тялото на фотоапарата и задната капачка на обектива.
- Поставяйте капачката на тялото на фотоапарата, за да го предпазите от проникване на прах, когато към него не е прикрепен обектив.

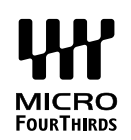

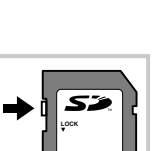

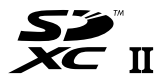

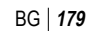

#### Комбинации от обективи и фотоапарати

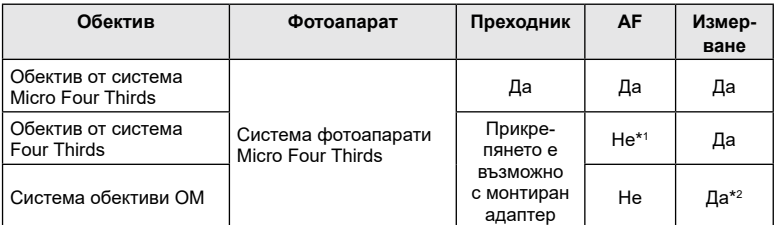

\*1 Само МF (Ръчен фокус) е наличен.

\*2 Точното измерване не е възможно.

# **MF съединител на обективите**

Механизмът "MF съединител" (съединител за ръчно фокусиране) на обективите с MF съединител може да се използва за превключване между автоматично и ръчно фокусиране просто чрез преместване на фокусния пръстен.

- Проверете положението на MF съединителя, преди да снимате.
- Преместването на фокусния пръстен в положение AF/MF в края на обектива избира автоматично фокусиране, а преместването до положение MF по-близо до корпуса на фотоапарата избира ръчно фокусиране, независимо от режима на фокусиране, избран с фотоапарата.

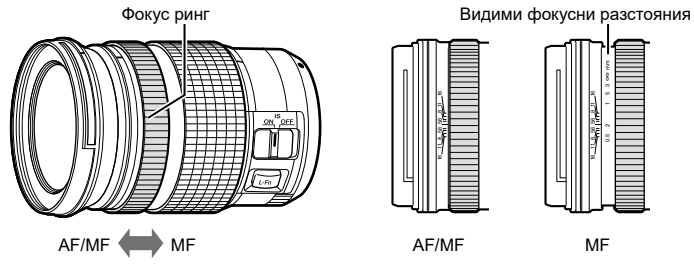

• Изборът на [MF] за режим на фокусиране на фотоапарата дезактивира автоматичното фокусиране дори когато фокусният пръстен е в положение AF/MF.
## <span id="page-180-0"></span>**Съвместими светкавици**

Изберете светкавица, която отговаря на вашите нужди, като вземете предвид фактори, като необходима сила и дали модулът поддържа макрофотография. Светкавиците, които са проектирани да комуникират с фотоапарата, поддържат различни режими на снимане със светкавица, включително автоматичен TTL и супер FP. Вижте документацията, предоставена заедно със светкавицата, за информация относно функциите на светкавицата и тяхната употреба. Фотоапаратът поддържа и следните безжични системи за управление на светкавицата:

#### **Снимане със светкавица с радиоуправление: режими CMD,** #**CMD, RCV и X-RCV**

Фотоапаратът управлява една или повече допълнителни дистанционни светкавици с помощта на радиосигнали. Обхватът на местата, на които могат да се поставят светкавиците, се увеличава. Светкавиците могат да управляват други съвместими модули или да се оборудват с радиоконтролер/приемници, за да се позволи използването на модули, които в противен случай не поддържат радиоуправление на светкавицата.

#### **Снимане със светкавица с безжично дистанционно управление: режим RC**

Фотоапаратът управлява една или повече допълнителни дистанционни светкавици с помощта на оптични сигнали.

Режимът на снимане със светкавица може да се избере с помощта на елементите за управление на светкавицата [\(стр.](#page-87-0) 88).

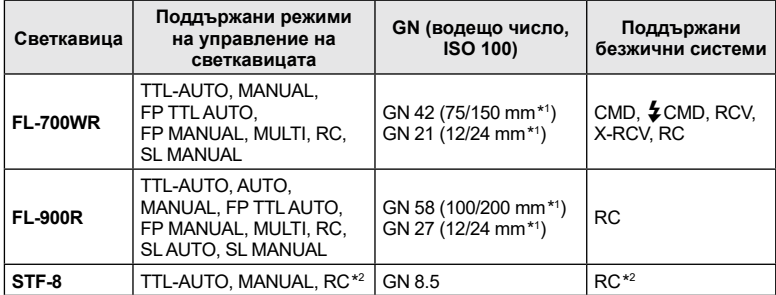

#### Налични функции със съвместими светкавици

\*1 Максималната дълбочина на полето на обектива, до която устройството може да осигури покритие на светкавицата (стойностите съответстват на дълбочини на полето с еквивалент на формат 35 mm).

\*2 Работи само като контролер (предавател).

## <span id="page-181-1"></span><span id="page-181-0"></span>**Снимане със светкавица с безжично дистанционно управление**

Външни светкавици с дистанционно управление, които са предназначени за употреба с този фотоапарат, могат да се използват за снимане с безжична светкавица. Фотоапаратът може да управлява независимо всяка една от трите групи светкавици с дистанционно управление и вътрешната светкавица. За подробности вижте документацията, предоставена с външните светкавици.

- **1** Задайте външните светкавици на режим RC и ги нагласете по свой вкус.
	- Включете външните светкавици, натиснете бутона MODE и изберете режим RC.
		- Изберете канал и група за всяка външна светкавица.
- **2** Изберете [Вкл. за [ $\frac{1}{2}$  RC режим] в  $\frac{1}{2}$  Меню снимане 2 ([стр.](#page-137-0) 138).
	- Натиснете бутона ®, за да се върнете на дисплея на режим RC. Натиснете бутона INFO за превъртане между суперпулта за контрол в реално време, моментния контрол и дисплея на режим RC.
	- Изберете режим на светкавица (имайте предвид, че функцията за намаляване на ефекта червени очи не е активна в режим RC).
- **3** Регулирайте настройките за всяка група в дисплея на режим RC.

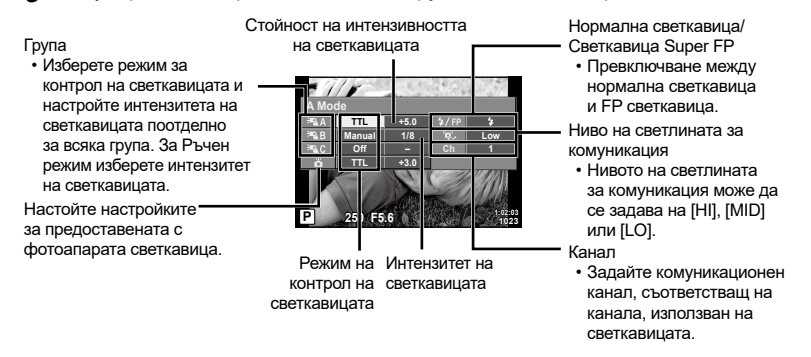

- **4** Натиснете бутона за изваждане на светкавицата, за да извадите светкавицата.
	- След като се уверите, че светкавицата е заредена, направете снимка.

#### ■ Обхват на контрол на безжична светкавица

Разположете безжичните светкавици, като насочите техните сензори към фотоапарата. Илюстрацията вдясно показва приблизителния обхват, в който светкавиците може да се разположат. Действителният обхват на контрол зависи от местните условия.

- Препоръчителна е употребата на една група от до три допълнителни светкавици.
- Светкавиците с дистанционно управление не може да се използват за експозиция с бавна синхронизация по второ перде за повече от 4 секунди.
- Ако обектът е прекалено близо до фотоапарата, контролните премигвания на светкавицата на фотоапарата могат да повлияят на експозицията (това може да се избегне чрез редуциране на силата на светкавицата на фотоапарата, например чрез използването на дифузер).

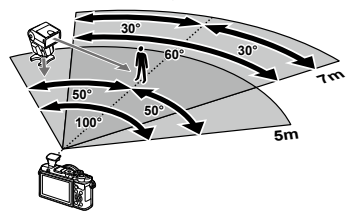

• Горната гранична стойност на времето за синхронизиране на светкавицата е 1/160 сек. при използване на светкавицата в режим RC.

## **Други външни светкавици**

Обърнете внимание на следното, когато използвате произведена от трети лица светкавица, монтирана в гнездото за външна светкавица на фотоапарата:

- Използването на остарели светкавици, които прилагат напрежение, по-голямо от 24 V, към контакта Х, ще повреди фотоапарата.
- Свързването на светкавици със сигнални контакти, които не съответстват на нашите спецификации, може да повреди фотоапарата.
- Задайте режима на снимане на  $M$ , задайте скоростта на затвора на стойност, която да не е по-висока от синхронната скорост на светкавицата, и задайте ISO чувствителността на стойност, различна от [Автом.].
- Контролът на светкавицата може да се осъществи само чрез ръчна настройка на светкавицата спрямо ISO чувствителността и стойностите на блендата, избрани с фотоапарата. Яркостта на светкавицата може да се настрои или чрез ISO чувствителността, или чрез блендата.
- Използвайте светкавица с ъгъл на осветяване, който да подхожда на обектива. Ъгълът на осветяване обикновено е изразен с помощта на дълбочини на полето, еквивалентни на 35 mm форматиране.

## **Схема на свързаност на системата**

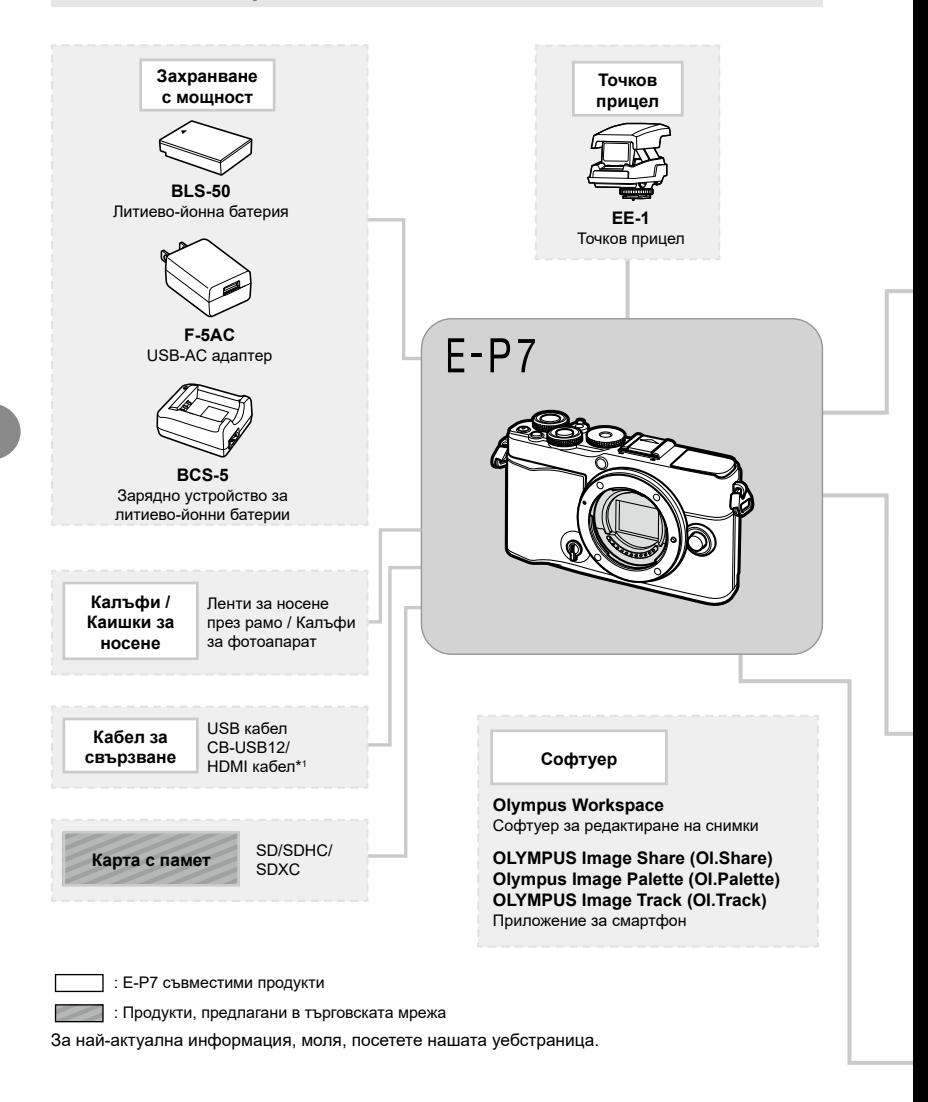

- \*1 HDMI кабелите се предлагат от трети доставчици.
- \*2 Не всички обективи могат да се използват с преходник. За повече подробности вижте нашия уебсайт.
- \*3 За съвместимите обективи вижте нашия уебсайт.

**Внимание**

Внимание

*7*

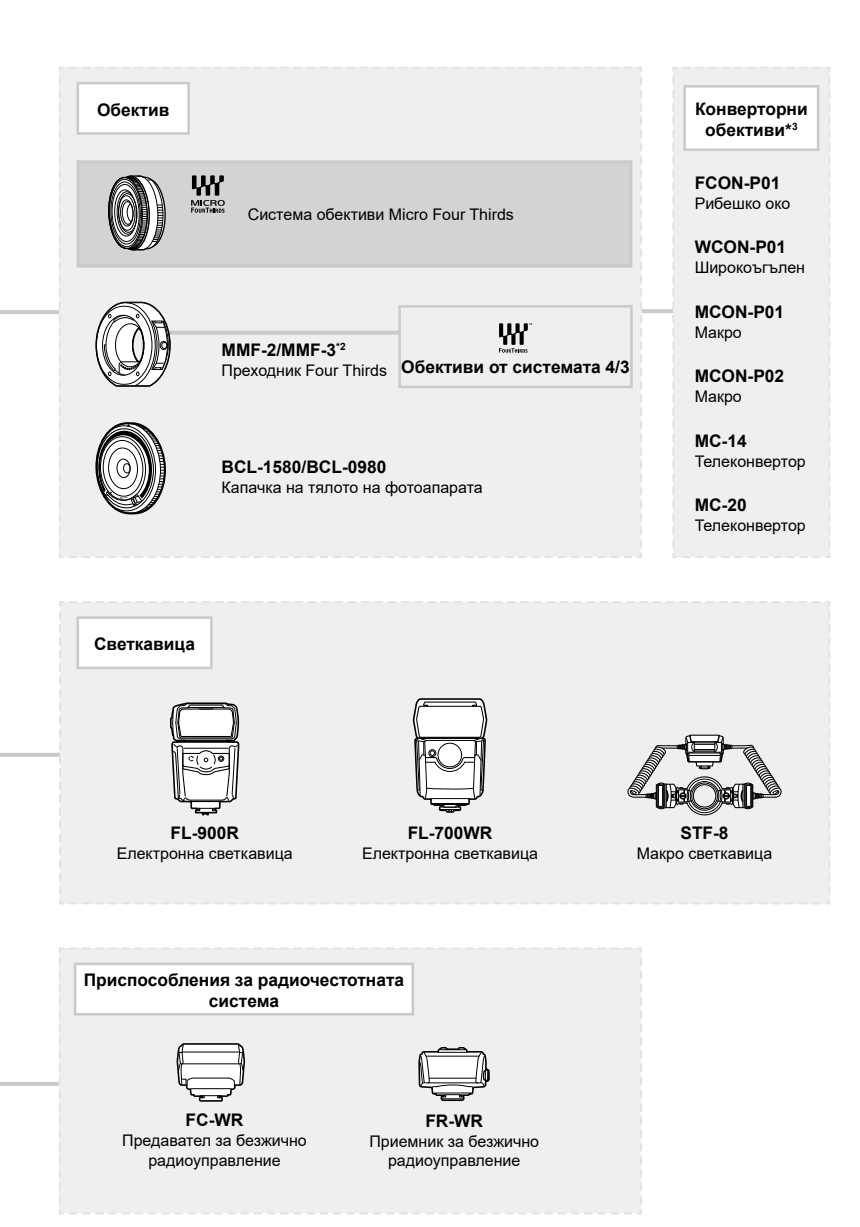

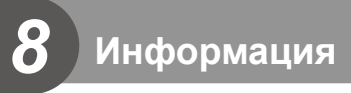

## **Почистване и съхранение на фотоапарата**

#### **Почистване на фотоапарата**

Преди да почистите фотоапарата, го изключете и извадете батерията.

• Не използвайте силни разтворители, като бензол или алкохол, или химически третирани тъкани.

#### **Отвън:**

• Избършете го внимателно с мека кърпа. Ако фотоапаратът е много замърсен, натопете кърпата в сапунена вода и я изцедете добре. Избършете фотоапарата с влажната кърпа и след това го подсушете със суха кърпа. Ако сте използвали фотоапарата на плажа, използвайте напоена с чиста вода и добре изцедена кърпа.

#### **Монитор:**

• Избършете го внимателно с мека кърпа.

#### **Обектив:**

• Премахнете праха от обектива с помощта на предлагана на пазара гумена круша. Избършете обектива внимателно с хартия за почистване на обективи.

#### **Съхранение**

- Ако не използвате фотоапарата продължително време, извадете батерията и картата. Съхранявайте фотоапарата на хладно, сухо и проветриво място.
- Периодично поставяйте батерията и проверявайте функциите на фотоапарата.
- Почистете прахта и други чужди частици от тялото и задните капачки, преди да ги прикачите.
- Поставяйте капачката на тялото на фотоапарата, за да го предпазите от проникване на прах, когато към него не е прикрепен обектив. Винаги поставяйте предната и задната капачки на обектива, преди да го приберете.
- Почиствайте фотоапарата след използване.
- Да не се съхранява в близост до репеленти за насекоми.
- Избягвайте съхранението на фотоапарата на места, третирани с химически препарати, за да го предпазите от корозия.
- На повърхността на обектива може да се образува мухъл, ако обективът се оставя мръсен.
- Ако не сте използвали апарата дълго време, проверете всяка негова част, преди да го използвате. Преди да правите важни снимки, направете пробна снимка и проверите дали апаратът работи правилно.

## <span id="page-186-1"></span>**Почистване и проверка на оптикоелектронния преобразовател на изображението**

Този фотоапарат има функция за намаляване на праха, която предпазва оптикоелектронния преобразовател на изображението от прах и отстранява прах и мръсотия от повърхността му без ултразвукови вибрации. Функцията за намаляване на праха се задейства автоматично при включване на фотоапарата. Функцията за намаляване на праха работи по същото време като преадресацията на точките, което проверява оптикоелектронния преобразовател на изображението и процесите на обработване на снимките. Тъй като функцията за намаляване на праха се включва всеки път, когато фотоапаратът се включва, за да бъде тя ефективна, той трябва да се държи изправен.

## <span id="page-186-0"></span>**Pixel Mapping – проверка на функциите за обработка на изображението**

Адаптирането на пикселите позволява на фотоапарата да проверява и настройва оптикоелектронния преобразувател на изображението и функциите за обработка на изображенията. Преди използване на функцията за адаптиране на пиксели, за да се уверите, че работи изправно, изчакайте поне 1 минута или повече веднага след снимане или възпроизвеждане.

- **1** В Личн. настр. меню **1**, изберете [\[Преадресация](#page-159-0) на точките] (стр. 160).
- **2** Натиснете  $\triangleright$ , след това натиснете бутона  $\circledcirc$ .
	- Съобщението [Работи] се показва, когато се извършва преадресация на точките. Когато приключи преадресацията на точките, менюто се възстановява.
- Ако случайно сте изключили фотоапарата по време на преадресацията на точките, започнете отново от стъпка 1.

#### **Фотоапаратът не се включва дори и когато батерията е заредена**

#### **Батерията не е заредена напълно**

• Заредете батерията с USB-AC адаптера.

#### **Батерията е временно неспособна да функционира заради студ**

• Производителността на батериите намалява при ниски температури. Свалете батерията и я сложете в джоба си за малко, за да се стопли.

#### **Извежда се подкана за смяна на език**

Диалоговият прозорец, показан в илюстрацията, ще бъде изведен при следните обстоятелства:

- Фотоапаратът е включен за първи път
- Спрели сте първоначална настройка, без да изберете език

Изберете език, както е описано в «Първоначална настройка» (стр. 23).

**Please select your language. Veuillez choisir votre langue. Bitte wählen Sie Ihre Sprache. Por favor, selecciona tu idioma.** 请设置您的语言。 言語を選択してください。

#### **Датата и часът не са настроени**

#### **Фотоапаратът е използван с настройките от момента на закупуването**

• Датата и часът на фотоапарата не са настроени, когато е закупен. Преди да използвате фотоапарата, настройте датата и часа.  $\mathbb{R}$  «Първоначална настройка» (стр. 23)

#### **Батерията е извадена от фотоапарата**

• Ако фотоапаратът остане без батерия около 1 ден, настройките на датата и часа се връщат на стандартните настройки на производителя. Параметрите на настройките ще бъдат отменени по-бързо, ако батерията е била заредена във фотоапарата само за кратко, преди да бъде махната. Преди да правите важни снимки, проверете дали настройките на датата и часа са правилни.

#### **Зададените функции се връщат към стандартните настройки на производителя**

Опциите, избрани в режим AUTO ( $\widehat{CD}$ ), SCN или  $\overline{AP}$ ), се нулират, когато дискът за избор на режим се завърти на друга настройка.

#### **Функции, които не могат да се изберат от менютата**

Възможно е някои елементи да не могат да се изберат от менютата, когато ползвате бутоните  $\Delta \nabla \triangleleft \triangleright$ .

- Позиции, които не могат да избрани в текущия режим на снимане.
- Позиции, които не могат да бъдат избрани поради елемент, който вече е бил настроен:

Комбинации от  $\left[\Box_\mathbf{H}^{\mathbf{b}}\right]$  ([стр.](#page-156-0) 90) и  $[Pe \mathbf{A}]$ . на шум] (стр. 157) и т.н.

## **Броят на AF точките за фокусиране е намален**

Броят и размерът на AF точките за фокусиране се променя в зависимост от съотношението широчина – височина ([стр.](#page-100-0) 101), режима за AF точки ([стр.](#page-84-0) 85) и опцията, избрана за [Цифр. телеконвертор] [\(стр.](#page-138-0) 139).

#### **Фотоапаратът се е изключил автоматично**

• Фотоапаратът влиза автоматично в спящ режим, за да намали консумацията на батерия, ако не се извършват никакви операции за определен период от време.  $\mathbb{R}$  [\[Sleep\]](#page-159-1) (стр. 160) Натиснете спусъка наполовина, за да излезете от спящ режим. Фотоапаратът ще се изключи автоматично, ако още 4 часа не бъдат извършени никакви операции.

#### **Светкавицата се зарежда**

• На монитора знакът  $\clubsuit$  мига, когато фотоапаратът се зарежда. Изчакайте примигването да спре, след което натиснете спусъка.

#### **Не е възможно фокусиране**

• Фотоапаратът не може да фокусира върху прекалено близки обекти или върху обекти, които не са подходящи за автоматично фокусиране (AF маркировката за потвърждение ще мига на монитора). Или се отдалечете от обекта, или фокусирайте върху силно контрастен обект, който се намира на същото разстояние като обекта, който желаете да заснемете, фиксирайте фокуса, композирайте наново кадъра и снимайте.

#### **Трудни за фокусиране обекти**

В следните ситуации е възможно автоматичното фокусиране да бъде затруднено.

Потвърждението за автоматичен фокус примигва. Обектите не са фокусирани.

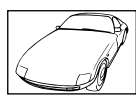

Обект с нисък контраст

Знакът за потвърждение на AF светва, но обектът не е фокусиран.

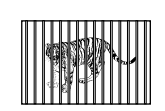

Обекти на различни разстояния

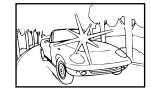

Изключително ярка светлина в центъра на кадъра

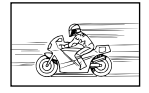

Бързо движещ се обект

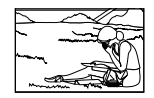

Предмет извън AF зона

#### **Редукция на шума е активирана**

• При заснемане на нощни сцени скоростта на затвора е по-бавна и в изображението се появява шум. Фотоапаратът активира процеса на редукция на шума, след като е снимал при ниска скорост на затвора. По време на този процес е невъзможно да се снима. Можете да зададете [Ред. на шум] на [Изкл.].  $\mathbb{R}$  [\[Редукция](#page-156-0) на шума] (стр. 157)

#### **Направените снимки изглеждат белезникави**

Това може да се получи, когато снимката е направена в контражур или при условия на полуконтражур. Това се дължи на явление, наречено отблясъци или фантоми. Доколкото е възможно, се стремете към композиция, при която на снимката не се появява източник на силна светлина. Подобни отблясъци могат да се появят дори когато на снимката няма източник на светлина. Използвайте сенник на обектива, за да го предпазите от източника на светлина. Ако сенникът няма ефект, използвайте ръката си, за да предпазите обектива от светлината.  $\mathbb{R}$  [«Сменяеми](#page-178-0) обективи» (стр. 179)

## **Непозната светла точка/точки се появява на обекта при правенето на снимката**

Това може да се дължи на блокирал(и) пиксел(и) по оптикоелектронния преобразовател на изображението. Изпълнете [Адаптиране на пиксели].

Ако проблемът остане, повторете неколкократно адаптирането на пиксели.  $\mathbb{R}$  «Pixel Mapping – проверка на функциите за обработка на [изображението»](#page-186-0) [\(стр.](#page-186-0) 187)

#### **Обектът изглежда изкривен**

Следните функции използват електронен затвор:

запис на клип [\(стр.](#page-59-0) 77)/безшумен (стр. 92)/режим **SCN** панорама (стр. 60), «безшумен» [\(стр.](#page-60-0) 60) и «снимка с множество фокуси» (стр. 61) опции/режим ДАР) «безшумен» [\(стр.](#page-67-0) 68), панорама ([стр.](#page-68-0) 69) и опции за «бракетинг на фокуса» [\(стр.](#page-71-0) 72)

Това може да причини изкривяване, ако обектът се движи бързо или при рязко движение на фотоапарата. Избягвайте рязкото движение на фотоапарат по време на снимане или използвайте стандартно серийно снимане.

#### **Върху снимките се появяват линии**

Следните функции използват електронен затвор, което може да причини линии, поради трептене и други феномени, свързани с луминесцентната и светодиодната светлина, ефект, който понякога може да бъде намален, като изберете по-бавна скорост на затвора:

запис на клип [\(стр.](#page-59-0) 77)/безшумен (стр. 92)/режим **SCN** панорама (стр. 60), «безшумен» [\(стр.](#page-60-0) 60) и «снимка с множество фокуси» (стр. 61) опции/режим **ДР**) «безшумен» [\(стр.](#page-67-0) 68), панорама ([стр.](#page-68-0) 69) и опции за «бракетинг на фокуса» ([стр.](#page-71-0) 72)

## **Фотоапаратът остава в ръчен режим на фокусиране (MF)**

Някои обективи са оборудвани с ключ за ръчно фокусиране, който задейства ръчното фокусиране при плъзгане назад на фокусния пръстен. Проверете обектива. g[MF съединител на обективите] (стр. 180)

#### **Промяна на броя на кадрите и добавяне на кадри към дисплея за възпроизвеждане на индекс**

Използвайте опцията [ $\blacksquare$ /Настр. инфо] > [ $\blacksquare$  Настр.] в менюто за лични настройки  $\blacksquare$ , за да промените броя на показваните кадри или за да добавите кадри към дисплея за възпроизвеждане на индекс ([стр.](#page-161-0) 162).

#### **Скриване на инструкции на менюто**

Натиснете бутона INFO за скриване или показване на инструкциите на екрана в дисплея на менюто [\(стр.](#page-135-0) 136).

## **Преглед на функциите, назначени към дискове и бутони**

Използвайте опциите в Личн. настр. меню В за преглед на функциите, назначени към органите за управление на фотоапарата.

[\[Функция](#page-154-0) на бутон] (стр. 155)/[qR [Функция\]](#page-154-1) (стр. 155)[/\[Функция](#page-154-2) на диска] (стр. 155)

#### **Клиповете не се възпроизвеждат плавно при гледане на телевизор**

Честотата на кадрите на клиповете може да не съвпада с видеостандарта, използван от телевизора. Вместо това гледайте клипа на компютър. Преди записване на клипове за показване на телевизор, изберете кадрова честота, която съответства с видеостандарта, използван от устройството.  $\mathbb{R}$  [Кадр. [честота](#page-144-0) видео] (стр. 145)

## **Кодове за грешка**

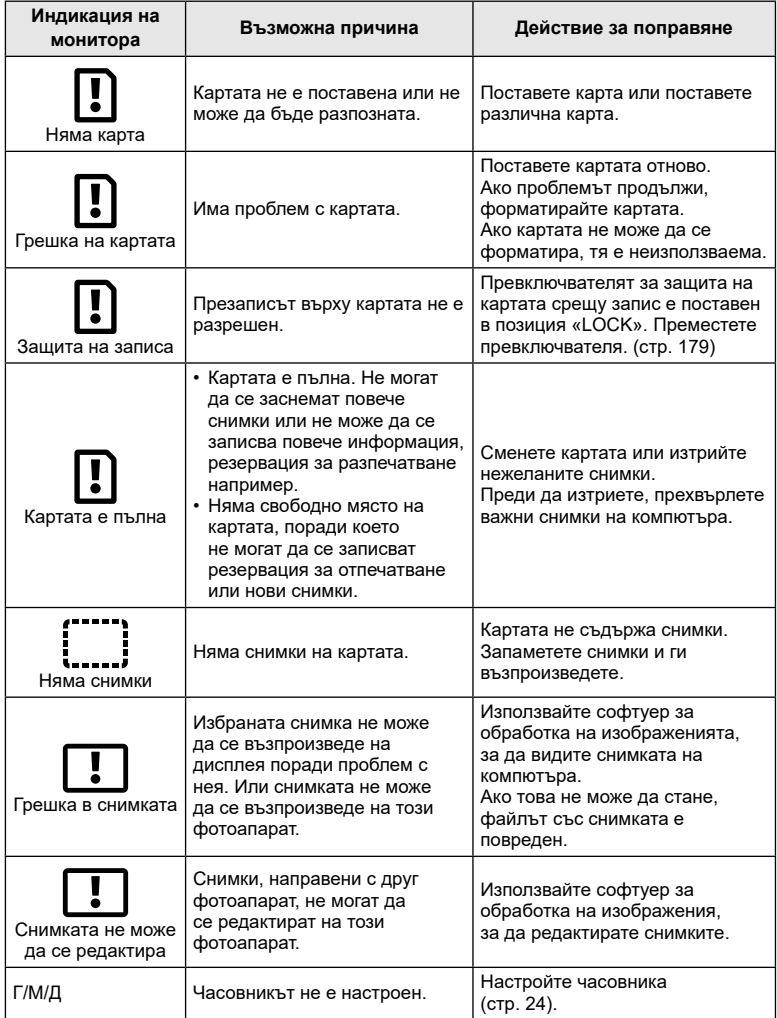

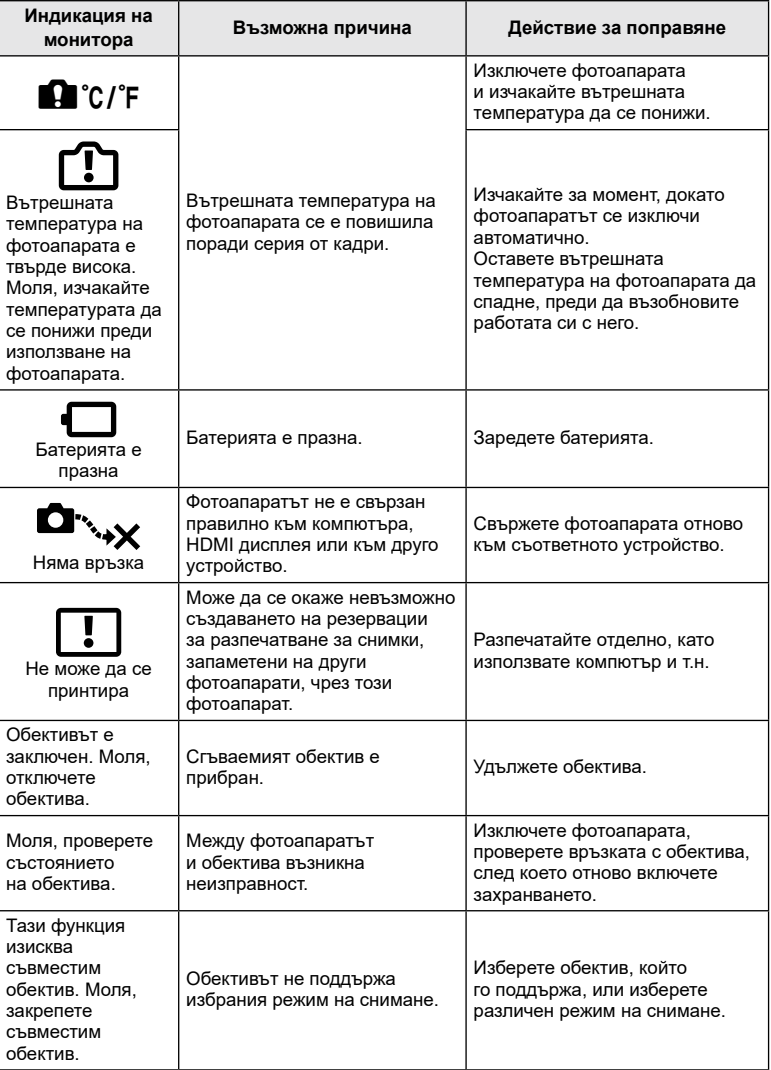

## <span id="page-192-0"></span>**Настройки по подразбиране**

\*1: Настройките по подразбиране могат да се възстановят чрез избиране на [Пълно] за [Нулиране].

\*2: Настройките по подразбиране могат да се възстановят чрез избиране на [Основно] за [Нулиране].

## **Елементи за управление в реално време/суперпулт за управление в реално време**

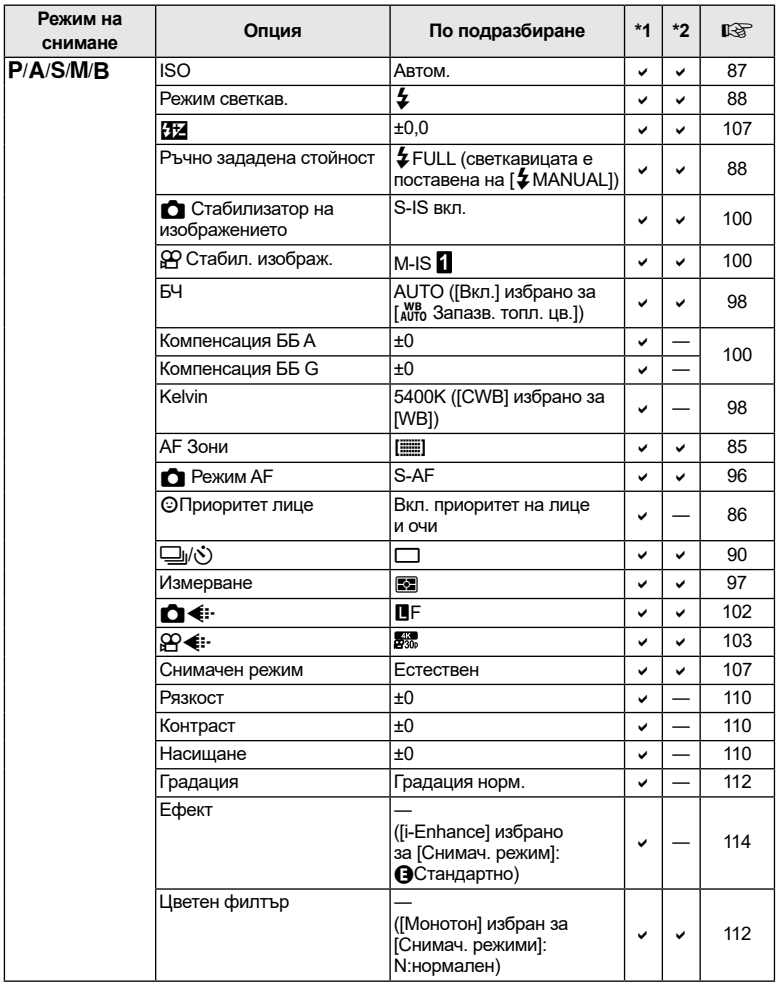

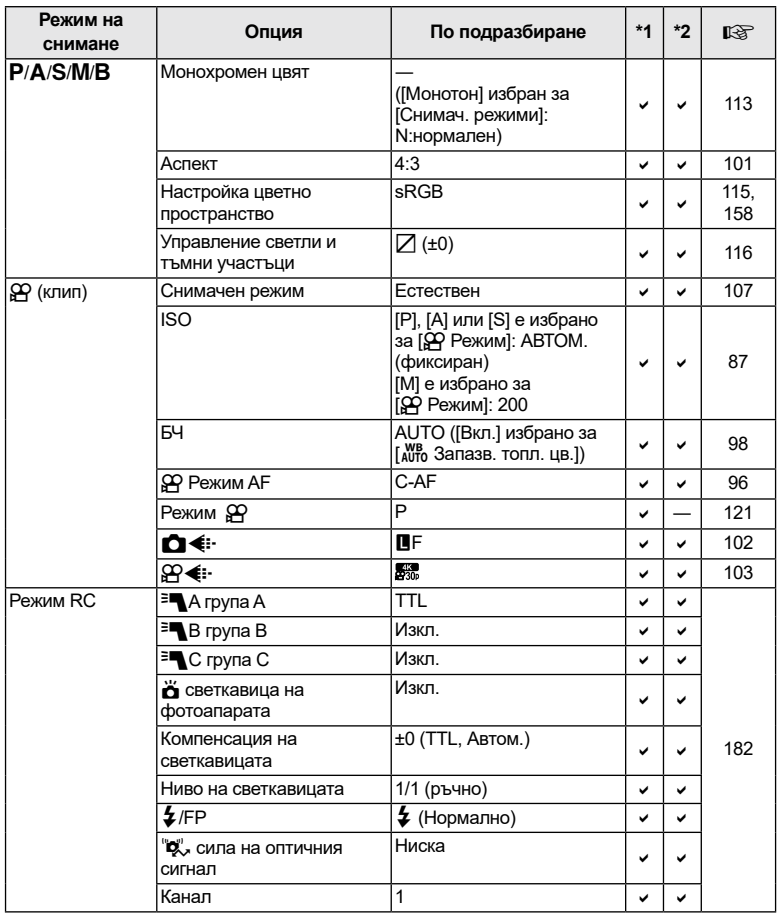

## <span id="page-194-0"></span> $\bullet$  Меню за снимане

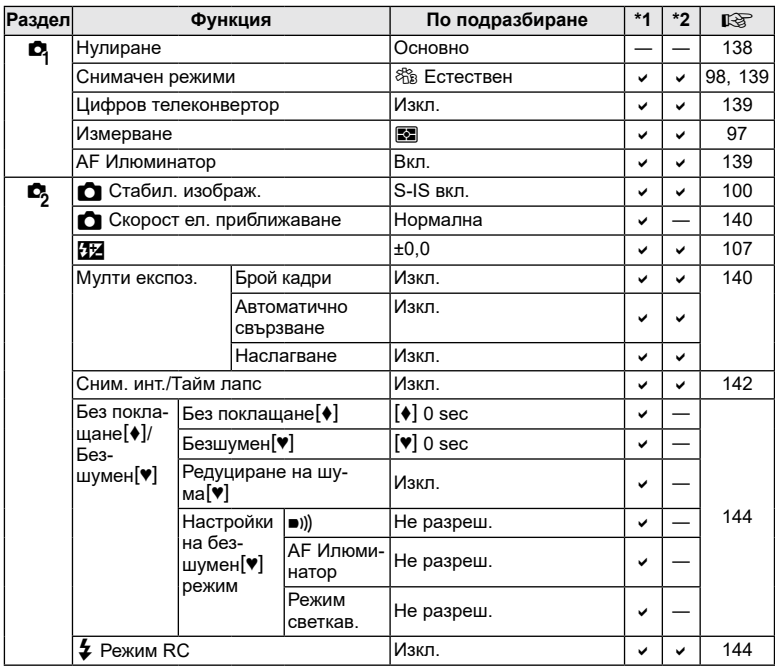

## n **Меню видео**

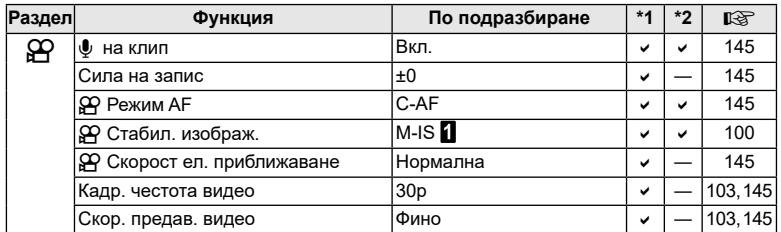

## <span id="page-195-0"></span>**• Меню за възпроизвеждане**

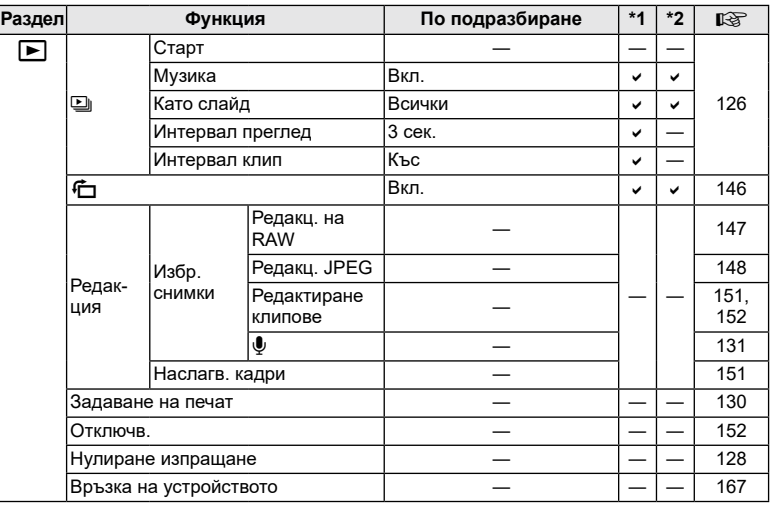

## G **Меню за лични настройки**

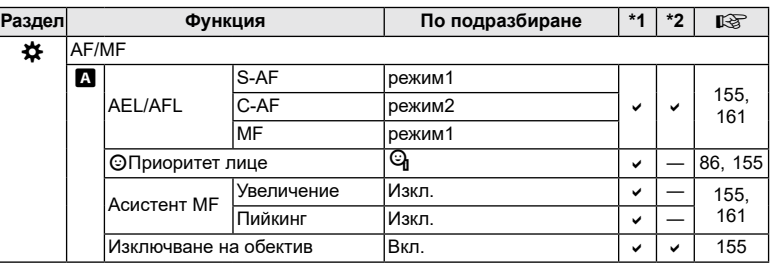

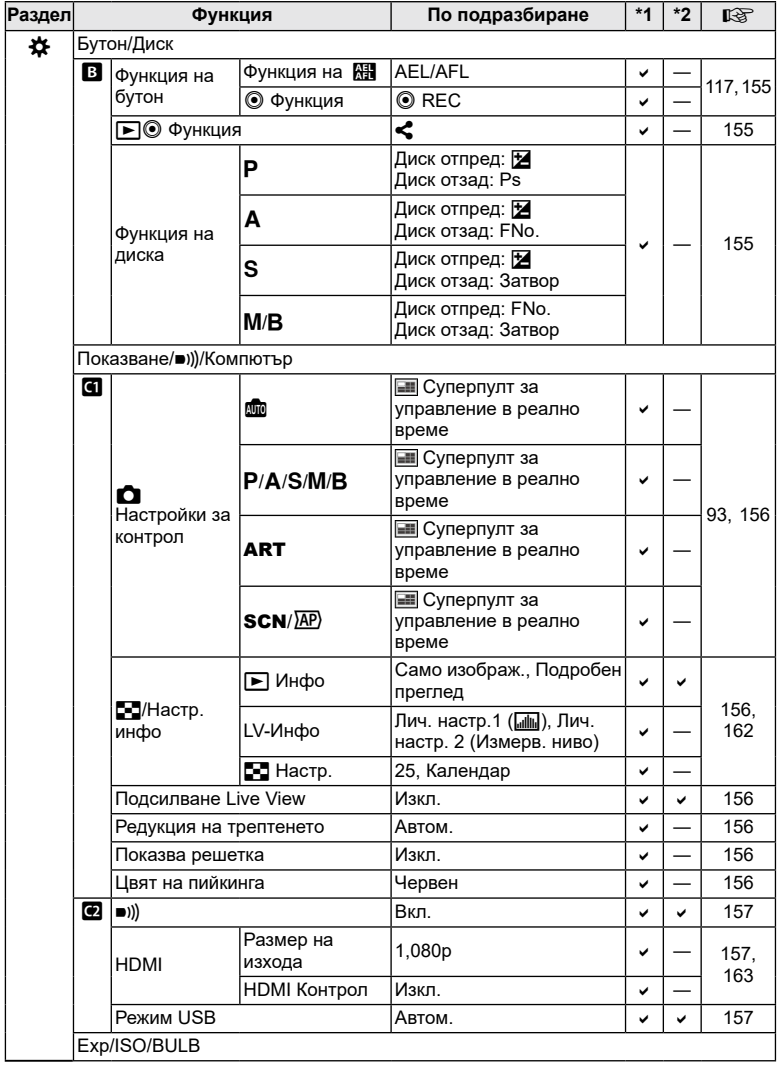

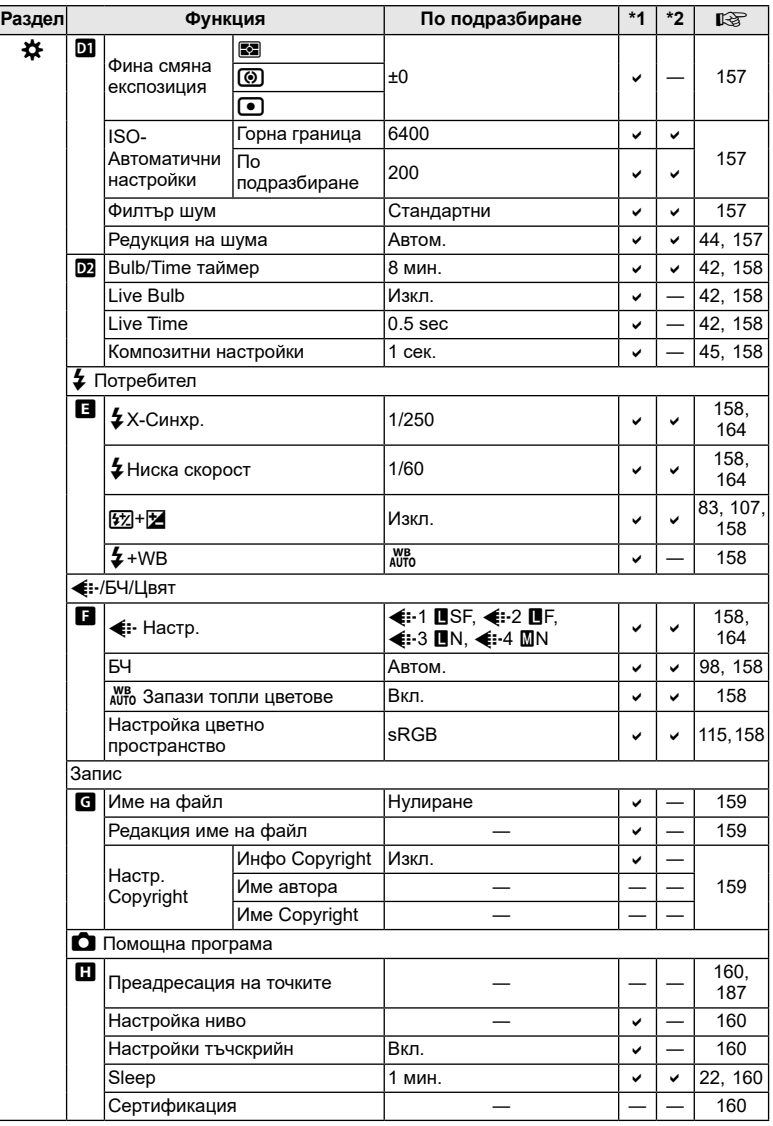

## <span id="page-198-0"></span>e **Меню настройки**

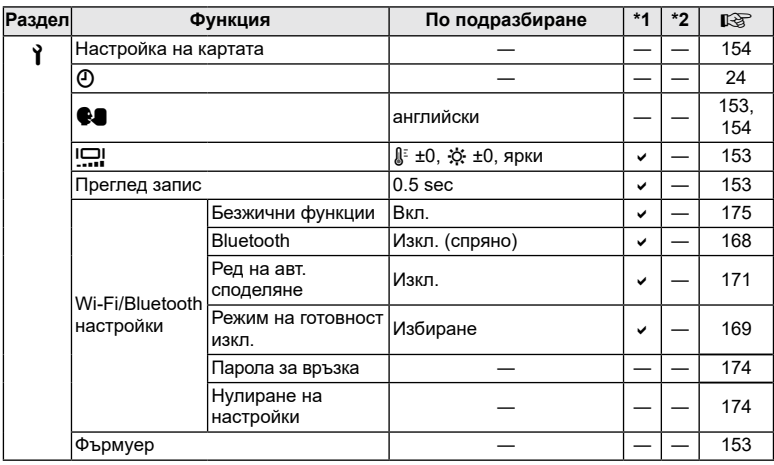

## <span id="page-199-0"></span>**Режим на запис и размер на файла/Брой на снимките, които могат да се запаметят**

#### **Капацитет на картата памет: снимки**

Стойностите се отнасят за 16 GB SD карта, използвана за запис на снимки със съотношение 4:3.

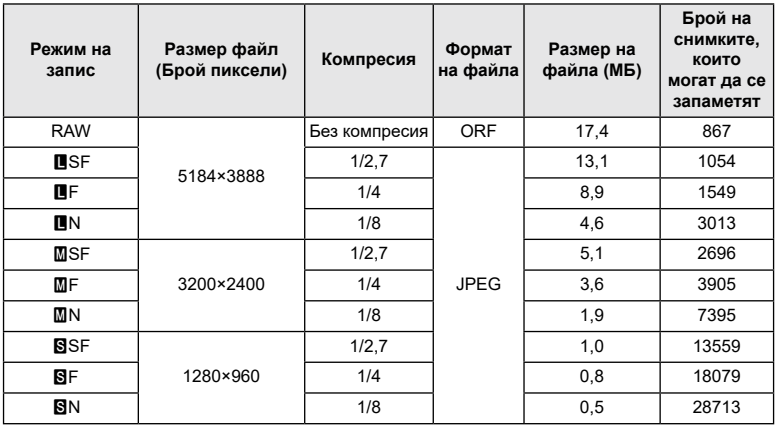

• Броят на оставащите снимки може да се променя в зависимост от обекта или от други фактори, като напр. дали са направени резервации за печатане и т.н. В определени случаи, броят на показваните оставащи снимки на монитора не се променя дори когато правите или изтривате снимки.

- Действителната големина на файла варира според обекта.
- Максималният брой снимки, които могат да бъдат записани на монитора е 9,999.

#### **Капацитет на картата памет: клипове**

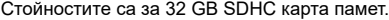

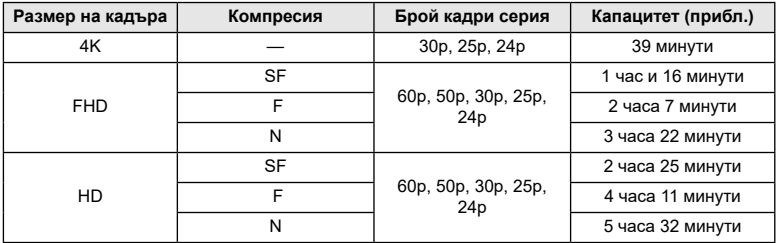

• Стойностите са за материал, записан при максималната честота на кадрите. Действителният размер варира в зависимост от честотата на кадрите и записаната сцена.

- Отделните файлове на клиповете могат да са с размер до 4 GB. Когато размерът на текущия файл достигне 4 GB, се създава нов файл.
- Отделните клипове не могат да са с продължителност над 29 минути.

## **Спецификации**

## Фотоапарат

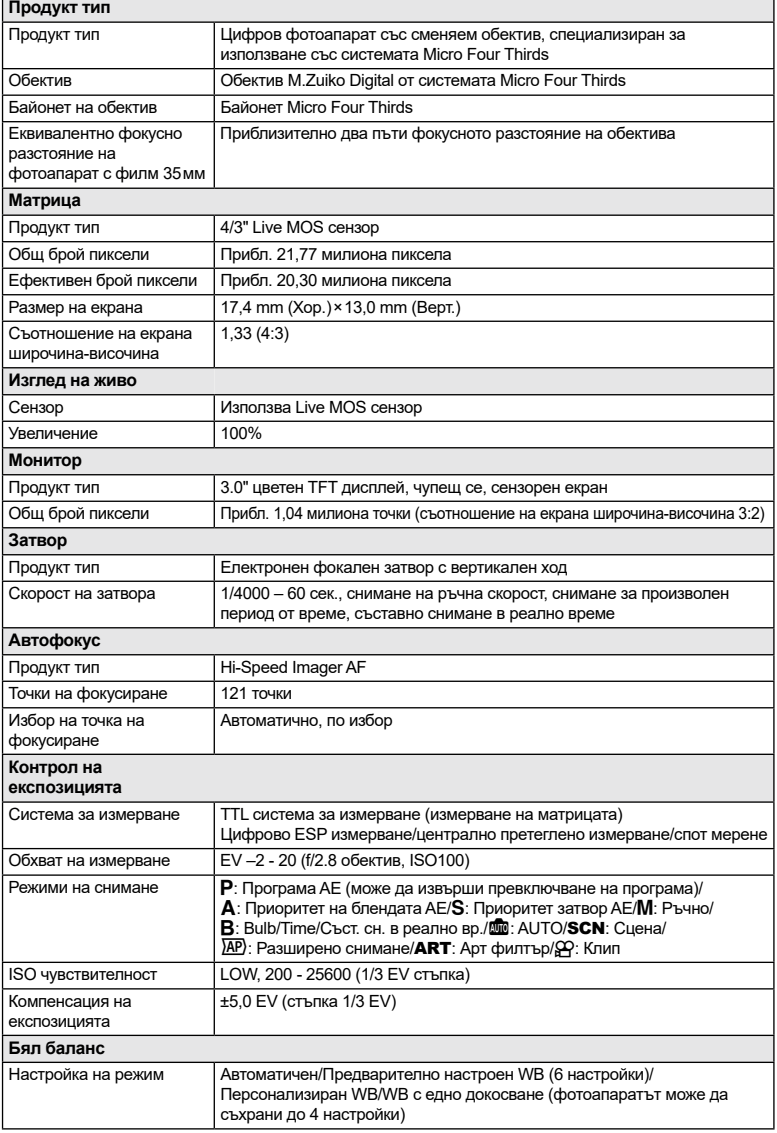

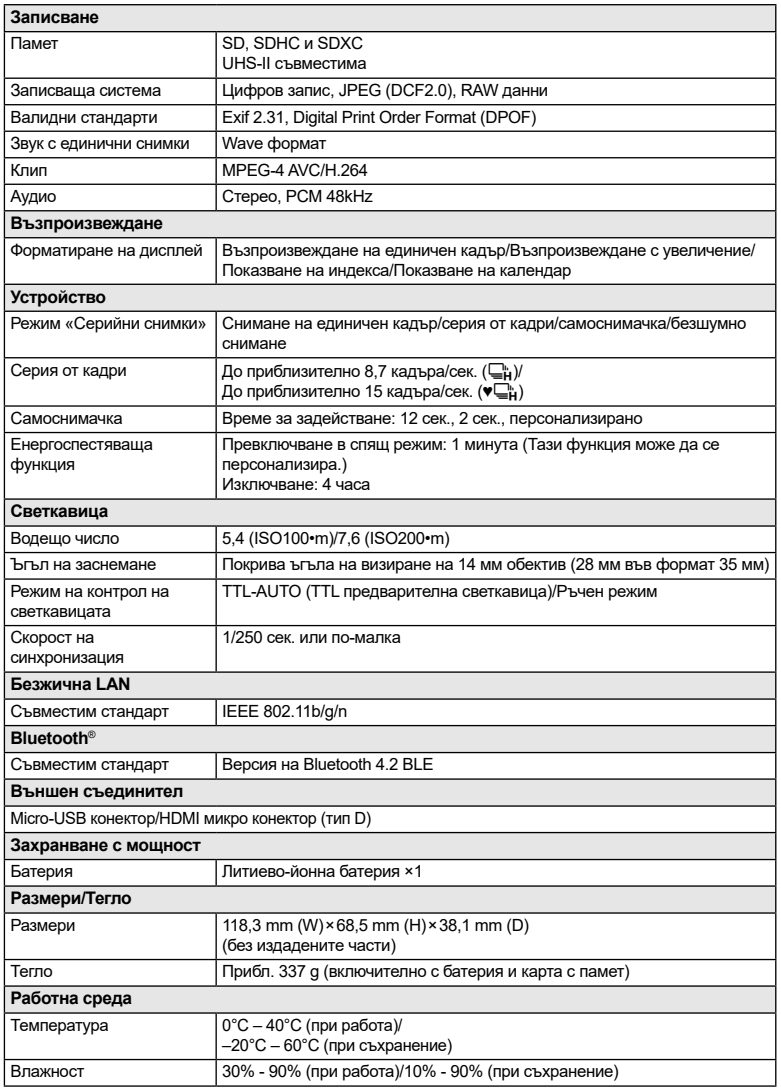

Термините HDMI и HDMI High-Definition Multimedia Interface и логотипът HDMI са търговски марки или регистрирани търговски марки на HDMI Licensing Administrator, Inc. в САЩ и в други държави.

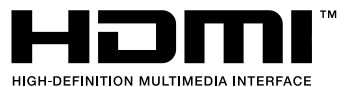

**Информация 88** Информация

#### Литиево-йонна батерия

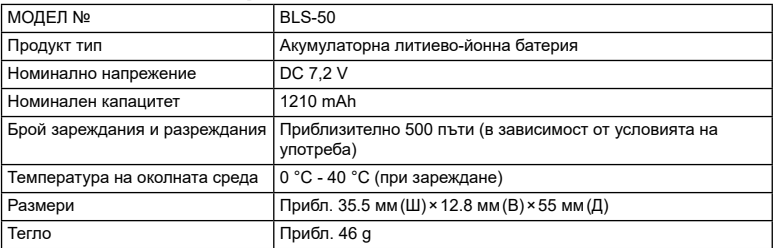

#### USB-AC адаптер

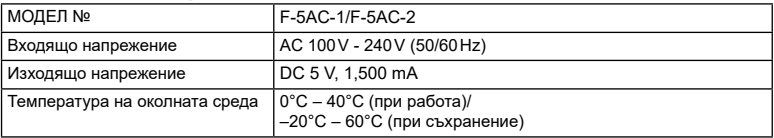

#### • СПЕЦИФИКАЦИИТЕ ПОДЛЕЖАТ НА ПРОМЕНИ БЕЗ КАКВОТО И ДА Е ОБЯВЯВАНЕ ИЛИ ЗАДЪЛЖЕНИЕ ОТ СТРАНА НА ПРОИЗВОДИТЕЛЯ.

• Посетете нашия уеб сайт за най-новите спецификации.

## **МЕРКИ ЗА БЕЗОПАСНОСТ**

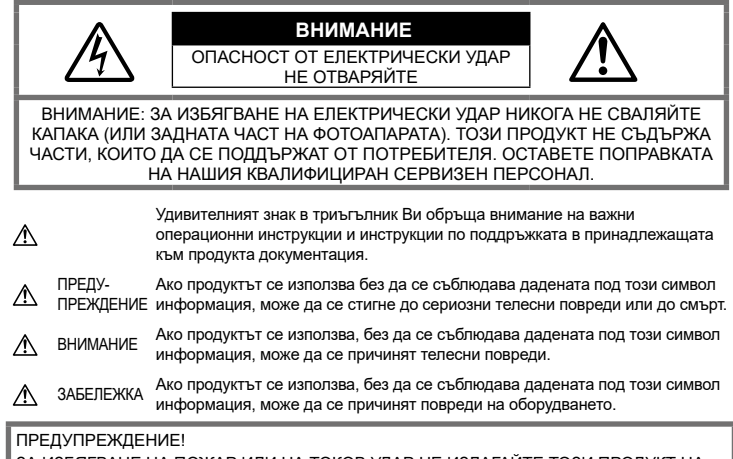

ЗА ИЗБЯГВАНЕ НА ПОЖАР ИЛИ НА ТОКОВ УДАР НЕ ИЗЛАГАЙТЕ ТОЗИ ПРОДУКТ НА ВОДА И НЕ РАБОТЕТЕ С НЕГО В МНОГО ВЛАЖНА СРЕДА.

## **Общи мерки за безопасност**

#### Прочетете всички инструкции –

Преди да използвате продукта, прочетете всички инструкции, свързани с употребата. Съхранявайте всички инструкции и цялата документация за бъдещи справки.

Електрозахранване – Свързвайте този продукт само с електрическите източници, описани на продуктовия етикет.

Чужди тела – За да избегнете телесни повреди, никога не поставяйте метални предмети вътре в продукта.

Почистване – Преди почистване винаги изваждайте този продукт от контакта. За почистване използвайте само влажна кърпа. Никога не използвайте какъвто и да било вид течност или аерозолно почистващо средство, или какъвто и да било вид органически разтворител за почистване на този продукт.

Висока температура – Никога не използвайте или съхранявайте този продукт около какъвто и да било източник на висока температура, като напр. радиатор, печка, или какъвто и да било тип оборудване или прибор, който генерира висока температура, включително стерео усилватели.

Аксесоари – За Вашата безопасност и за да избегнете повреда на продукта, използвайте само препоръчаните от нашата компания аксесоари.

Разположение – За да избегнете повреждане на продукта, монтирайте го здраво на стабилен статив, стойка или държач.

## **ПРЕДУПРЕЖДЕНИЕ**

- **Не използвайте фотоапарата в близост до огнеопасни или взривоопасни газове.**
- **Периодично давайте почивка на очите си, когато използвате визьора.**

Неспазването на предпазната мярка може да доведе до преумора на очите, гадене или усещания, подобни на морска болест. Продължителността и честотата на необходимата почивка варират в зависимост от човека; преценете сами. Ако се чувствате уморени или не се чувствате добре, избягвайте използването на визьора и при необходимост се консултирайте с лекар.

- **Не използвайте светкавица и светодиоди (включително AF илюминатора) в непосредствена близост до хора (особено малки деца, бебета и т.н.).**
	- Трябва да сте най-малко на 1 м от лицата на вашите обекти. Ако снимате със светкавица прекалено близко до очите на Вашия обект, това може да доведе до временна загуба на зрението му.
- **Не насочвайте фотоапарата към слънцето или към силни източници на светлина.**
- **Дръжте деца и бебета далеч от фотоапарата.**
	- Винаги използвайте и съхранявайте фотоапарата на недостъпно за малки деца и бебета място, за да предотвратите следните опасни ситуации, които могат да причинят сериозни наранявания:
		- Замотаване в каишката на фотоапарата, предизвикващо задушаване.
		- Случайно поглъщане на батерията, картите или други дребни части.
		- Случайно натискане на светкавицата в близост до очите.
		- Случайно нараняване от подвижните части на фотоапарата.
- **Ако установите, че USB адаптера за променлив ток е много загрят или забележите някаква необичайна миризма, шум или дим от него, изключете незабавно щепсела от контакта и спрете да го ползвате. След това се обърнете към оторизиран дистрибутор или сервизен център.**
- **Прекратете незабавно използването на фотоапарата, ако забележите някакви необичайни миризми, шум или дим около него.**
	- Не изваждайте батерията с голи ръце, защото съществува опасност от пожар или можете да си изгорите ръцете.
- Никога не дръжте и не работете с фотоапарата, ако ръцете Ви са мокри. Това може да доведе до прегряване, експлозия, изгаряне, токов удар или до неизправности.
- **Не оставяйте фотоапарата на места, където би бил изложен на извънредно високи температури.**
	- Това би могло да доведе до повреда на фотоапарата и в някои случаи до запалване на фотоапарата. Не използвайте зарядното устройство или USB-AC адаптера, ако е покрито/покрит (например с одеяло). Това може да доведе до прегряване и пожар.
- **Използвайте внимателно фотоапарата, за да избегнете леки кожни изгаряния.**
	- Ако фотоапаратът съдържа метални части, прегряването може да доведе до леки кожни изгаряния. Обърнете внимание на следното:
		- При продължително използване фотоапаратът се нагрява. Пипането на фотоапарата в това състояние може да доведе до леки кожни изгаряния.
	- При екстремно ниски температури температурата на корпуса на фотоапарата може да е по-ниска от температурата на заобикалящата среда. Ако е възможно носете ръкавици при работа с фотоапарата при ниски температури.
- За да предпазите използваната в този продукт високопрецизна технология, никога не оставяйте фотоапарата на посочените подолу места, независимо дали става дума за неговото използване или съхранение:
	- Места, където температурата и/или влажността е висока или се променя в екстремни граници. Пряка слънчева светлина, плаж, затворени автомобили или в близост до други източници на топлина (печка, радиатор и т.н.) или овлажнители на въздух.
	- В среди с високо съдържание на пясък или прах.
	- В близост до запалими материали или експлозиви.
	- На влажни места, като например бани, или на дъжда.
	- На места, които са изложени на силни вибрации.
- Този фотоапарат работи с литиево-йонна батерия, определена от нашата компания. Зареждайте батерията с определения USB-AC адаптер или зарядно устройство. Не използвайте друг тип USB-AC адаптери или зарядни устройства.
- Никога не изгаряйте или загрявайте батериите в микровълнови фурни, котлони, в съдове под налягане и т.н.
- Никога не оставяйте фотоапарата върху или в близост до електромагнитни устройства. Това може да причини прегряване, изгаряне или експлозия.
- Не допирайте клемите към метални предмети.
- Вземете мерки при носене или съхранение на батериите да не попадат в контакт с метални предмети, като например бижута, карфици, закопчалки, ключове и т.н. Късото съединение може да причини прегряване, експлозия или горене, от което да получите изгаряния или наранявания.
- За да предотвратите изтичане или повреда на батерията, следвайте внимателно всички инструкции, отнасящи се до използването на батериите. Никога не се опитвайте да разглобите батерията или да я модифицирате като напр. чрез запояване и т.н.
- Ако течност от батерията попадне в очите ви, незабавно измийте очите си с чиста, хладка течаща вода и потърсете спешна медицинска помощ.
- Ако не можете да извадите батерията от фотоапарата, свържете се с оторизиран дистрибутор или сервизен център. Не се опитвайте да извадите батерията със сила.

Външните увреждания по батерията (драскотини и др.) могат да доведат до генериране на топлина или до експлозия.

- Винаги съхранявайте батериите на недостъпно за малки деца и домашни животни място. Ако те случайно погълнат батерията, незабавно потърсете медицинска помощ.
- За да предотвратите изтичане на батерията, прегряване, запалване или взривяване, използвайте само препоръчаните за този продукт батерии.
- Ако акумулаторните батерии не се заредят в рамките на допустимото време, спрете зареждането им и не ги използвайте.
- Не използвайте батерии с драскотини или повреди по корпуса и не драскайте батерията.
- Никога на излагайте батериите на силни удари или на постоянни вибрации в резултат от изпускане или удряне. Това може да причини експлозия, прегряване или изгаряне.
- Ако по време на ползване батерията протече, промени цвета си или се деформира, или се промени по някакъв начин, спрете да ползвате фотоапарата.
- Ако батерията изтече по дрехите или по кожата ви, съблечете дрехите и почистете незабавно съответното място с чиста, хладка течаща вода. Ако течността изгори кожата ви, незабавно потърсете спешна медицинска помощ.
- Никога не използвайте литиево-йонни батерии при ниски температури на околната среда. Това може да доведе до генериране на топлина, възпламеняване или експлозия.
- Нашата литиево-йонна батерия е предназначена да се използва само с нашия цифров фотоапарат. Не използвайте батерията с други устройства.

• **Не позволявайте деца или животни/ домашни любимци да си играят с или да пренасят батерията (не допускайте опасно поведение, като например близане, поставяне в уста или дъвчене).**

#### **Използвайте само специалните акумулаторни батерии, зарядно устройство и USB-AC адаптер**

Изрично се препоръчва използването на този фотоапарат само със оригиналната зареждаща се батерия, зарядно устройство и USB-AC адаптер, специфицирани от нашата компания. Използването на неоригинална зареждаща се батерия, зарядно устройство и/или USB-AC адаптер може да доведе до пожар или до телесни повреди, причинени от изтичане, прегряване, експлозия или повреда на батерията. Нашата компания не носи отговорност за нещастни случаи и щети, които може да произтичат от използването на батерии, зарядно устройство и/или USB-AC адаптер, които не са специфицираните оригинални аксесоари.

## **ВНИМАНИЕ**

- **Не покривайте с ръка задействалата се светкавица.**
- Предоставеният USB-AC адаптер F-5AC е предназначен за употреба само с този фотоапарат. С този USB-AC адаптер не могат да се зареждат други фотоапарати.
- Не свързвайте предоставения USB-AC адаптер F-5AC към оборудване, различно от този фотоапарат.
- Никога не съхранявайте батериите изложени на пряка слънчева светлина или на високи температури в горещо транспортно средство, близо до източник на висока температура и т.н.
- Пазете батериите винаги сухи.
- При продължителна употреба батерията може да се сгорещи. За да предотвратите леки изгаряния, не я вадете непосредствено след използване на фотоапарата.
- Този фотоапарат използва нашата литиево-йонна батерия. Използвайте посочената оригинална батерия. Съществува риск от експлозия, ако батерията е заменена с неправилен вид батерия.
- Моля, рециклирайте батериите, за да помогнете да пестим ресурсите на нашата планета. Когато изхвърляте употребени батерии, уверете се, че клемите им са покрити и винаги спазвайте местните закони и разпоредби.

## **ЗАБЕЛЕЖКА**

- **Не използвайте и не съхранявайте фотоапарата на прашни или влажни места.**
- **Използвайте само SD/SDHC/SDXC карти памет. Никога не използвайте други видове карти.**

Ако неволно поставите друг вид карта във фотоапарата, обърнете се към оторизиран дистрибутор или сервизен център. Не се опитвайте да извадите картата със сила.

- Редовно архивирайте важни данни на компютър или на друго устройство за съхранение, за да избегнете неволна загуба.
- Нашата компания не поема отговорност за загуба на данни, свързани с това устройство.
- Внимавайте с лентата, когато носите фотоапарата. Може лесно да се закачи за стърчащи предмети и да причини сериозни щети.
- Преди транспортиране на фотоапарата свалете статива и всички други аксесоари, произведени от други компании.
- Никога не изпускайте фотоапарата и не го излагайте на силни удари или вибрации.
- Когато поставяте или сваляте фотоапарата от статив, завъртете винта на статива, а не на фотоапарата.
- Не пипайте електрическите контакти на фотоапарата.
- Не оставяйте фотоапарата насочен директно към слънцето. Това би могло да доведе до повреда на обектива или затвора, цветови отказ, раздвоено изображение върху светлочувствителната матрица или да причини пожар.
- Не оставяйте визьора да бъде изложен на въздействието на силен светлинен източник или на пряка слънчева светлина. Възможно е топлината да повреди визьора.
- Не натискайте и не дърпайте силно обектива.
- Не забравяйте да отстраните капките вода или друга влага от продукта преди да смените батерията или когато отваряте или затваряте капаците.
- Винаги изваждайте батерията от фотоапарата, преди да го съхранявате в продължение на дълъг период от време. Изберете прохладно, сухо място за съхранение, за да не се образува конденз или мухъл вътре във фотоапарата. След дълго неизползване, тествайте фотоапарата, като го включите и натиснете спусъка, за да се убедите, че работи нормално.
- Фотоапаратът може да не проработи правилно, ако се използва в близост до магнитно/електромагнитно поле, радиовълни или високо напрежение (например телевизор, микровълнова печка, видеоигри, високоговорители, по-голям монитор, ТВ/радио кула или предавателни кули). В такива случаи изключете и отново включете фотоапарата, преди да продължите да работите с него.
- Винаги съблюдавайте ограниченията, касаещи работната среда, описани в ръководството на фотоапарата.
- Поставяйте внимателно батерията, както е описано в работните инструкции.
- Преди да заредите батерията, винаги я проверявайте внимателно за изтичане, промяна на цвета, деформация или друга аномалия.
- Винаги изваждайте батерията от фотоапарата, преди да го съхранявате в продължение на дълъг период от време.
- При съхраняване на батерията за дълъг период от време изберете прохладно място за съхранение.
- За USB-AC адаптер тип Plug-in (щепсел): Включете USB-AC адаптера тип Plugin (щепсел) F-5AC правилно, като го включите вертикално в стенен контакт.
- Консумираната мощност от фотоапарата варира в зависимост от това кои функции се използват.
- В условията, описани по-долу непрекъснато се консумира мощност и батерията бързо се изтощава.
	- Многократно използване на увеличението.
	- Многократно натискане на спусъка наполовина в режим на снимане с активиране на автоматичното фокусиране.
	- Показване на снимка върху монитора за продължителен период от време.
- Използването на изтощена батерия може да доведе до изключване на фотоапарата, без да се показва предупреждение за нивото на батерията.
- Ако клемите на батерията се намокрят или зацапат, може да се получи лош контакт с фотоапарата. Преди да използвате батерията, избършете я добре със суха кърпа.
- Винаги зареждайте батерията, ако я използвате за първи път или ако не е била използвана дълго време.
- При работа на фотоапарата с батерия при ниски температури се опитайте да запазите фотоапарата и резервната батерия колкото се може по-топли. Батерия, чийто заряд е спаднал при ниски температури, може да се възстанови, след като се стопли на стайна температура.
- Преди да тръгнете на дълго пътуване, и специално преди пътуване в чужбина, купете допълнително батерии. Препоръчаната батерия може да не е налична в търговската мрежа по време на пътуване.

#### **Използване на безжичните функции на LAN/Bluetooth®**

• **Изключвайте фотоапарата в болници и на други места, където се използва медицинско оборудване.**

Радиовълните от фотоапарата могат да окажат неблагоприятно въздействие върху медицинското оборудване, като причинят неизправност, която да доведе до злополука. Уверете се, че сте изключили безжичните функции на LAN/**Bluetooth®** в близост до медицинско оборудване [\(стр.](#page-174-0) 175).

• **Изключете фотоапарата при пътуване със самолет.**

Използването на безжични устройства по време на полет може да възпрепятства безопасната работа на самолета. Дезактивирайте функциите безжичен LAN/ **Bluetooth®** при пътуване със самолет [\(стр.](#page-174-0) 175).

#### **Монитор**

- Не натискайте монитора със сила. В противен случай изображението може да стане неясно, което да причини проблеми в режим на възпроизвеждане, или може да се повреди мониторът.
- Светлинна ивица може да се появи в горната/долната част на монитора, но това не се дължи на неизправност.
- Когато даден обект се вижда косо на фотоапарата, краищата на мотива могат да появят зигзагообразно на монитора. Това не се дължи на неизправност и ще се забелязва по-малко в режим на възпроизвеждане.
- При ниски температури на монитора може да му е необходимо повече време, за да се включи, или цветът му може временно да се промени.

Ако използвате фотоапарата при екстремно ниски температури, е добре от време на време да го поставяте на топло. Монитор, който работи лошо поради ниски температури, ще се възстанови при нормални температури.

• Мониторът на този продукт е произведен с високо качество и прецизност, въпреки това е възможно да има неработещ пиксел на монитора. Такива пиксели не оказват никакво влияние върху съхраняваното изображение. По причина на характеристиките може да има неравномерност на цвета или яркостта в зависимост от ъгъла, но това е поради структурата на монитора. Това не се дължи на неизправност.

#### **Правни и други забележки**

- Нашата компания не дава гаранции относно всякакви повреди или ползи, очаквани при правомерно използване на този продукт, относно претенции на трети лица, произтичащи от неподходящото използване на този продукт.
- Нашата компания не дава гаранция относно очаквана от правомерното използване на този продукт полза и не гарантира за каквито и да било щети, произтичащи от изтриването на данни за снимки.

#### **Отказ от поемане на отговорност**

- Нашата компания не поема никаква гаранция или отговорност, както изрично, така и по подразбиране, за съдържанието на текстовия материал или на софтуера, и не поема никаква гаранция за подразбираща се/очаквана отговорност относно продаваемостта или годността за конкретната употреба или за всякакви случайни, последващи или косвени вреди (включително, но не само, пропуснати ползи, загуба на търговски приходи или постъпления или загуба на данни), произтичащи от употребата или от неспособността за използване на текстовия материал, софтуера или самото устройство. В някои страни не се допуска ограничение или изключване на отговорността за косвени вреди или последващи вреди, или на косвена гаранция. В този случай казаното по-горе не е в сила.
- Нашата компания притежава всички права относно тази инструкция за работа.

### **Предупреждение**

Неправомерното фотографиране или неправомерното използване на защитени от Закона за авторското право материали може да нарушава валидния Закон за авторското право. Нашата компания не поема никаква отговорност за нарушения на Закона за авторското право, произтичащи от неправомерно фотографиране, използване или от каквото и да било друго неправомерно боравене с защитени от Закона за авторското право материали.

#### **Забележка относно авторското право**

Всички права запазени. Никоя част от тези писмени материали или този софтуер не може да се възпроизвежда или използва под каквато и да била форма или по какъвто и да било начин – бил той електронен или механичен – включително чрез фотокопиране и записване или използване на който и да било вид система за съхраняване или извличане на информация без изричното предварително писмено разрешение на нашата компания. Не се поема никаква отговорност за използването на съдържащата се в този текст или в софтуера информация или за щети, произтичащи от използването на съдържащата се в този текст или в софтуера информация. Нашата компания си запазва правото да променя без предизвестие функциите и съдържанието на този текст или на софтуера.

#### **Запазени марки**

- Microsoft и Windows са регистрирани запазени марки на Microsoft Corporation.
- SDXC логото е търговска марка на SD-3C, LLC.
- Емблемата Apical е регистрирана търговска марка на Apical Limited.

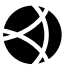

- Micro Four Thirds, Four Thirds anical и емблемите (логата) на Micro Four Thirds и Four Thirds са търговски марки или регистрирани търговски марки на OM Digital Solutions в Япония, САЩ, страните от ЕС, както и в други страни.
- Wi-Fi е запазена търговска марка на Wi-Fi Alliance.
- Емблемата Wi-Fi CERTIFIED е марка за сертификация на Wi-Fi Alliance.
- Логотипът и логата на **Bluetooth**® са

регистрирани търговски марки, притежавани от Bluetooth SIG, Inc. и всяко използване на тези лога от OM Digital Solutions Corporation е на базата на лиценз.

- Стандартите за файлови системи на фотоапарата, споменати в това ръководство, са стандартите «Design Rule for Camera File System/DCF» на асоциацията JEITA (Japan Electronics and Information Technology Industries Association).
- Всички други фирмени имена и наименования на продукти са регистрирани запазени марки и/или запазени марки на съответните собственици.

THIS PRODUCT IS LICENSED UNDER THE AVC PATENT PORTFOLIO LICENSE FOR THE PERSONALAND NONCOMMERCIAL USE OF A CONSUMER TO (i) ENCODE VIDEO IN COMPLIANCE WITH THE AVC STANDARD ("AVC VIDEO") AND/OR (ii) DECODE AVC VIDEO THAT WAS ENCODED BY A CONSUMER ENGAGED IN A PERSONAL AND NON-COMMERCIAL ACTIVITY AND/OR WAS OBTAINED FROM A VIDEO PROVIDER LICENSED TO PROVIDE AVC VIDEO. NO LICENSE IS GRANTED OR SHALL BE IMPLIED FOR ANY OTHER USE. ADDITIONAL INFORMATION MAY BE OBTAINED FROM MPEG LA, L.L.C. ВИЖТЕ HTTP://WWW.MPEGLA.COM

Софтуерът на този фотоапарат може да включва софтуер, собственост на трета страна. Софтуерът, собственост на трета страна, е предмет на условията, наложени от собствениците или лицензодателите на този софтуер, при които софтуерът ви се предоставя.

Тези условия и други бележки за софтуер на трети страни, ако има такива, може да се намерят в PDF файла за софтуерна информация на

https://cs.olympus-imaging.jp/en/support/imsg/ digicamera/download/notice/notice.cfm

# **Индекс**

## **Символи**

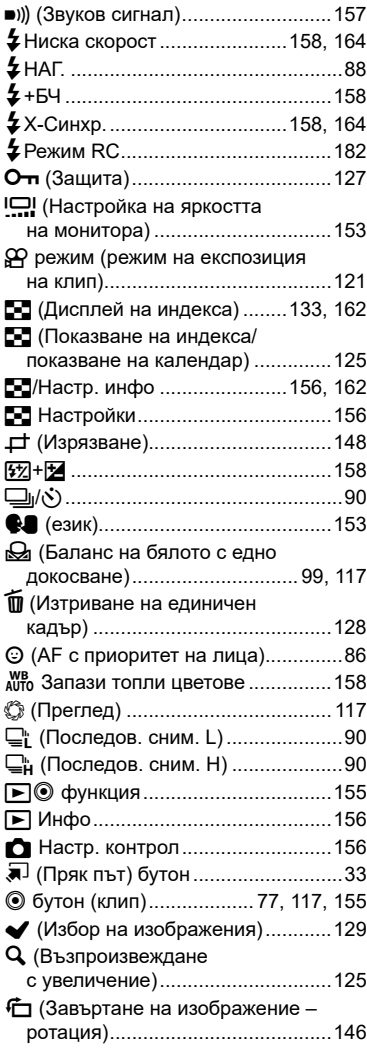

## **А**

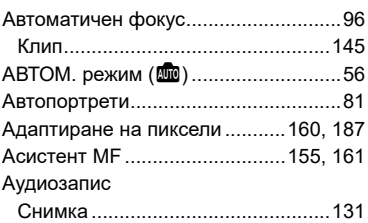

## **Б**

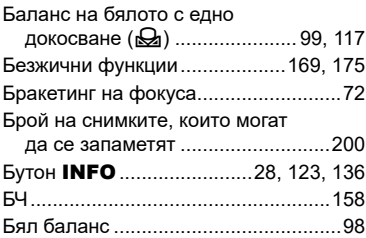

## **В**

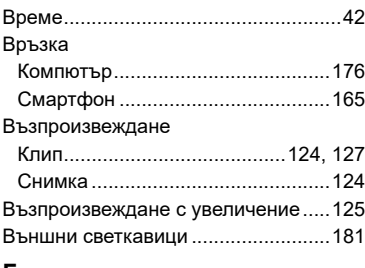

## **Г**

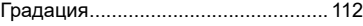

## **Д**

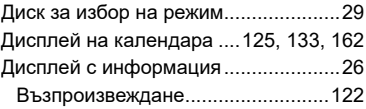

## **Е**

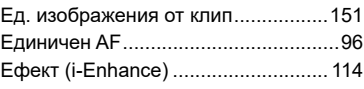

## **З**

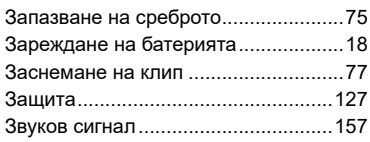

## **И**

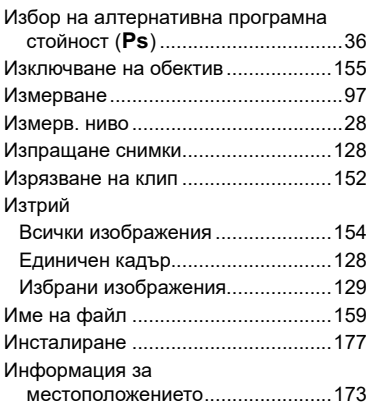

## **К**

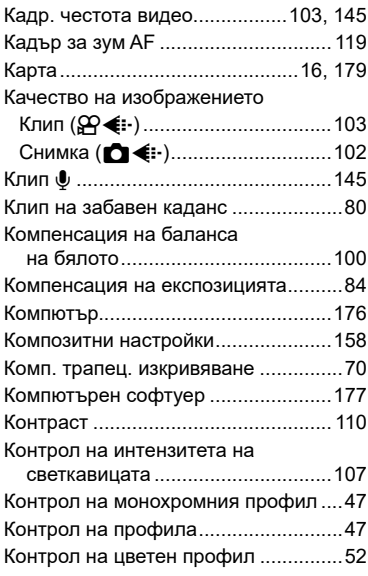

## **Л**

Личн. настр. меню....................[155,](#page-154-7) [196](#page-195-0)

÷,

## **М**

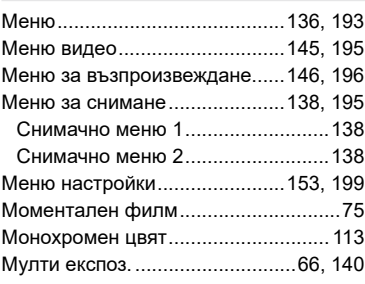

## **Н**

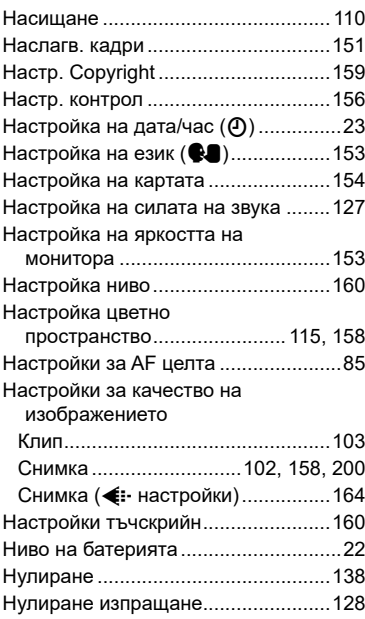

## **О**

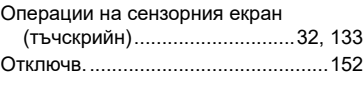

## **П**

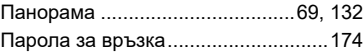

## **П**

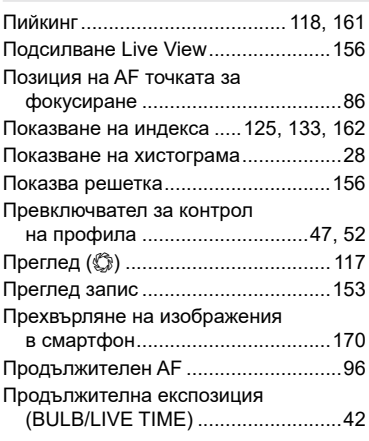

## **Р**

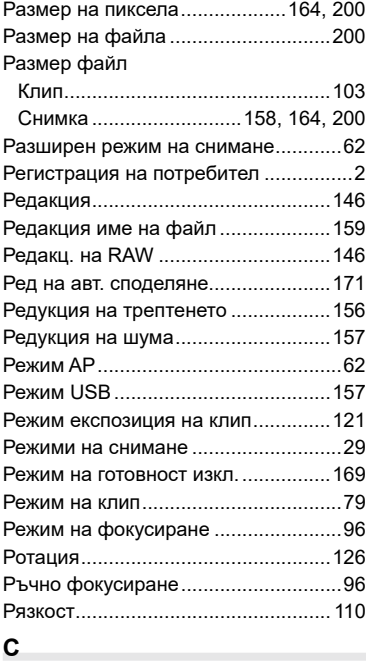

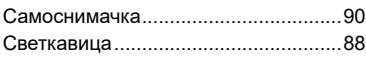

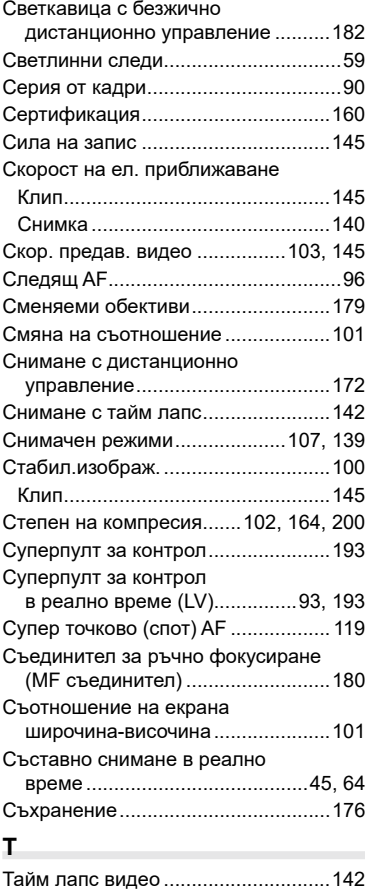

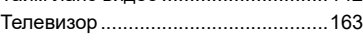

## **У**

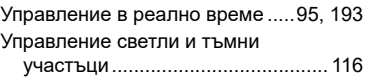

## **Ф**

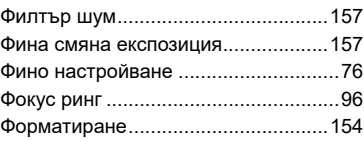

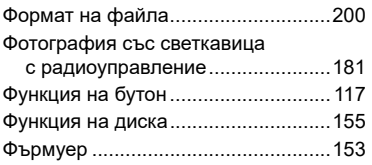

## **Ц**

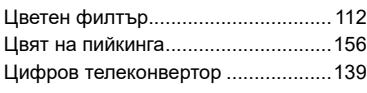

## **Ч**

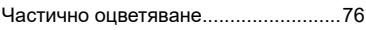

## **A**

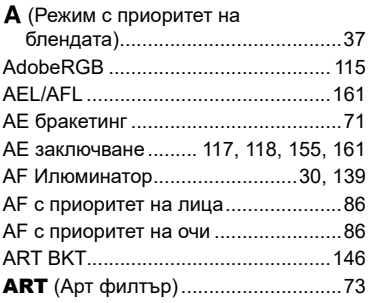

## **B**

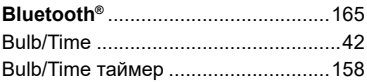

## **C**

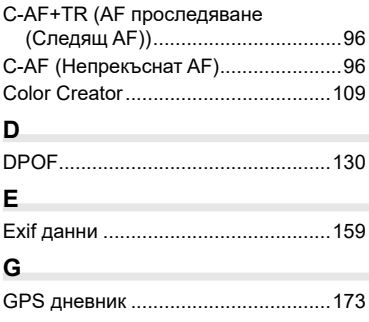

## **H**

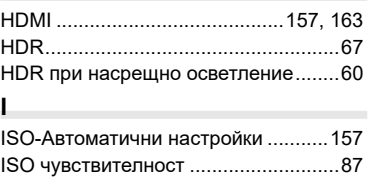

## **L**

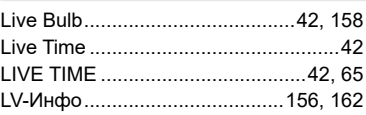

## **M**

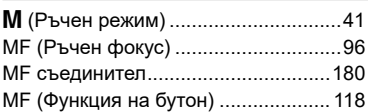

## **O**

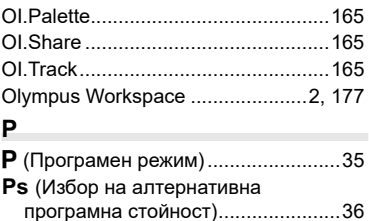

## **R**

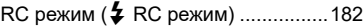

## **S**

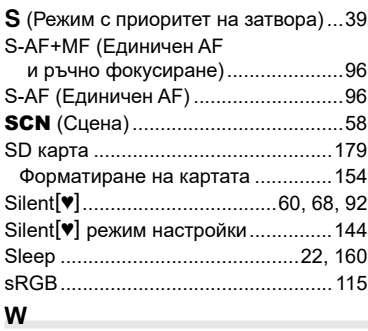

## Wi-Fi/Bluetooth

настройки .....[153,](#page-152-4) [168](#page-167-1), [169](#page-168-1), [174,](#page-173-2) [175](#page-174-1)

дата на издаване 2021.04

# **OLYMPUS**

## **OM Digital Solutions Corporation**

https://om-digitalsolutions.com/

© 2021 OM Digital Solutions Corporation

WD807900